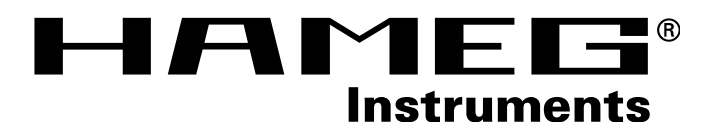

# **Function Generator HM 8131-2**

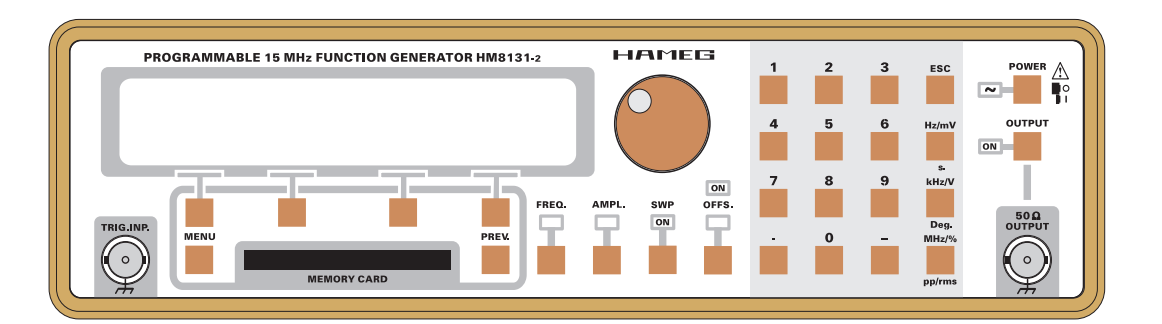

DEUTSCH - ENGLISH **DEUTSCH · ENGLISH**

# **MANUAL • HANDBUCH • MANUEL**

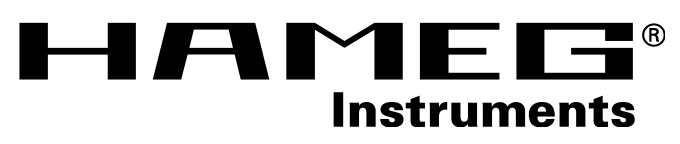

# **Function Generator HM 8131-2** Memory Card

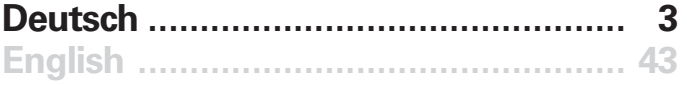

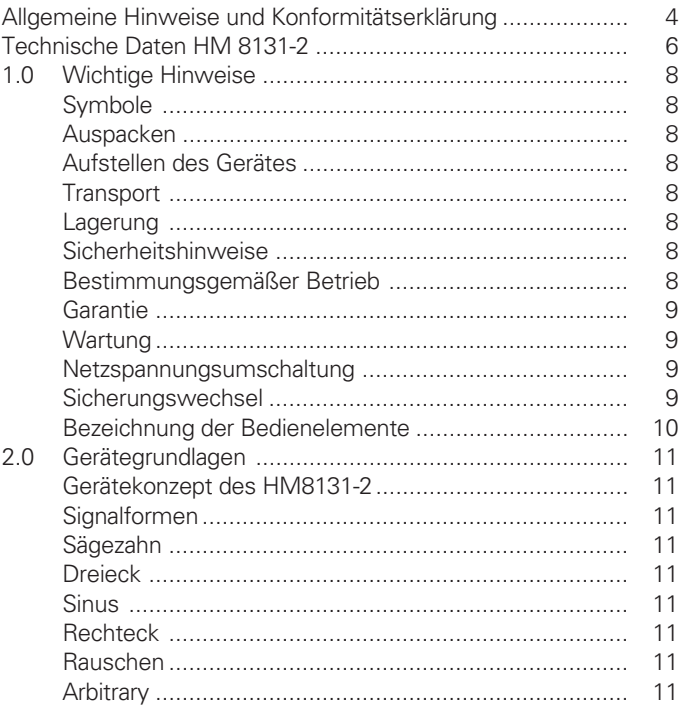

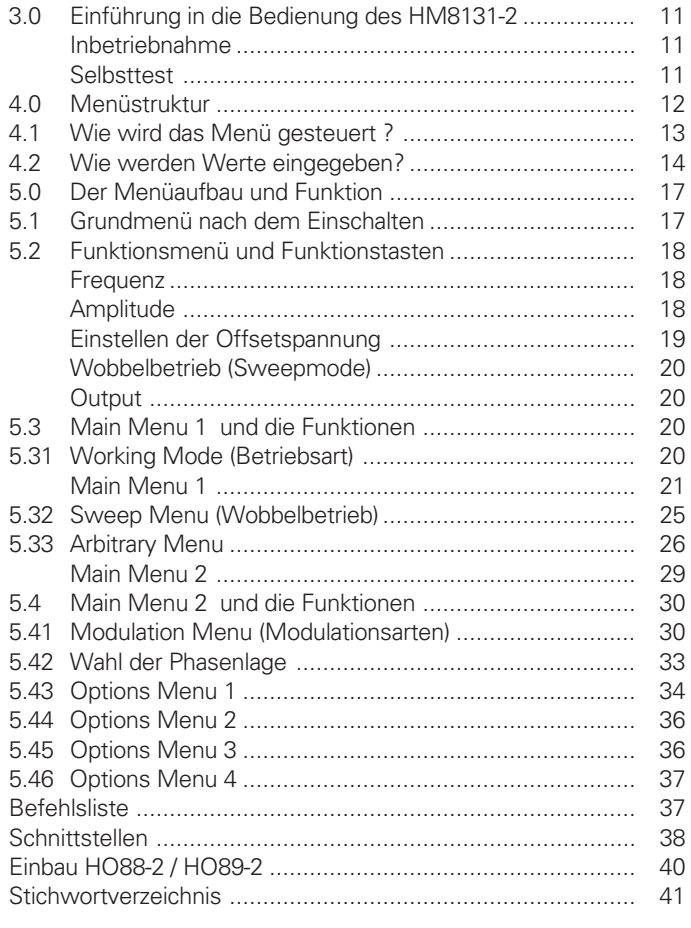

**KONFORMITÄTSERKLÄRUNG** HAME Ħ **® DECLARATION OF CONFORMITY DECLARATION DE CONFORMITE** Instruments **Hersteller** HAMEG GmbH<br>
Manufacturer Industriestraße **Angewendete harmonisierte Normen / Harmonized standards applied / Normes harmonisées utilisées Industriestraße 6 Fabricant D-63533 Mainhausen Sicherheit / Safety / Sécurité EN 61010-1: 1993 / IEC (CEI) 1010-1: 1990 A 1: 1992 / VDE 0411: 1994 Die HAMEG GmbH bescheinigt die Konformität für das Produkt The HAMEG GmbH herewith declares conformity of the product Überspannungskategorie / Overvoltage category / Catégorie de surtension: II Verschmutzungsgrad / Degree of pollution / Degré de pollution: 2 HAMEG GmbH déclare la conformite du produit Elektromagnetische Verträglichkeit / Electromagnetic compatibility / Compatibilité Bezeichnung / Product name / Designation: électromagnétique Frequenzgenerator/Function Generator/ EN 61326-1/A1 Générateur de fonctions Störaussendung / Radiation / Emission: Tabelle / table / tableau 4, Klasse / Class / Classe B. Typ / Type / Type: HM8131-2 Störfestigkeit / Immunity / Imunitee: Tabelle / table / tableau A1. mit / with / avec: - EN 61000-3-2/A14 Optionen / Options / Options: HO88-2/HO89-2 Oberschwingungsströme / Harmonic current emissions / Émissions de courant harmonique: Klasse / Class / Classe D. mit den folgenden Bestimmungen / with applicable regulations / avec les directives suivantes EN 61000-3-3 Spannungsschwankungen u. Flicker / Voltage fluctuations and flicker / Fluctuations EMV Richtlinie 89/336/EWG ergänzt durch 91/263/EWG, 92/31/EWG de tension et du flicker. EMC Directive 89/336/EEC amended by 91/263/EWG, 92/31/EEC Unterschrift / Signature /Signatur Directive EMC 89/336/CEE amendée par 91/263/EWG, 92/31/CEE Datum/Date/Date 15.01.2001** Scumpt **Niederspannungsrichtlinie 73/23/EWG ergänzt durch 93/68/EWG Low-Voltage Equipment Directive 73/23/EEC amended by 93/68/EEC Directive des equipements basse tension 73/23/CEE amendée par 93/68/CEE E. Baumgartner Technical Manager Directeur Technique**

## **Allgemeine Hinweise zur CE-Kennzeichnung**

HAMEG Messgeräte erfüllen die Bestimmungen der EMV Richtlinie. Bei der Konformitätsprüfung werden von HAMEG die gültigen Fachgrund- bzw. Produktnormen zu Grunde gelegt. In Fällen wo unterschiedliche Grenzwerte möglich sind, werden von HAMEG die härteren Prüfbedingungen angewendet. Für die Störaussendung werden die Grenzwerte für den Geschäfts- und Gewerbebereich sowie für Kleinbetriebe angewandt (Klasse 1B). Bezüglich der Störfestigkeit finden die für den Industriebereich geltenden Grenzwerte Anwendung.

Die am Messgerät notwendigerweise angeschlossenen Mess- und Datenleitungen beeinflussen die Einhaltung der vorgegebenen Grenzwerte in erheblicher Weise. Die verwendeten Leitungen sind jedoch je nach Anwendungsbereich unterschiedlich. Im praktischen Messbetrieb sind daher in Bezug auf Störaussendung bzw. Störfestigkeit folgende Hinweise und Randbedingungen unbedingt zu beachten:

## **1. Datenleitungen**

Die Verbindung von Messgeräten bzw. ihren Schnittstellen mit externen Geräten (Druckern, Rechnern, etc.) darf nur mit ausreichend abgeschirmten Leitungen erfolgen. Sofern die Bedienungsanleitung nicht eine geringere maximale Leitungslänge vorschreibt, dürfen Datenleitungen (Eingang/Ausgang, Signal/Steuerung) eine Länge von 3 Metern nicht erreichen und sich nicht außerhalb von Gebäuden befinden. Ist an einem Geräteinterface der Anschluss mehrerer Schnittstellenkabel möglich, so darf jeweils nur eines angeschlossen sein.

Bei Datenleitungen ist generell auf doppelt abgeschirmtes Verbindungskabel zu achten. Als IEEE-Bus Kabel sind die von HAMEG beziehbaren doppelt geschirmten Kabel HZ72S bzw. HZ72L geeignet.

## **2. Signalleitungen**

Messleitungen zur Signalübertragung zwischen Messstelle und Messgerät sollten generell so kurz wie möglich gehalten werden. Falls keine geringere Länge vorgeschrieben ist, dürfen Signalleitungen (Eingang/Ausgang, Signal/Steuerung) eine Länge von 3 Metern nicht erreichen und sich nicht außerhalb von Gebäuden befinden.

Alle Signalleitungen sind grundsätzlich als abgeschirmte Leitungen (Koaxialkabel - RG58/U) zu verwenden. Für eine korrekte Masseverbindung muss Sorge getragen werden. Bei Signalgeneratoren müssen doppelt abgeschirmte Koaxialkabel (RG223/U, RG214/U) verwendet werden.

## **3. Auswirkungen auf die Messgeräte**

Beim Vorliegen starker hochfrequenter elektrischer oder magnetischer Felder kann es trotz sorgfältigen Messaufbaues über die angeschlossenen Messkabel zu Einspeisung unerwünschter Signalteile in das Messgerät kommen. Dies führt bei HAMEG Messgeräten nicht zu einer Zerstörung oder Außerbetriebsetzung des Messgerätes.

Geringfügige Abweichungen des Messwertes über die vorgegebenen Spezifikationen hinaus können durch die äußeren Umstände in Einzelfällen jedoch auftreten.

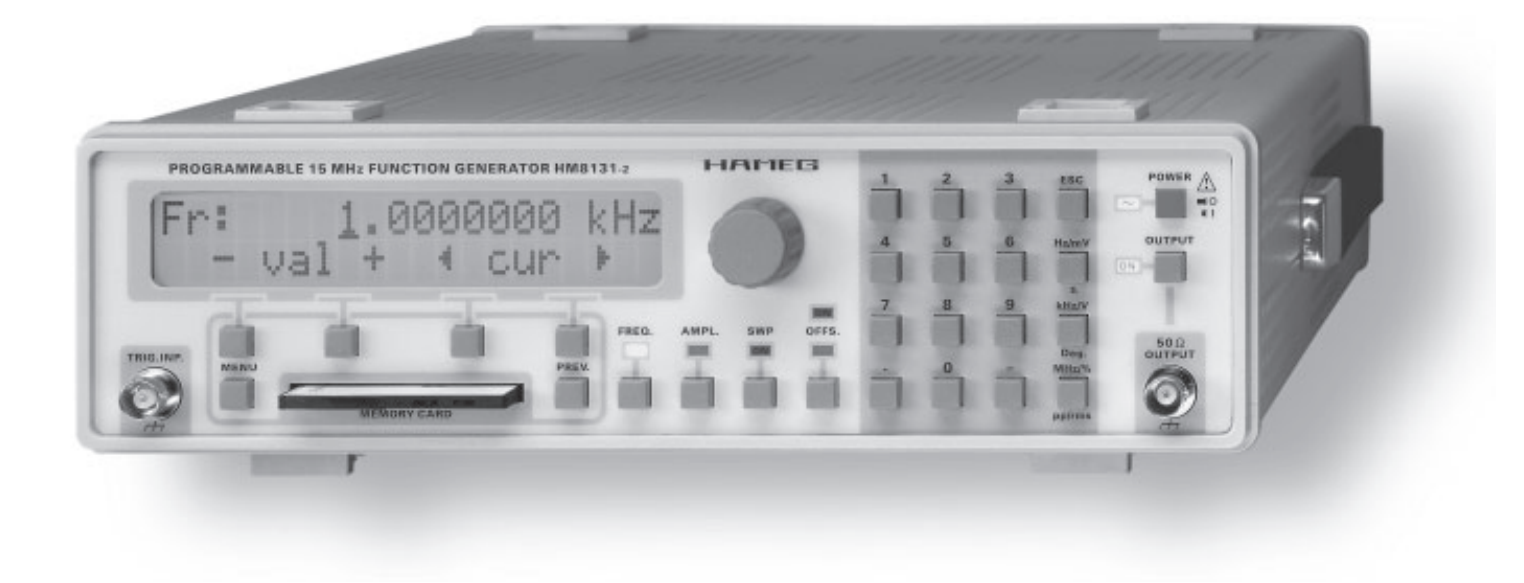

## **Funktions-Generator HM 8131-2**

Der **HM 8131-2** Synthesizer-Funktionsgenerator von **HAMEG** ist durch seine einfache und intuitive Bedienbarkeit ohne Einarbeitungszeit einsetzbar. Und das zu einem bisher in dieser Klasse nicht gekannten Preis. Die wichtigsten Funktionen, wie Frequenz, Amplitude, Offset und Wobbeleinrichtung, sind über einen Drehgeber oder direkt über die Taststatur bedienbar. Zu

- **Standard-Signalformen wie Sinus, Rechteck, Dreieck und Rampen**
- **12stellige Anzeige der eingestellten Frequenz auf beleuchtetem LCD**
- **Arbitrary Funktion für vom Anwender frei definierbare Signale bis 10 MHz**
- **12 Bit Auflösung in vertikale Richtung, 40 MSa/s Taktrate zum Auslesen des Signals**
- 4 K-Datenwort nicht flüchtig intern oder 16 K-**Datenwort flüchtig intern gespeichert**
- **Schnittstelle für S-RAM Karte (bis 1 MB) für die Speicherung von Arbitrarysignalen**
- **RS-232 Schnittstelle zur Steuerung mit einem PC (optional IEEE-488 Schnittstelle)**
- **Weißes Rauschen mit einer Bandbreite von 10 MHz**
- **Rosa Rauschen mit einer Bandbreite von 100 kHz**
- **Burstsignale durch externe Triggerung oder Gatesteuerung**

allen weiteren Funktionen gelangt der Anwender über ein übersichtliches Menü auf einer beleuchteten LCD-Anzeige.

Die **RS-232 Schnittstelle** ermöglicht das Auslesen von Messdaten und die Steuerung des **HM 8131-2.** Somit kann der Funktionsgenerator jederzeit in eine automatisierte Testumgebung integriert werden.

- Lineare und Logarithmische Wobbelung mit **Trigger- und Gateeingang**
- **DDS Signalgenerierung (Direct Digital Synthesis)**
- **Frequenzbereich von 100 µHz bis 15 MHz mit einer Auflösung von 100 µHz**
- Genauigkeit von 30 µHz mit einer **Temperaturstabilität von 2 ppm (optional 0,5 ppm)**
- **FSK- und PSK Modulation und AM über den gesamten Frequenzbereich**
- **Phaseneinstellung in 0,1% Schritten in Bezug auf das Referenzsignal**
- Ausgangsspannung 20 V<sub>pp</sub> unbelastet, 10 V<sub>pp</sub> an **50** Ω**, DC-Offset bis ±5 V einstellbar**
- **Master-Slave Betrieb von bis zu 3 Funktionsgeneratoren**

**Lieferumfang: Funktionsgenerator HM 8131-2, Netzkabel, Bedienungsanleitung, Garantiekarte**

**Genauigkeit:**

**Temperaturkoeff.:**

**Signalformen**

**Nichtharmonische Verz.:**

**Anstiegs-/Abfallzeit**: <10 ns

Anstiegs/ Abfallzeit: 45ns

**Jiter:** < 25 ns

>1 MHz

Träger)

**Sinus**

**Rechteck**

**Sägezahn**

**Dreieck**

**Rauschen** 

**Arbitrary**

Ausgaberate:<br>Auflösung:

## **Technische Daten HM 8131-2**

#### (Ref. Temp.:  $23 °C \pm 2 °C$ )

#### **Frequenzspezifikationen**

**Auflösung:** 100 µHz

Anzeige: 12stellig; LCD

**Ext. Referenzfrequenz** ±30 µHz

**Standardoszillator** 2 ppm/°C

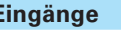

**Bereich:** 100 µHz bis 15 MHz 100 mHz (Wobbelbetrieb) **Standardoszillator**  $\pm$ (10 ppm x Freq. + 30 µHz) **TCXO (Option HO86)**  $\pm$ (0,5 ppm x Freq. +30  $\mu$ Hz) **TCXO (Option HO86)** 0,5 ppm/°C (10 °C - 40 °C) **Alterung:** Standardoszillator 10 ppm/Jahr TCXO (Option HO86) 2 ppm/Jahr **Frequenzbereich:** 100 µHz bis 15 MHz<br> **Amplitude:** 0 - 20 V<sub>pp</sub> (Leerlauf) **Amplitude:** 0 - 20 V<sub>pp</sub> (Leerlauf)<br>**Klirrfaktor:** <0.1% (10 Hz bis 20 **Klirrfaktor:** <0,1% (10 Hz bis 20 kHz) <1% (20 kHz bis 3 MHz) <3% (3 MHz bis 15 MHz) <-65 dBc Freq. <1 MHz <-(65 dBc + 6 dBc/Octave) Freq. **Phasenrauschen:** <-90 dBc/√Hz (0 dBm, 1 kHz v. **Frequenzbereich:** 100 uHz bis 15 MHz **Amplitude:** 0 - 20V<sub>pp</sub> (Leerlauf) **Überschwingen:**  $\langle 5\% | U_{\text{Aus}} \ge 200 | mV \rangle$ **Symmetrie:** 50% ±(5%+10 ns) **Frequenzbereich:** 100 µHz bis 100 kHz **Amplitude:** 0 - 20 V<sub>pp</sub> (Leerlauf) **Linearität:** besser als 1% (<100 kHz) **Verlauf:** positiv und negativ **Frequenzbereich:** 100 µHz bis 1 MHz **Amplitude:** 0 - 20 V<sub>pp</sub> (Leerlauf) **Linearität:** besser als 1% (<100 kHz) **Weißes Rauschen** Bandbreite 10 MHz **Rosa Rauschen** Bandbreite 100 kHz **Frequenzbereich:** 100 µHz bis 10 MHz; **Amplitude:** max. 20 V<sub>pp</sub> (Leerlauf)<br>**Ausgaberate:** 40 MSa/s 12 bit (Amplitude) Filter: Bessel, 7. Ord. b=10 MHz Speicher: 1 x 4K-Worte nicht flüchtig 1 x 16K-Worte flüchtig **Eingänge GATE/TRIGGER Impedanz:** 5 kΩ 100 pF; geschützt bis 30 V **AM- Modulation Impedanz :** 1 kΩ; max. ±10 V **Externe Referenz Frequenz:** 10 MHz  $\pm$  2 ppm **Eingangsspannung :** 1 V<sub>eff</sub> **Impedanz:** 500 Ω; geschützt bis ±30 V **Ausgänge Signalausgang:** BNC-Buchse; kurzschlußfest **Impedanz:** 50 Ω Ausgangsspannung: 20 - 200 mV<sub>pp</sub> (Leerlauf) Bereich 1 0,21 - 2,0  $V_{pp}$  (Leerlauf) Bereich 2 2,1 - 20 V<sub>pp</sub> (Leerlauf) Bereich 3 **Auflösung:** 3½ digit ( 1/10/100 mV) Anzeige V<sub>pp</sub> od. RMS (außer Arbitrary) **Einstellgenauigkeit: Sinus 1 kHz**  $\pm(1\% \times \text{Amplitude} + 5 \text{ digit})$ **Rechteck 1 kHz**  $\pm$ (3% x Amplitude + 5 digit) **Amplitudenstabilität:** ±0,2 dB (<100 kHz)  $\pm$ 0,3 dB (100 kHz bis 2 MHz) +0,5 dB (2 MHz bis 15 MHz) **Temperaturstabilität:** ±0,1%/°C **Maximale Spannung gegenüber Chassis:** 42 V **Triggerausgang Pegel:** 5 V/TTL (BNC-Buchse) kurzschlussfest **Sägezahnausgang Spannungsverlauf:** 0 - 5 V; Synchron zum Sweep **Impedanz:** 1 kΩ **DC-Offset Ausgangsspannung:** –50 mV- +50 mV(Leerlauf) Bereich 1  $-0.5$  V  $-+0.5$  V (Leerlauf) Bereich 2 –5 V - +5 V (Leerlauf) Bereich 3 **Auflösung:** 3 digit **Genauigkeit:**  $\pm(1\% \times \text{Offsetspg.} + 5 \text{ digit})$ **Temperaturstabilität:** ±0,1% /°C **Phase Bereich:** 0 - 359.9° **Auflösung:** 0,1° **Bezug:** abfallende Flanke des Sync.-Signals **Jitter:** <25 ns Genauigkeit: außer Rechteck  $\pm$ (0.1 + Freq./Hz x 10-6) Grad Rechteck  $\pm$ (5 + Freq. /Hz  $\times$  30  $\times$  10<sup>-6</sup>) Grad

## **Technische Daten**

## **Sweep** (intern)

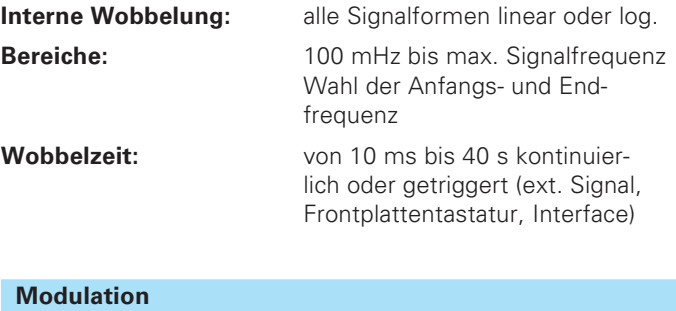

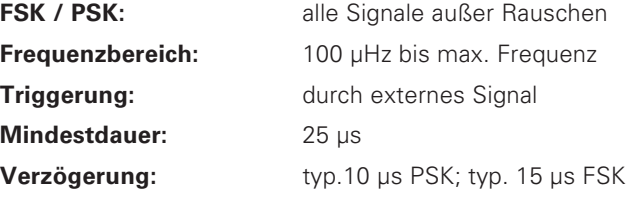

#### **Amplituden-Modulation**

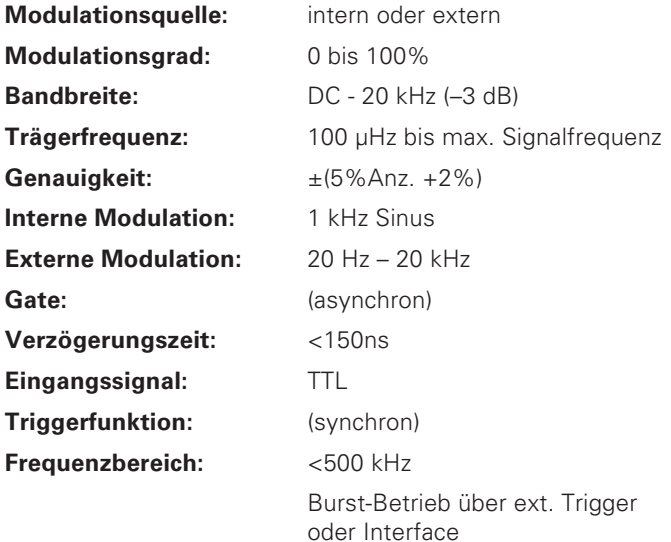

## **Verschiedenes**

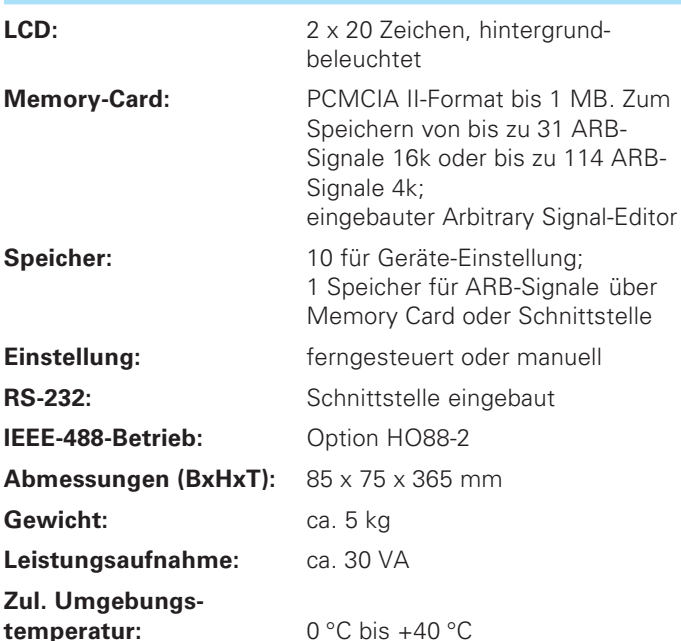

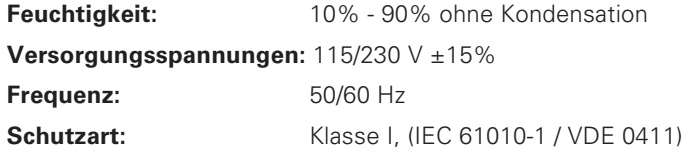

#### **Lieferumfang:**

- **Funktionsgenerator HM 8131-2,**
- **Netzkabel,**
- **Bedienungsanleitung,**
- **Garantiekarte**

## **Als weiteres Zubehör empfehlen wir:**

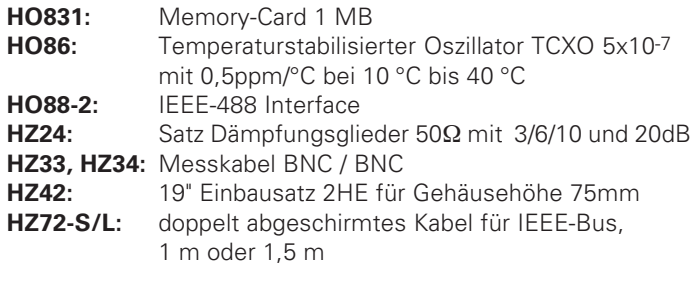

## **Software FG 8131 (optional)**

Diese Software ermöglicht das einfache Einstellen des Gerätes sowie das Sichern und Wiederherstellen der Geräteeinstellungen von bzw. auf einem Datenträger. Weiterhin ist ein komfortabler Signaleditor enthalten, um Arbitrary-Daten zu editieren. Als zusätzliche Funktion können die Signaldaten eines HAMEG Oszilloskopes per DDE von der Software SP107 (ab Version 2.12) übernommen werden.

Die Software steht unter **www.hameg.de** zum Download bereit.

Spezifikationen ohne Toleranzangaben entsprechen den Durchschnittswerten eines typisches Gerätes.

## **1.0 Wichtige Hinweise**

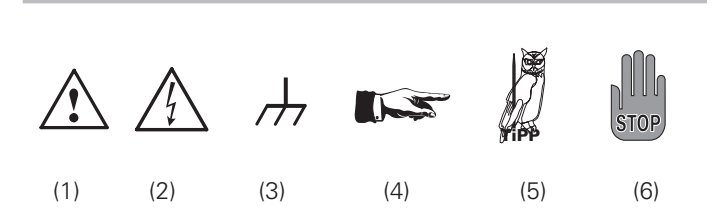

## **Symbole**

- Symbol 1: Achtung Bedienungsanleitung beachten Symbol 2: Vorsicht Hochspannung<br>Symbol 3: Erdanschluss Symbol 3: Erdanschluss<br>Symbol 4: Hinweis – unk Hinweis – unbedingt beachten
- Symbol 5: Tipp! Interessante Info zur Anwendung
- Symbol 6: Stop! Gefahr für das Gerät

## **Auspacken**

Prüfen Sie beim Auspacken den Packungsinhalt auf Vollständigkeit. Ist der Netzspannungsumschalter entsprechend der vorhandenen Netzversorgung eingestellt?

Nach dem Auspacken sollte das Gerät auf mechanische Beschädigungen und lose Teile im Innern überprüft werden. Falls ein Transportschaden vorliegt, ist sofort der Lieferant zu informieren. Das Gerät darf dann nicht in Betrieb genommen werden.

## **Aufstellen des Gerätes**

Das Gerät kann in zwei verschiedenen Positionen aufgestellt werden:

Die vorderen Gerätefüße werden wie in Abbildung 1 aufgeklappt. Die Gerätefront zeigt dann leicht nach oben. (Neigung etwa 10°) Bleiben die vorderen Gerätefüße eingeklappt, wie in Abbildung 2, lässt sich das Gerät mit vielen weiteren Geräten von HAMEG sicher stapeln.

Werden mehrere Geräte aufeinander gestellt sitzen die eingeklappten Gerätefüße in den Arretierungen des darunter liegenden Gerätes und sind gegen unbeabsichtigtes Verrutschen gesichert. (Abbildung 3).

Es sollte darauf geachtet werden, dass nicht mehr als drei bis vier Geräte übereinander gestapelt werden. Ein zu hoher Geräteturm kann instabil werden und auch die Wärmeentwicklung kann bei gleichzeitigem Betrieb aller Geräte, zu groß werden.

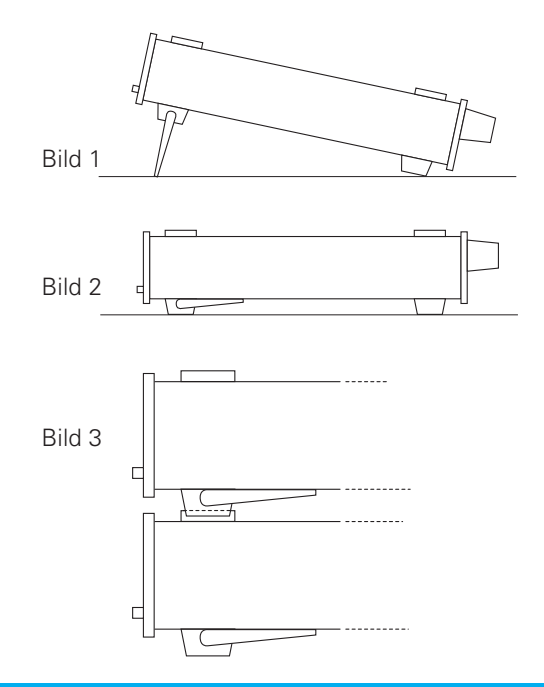

## **Transport**

Bewahren Sie bitte den Originalkarton für einen eventuell späteren Transport auf. Transportschäden aufgrund einer mangelhaften Verpackung sind von der Garantie ausgeschlossen.

## **Lagerung**

Die Lagerung des Gerätes muss in trockenen, geschlossenen Räumen erfolgen. Wurde das Gerät bei extremen Temperaturen transportiert, sollte vor dem Einschalten eine Zeit von mindestens 2 Stunden für die Akklimatisierung des Gerätes eingehalten werden.

### **Sicherheitshinweise**

Dieses Gerät ist gemäß VDE0411 Teil1, Sicherheitsbestimmungen für elektrische Mess-, Steuer-, Regel, und Laborgeräte, gebaut und geprüft und hat das Werk in sicherheitstechnisch einwandfreiem Zustand verlassen. Es entspricht damit auch den Bestimmungen der europäischen Norm EN 61010-1 bzw. der internationalen Norm IEC 61010-1. Um diesen Zustand zu erhalten und einen gefahrlosen Betrieb sicherzustellen, muss der Anwender die Hinweise und Warnvermerke, in dieser Bedienungsanleitung, beachten. Den Bestimmungen der Schutzklasse 1 entsprechend sind alle Gehäuse- und Chassisteile mit dem Netzschutzleiter verbunden. Das Gerät darf aus Sicherheitsgründen nur an vorschriftsmäßigen Schutzkontaktsteckdosen oder an Schutz-Trenntransformatoren der Schutzklasse 2 betrieben werden.

Sind Zweifel an der Funktion oder Sicherheit der Netzsteckdosen aufgetreten, so sind die Steckdosen nach DIN VDE0100,Teil 610, zu prüfen.

## **Das Auftrennen der Schutzkontaktverbindung innerhalb oder außerhalb des Gerätes ist unzulässig!**

- Der Netzspannungsumschalter muss entsprechend der vorhandenen Netzversorgung eingestellt sein.
- Das Öffnen des Gerätes darf nur von einer entsprechend ausgebildeten Fachkraft erfolgen.
- Vor dem Öffnen muss das Gerät ausgeschaltet und von allen Stromkreisen getrennt sein.

In folgenden Fällen ist das Gerät außer Betrieb zu setzen und gegen unabsichtlichen Betrieb zu sichern:

- Sichtbare Beschädigungen am Gerät
- Beschädigungen an der Anschlussleitung
- Beschädigungen am Sicherungshalter
- Lose Teile im Gerät
- Das Gerät arbeitet nicht mehr
- Nach längerer Lagerung unter ungünstigen Verhältnissen (z.B. im Freien oder in feuchten Räumen)
- Schwere Transportbeanspruchung

## **Bestimmungsgemäßer Betrieb**

Die Geräte sind zum Gebrauch in sauberen, trockenen Räumen bestimmt. Sie dürfen nicht bei besonders großem Staub- bzw. Feuchtigkeitsgehalt der Luft, bei Explosionsgefahr sowie bei aggressiver chemischer Einwirkung betrieben werden.

Der zulässige Umgebungstemperaturbereich während des Betriebes reicht von +10 °C...+40 °C. Während der Lagerung oder des Transportes darf die Temperatur zwischen –10 °C und +70 °C betragen. Hat sich während des Transportes oder der Lagerung Kondenswasser gebildet, muss das Gerät ca. 2 Stunden akklimatisiert werden, bevor es in Betrieb genommen wird.

Das Gerät darf aus Sicherheitsgründen nur an vorschriftsmäßigen Schutzkontaktsteckdosen oder an Schutz-Trenntransformatoren der Schutzklasse 2 betrieben werden. Die Betriebslage ist beliebig. Eine ausreichende Luftzirkulation (Konvektionskühlung) ist jedoch zu gewährleisten. Bei Dauerbetrieb ist folglich eine horizontale oder schräge Betriebslage (vordere Gerätefüße aufgeklappt) zu bevorzugen.

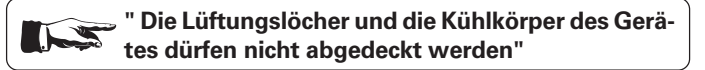

Nenndaten mit Toleranzangaben gelten nach einer Anwärmzeit von min. 20 Minuten, im Umgebungstemperaturbereich von 15 °C bis 30 °C. Werte ohne Toleranzangabe sind Richtwerte eines durchschnittlichen Gerätes.

## **Garantie**

HAMEG Geräte unterliegen einer strengen Qualitätskontrolle. Jedes Gerät durchläuft vor dem Verlassen der Produktion einen 10-stündigen "Burn in-Test". Im intermittierenden Betrieb wird dabei fast jeder Frühausfall erkannt. Anschließend erfolgt ein umfangreicher Funktions- und Qualitätstest, bei dem alle Betriebsarten und die Einhaltung der technischen Daten geprüft werden.

Dennoch ist es möglich, dass ein Bauteil erst nach längerer Betriebsdauer ausfällt. Daher wird auf alle Geräte eine Funktionsgarantie von 2 Jahren gewährt. Vorrausetzung ist, dass am und im Gerät keine Veränderungen vorgenommen werden. Für den Versand per Post, Bahn oder Spedition darf nur die Originalverpackung verwendet werden. Transport- oder sonstige Schäden, verursacht durch Fahrlässigkeit, werden von der Garantie nicht erfasst.

**Im Garantiefall bitten wir darum am Gehäuse des Gerätes eine kurze stichwortartige Fehlerbeschreibung anzubringen. Geben Sie unbedingt Ihre Adresse, Namen und Telefonnummer mit Durchwahl für eventuelle Rückfragen an. Sie unterstützen somit eine beschleunigte Bearbeitung.** 

## **Wartung**

Das Gerät benötigt bei einer ordnungsgemäßen Verwendung keine besondere Wartung. Sollte das Gerät durch den täglichen Gebrauch verschmutzt sein, genügt die Reinigung mit einem feuchten Tuch. Bei hartnäckigem Schmutz verwenden Sie ein mildes Reinigungsmittel (Wasser und 1% Entspannungsmittel).

Bei fettigem Schmutz kann Brennspiritus oder Waschbenzin (Petroleumäther) benutzt werden. Displays oder Sichtscheiben dürfen nur mit einem feuchten Tuch gereinigt werden.

**Verwenden Sie keinen Alkohol, Lösungs- oder Scheuermittel. Keinesfalls darf die Reinigungsflüssigkeit in das Gerät gelangen. Die Anwendung anderer Reinigungsmittel kann die Kunststoff- und Lackoberflächen angreifen. STOP**

## **Netzspannungsumschaltung**

Das Gerät arbeitet mit einer Netzwechselspannung von 115 V oder 230 V 50/60 Hz. Die vorhandene Netzversorgungsspannung wird mit dem Netzspannungsumschalter (22) eingestellt. Mit der Netzspannungsumschaltung ist ein Wechsel der Netzeingangssicherungen notwendig. Die Nennströme der benötigten Sicherungen sind an der Gehäuserückwand abzulesen.

## **Sicherungswechsel**

Die Netzeingangssicherung (21) ist von außen zugänglich. Das Auswechseln der Sicherung darf nur erfolgen wenn zuvor das Gerät vom Netz getrennt und das Netzkabel abgezogen wurde. Sicherungshalter und Netzkabel müssen unbeschädigt sein. Mit einem Schraubendreher mit entsprechend passender Klinge wird die Verschlusskappe des Sicherungshalters vorsichtig gegen den Uhrzeigersinn gedreht. Damit sich die Verschlusskappe drehen lässt, wird diese mit dem Schraubendreher in den Sicherungshalter gedrückt. Die Verschlusskappe mit der Sicherung lässt sich dann einfach entnehmen. Tauschen Sie die defekte Sicherung gegen eine neue Sicherung, vorgeschriebenen Auslösestromes und Typs, aus. Ein Reparieren der defekten Sicherung oder das Verwenden anderer Hilfsmittel zum Überbrücken der Sicherung ist gefährlich und unzulässig. Dadurch entstandene Schäden am Gerät fallen nicht unter die Garantieleistungen.

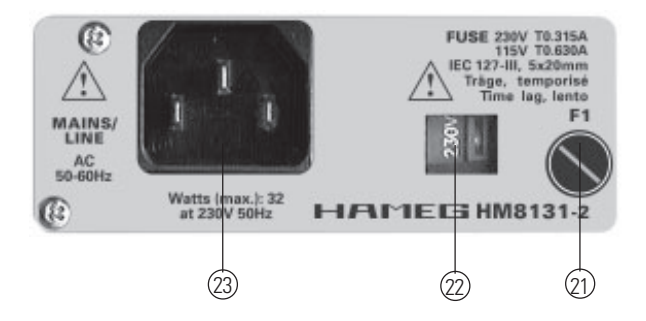

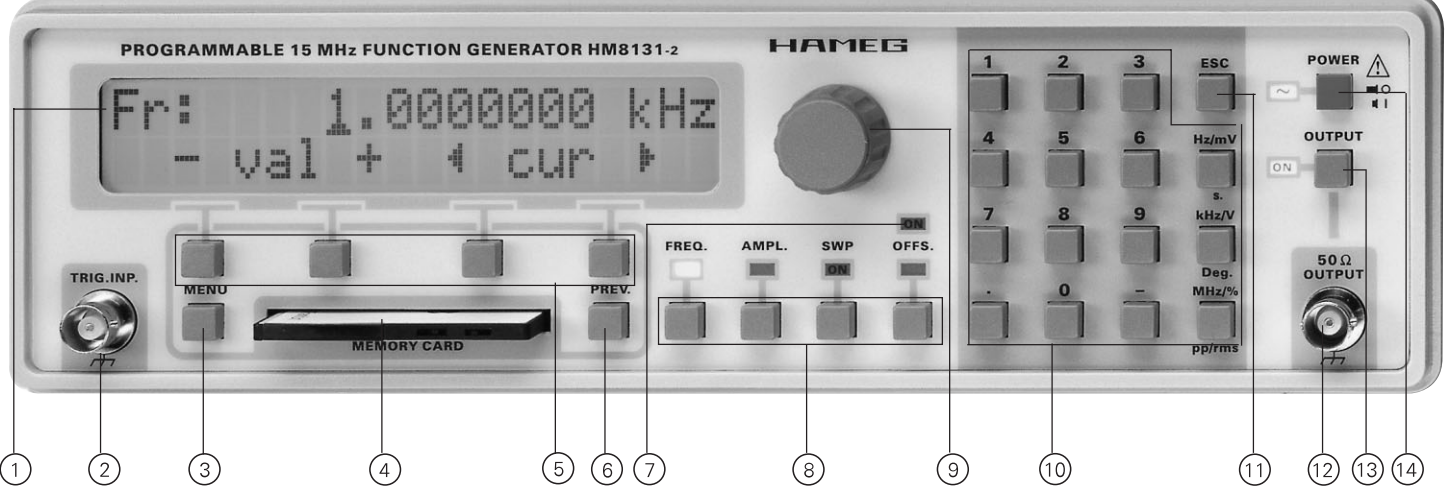

## **Bezeichnung der Bedienelemente**

## **Gerätefrontseite**

- LCD mit 2 Zeilen á 20 Zeichen
- (2) Signaleingang für Triggerung
- Taste Menü: zur Menüwahl
- Memory-Card-Zuführung
- Menütasten: zur Menüsteuerung
- Menüsteuertaste: ermöglicht den Zugriff auf den vorherigen Schritt im Menü
- Anzeige für aktivierten DC-Offset
- Funktionstasten: zur Auswahl der für den Drehgeber und Tastatur direkt zugänglichen Funktionen
- Digitaler Drehgeber
- Tastatur für Parameter-Eingabe
- "ESC"-Taste zum Zurücksetzen der Eingabe
- 50 Ω Signalausgang (BNC-Buchse)
- Taste zur Aktivierung des Ausganges
- (14) Netzschalter

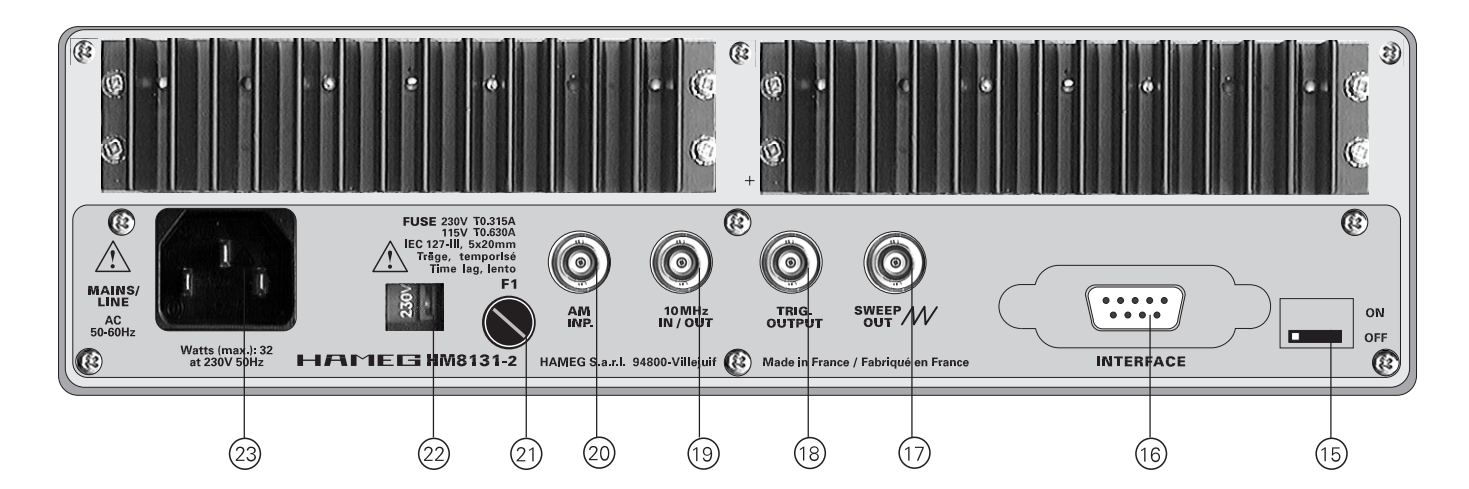

#### **Geräterückseite**

- RX / TX vertauschen
- IEEE-488 Anschluss wenn Option HO88-2 eingebaut ist
- (17) Sägezahnausgang
- (18) Triggerausgang
- 10 MHz Ein-/Ausgang, externe Referenz
- AM-Eingang (ext. Modulation)
- (21) Sicherung
- (22) Netzspannungsumschalter
- (23) Netzsteckdose

## **2.0 Gerätegrundlagen**

### **Verwendete Abkürzungen und Zeichen**

- V<sub>pp</sub> Spannung Spitze-Spitze Wert<br>V<sub>p</sub> Spannung einfacher Spitze W
- $V_p$  Spannung einfacher Spitze Wert<br>  $V_{rms}$  Spannung Effektivwert
- Spannung Effektivwert
- DDS Direkte Digitale Synthese
- Sin Sinussignal
- Tri Dreiecksignal
- Sqr Rechtecksignal
- +Rmp positiver Sägezahn
- Rmp negativer Sägezahn

Spc Spektrum; Auswahl von Arbitrarysignal oder Rauschen

## **Gerätekonzept des HM8131-2**

Der HM8131-2 ist ein Signalgenerator nach dem DDS-Prinzip (Direkte digitale Synthese). Die möglichen Signalformen befinden sich abgespeichert in einem EPROM bzw. werden bei der Generierung berechnet. Nicht alle vom HM 8131-2 generierten Signale sind mit der maximal möglichen Frequenz von 15 MHz verfügbar. Die Schnelligkeit der Wandler, Speichereinheiten und des Prozessors bedingen Einschränkungen bei den maximal erreichbaren Signalfrequenzen.

## **Signalformen**

Der HM8131-2 bietet die Wahl zwischen 6 vorgegebenen Signalformen und der Arbitrary-Funktion. Sägezahn (Rampe positiv und negativ), Dreieck, Sinus und Rechteck lassen sich in Frequenz und Amplitude verändern. Die Funktion Rauschen erzeugt "Weißes Rauschen" oder "Rosa Rauschen" mit der Möglichkeit die Amplitude zu verändern. Die Arbitrary- Funktion steht mit Speichertiefen von 4 K und 16 K zur Verfügung und ist innerhalb der geräte-spezifischen Grenzen frei definierbar.

## **Sägezahn**

- Der Frequenzbereich reicht, bedingt durch die digitale Signal-Generierung von 100 µHz bis 100 kHz;
- Die Linearität ist besser als 1%;
- Die maximale Ausgangsspannung beträgt 20 Vpp
- Die Funktion ist als positiver oder negativer Sägezahn selektierbar. (ansteigende oder abfallende Rampe)
- Die Flankenbreite nach dem Anstieg oder Abfall beträgt ca. 45 ns.

## **Dreieck**

- Die max. Frequenz beträgt 1 MHz;
- Die Linearität ist besser als 1%;
- Die maximale Ausgangsspannung beträgt 20 Vpp

## **Sinus**

- Maximale Frequenz 15 MHz; Auflösung 100 µHz
- $-$  Die maximale Ausgangsspannung beträgt 20 V<sub>pp</sub>

## **Rechteck**

- Maximale Frequenz 15 MHz;
- Auflösung 100 µHz;
- Anstiegszeit <10 ns.
- $-$  Die maximale Ausgangsspannung beträgt 20 V<sub>pp</sub>

## **Rauschen**

- Bandbreite 10 MHz; "Weißes Rauschen"
- Bandbreite 100 kHz; "Rosa Rauschen"

## **Arbitrary**

– Die maximale Signalfrequenz beträgt 10 MHz bei einer Ausgaberate von 40 MSa/s.

- Die Auflösung des definierbaren Signals beträgt in Y-Richtung 4096 Punkte (12 bit).
- Das Signal steht mit Speichertiefen von 4 K Worten und 16 K Worten zur Verfügung.
- Als Speicher stehen intern ein nichtflüchtiger 4K und ein flüchtiger 16 K Speicherbereich zur Verfügung.
- Auflösung 100 µHz.
- Das Signal wird über ein Besselfilter 7. Ordnung mit einer Einsatzfrequenz von 10 MHz aufbereitet.

## **3.0 Einführung in die Bedienung des HM8131-2**

## **Inbetriebnahme**

Beachten Sie bitte besonders bei der ersten Inbetriebnahme des Gerätes folgende Punkte:

- Der Netzspannungsumschalter 22 ist auf die verfügbare Netzspannung eingestellt und die richtigen Sicherungen befinden sich im Sicherungshalter.
- Vorschriftsmäßiger Anschluss an Schutzkontaktsteckdose oder Schutz-Trenntransformatoren der Schutzklasse 2
- Keine sichtbaren Beschädigungen am Gerät
- Keine Beschädigungen an der Anschlussleitung
- Keine losen Teile im Gerät
- Es sind keine Test-, Versuchs- oder Messschaltungen am Ausgang (12) angeschlossen, alternativ vergewissern Sie sich, dass die LED neben der Taste zur Aktivierung des Ausganges dunkel ist.
- Stellen Sie zuerst das gewünschte Ausgangssignal am Ausgang (12) ein.
- Kontrollieren Sie das Signal, z.B. mit einem HAMEG analog/ digital Speicheroszilloskop.
- Am Ausgang des Gerätes angeschlossene Test-, Versuchsoder Messschaltungen könnten durch ein falsch eingestelltes Ausgangsignal des Gerätes beschädigt werden.

## **Selbsttest**

Nach dem Einschalten des HM8131-2 erscheinen nacheinander auf dem Display folgende Anzeigen:

#### **Gerätebezeichnung:**

Das Display zeigt den Gerätetyp und die Versionsbezeichnung (z.B. HM8131-2 V3.01)

\*FUNCTION GENERATOR\* \*\* HM8131-2 V3.01 \*\*

## **Datum:**

Das im HM8131-2 eingestellte Datum und Uhrzeit

$$
\begin{array}{c|c}\n\texttt{FRLDAY} & 24/01/03 \\
\hline\n16:55\n\end{array}
$$

## **Einführung in die Bedienung**

#### **Schnittstelle:**

Die im HM8131-2 eingebaute Schnittstelle RS-232 oder IEEE-488 Interface HO88-2. Falls ein HO88-2 installiert ist, wird auch die eingestellte IEEE-Adresse angezeigt.

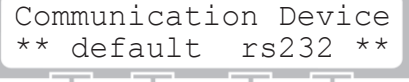

#### **Referenzfrequenz**

Es wird angezeigt ob das Gerät mit interner oder externer Referenzfrequenz arbeitet.

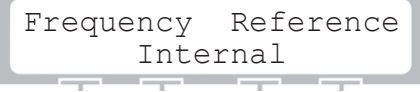

#### **weitere Optionen:**

Falls ein HO86 Oszillator (TCXO) mit 0,5ppm/°C eingebaut ist wird auch dies angezeigt.

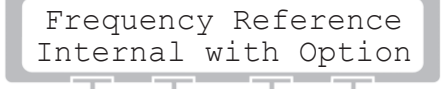

#### **Grundmenü**

Es wird das Grundmenü mit den zuletzt eingestellten Parametern angezeigt. Zum Beispiel:

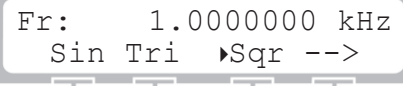

**Nach dem Selbsttest stellt sich das Gerät mit den**  $\sqrt{2}$ **gleichen Funktionen ein, die zuvor beim Ausschalten des Gerätes eingestellt waren.**

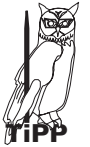

**"Überprüfen Sie die eingestellten Werte und das Ausgangssignal des Funktionsgenerators bevor Sie das Signal an Ihre Testschaltung o. ä. anlegen. Nicht jeder Eingangskreis mag 20Vpp mit 1 MHz Rechteck, sprach´s und war kaputt."**

Bei der Auslieferung wird das Gerätes mit folgenden Werkseinstellungen geliefert:

- Frequenz: 1 kHz
- $-$  Amplitude: 10  $V_{\text{pp}}$
- Offset: 0 V
- Sinussignal
- Betriebsart: freilaufend
- Phase: 0 Grad
- Keine Modulation
- Drehgeber aktiviert
- Interne Referenzfrequenz
- Triggerung mit positiver Flanke
- Hintergrundbeleuchtung mittel; Kontrast maximal
- Signalgeber: hohe Lautstärke
- Maximale Auflösung der Frequenzanzeige
- $-$  Ausgang: Output  $(12)$  ist ausgeschaltet

## **Werkseinstellung aufrufen :**

Beim Einschalten des Gerätes die ESC-Taste für einige Sekunden

gedrückt halten. Damit sind die bisher gespeicherten Funktionen gelöscht und die Werkseinstellung wieder hergestellt.

**Bei Rücksetzen des Gerätes in die Werkseinstellung** T **werden eine eventuell gespeicherte Arbitrary- Funktion sowie alle gespeicherten Tastatureinstellungen gelöscht.**

#### **Sie erhalten kein Signal am Ausgang?**

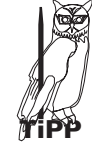

Der Signalausgang (2) des HM8131-2 hat eine Impe**danz von 50** Ω **und kann mittels der Taste Output ein- und ausgeschaltet werden. In der Werkseinstellung** ist der Signalausgang 2 ausgeschaltet.  $\rightarrow$  Taste Output (13) Einschalten – dann funktioniert's !

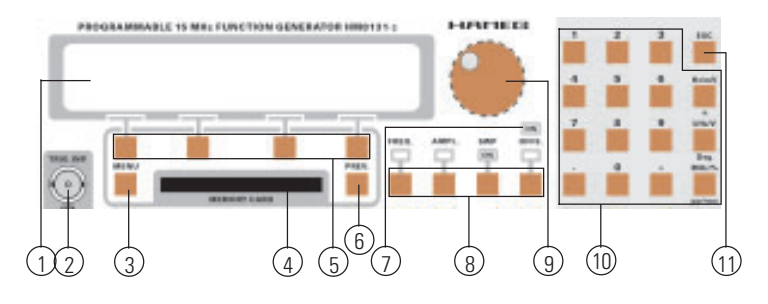

## **4.0 Menüstruktur**

Die Bedienung des HM8131-2 erfolgt überwiegend menügesteuert. Die Parameter werden entweder über die integrierte Tastatur ➉ oder mittels eines digitalen Drehgebers ➈ eingestellt. Die Menüstruktur ist weitestgehend selbsterklärend.

#### **Grundmenü**

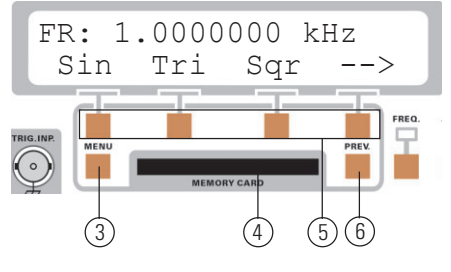

#### **Die Zeichen im Display bedeuten:**

- Fr: eingestellte Frequenz, freilaufender Betrieb (Freerun)
- Tr: eingestellte Frequenz, wenn Triggermode gesetzt
- Gt: eingestellte Frequenz, wenn Gatemode gesetzt
- Sin Sinussignal
- Tri Dreiecksignal
- Sar Rechtecksignal
- +Rmp positiver Sägezahn
- Rmp negativer Sägezahn
- Spc Special; Auswahl von Arbitrarysignal oder Rauschen

Im Grundmenü wird die eingestellte Frequenz dargestellt. Hier lassen sich auch die Grundfunktionen Sin (Sinus), Tri (Dreieck) und Sqr (Rechteck) auswählen. Über einen eingeblendeten Pfeil

werden die Funktionen positiver Sägezahn, negativer Sägezahn und Spektrum aufgerufen. Befindet man sich bereits im Menüteil positiver Sägezahn (+Rmp), negativer Sägezahn (-Rmp) und Spektrum (Spc), lassen sich die Grundfunktionen Sinus, Dreieck und Rechteck über den Pfeil ← auswählen. Die gewünschten Funktionen werden am Gerät mittels der Menü-Tastengruppe (5) ausgewählt.

Die ausgewählte Funktion (Sin, Tri, Sqr, +Rmp, -Rmp) wird mit einem Dreieck markiert. Wird die Funktion Spc ausgewählt, gelangt man in ein weiteres Menü. Dort werden Arbitrary Signale und "Rauschen" eingestellt.

## **4.1 Wie wird das Menü gesteuert?**

#### **Umschalten im Grundmenu**

Da in manchen Menügruppen nicht alle Möglichkeiten über 4 Tasten darstellbar sind, ist es möglich über das Symbol  $\rightarrow$  eine weitere Menüebene zu erreichen.

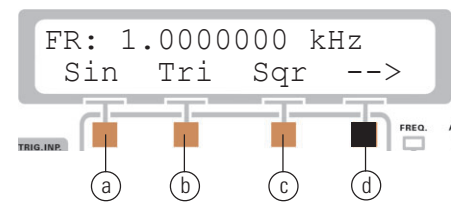

Wird nun die Taste (d) unter dem Pfeil betätigt, gelangt man in den zweiten Teil des Grundmenüs.

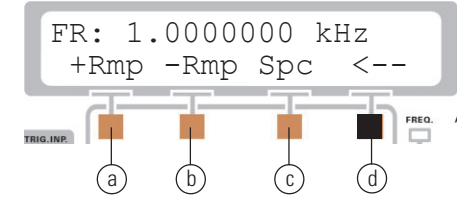

Wird die Taste (d) unter dem Pfeil nochmals betätigt, gelangt man zurück in den ersten Teil des Grundmenüs.

#### **Hauptmenü (Main Menu 1 und Main Menu 2)**

Das Hauptmenü wird über die Taste Menu (3) aufgerufen und die gewünschten Funktionen mittels der Menü-Tastengruppe (5) ausgewählt. Durch Betätigen der Taste ➂ erfolgt der Sprung in das Main Menu1. Mit der Taste unter dem eingeblendeten Pfeil → gelangt man vom Main Menu 1 in das Main Menu 2. Wird wieder die Taste unter dem eingeblendeten Pfeil  $\leftarrow$  betätigt, erfolgt der Rücksprung zum Main Menu1.

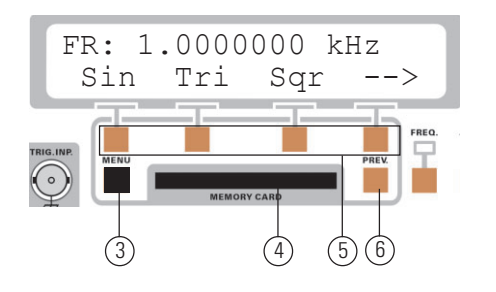

Aus dem Grundmenü gelangt man durch Betätigen von der Taste Menü 3 zum Main Menu 1

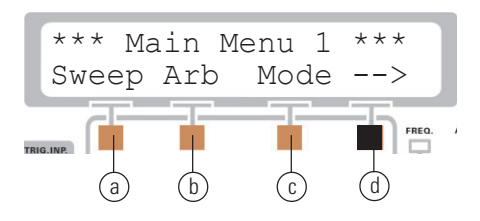

Um in das Main Menu 2 zu gelangen ist die Taste @ unter dem eingeblendeten Pfeil  $\rightarrow$ , aus der Menü-Tastengruppe (5), zu betätigen

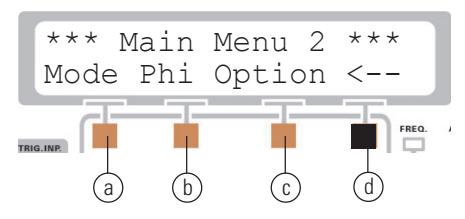

Wird die Taste (d) unter dem Pfeil nochmals betätigt, gelangt man zurück in das Main Menu 1.

#### **Zurück zum Grundmenü mit der Taste Prev** ➅

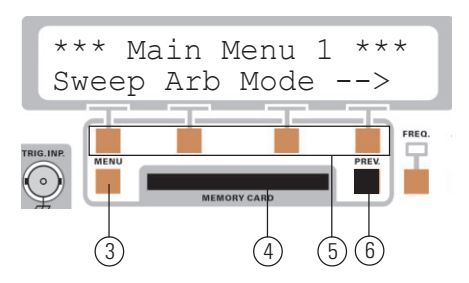

"Betätigen Sie die Taste Prev ➅"

Der Rückschritt zum vorherigen Grundmenü erfolgt über die Taste Prev ➅. Generell ist über die Taste Prev ➅ der Rücksprung um eine Ebene zum vorherigen Menüschritt möglich. Das heißt mit jedem Betätigen der Taste Prev ➅ wird um eine Menüebene zurückgesprungen. Sie erhalten folgende Anzeige:

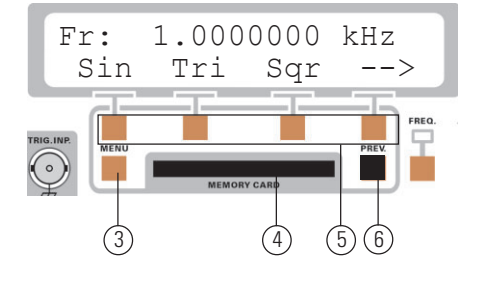

**Abfrage der Gerätekonfiguration mit der Taste Prev** ➅

Wird aus dem Hauptmenü heraus die Taste Prev. 6 betätigt, erscheint auf dem Display eine Meldung über die Grundkonfiguration.

"Betätigen Sie bitte jetzt nochmals die Taste Prev ➅"

Es erfolgt ein weiterer Rücksprung um eine Menüebene. Dies ist immer solange möglich bis als letztmögliches Bild das Display mit der eingestellten Gerätekonfiguration erscheint.

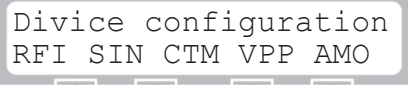

Diese Anzeige bleibt für etwa 2 sec. sichtbar, danach schaltet das Display automatisch wieder zum Grundmenü. Aus dem Grundmenü heraus können Sie beliebig oft durch Drücken der Taste Prev [6] die Gerätekonfiguration abfragen.

RFI: Interne Referenzfrequenz

- RMP: Sägezahn
- CTM: Continuous mode (freilaufend)
- VPP: Spitze-Spitze Spannungsangabe
- AM0: Keine Amplitudenmodulation

## **Zurück zum Grundmenü mit der Taste ESC**

"Sie befinden sich nun wieder im Grundmenü."

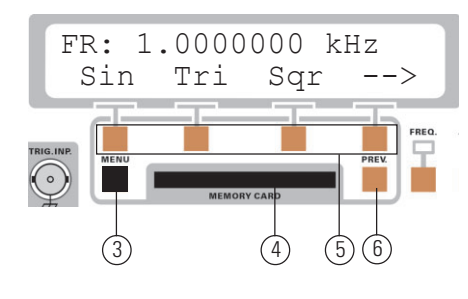

"Betätigen Sie die Taste Menu ➂"

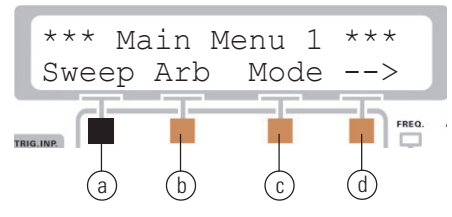

"Betätigen Sie die Taste ESC (11), Sie gelangen in das Untermenü "Sweep" .

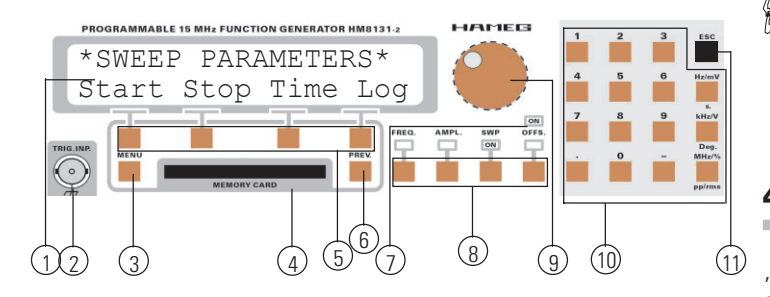

"Betätigen Sie die Taste ESC  $(1)$ , Sie gelangen direkt zurück in das Grundmenü."

Egal in welchem Menü oder Untermenü Sie sich befinden, der kürzeste Weg zur Rückkehr zum Grundmenü ist das Drücken der Taste ESC  $\textcircled{1}$  im Tastaturfeld  $\textcircled{0}$ . Durch einen direkten Sprung ins Grundmenü werden alle dazwischen liegenden Menüebenen übergangen.

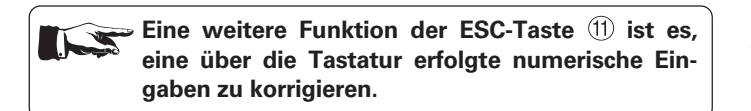

Ausnahmen:

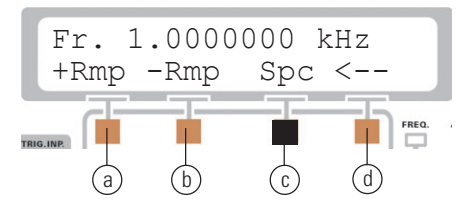

Wird mit Taste © das Untermenü Spc im Grundmenü aufgerufen, kann dieses Untermenü nur mit der ESC-Taste  $(D)$  verlassen werden. Ein verlassen mit Prev ➅ ist nicht möglich. Einzig mit der Taste Menu (3) kann in das Main Menu 1 gesprungen werden.

## **Ausnahmen**:

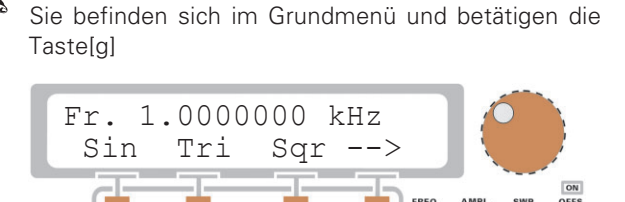

REV

e) (f) (g) (h

"Sie erhalten nun nachfolgendes Bild:"

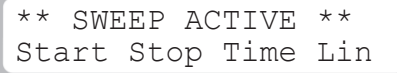

Wurde die Sweep-Funktion aktiviert, kann diese Gerätefunktion nur durch nochmaliges Drücken auf die Taste [SWP] (9) verlassen werden. Mit Prev  $\circled{6}$  oder ESC-Taste  $\circled{1}$  ist es nicht möglich diese Gerätefunktion zu beenden.

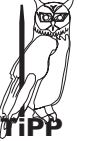

**Die Sweep-Funktion, ausgelöst durch die Taste (9) darf nicht verwechselt werden mit dem Sweep-Untermenü. Dort behalten die Tasten Prev ⑥ oder ESC-Taste ① die bekannten Eigenschaften.**

## **4.2 Wie werden Werte eingegeben?**

"Stellen Sie das Grundmenü ein, so das Sie folgende Anzeige erhalten:"

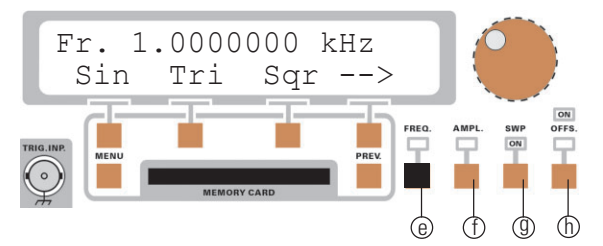

Sämtliche Parameter einer Funktion lassen sich auf einfache und präzise Weise mit dem Drehgeber und den dekadischen Bereichtasten einstellen. Die direkte Auswahl der einzustellenden Größe des Ausgangssignals erfolgt über die Funktions-Tastengruppe (8) unterhalb des Drehgebers. Die Tastengruppe ➇ besteht aus den

vier Tasten: Frequenz @, Amplitude (f), Sweep (0) und Offset (f). Eine aktivierte Einstellgröße wird durch die oberhalb der Funktionstasten befindliche leuchtende LED gekennzeichnet.

Nach Auswahl einer Funktion zur Einstellung der Signalparameter mit Funktions-Tastengruppe ➇ kann der gewählte Funktionswert über das Tastaturfeld ➉, die Cursortasten innerhalb der Menü-Tastengruppe (5) oder den Drehgeber (9) variiert werden.

**Die Parameter der Wobbelfunktion (Sweep) werden auf die selbe Weise eingestellt. Zuvor sind jedoch die Sweep-Parameter über das Menü im Display auszuwählen. Mit der zugeordneten Menü-Tastengruppe** ➄**.**

#### **Beispiele zur Parametereingabe:**

In den nachfolgenden Beispiele wird anhand der Frequenzfunktion **STOP** gezeigt wie Werte eingegeben werden. Die Eingabe von Werten für Amplitude, Sweep und Offset sind analog, so dass weitere Beispiele nur den Umfang der Bedienungsanleitung vergrößern, aber keine zusätzlichen Informationen bieten.

"Betätigen Sie die Taste @ [FREQ] zum Aufruf der Frequenzfunktion. Sie erhalten folgende Anzeige:"

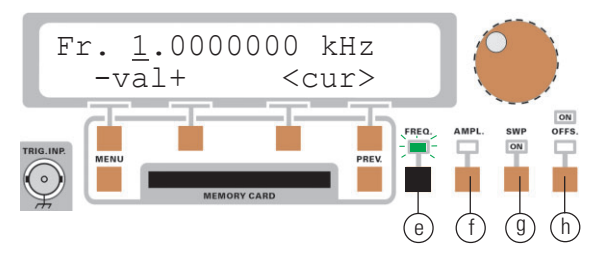

Im oben gezeigten Fall beträgt die eingestellte Signalfrequenz 1.0000000 kHz. Der Cursor steht in diesem Beispiel an der 1 kHz-Stelle.

#### **Eingabe über das Tastaturfeld** ➉

Die einfachste Weise einen Wert exakt und schnell einzugeben ist die Eingabe über das Tastaturfeld ➉. Bei der Eingabe über die Tastatur wird der zahlenmäßig eingegebene Wert übernommen indem eine Taste mit der zugehörigen Einheit Hz, kHz oder MHz betätigt wird. Vor Bestätigung durch die Einheit kann jeder Wert durch die Taste ESC  $(1)$  wieder annulliert werden. Es wird dann der alte Wert beibehalten. Erfolgt die Eingabe eines nicht akzeptablen Wertes, wird dies durch ein akustisches Signal angezeigt (sofern der Signalgeber aktiviert ist) und der bisherige Wert wird beibehalten.

Als Beispiel möchten wir 102.56 kHz eingeben.

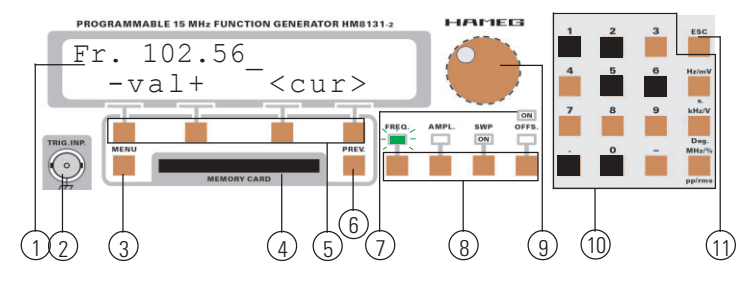

"Betätigen Sie im Tastaturfeld (10) nacheinander die Tasten [1], [0], [2], [.], [5], [6]. Übernehmen Sie den eingegebenen Wert indem Sie die Taste[kHz/V] im Tastaturfeld drücken. Sie erhalten nachfolgende Anzeige:"

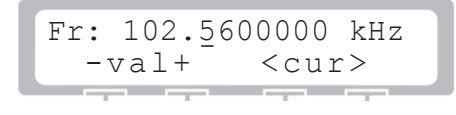

Der Cursor befindet sich jetzt auf der Stelle nach dem Dezimaltrennzeichen.

**Immer wenn ein Wert über das Tastaturfeld eingegeben und die Dekade (Hz, kHz, MHz) passend eingegeben wurde, sitzt der Cursor auf der Stelle nach dem Dezimaltrennzeichen. D.h. das Gerät musste keine Umrechnung der Dekade vornehmen. Im nächsten Fall erfolgt ein Dekadensprung.**

Als nächstes Beispiel geben wir 10256.78 Hz ein:

**STOP**

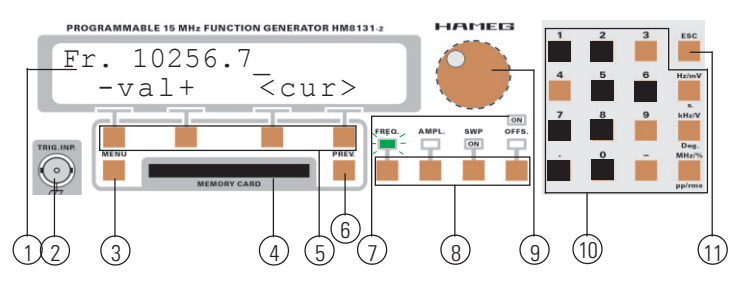

"Betätigen Sie im Tastaturfeld (10) nacheinander die Tasten [1], [0], [2], [5], [6], [.], [7], [8]. Übernehmen Sie den eingegebenen Wert indem Sie die Taste [Hz/mV] im Tastaturfeld drücken. Sie erhalten nachfolgende Anzeige:"

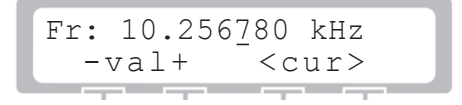

Es wird der in Hz eingegebene Wert vom Gerät in kHz umgerechnet. Der Cursor sitzt hier nicht mehr auf der Stelle nach dem Dezimaltrennzeichen.

**Betrachten Sie den in Hz eingegebenen Wert. Dort steht an der Stelle nach dem Dezimaltrennzeichen** eine "7". Genau unter dieser Ziffer steht der Cursor beim **dem in kHz angezeigten Wert.**

## $\Xi$ ingabe über die Menü-Tastengruppe 5

"Stellen Sie das Grundmenü mit dem Tastaturfeld (10) so ein, dass Sie folgende Anzeige erhalten:"

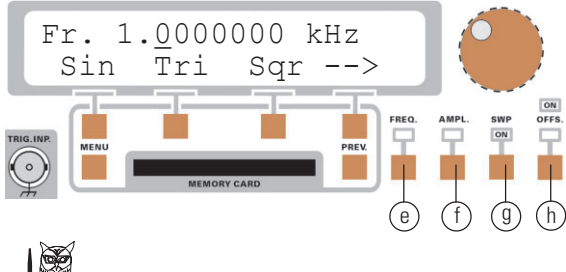

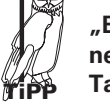

**"Betätigen Sie im Tastaturfeld** ➉ **die Taste [1]. Übernehmen Sie den eingegebenen Wert indem Sie die Taste [kHz/mV] im Tastaturfeld drücken."**

"Betätigen Sie die Taste [FREQ] @ zum Aufruf der Frequenzfunktion. Sie erhalten folgende Anzeige:"

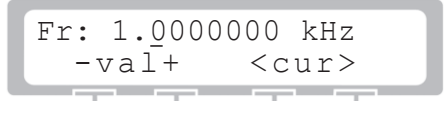

### **Wie werden Werte eingegeben?**

Unterhalb vom Display ist die Menü-Tastengruppe (5) angeordnet. Es gibt die Tasten (a) (b), zugeordnet zur Displayfunktion – val +. Mit den beiden Tasten unter dem – und dem + Symbol wird der eingestellte Wert, abhängig von der Cursorposition, erhöht. Mit den Tasten  $\odot$   $\odot$ , zugeordnet zu der Displayfunktion <cur>, wird der Cursor im Display nach rechts oder links bewegt.

Als Beispiel möchten wir 102.56 kHz eingeben.

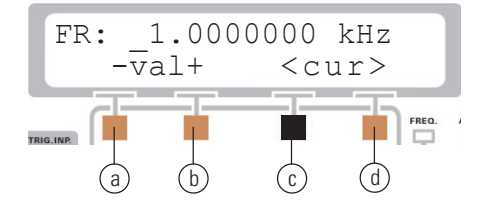

"Betätigen Sie in der Menü-Tastengruppe (5) die Taste © unter dem <Symbol und bewegen Sie den Cursor um 2 Stellen nach links. Betätigen Sie nun einmal die Taste (b) unter dem +Symbol. Sie erhalten nachfolgende Anzeige:"

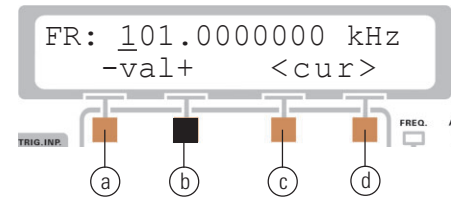

"Betätigen Sie nun die Taste @ unter dem >Symbol und bewegen Sie den Cursor um 2 Stellen nach rechts. Betätigen Sie nun einmal die Taste  $\circledD$  unter dem +Symbol. Sie erhalten nachfolgende Anzeige:"

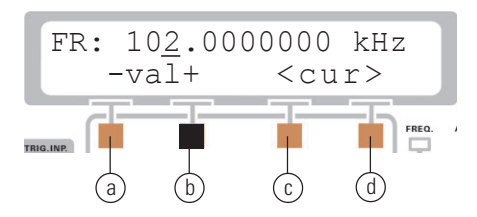

"Bewegen Sie nun den Cursor eine Stelle nach rechts, Stellen mit der Taste (b) die Ziffer 5 ein. Bewegen Sie nochmals den Cursor eine Stelle nach rechts und stellen mit der Taste (b) die Ziffer 6 ein. Sie erhalten die gewünschte Anzeige:"

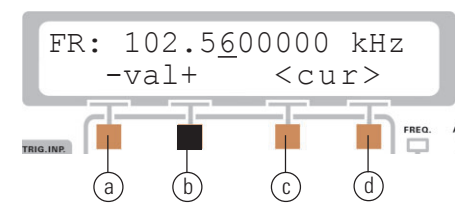

**Wird beim Einstellen eines Wertes auf der + oder – INSTEAD OF Taste verblieben, inkrementiert oder dekrementiert das Gerät selbständig. Es muss also nicht für jede Erhöhung des Wertes die Taste erneut gedrückt werden. Somit kann auch relativ schnell ein Wert geändert werden. Dies erfolgt in der Schrittweite entsprechend der Stellung des Cursors. Im vorherigen Beispiel steht der Cursor auf der** Hundertstel Stelle. Wird nun die + Taste (b) gedrückt gehal**ten, erhöht sich der Wert in Hundertstel Schritten.**

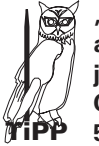

**"150 kHz lassen sich mit der gedrückten + Taste**  $(b)$ **auch in hundertstel Schritten einstellen, bringen Sie jedoch etwas Zeit mit. Einfacher geht es, wenn Sie den Cursor um 3 Stellen nach links verschieben um die Zahl 5 direkt einzustellen."**

#### **Eingabe mit dem Drehgeber [9]**

"Stellen Sie das Grundmenü über die Menü- Tastengruppe ➄ so ein, dass Sie folgende Anzeige erhalten:"

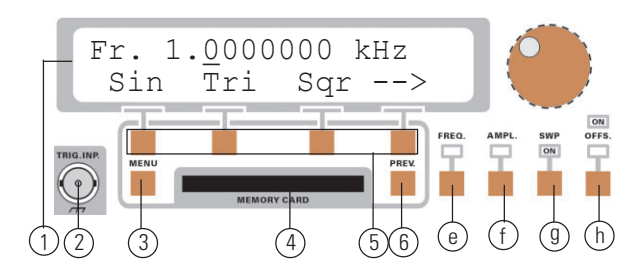

"Betätigen Sie die Taste @ [FREQ] zum Aufruf der Frequenzfunktion. Sie erhalten folgende Anzeige:"

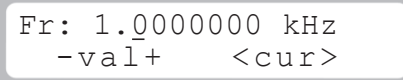

Unterhalb vom Display ist die Menü-Tastengruppe (5) angeordnet. Mit den Tasten  $\odot$   $\odot$  , zugeordnet zu der Displayfunktion <cur>, wird der Cursor im Display nach rechts oder links bewegt. Als Beispiel möchten wir 102.56 kHz eingeben.

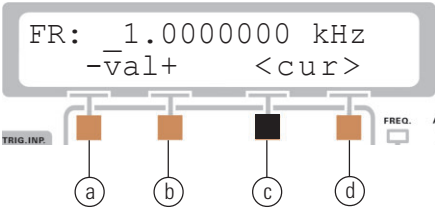

"Betätigen Sie in der Menü-Tastengruppe (5) die Taste (c) unter dem <Symbol und bewegen Sie den Cursor um 2 Stellen nach links. Drehen Sie nun den Drehgeber ➈ leicht nach rechts (im Uhrzeigersinn) bis Sie nachfolgende Anzeige erhalten:"

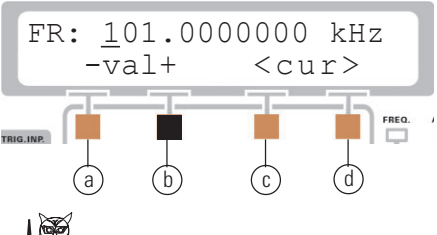

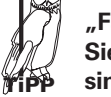

**"Falls Sie über das Ziel hinausgeschossen sind drehen Sie den Drehgeber** ➈ **nach links (gegen den Uhrzeigersinn) bis Sie die gewünschte Anzeige erhalten."**

"Betätigen Sie nun die Taste (d) unter dem >Symbol und bewegen Sie den Cursor um 2 Stellen nach rechts. Drehen Sie nun den Drehgeber ➈ leicht nach rechts (im Uhrzeigersinn) bis Sie nachfolgende Anzeige erhalten:"

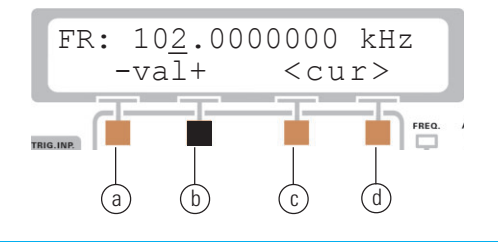

"Bewegen Sie nun den Cursor eine Stelle nach rechts, stellen mit dem Drehgeber ➈ die Ziffer 5 ein. Bewegen Sie nochmals den Cursor eine Stelle nach rechts und stellen mit dem Drehgeber (9) die Ziffer 6 ein. Sie erhalten die gewünschte Anzeige:"

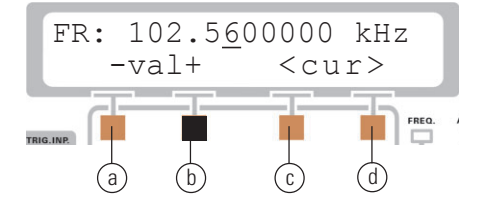

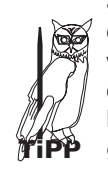

**Steht der Cursor, wie im vorhergehenden Beispiel, auf der zweiten Stelle nach dem Dezimaltrennzeichen,** wird bei Rechtsdrehung des Drehgebers <sup>(9)</sup> in hun**dertstel Schritten der angezeigte Wert erhöht. Bei Linksdrehung wird in hundertstel Schritten abwärts gezählt.**

Somit kann auch relativ schnell ein Wert geändert werden. Die Änderung erfolgt in der Schrittweite entsprechend der Stellung des Cursors. Würde der Cursor auf der dritten Stelle vor dem Dezimaltrennzeichen stehen, wird der Wert in 100-kHz-Schritten erhöht/abwärts gezählt. Der Drehgeber (9) eignet sich hervorragend um Änderungen schnell und/oder kontinuierlich vorzunehmen. Die Auswirkungen der Änderung sind sofort wirksam.

## **5.0 Der Menüaufbau und Funktion**

## **5.1 Grundmenü nach dem Einschalten**

#### **Übersicht Grundmenü**

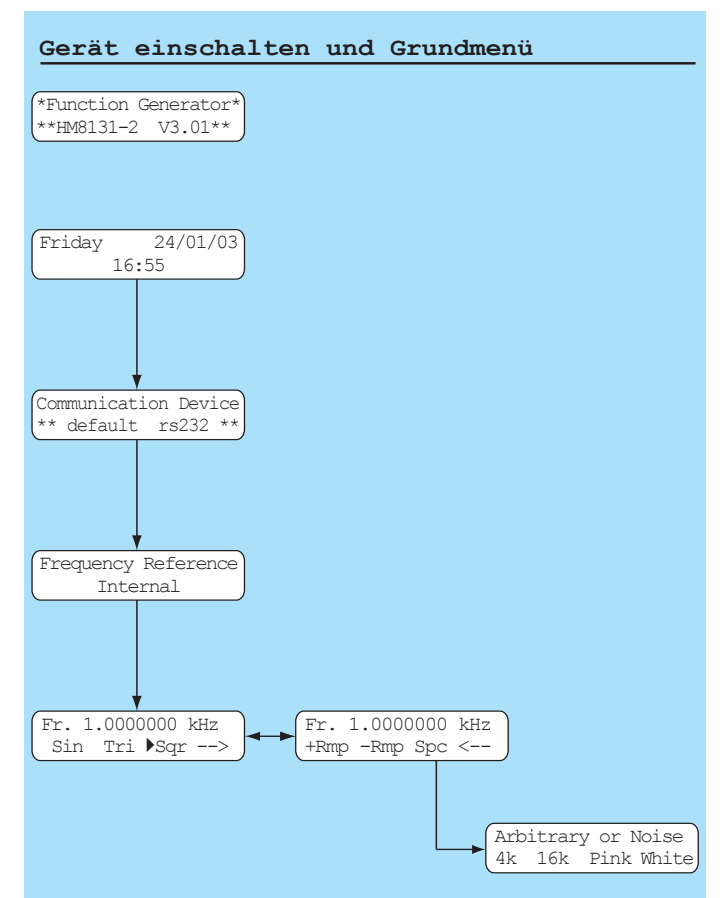

Nach dem Einschalten und dem Selbsttest erscheint das Grundmenü mit der letzten Geräteeinstellung. Im Grundmenü wird die eingestellte Frequenz dargestellt. Hier lassen sich auch die Grundfunktionen Sin (Sinus), Tri (Dreieck) und Sqr (Rechteck) auswählen. Über einen eingeblendeten Pfeil  $\rightarrow$  werden die Funktionen positiver Sägezahn, negativer Sägezahn und Spektrum aufgerufen. Befindet man sich bereits im Menüteil positiver Sägezahn (+Rmp), negativer Sägezahn (-Rmp) und Spektrum (Spc), lassen sich die Grundfunktionen Sinus, Dreieck und Rechteck über den Pfeil ← auswählen. Die gewünschten Funktionen werden am Gerät mittels der Menü-Tastengruppe  $\textcircled{\tiny{5}}$ ausgewählt.

Die ausgewählte Funktion (Sin, Tri, Sqr, +Rmp, -Rmp) wird mit einem Dreieck markiert. Wird die Funktion Spc ausgewählt, gelangt man in ein weiteres Menü. Dort werden 4-k-Arbitrary oder 16-k-Arbitrary Signal und "rosa oder weißes Rauschen" ausgewählt.

**Je nach Einstellung des Working Mode in** ┖┕ MainMenu1 werden statt dem Kürzel "Fr" für Freerun die Kürzel "Tr" für Triggermode oder "Gt" für **Gatemode angezeigt.**

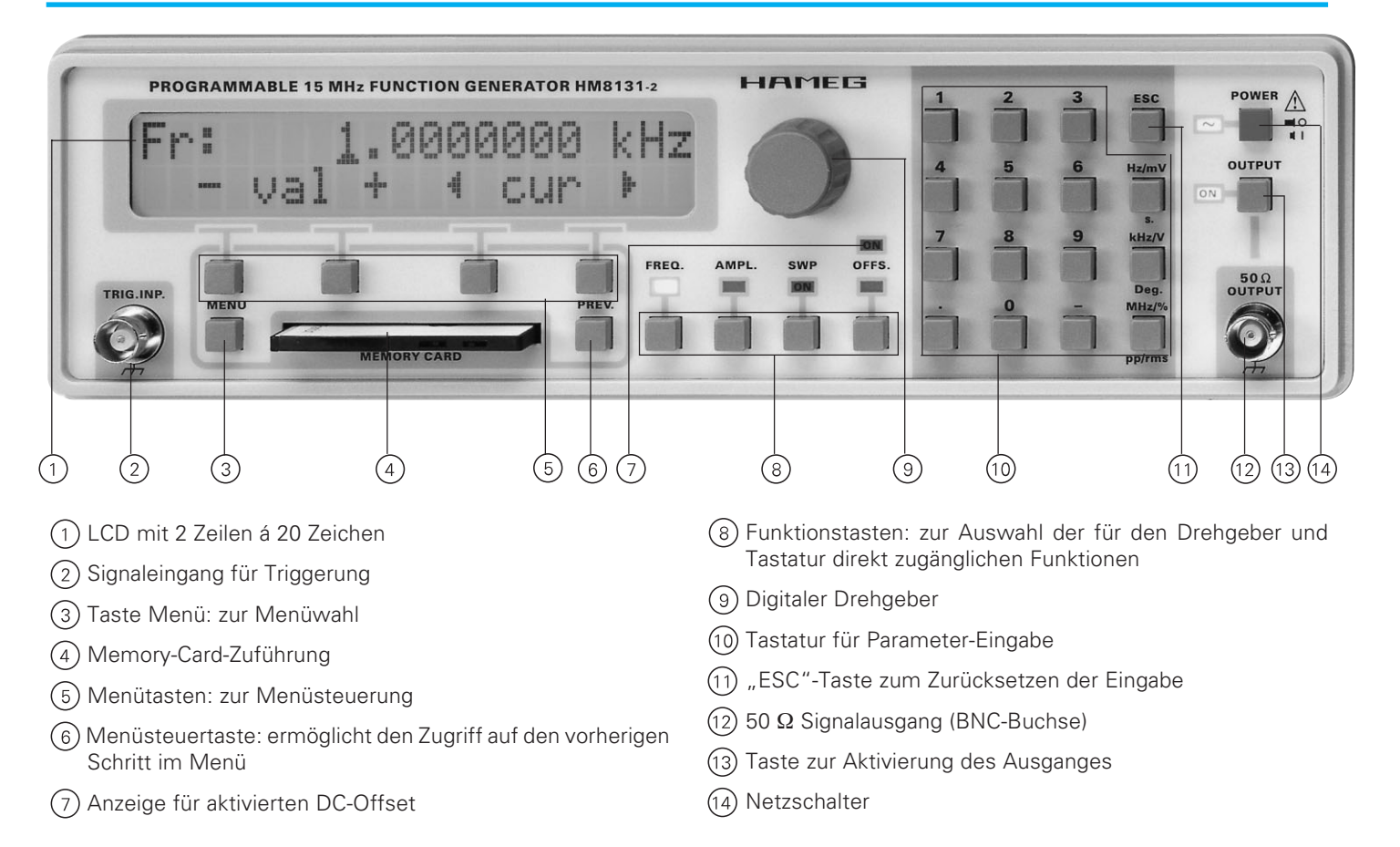

## **5.2 Funktionsmenü und Funktionstasten**

Mit den Funktionstasten ® lassen sich die Frequenz (FREQ.), Amplitude (AMPL.), Wobbelfunktion Sweep (SWP) und Offset (OFFS.) einstellen. Die Funktion wird durch Drücken der entsprechenden Taste am Gerät aufgerufen. Wiederholtes Betätigen des Tasters verlässt das Funktionsmenü. Die Parameter werden eingegeben wie unter Kapitel 4.2 "Wie werden Werte eingegeben?" beschrieben.

> **1. Die Menüs Frequenz (FREQ.), Amplitude (AMPL.) und Offset (OFFS.) können auch durch Betätigen der Taste Menu** ➂ **verlassen werden. Es erfolgt der Sprung ins MainMenu1.**

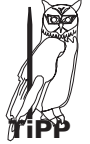

**2. Befand man sich vor Auswahl einer Funktionstaste in einem Menü oder Untermenü wird dieses durch Betätigen einer Funktionstaste verlassen. Wiederholtes Betätigen der Funktionstaste verlässt das Funktionsmenü und es erfolgt ein Rücksprung zum Grundmenü.**

**Die Wobbelfunktion Sweep (SWP) kann nur durch wiederholtes Betätigen der Taste [SWP] verlassen werden.**

## **Frequenz STOP**

**[FREQ] (Frequenz)**

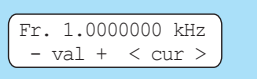

Nach Betätigung der Taste [FREQ] aus den Funktionstasten ➇ ist die Signalfrequenz mittels Tastatur oder Drehgeber einstellbar.

## **Amplitude**

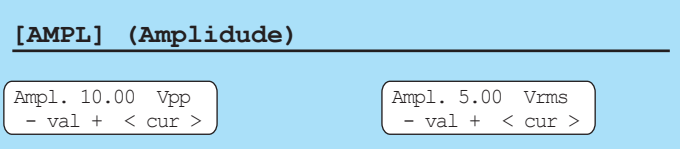

Nach Betätigung der Taste [AMPL] aus den Funktionstasten ➇ ist die Signalamplitude mittels Tastatur oder Drehgeber einstellbar. Der im Display angezeigte Wert für die Amplitude gilt nur für den unbelasteten Ausgang an der Buchse (12).

Der Wert der Amplitude kann wahlweise als Spitzenwert (mV<sub>pp</sub>; Vpp) oder als Effektivwert (Vrms; mVrms) im Display dargestellt werden. Die Auswahl des Anzeigemodus erfolgt über die Taste [pp/rms] der Tastatur ➉. Die Anzeige der Ausgangsspannung als Vrms oder mVrms gilt nicht für die Arbitrary-Funktion. Der Anzeigewert berücksichtigt keine dem Ausgangssignal überlagerte Offsetspannung.

**Bei Belastung mit 50**Ω **beträgt die Signalamplitude die Hälfte des im Display angezeigten Wertes.**

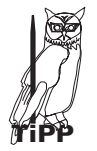

**Falls keine hochohmige Belastung oder eine andere Belastung als 50** Ω **des Ausgangssignals erfolgt, empfiehlt es sich den Wert der Amplitude mit einem unserer HAMEG Oszilloskopen zu kontrollieren.**

**Bei Aufruf der Funktion Amplitudenmodulation halbieren sich die Bereichsendwerte für die Ausgangsspannung. Bei Anwendung von Amplitudenmodulation wird** die Ausgangsspannung auf maximal 10.00 V<sub>pp</sub> begrenzt.

Der Einstellbereich der Ausgangsspannung ist in 3 Bereiche aufgeteilt:

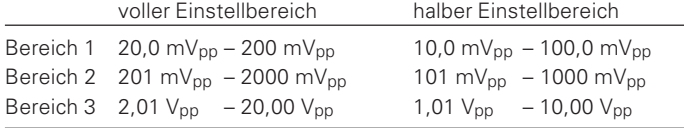

**Wird eine Offsetspannung eingestellt ist die mögli-INST che Ausgangsspannung durch die Ausgangsstufe begrenzt. Die maximal einstellbare Ausgangsspannung ergibt sich aus dem Wert der Signalamplitude und der eingestellten Offsetspannung. Dies entspricht 10,00 Vp, 1,000 Vp oder 100,0 mVp je nach Bereich. STOP**

## **Einstellen der Offsetspannung**

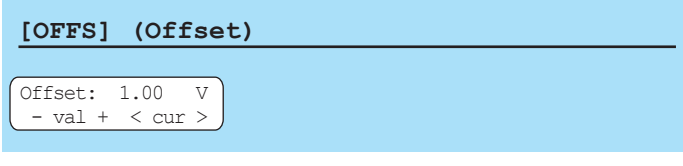

Zum Ausgangssignal kann eine negative oder positive Gleichspannung als Offset hinzugefügt werden. Dies erfolgt über die Taste [OFFS]. Die Einstellung der Offsetspannung erfolgt auf die gleiche Art wie die Einstellung der Ausgangsamplitude. Mit der Tastatur ➉ oder den Drehgeber ➈ wird der gewünschte Wert eingestellt Die maximale Offsetspannung ohne Belastung am Ausgang beträgt ±5 V für den Amplitudenbereich 3. Die Spannungen in den anderen Bereichen verhalten sich entsprechend.

Das Vorhandensein einer Offsetspannung am Ausgang wird durch die LED (7) angezeigt.

## **Maximale Offsetspannung**

Die maximale Offsetspannung ist jeweils auf den bei der Amplitudeneinstellung gewählten Bereich beschränkt. Ein Offset von z.B. 5 V bei einer Signalspannung von 20 mV ist somit nicht möglich. Die Offsetspannung ist innerhalb eines Bereiches kontinuierlich von negativen zu positiven Werten veränderbar. Offsetspannungen <10 mV sind nicht einstellbar. **Bereich1:**

20,0 mV<sub>pp</sub> – 200 mV<sub>pp</sub> ein max. Offset von  $\pm 50.0$  mV **Bereich2:**

201 mV<sub>pp</sub> – 2000 mV<sub>pp</sub> ein max. Offset von  $\pm 500$  mV **Bereich3:**

2,01  $V_{\text{pp}}$  – 20,00  $V_{\text{pp}}$  ein max. Offset von  $\pm 5.00$  V

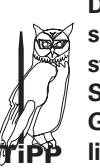

**Wird eine Offsetspannung eingestellt ist die mögliche Ausgangsspannung durch die Ausgangsstufe begrenzt. Die maximal einstellbare Ausgangsspannung ergibt sich aus dem Wert der Signalamplitude und der eingestellten Offsetspannung. Das heißt die Summe von Signalamplitude und Offsetspannung kann nur in den Grenzen von 20,00 Vpp, 2,000 Vpp oder 200,0 mVpp liegen. Dies ist abhängig vom gewähltem Bereich.**

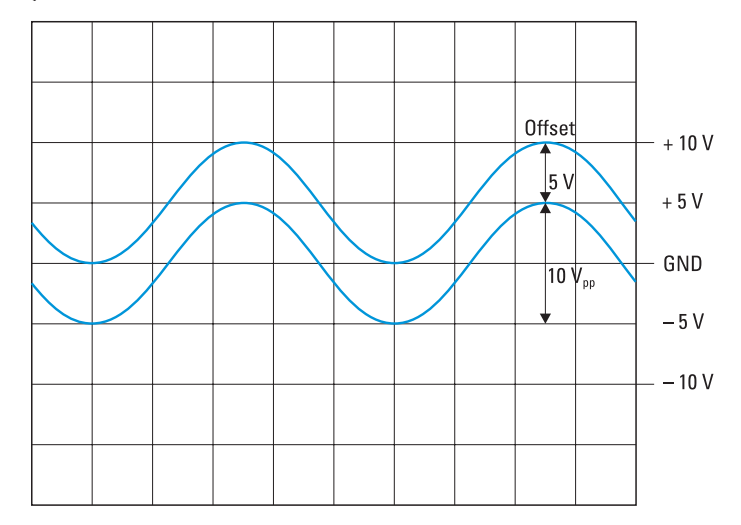

Im Diagramm sind zwei Signale gezeichnet. Die untere Kurve ohne Offset auf der GND-Linie mit einer Höhe von 10 V<sub>pp</sub>. Ebenfalls eingezeichnet ist der Bereich3 der Ausgangsstufe von –10 V bis  $+10$  V. Dies entspricht 20  $V_{\text{pp}}$ . Die zweite obere Kurve hat einen Offset von +5 V. Sie erreicht mit ihrer Spitze die obere Grenze der Ausgangsstufe von +10 V. Eine Vergrößerung des Offsetwertes auf z.B. 6 V ist nicht möglich, da die Ausgangsstufe bei +10 V ihre Grenze hat. Ebenso lässt sich bei +5 V Offset die Signalamplitude nicht vergrößern, da auch hier die Grenze der Ausgangsstufe überschritten würde.

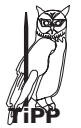

Verkleinern Sie den Offset auf +4 V<sub>pp</sub> und Sie können **die Amplitude auf 12 Vpp vergrößern.**

**Das Einstellen eines Offsetwertes mit der Tastatur** ➉**, der größer ist als der max. Offset des eingestellten Bereiches der Signalamplitude, ist nicht möglich. Der neu eingestellte Offsetwert wird nicht übernommen, der alte Offsetwert bleibt erhalten. Es erscheint eine Fehlermeldung. Die Menü-Tasten** ➄ **oder der Drehgeber** ➈ **lassen ein Einstellen außerhalb des zulässigen Berei-STOP ches erst gar nicht zu und sind gesperrt. Für die Verwendung der Offsetfunktion bei der Wobbelfunktion gelten die gleichen Voraussetzungen.**

**Bei der Amplituden-Modulation ist eine maximale Ausgangsspannung sind 10 Vpp möglich. Ist die eingestellte Amplitude kleiner als 10 Vpp kann auch ein Offset** eingestellt werden. Als Beispiel: 8 V<sub>pp</sub> Amplitude und ein **positiver oder negativer Offset von 2V. Es sollte jedoch vermieden werden die Amplitudenmodulation und den Offset zu kombinieren. Der Ausgang des HM 8131-2 ist im Fehlerfall für max. 30 sec bedingt kurzschluss- und überlastfest und gegen extern angelegte Spannungen (DC und AC) von bis zu +15 V geschützt. Ist der Ausgang zu stark belastet (<50** Ω**; U >15 V), wird die Endstufe des Funktionsgenerators überlastet und im schlimmsten Fall zerstört. STOP**

## **Wobbelbetrieb (Sweepmode)**

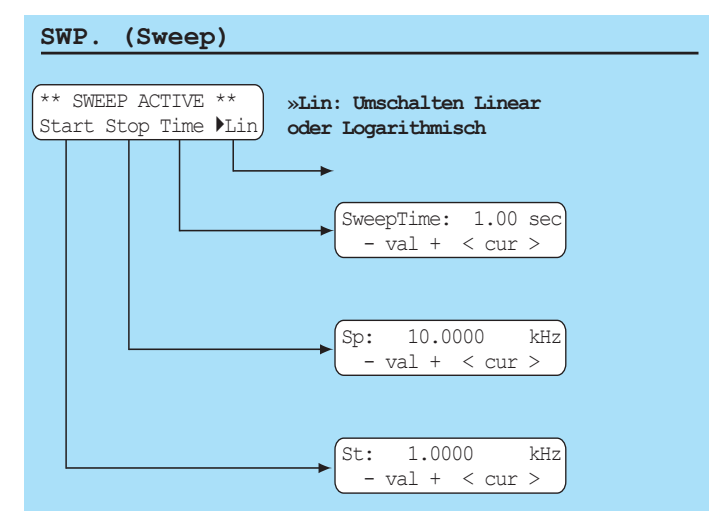

Mit der Taste [SWP] aus den Funktionstasten ➇ wird der Wobbelbetrieb eingeschaltet. Es ist möglich die Parameter bei eingeschaltetem Wobbelbetrieb zu ändern. Das Signal wird am Signalausgang (12) sofort angepasst. Ist es gewünscht die Parameter zuerst zu verstellen, ohne den Wobbelbetrieb eingeschaltet zu haben, ist dies im "MainMenu1" möglich. Im Untermenu "Sweep" werden die Parameter eingestellt. Durch Drücken der Taste[SWP] wird dann das gewünschte Wobbelsignal mit den zuvor eingestelleten Parametern eingeschaltet. Die Beschreibung vom Wobbelbetrieb erfolgt nachfolgend in der Menübeschreibung 5.3 unter Sweep Menu.

**Die Wobbelfunktion Sweep (SWP) kann nur durch** LE **wiederholtes Betätigen der Taste [SWP] verlassen werden.**

## **Output**

Der Signalausgang des HM8131-2 hat eine Impedanz von 50 Ω. Mit der Taste Output (13) wird gleichermaßen das Signal und der Offset ein- oder ausgeschaltet. Ist der Ausgang abgeschaltet so wirkt dies wie ein offener Ausgang. Der Zustand des Signalausgangs (12) wird durch die LED neben der Taste Output (13) angezeigt.

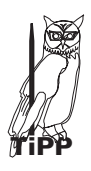

**Die Abschwächung des Ausgangssignals ist, bedingt durch Übersprechen hoher Frequenzen am Signalausgang, je nach Frequenzbereich unterschiedlich. Als Richtwert gelten ca. 60 dB bei 1 MHz. Bei niedrigeren Frequenzen ist die Abschwächung größer, bei höheren Frequenzen entsprechend kleiner.**

**Legen Sie im Normalbetrieb keine externe Spannung** an den Signalausgang <sup>(2)</sup> des HM8131-2 an. Externe **Spannungen können die Ausgangstreiber zerstören. Der Ausgang des HM 8131-2 ist im Fehlerfall für max. 30 sec bedingt kurzschluss- und überlastfest und gegen extern angelegte Spannungen (DC und AC) von bis zu +15 V geschützt. Ist der Ausgang zu stark belastet (<50** Ω**; U >15 V), wird die Endstufe des Funktionsgenerators überlastet und im schlimmsten Fall zerstört. STOP**

## **5.3 Main Menu 1 und die Funktionen**

Übersicht Main Menu 1 (siehe Zeichnung auf Seite 21)

#### **Main Menu 1**

#### **Main Menu1 HM8131-2**

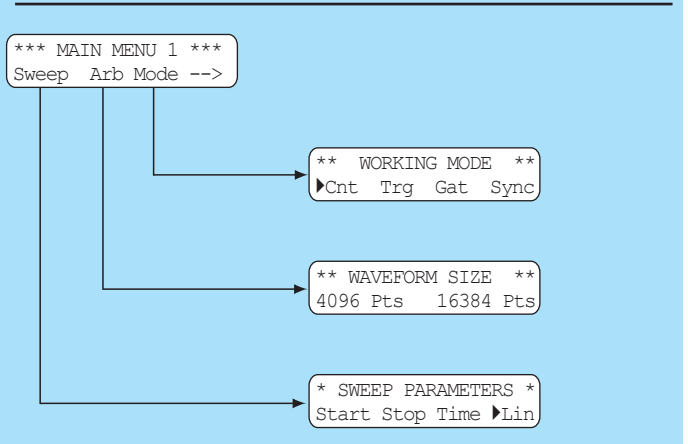

Das MainMenu1 ermöglicht die Auswahl von von drei weiteren Untermenüs. Die Taste unter dem Pfeil schaltetet zum MainMenu2.

## **5.31 Working Mode (Betriebsart)**

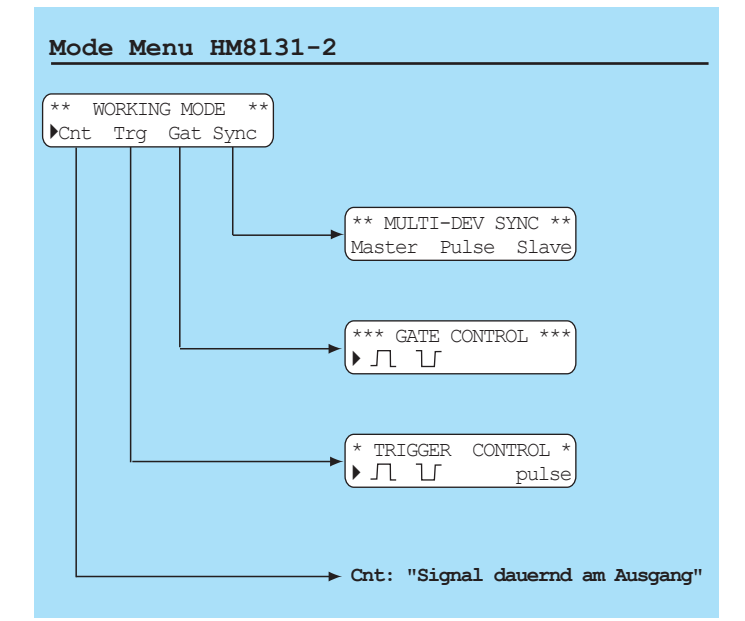

Der HM8131-2 ermöglicht unterschiedliche Betriebsarten. Neben der Standard-Betriebsart freilaufend "Cnt", bietet er die Möglichkeit Signale getriggert "Trg" oder torzeitgesteuert "Gat" zu erzeugen. Außerdem ist es möglich mehrere HM8131-2 miteinander zu synchronisieren "Sync". Die Einstellung "getriggert", "Gated" oder "Sync" wird entsprechend im Display links mit einem Dreieck markiert dargestellt.

**Bei der Auslieferung ab Werk ist die Betriebsart** freilaufend "Cnt" eingestellt.

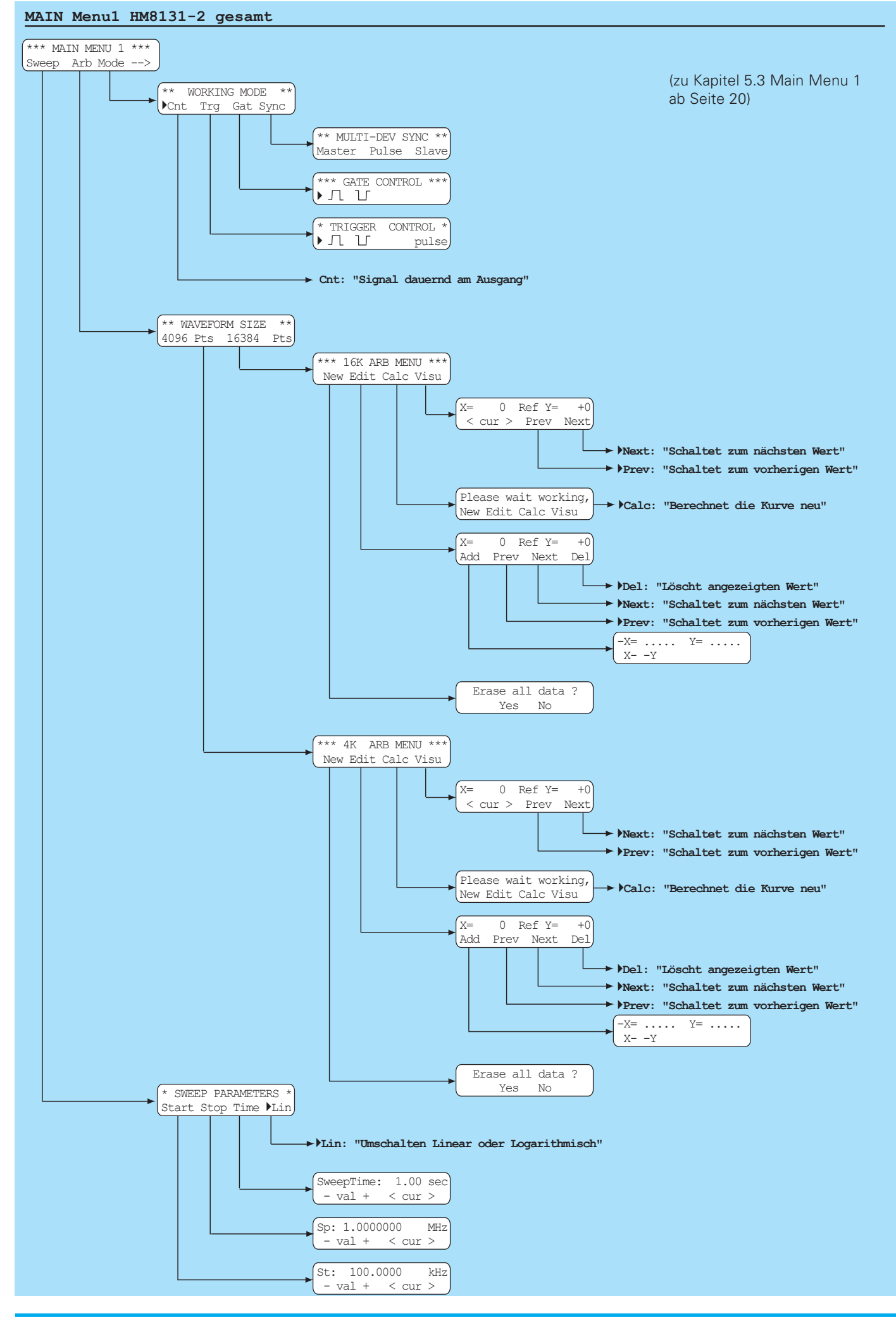

## **Freilaufend (Cnt)**

Der Generator arbeitet freilaufend mit der im Display angezeigten Frequenz. Diese steht kontinuierlich am Output (12) zur Verfügung. Solange die Wobbeleinrichtung nicht aktivert ist.

## **Trigger (Trg)**

Wird [Trg] betätigt wird das Untermenü "TRIGGER CONTROL" aufgerufen. Dort wird eingestellt ob auf die ansteigende oder fallende Flanke getriggert wird. Für die Betriebsart "getriggert" wird das Triggersignal über Buchse TRIG.INP (2) zugeführt. Diese Betriebsart ist synchron, d.h. das durch ein Triggersignal freigegebene Ausgangssignal beginnt im Nulldurchgang. Es werden eine oder mehrere vollständige Signalperioden erzeugt, abhängig von der Länge des Triggersignals. Eine angefangene Signalperiode wird vollständig durchlaufen und erst dann beendet. So lassen sich Burstsignale erzeugen, wobei die Anzahl der Schwingungen pro Burst durch die Dauer des Triggersignals bestimmt ist.

**Der Triggermodus arbeitet mit allen Signal-**IS **funktionen innerhalb der vorgegebenen Frequenzbereiche mit einer oberen Frequenzgrenze von 500 kHz für Sinus, Rechteck, Dreieck und Arbitrarysignale.**

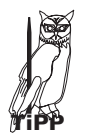

**Mit Betätigen von "pulse" im Untermenü "TRIGGER CONTROL" lässt sich eine einzelne Periode des Ausgangssignals erzeugen.**

## **Trigger positive Flanke**

Mit der ansteigenden Flanke des Rechtecksignals beginnt der Sinus. Der "Signal-Zyklus" endet nach der Komplettierung der Signalperiode welche der abfallenden Flanke des Triggersignals folgt.

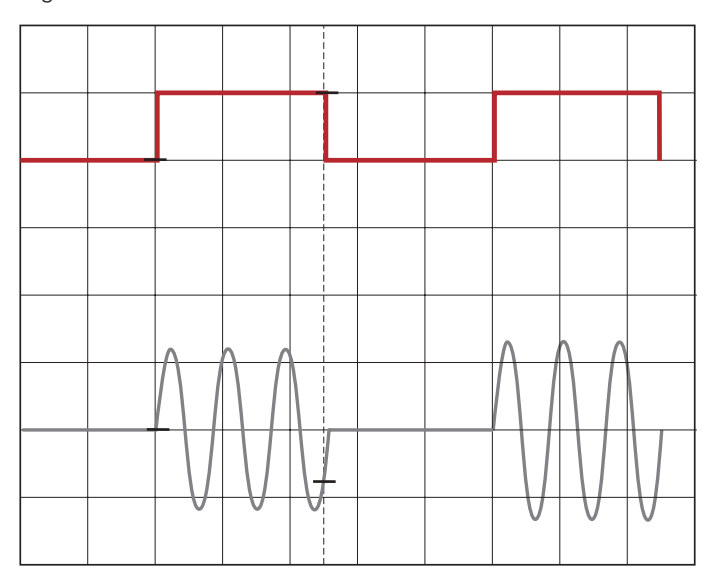

## **Trigger negative Flanke**

Mit der abfallenden Flanke des Rechtecksignals beginnt der Sinus. Der "Signal-Zyklus" endet nach der Komplettierung der Signalperiode welche der ansteigenden Flanke des Triggersignals folgt. Dies ist hier noch deutlicher sichtbar.

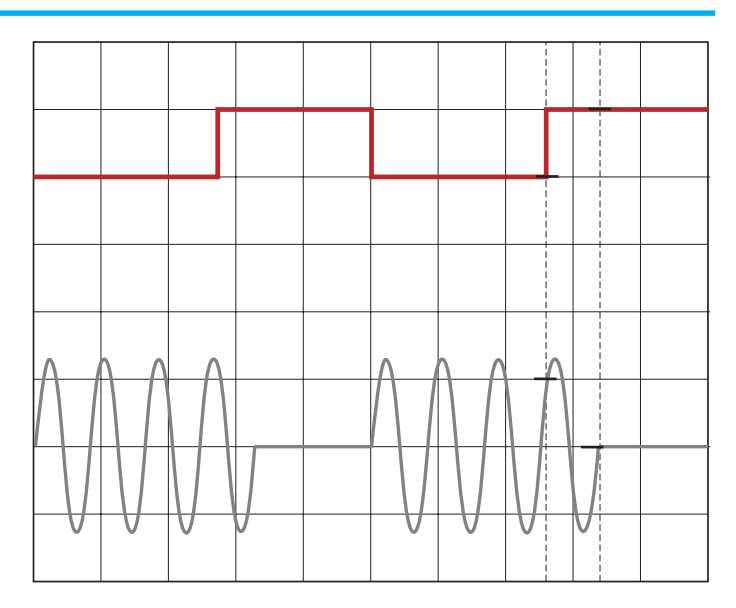

#### **Burstbetrieb**

Bursts lassen sich beim HM8131-2 durch ein externes Triggersignal erzeugen. Dies kann entweder über ein Interface oder von einem externen Generator erzeugt werden.

Das im Arbitrarymode erzeugte Burstsignal wird durch einen kurzen Triggerimpuls ausgelöst. Dadurch dass der Trigger kürzer als die Signalperiode ist, wird nur eine vollständige Periode des Burstsignales generiert.

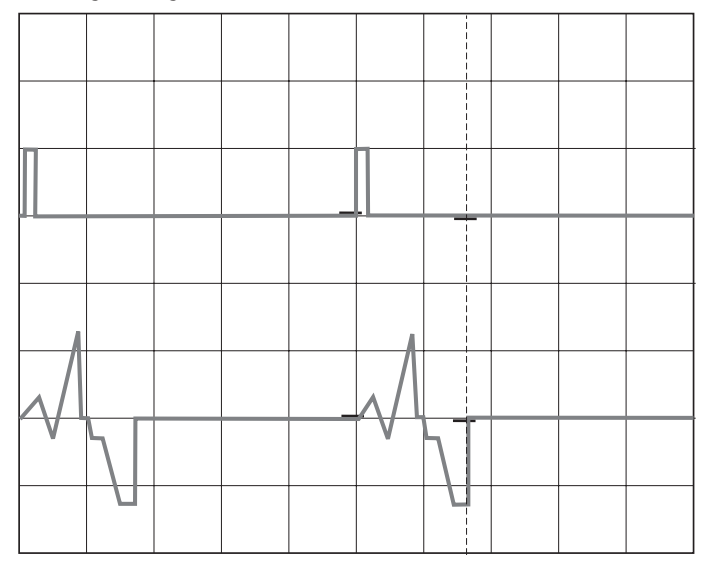

## **Torzeitgesteuertes Ausgangssignal (Gat)**

Wird [Gat] betätigt wird das Untermenü "GATE CONTROL" aufgerufen. Dort wird eingestellt ob auf die ansteigende oder fallende Flanke das Gate geöffnet wird.

Im torzeitgesteuertem Betrieb wird das Ausgangssignal von einem Signal gesteuert, welches der Buchse TRIG.INP (2) auf der Gerätefrontseite zu geführt wird. Diese Betriebsart ist asynchron, d.h. das Ausgangssignal wird in der Phase zu beliebigen Zeiten "angeschnitten", bzw. ein Signal wird generiert, unabhängig von der jeweiligen Phasenlage zum Triggersignal.

#### **Gate (High)**

Ein Ausgangssignal wird immer dann generiert, wenn das Gate-Signal "HIGH" (TTL) ist. Bei "LOW" am TRIG.INP (2) wird kein

Signal erzeugt. Es ist deutlich zu sehen wie der Sinus zu Beginn und Ende der Torzeit angeschnitten ist.

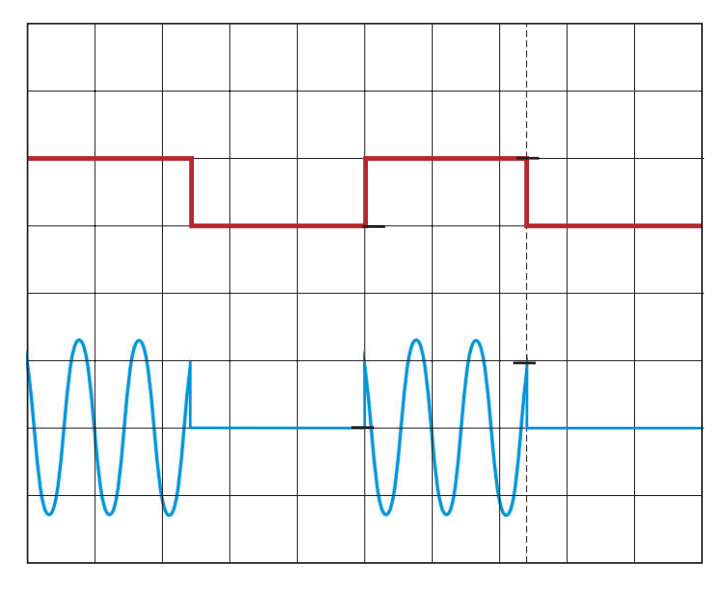

## **Gate (Low)**

Ein Ausgangssignal wird immer dann generiert, wenn das Gate-Signal "LOW" (TTL) ist. Beim "HIGH" am TRIG.INP (2) wird kein Signal erzeugt. Es ist deutlich zu sehen wie der Sinus zu Beginn und Ende der Torzeit angeschnitten ist.

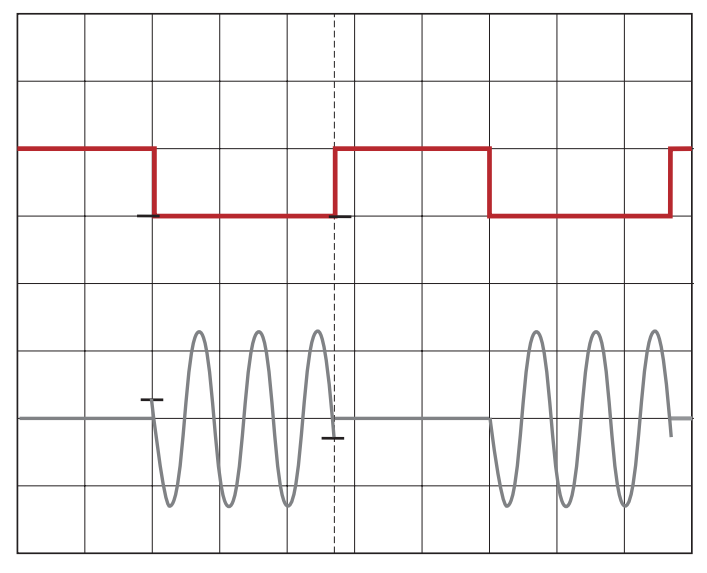

## **Referenzbetrieb**

In der Standardausführung ist der HM 8131-2 mit einem stabilen Quarzoszillator ausgestattet. Als Option HO86 ist ein temperaturstabilisierter Quarzoszillator (TCXO) mit nochmals erhöhter Genauigkeit (5x10-7) erhältlich. Diese Option ist nicht vom Anwender nachrüstbar, sondern muss ab Werk eingebaut sein oder vom Werksservice nachgerüstet werden.

Zur weiteren Erhöhung der Frequenzstabilität kann der interne Oszillator des HM 8131-2 außerdem durch einen externen Oszillator ersetzt werden. Dieser wird an die auf der Geräterückseite befindliche Buchse für die externe Referenz [10 MHz IN/OUT] angeschlossen.

Die externe Referenzfrequenz muss dazu den im Datenblatt vorgegebenen Spezifikationen für Frequenzgenauigkeit und Amplitude entsprechen.

Die Umschaltung zwischen interner und externer Referenzfrequenz ist über den Menüpunkt [Ref] des Menüs "OPTIONS MENU 3" möglich. Es kann zwischen interner Referenz [Int] oder externer Referenz [Ext] gewählt werden. Die gewählte Einstellung wird bei jedem Einschalten des HM 8131-2 angezeigt.

## **HM8131-2 liefert Referenzfrequenz**

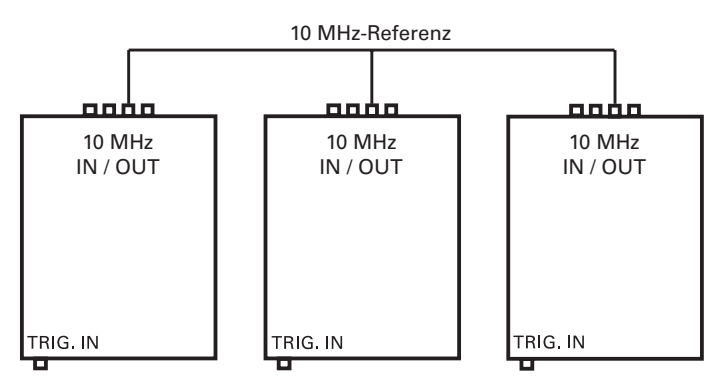

**Der HM8131-2 kann selbst die Referenzfrequenz für weitere angeschlossene HM8131-2 liefern. Dazu wird am Gerät, welches als Quelle für die Referenz**frequenz dient, im Menü "OPTIONS MENU 3" die **Einstellung interne Referenz [Int] gewählt. An den** weiter angeschlossenen Geräten wird im Menü "OP-**TIONS MENU 3" die Einstellung externer Referenz [Ext] gewählt. Alle angeschlossenen Geräte werden an der Geräterückseite an der Buchse für die externe Referenz [10MHz IN/OUT] miteinander verbunden.**

**Bei gleicher Einstellung für das Ausgangssignal TES liefern alle angeschlossenen Geräte ein identisches Signal, welches von der selben Referenzfrequenz abgeleitet wird. Diese Ausgangsignale sind nicht synchron! Dazu müssen die Geräte im Master-Slave-Modus betrieben werden.**

## **Master-Slave-Betrieb**

**TiPP**

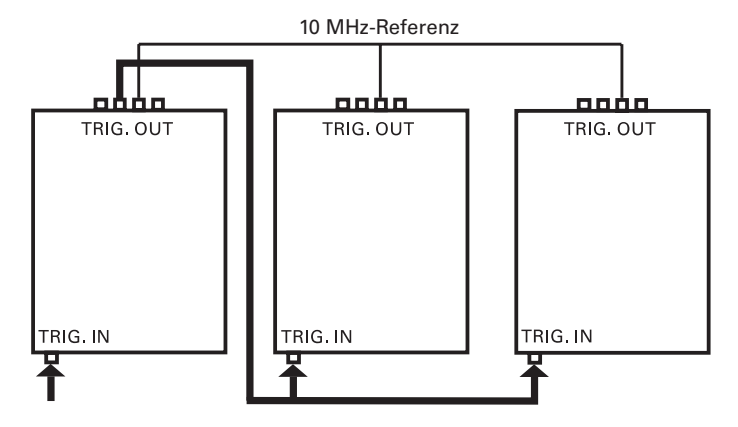

Der HM8131-2 bietet die Möglichkeit der Synchronisation von bis zu 3 Geräten dieses Typs. Wird das Untermenü "MULTI-DEV SYNC" aufgerufen und [Sync] betätigt, lässt sich das Gerät als Master oder als Slave konfigurieren. Die jeweils eingestellte Betriebsart wird in der Geräteeinstellung "Device configuration" mit "MS-" für Master und "SL+" für Slave angezeigt.

Beispiel: Umschalten von Master in Slave Mode

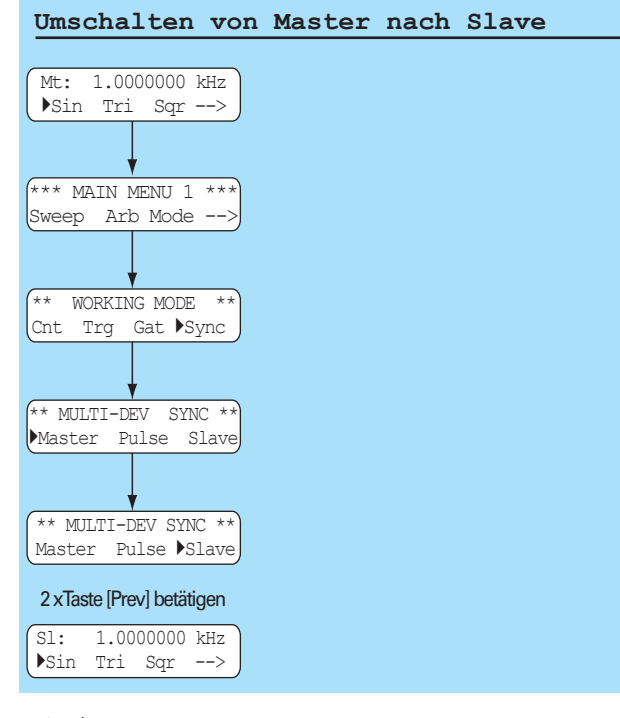

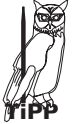

**Statt der Abkürzung Fr für Freerun, wird im Grundmenü im Display Mt für Master oder SL für Slave angezeigt.**

Auswählen und Verlassen des synchronen **Master-Slave-Betriebes erfolgt nur im Untermenü** "WORKING MODE" durch Aufruf des Untermenüs "Sync"

> **Wenn es erforderlich ist mehrere Generatoren mit möglichst gleicher Frequenz zu betreiben, muss für alle Geräte eine identische Referenzfrequenz verwendet werden. In der Praxis ist trotz guter Stabilität der verschiedenen internen Oszillatoren, ohne gleiche Referenzfrequenz eine phasenstarre Koppelung der Ausgangssignale nicht möglich. Zur Erzielung der Synchronisation zwischen den Generatoren ist es möglich, entweder für alle die gleiche externe Referenzfrequenz (10 MHz) oder den internen Generator eines Gerätes (Master), als Referenz für die restlichen Geräte (Slaves) zu verwenden. Die Synchronisation der Geräte sichert eine konstante Phasenlage zwischen den verbundenen Geräten, er**laubt aber nicht die "Initial-Phase" (zum Zeitpunkt **der Synchronisation) zu verändern.**

#### **So funktioniert der Master-Slave-Betrieb**

Master-Slave-Betrieb bedeutet, dass der interne Oszillator eines Funktionsgenerators als Referenzfrequenz für die nachgeschalteten Funktionsgeneratoren verwendet wird. Dieser wird als "Master" definiert. Die gesteuerten Generatoren werden dann als "Slave" bezeichnet. Die Slaves liefern im Master-Slave-Betrieb das selbe Ausgangssignal wie der Master und sind mit diesem phasenstarr gekoppelt. Das bedeutet eine konstante Phasenverschiebung zwischen Master und Slave, abhängig von der eingestellten Frequenz.

#### **Notwendige Schritte zur Synchronisation von Master und Slave**

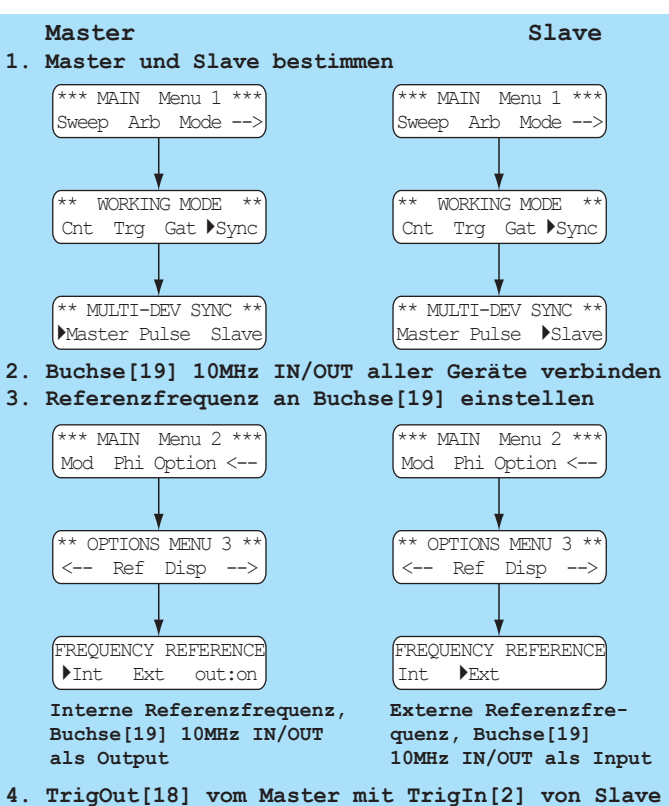

 **verbinden.**  10 MHz-Referenz

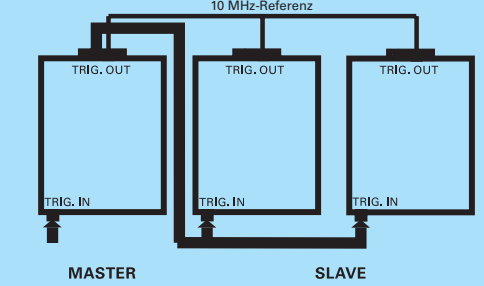

**5. Die gewünschte Phasenlage an den Slaves einstellen**

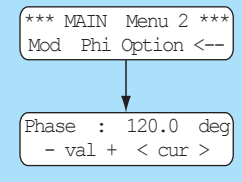

**6. Am Master einen Triggerimpuls zur Phasen synchronisation von Master und Slave auslösen. Dies kann ein Impuls am Triggereingang TrigIn[2], ein Triggerimpuls über das Geräte interface oder das Auslösen mit der Taste [Pulse] sein.**

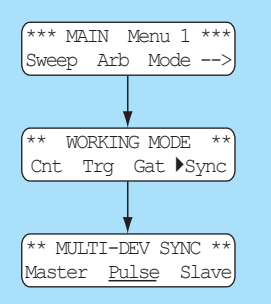

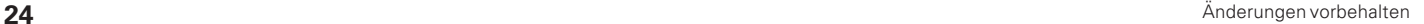

**TiPP**

Sobald der "Master" ein Triggersignal erhalten hat, überträgt er dieses Signal an die "Slave-Generatoren". Nach der Synchronisation arbeiten alle verbundenen Geräte mit fester Phasenlage. Wird die Signalfrequenz der Generatoren geändert, ist es notwendig die Geräte neu zu synchronisieren.

Die Einstellungen als "Master" und "Slave" wer**den beim Ausschalten der Geräte nicht gespeichert.** Der interne Oszillator des "Masters" bestimmt die Frequenz**genauigkeit und Stabilität aller synchronisierten Geräte.**

> **Die Signale von Master und Slave sind nach der Synchronisation phasenstarr verbunden. Nach Auslösen des Triggersignals am Master benötigt das Signal und auch die Triggerschaltung der Slaves eine kurze Zeit um am Slave die Triggerung zu starten. Abhängig von der eingestellten Signalfrequenz und der Signallaufzeit des Triggersignals ergibt sich somit eine feste Phasenverschiebung der Ausgangsignale von Master und Slave. Bei hohen Frequenzen des Ausgangsignals ergibt sich auch eine Phasenverschiebung zwischen den nachfol**genden Slaves. Im "Main Menu 2" kann im Unter**menü [Phi] die Phasenlage korrigiert werden. Nachfolgend sind ungefähre Werte für die Phasenverschiebung** ∆**Phase zwischen Master/Slave und Slave/Slave angegeben.**

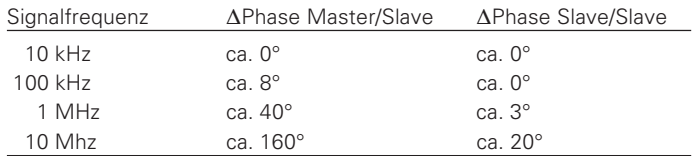

## **5.32 Sweep Menu (Wobbelbetrieb)**

**TiPP**

Alle zum Wobbelbetrieb notwendigen Parameter sind im Menü "SWEEP PARAMETERS" enthalten. Die Wobbelfunktion ergänzt die Standard-Betriebsarten des HM 8131-2. Allerdings ist beim Wobbelbetrieb nur die freilaufende oder getriggerte Betriebsart möglich.

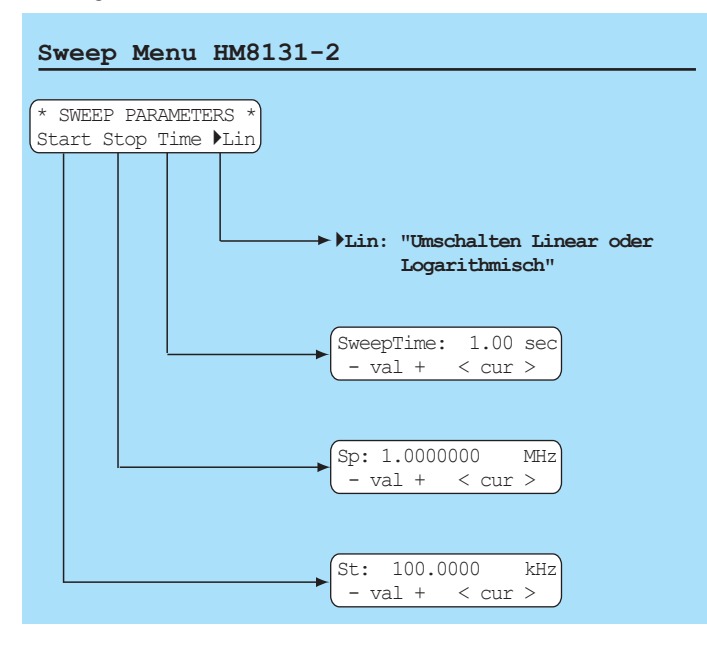

#### **Die Wobbelfunktion kann nicht mit der torzeit-** $\sum_{i=1}^{n}$ **gesteuerten Gatefunktion kombiniert werden.**

Die Wobbelfunktion wird entweder mit dem Menü "SWEEP PARAMETERS" aufgerufen oder direkt durch mit der Taste [SWP] aus den Funktionstasten[8] aktiviert. Die aktivierte Wob-**Communistion wird durch die über der Taste [SWP] liegende LED** signalisiert. Die Betriebsparameter Sweepzeit, Startfrequenz und Stoppfrequenz lassen sich unabhängig voneinander einstellen und können während des Betriebs verändert werden. In solchen Fällen wird der aktuelle Sweep (Wobbelsignal) an der jeweiligen Stelle abgebrochen und ein neuer Durchgang gestartet. Im Display wird dabei der jeweils aktivierte Parameter angezeigt. Diese Art der "Online-Einstellung" ermöglicht den Einfluss der unterschiedlichen Parameter schon während der Veränderung direkt am Signalausgang zu beobachten. Sobald die Wobbelfunktion eingeschaltet ist, wird im Display die Auswahl der Parameter "Start - Stop - Time - Lin/Log" angezeigt. Die Rückkehr von der Parametereinstellung zum Menü "SWEEP PARAMETERS" erfolgt über die Taste [PREV].

Wird das Menü "SWEEP PARAMETERS" über das "Main Menu 1" aufgerufen, ist es möglich sämtliche Parameter vor dem Beginn der Wobbelung einzustellen. Die Aktivierung erfolgt danach durch die Taste [SWP] aus den Funktionstasten (2). Hat die Startfrequenz einen kleineren Wert als die Stoppfrequenz erfolgt die Wobbelung von der niedrigeren zur höheren Frequenz. Wird die Startfrequenz größer als die Stoppfrequenz eingestellt, erfolgt die Wobbelung von der höheren zur niedrigeren Frequenz. Die Wobbelzeit ist einstellbar von 0.01s bis 40 sec. Es kann ein linearer oder logarithmischer Verlauf gewählt werden.

Beim Wobbelvorgang wird die Frequenz des Ausgagssignals schrittweise erhöht. Dabei wird abhängig von der eingestellten Wobbelzeit eine unterschiedliche Anzahl von Schritten verwendet.

Die Auflösung ist wie folgt:

1ms – 10s 256 Schritte 10s – 20s 512 Schritte 20s – 40s 1024 Schritte

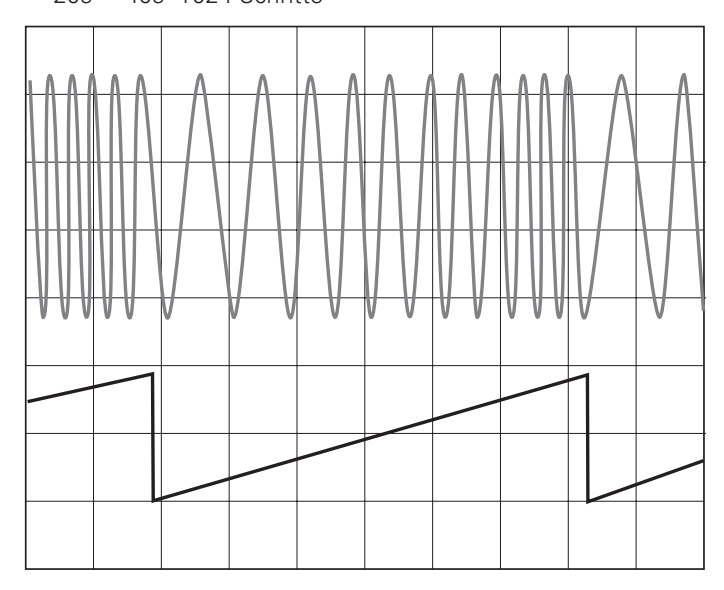

Der Frequenzbereich des HM 8131-2 kann von 100 mHz bis zur höchsten Signalfrequenz in einem Sweep erfasst werden. Entsprechend dem Wobbelverlauf steht auf der Geräterückseite, an der BNC-Buchse Sweep Out (iii), ein Sägezahnsignal zur Verfügung. Dessen Ausgangsamplitude reicht von 0 V (Startfrequenz) bis +5 V (Stoppfrequenz). Das Signal dient zur Triggerung eines Oszilloskopes oder zur Steuerung eines Plotters.

**Solange die Wobbelfunktion aktiviert ist, kann nicht vom Sweep-Menü zum Hauptmenü zurückgekehrt werden. Die Signaleigenschaften sollten daher möglichst vor Aktivierung der Wobbelfunktion ausgewählt werden. Amplitudeneinstellung und Offset bleiben wie im Normalbetrieb zugänglich. Diese müssen jedoch jeweils deaktiviert werden, um zum Sweep-Menü zurückzukehren. STOPUm zum Hauptmenü zurückzukehren muss zuerst die Wobbelfunktion über die Taste SWP** ➇ **deaktiviert werden.**

Das Wobbelsignal lässt sich ebenfalls triggern. Dies wird im Menü "WORKING MODE" eingestellt. Die Auslösung eines Sweeps erfolgt wie im Triggerbetrieb. Im Triggermode erzeugt der HM 8131-2 die vorgegebene Startfrequenz und wartet auf das Triggersignal um einen Sweep auszulösen. Dieser erfolgt mit den eingestellten Parametern. Danach wartet das Gerät auf das nächste Triggersignal.

## **5.33 Arbitrary Menu**

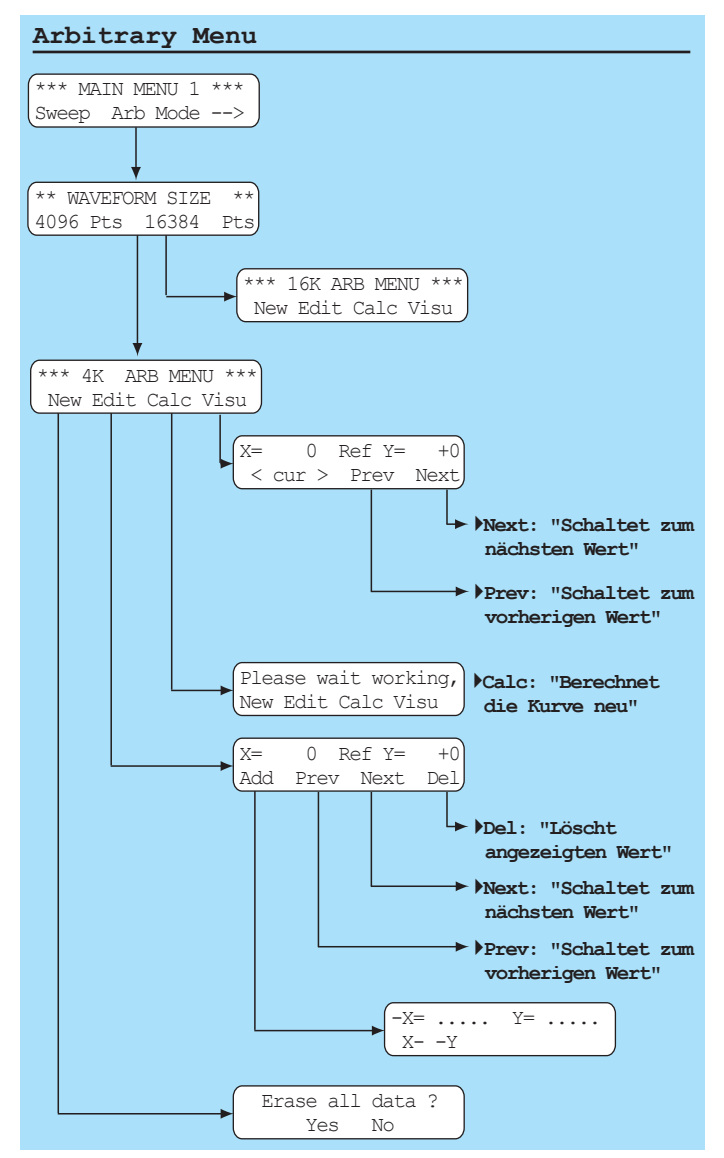

Neben den "festverdrahteten" Signalen bietet der HM 8131-2 die Möglichkeit, "freie" (Arbitrary-) Signale zu generieren. Diese können vom Anwender innerhalb der vorgegebenen Geräte-

spezifikationen frei bestimmt und im HM 8131-2 gespeichert werden. Danach sind die Arbitrary-Signale wie die Standardsignale verwendbar.

### **Signalauswahl**

Die Arbitrary-Signale für den HM 8131-2 können auf 3 Arten erstellt, bzw. dem HM 8131-2 übermittelt werden. Dies geschieht entweder über die Frontplattentastatur und dem in der Firmware integrierten Arbitrary-Editors, über die serienmäßige serielle Schnittstelle oder eine als Option erhältliche IEEE-488- Schnittstelle. Auch die Übernahme eines Signals von einem Oszilloskop mit der Software SP107 (Version 2.12 oder höher) ist möglich.

Die Software steht unter **www.hameg.de** zum Download bereit. Ist ein Arbitrary-Signal erstellt, kann es im Speicher des HM 8131-2 abgelegt werden und wird wie ein "festverdrahtetes" Signal behandelt.

Der HM 8131-2 stellt zwei Speicherplätze mit unterschiedlicher Größe zur Verfügung. Die Auswahl wird im Untermenü "WAVEFORM SIZE" vorgenommen. Das Signal mit einer Länge von 4 kBit (4096 Punkte) bleibt nach dem Ausschalten des HM 8131-2 im nichtflüchtigen Speicher erhalten. Bei der Definition des Signals sind bestimmte Regeln und Spezifikationsgrenzen zu beachten, die in den folgenden Abschnitten beschrieben werden.

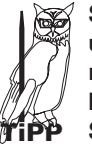

**STOP**

**Sobald ein Arbitrary-Signal definiert ist, lässt es sich über das Hauptmenü wie jede andere Signalform aufrufen. Es muss nur noch im Grundmenü unter dem Menüpunkt [Spc] eines der beiden Signale (4k oder 16k Speichertiefe) gewählt werden.**

**Das zweite Signal mit einer Länge von 16 kBit Example School of the School of the School of the School of the School of the School of the School of the School of the School of the School of the School of the School of the School of the School of the School of the Sch Speicher und wird beim Ausschalten des HM8131-2 gelöscht. Es muss falls die Verwendung erneut gewünscht wird, erneut in den internen Speicher des HM 8131-2 geladen werden.**

## **Grundlagen Arbitrary-Signale**

Arbitrary-Signale werden auf digitaler Basis erzeugt und sind einfach zu definieren. Die so erstellte Signalform lässt sich in Frequenz und Amplitude wie ein "festverdrahtetes" Signal verändern. Neben den Randbedingungen, welche durch die Gerätespezifikationen vorgegeben sind, ist grundsätzlich zu beachten, dass bei frei definierten und digital erzeugten Kurvenformen, Frequenzanteile im Oberwellenspektrum enthalten sind, welche weit oberhalb der eigentlichen Signalfrequenz liegen.

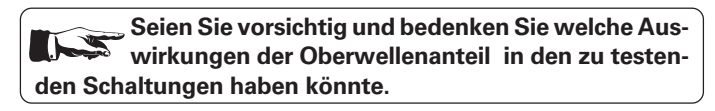

#### **Amplitude (y-Achse) des Arbitrary-Signals**

Generell ist ein Arbitrary-Signal eine Anzahl von Amplitudenwerten, deren zeitliche Anordnung die Form des Signals während einer Periode beschreibt. Zur Auflösung des Signals in der y-Achse stehen insgesamt 4096 Punkte zur Verfügung. Die Amplitudenwerte (y-Achse) reichen von –2047 bis +2047. Dies entspricht einer Auflösung von 12 Bit zur Einstellung der Ausgangsspannung. Ein Signal mit dem negativsten Punkt –2047 und dem positivsten Punkt +2047 erzeugt am Ausgang des HM 8131-2 die maximale Amplitude. Wurde der Amplituden-

bereich mit 20 Vpp gewählt ergibt sich ein Ausgangssignal von ±10V (ohne Belastung).

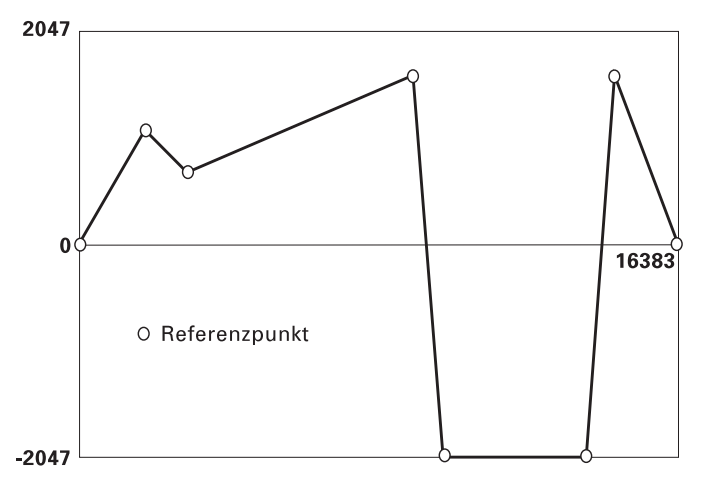

**1. Die Punkte von –2047 bis +2047 bestimmen die maximale Ausdehnung und den Verlauf des Ausgangssignals in der y-Achse. Es sind relative Werte und unabhängig von der eingestellten Ausgangsspannung am HM8131-2. Wird die Ausgangs**spannung auf 2 V<sub>pp</sub> eingestellt entspricht der Punkt **–2047 dem Spannungswert –1V, der Punkt +2047 dem Spannungswert +1 V. Wird dagegen die Aus**gangsspannung auf 20 V<sub>pp</sub> eingestellt entspricht der **Punkt –2047 dem Spannungswert –10 V, der Punkt +2047 dem Spannungswert +10 V.**

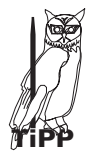

**2. Wird derselbe Signalverlauf nur zwischen den Punkten –1023 und +1023 definiert und die Aus**gangsspannung am HM8131-2 auf 2 V<sub>pp</sub> eingestellt, **entspricht der Punkt –1023 dem Spannungswert –0,5 V; der Punkt +1023 dem Spannungswert +0,5 V.** Der maximal mögliche Spannungshub von 2 V<sub>pp</sub> **wird in diesem Fall nicht ausgenutzt.**

#### **Signalperiode (x-Achse) des Arbitrary-Signals**

Die Signalperiode (x-Achse) setzt sich für das 4-k-Wort-Signal aus 4096 (0 - 4095) Punkten zusammen. Für das 16-k-Wort resultiert eine Länge von 16384 (0-16383) Punkten. Der einzelne "Punkt" hat eine Länge von konstant 25 ns (10 MHz max. Signalfrequenz/ 40 MSa/s Ausgaberate).

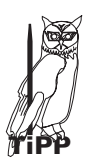

**Bei 4096 Punkten mit einer Länge von je 25 ns ergibt sich eine Signalperiode von 4096 x 25 ns = 102,4 µs. Die optimale Frequenz für ein Signal mit 4096 Werten in der x-Achse beträgt somit ca. 10 kHz (genau 9,765 kHz). Bei einer Grundfrequenz des Signals von ca. 100 kHz werden um den Faktor 10 weniger (ca. 410) Punkte pro Periode verwendet.**

#### **Referenzpunkte**

Zur Erzeugung eines Arbitrarysignals durch Vorgabe von einzelnen Punkten ist es nicht notwendig alle für eine Signalperiode notwendigen Punkte einzugeben. Werden zur Konstruktion solcher Signale weniger Werte eingegeben, berechnet der µProzessor des HM 8131-2 die zwischen den vorgegebenen Stützwerten (Referenzpunkten) liegenden Werte durch Interpolation. Es genügt also die Vorgabe einiger Stützwerte zwischen denen die weiteren Punkte berechnet werden. Allerdings entspricht die Kurve um so genauer dem gewünschten Verlauf, je mehr Stützwerte eingegeben werden.

Das bedeutet: für die "Konstruktion" einer Arbitrary-Funktion mit dem HM 8131-2 reicht eine beschränkte Anzahl von Referenzpunkten aus. Die Zwischenwerte werden errechnet und im Folgenden als "berechnete Werte" bezeichnet. Referenzpunkte und berechnete Werte werden beim Verlassen des Arbitrary-Editors gespeichert.

> **Bei größeren Signalfrequenzen als 10 kHz wird die Auflösung des Signals geringer, weil in einer Signalperiode nicht mehr alle Punkte untergebracht werden können. Bei kleineren Signalfrequenzen als 10 kHz errechnet der µProzessor die zusätzlich notwendigen Werte um eine volle Signalperiode zu erzeugen. Es werden jeweils Stützwerte gleicher Amplitude dem Signal zugefügt. Diese Zusammenhänge bewirken auch, dass bei niedrigen Signalfrequenzen ein Signal überwiegend aus errechneten Werten zusammengesetzt ist.**

**1. Die Länge einer Signalperiode ist unabhängig von der Anzahl der Punkte. Die wird bestimmt durch die eingestellte Signalfrequenz .**

**2. Der Punkt mit dem Phasenwert Null (X = 0) ist immer ein Referenzwert und hat in der Grundeinstellung den** Amplitudenwert 0 (Y = 0). Der Punkt (X = 0) kann nicht ge**löscht werden, die Amplitude lässt sich jedoch mit dem Editor ändern .**

#### **Der Arbitrary-Editor**

**TiPP**

Der HM 8131-2 bietet mit dem Arbitrary-Editor die Möglichkeit neue Signale zu erstellen oder im Speicher des Gerätes abgelegte Signale zu ändern. Vor dem Aufruf des Editors muss die Größe (4k / 16k) des zu bearbeitenden Signals ausgewählt werden. Alle Eingaben werden anschließend menügestützt über die Frontplattentastatur ➉ durchgeführt.

Um zum Arbitrary-Editor zu gelangen wird im Hauptmenü die Taste [Menu] gedrückt und im Menü "MAIN MENU 1" die Funktion "Arb" ausgewählt. Die Frage "Waveform size" muss mit der Auswahl der entsprechenden Speichergröße quittiert werden. Danach erreicht man das Eingangsmenü des ARB-Editors.

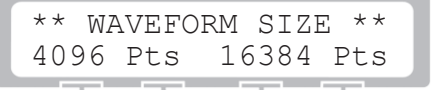

Das "Eingangsmenü" des Editors bietet die Funktionen "New". "Edit", "Calc" und "Visu".

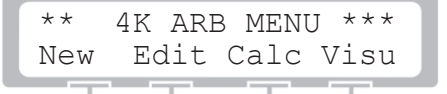

### **New**

Diese Funktion initialisiert den Speicher des Arbitrary-Signals. Vorhandene Informationen werden gelöscht, d.h. die Amplitudenwerte werden auf Null gesetzt. Der "Null-Phase-Punkt" bleibt als einziger Wert ( $y = 0$ ) im Speicher. Diese Funktion muss nach der Aktivierung durch "Erase all waveform data:" mit "Yes/No" bestätigt werden. Sie sollte nur verwendet werden wenn ein völlig neues Signal erstellt wird.

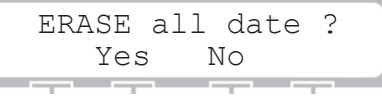

**Die "New"-Taste sollte betätigt werden, sobald ein S neues Signal erstellt werden soll. Dagegen darf diese Taste nicht betätigt werden, wenn nur das vorhandene Signal geändert werden soll.**

## **Edit**

Es ist nicht immer erforderlich zur Erstellung eines neuen Signals die alten Daten komplett zu löschen. Es besteht die Möglichkeit ein vorhandenes Signal zu modifizieren oder einen Teil der Daten zu nutzen. Es werden einige Punkte gelöscht oder hinzugefügt. Dazu bietet das Menü "Edit" die entsprechenden Möglichkeiten.

Zur Modifikation des Signals wird die Funktionstaste "Edit" gedrückt. Die obere Zeile gibt die Koordinaten des aktuell zu bearbeitenden Punktes an. Außerdem wird angezeigt ob es sich um einen Referenzpunkt (Ref) oder einen berechneten Punkt handelt.

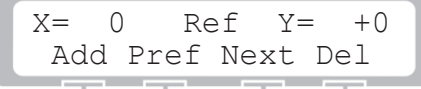

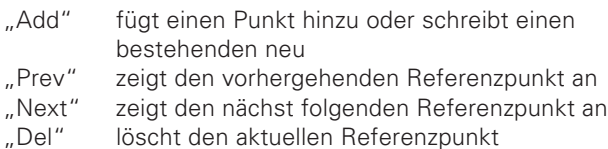

**Der Referenzpunkt X = 0; Y = 0 kann zwar editiert,**

aber nicht gelöscht werden. Jedes Signal beinhal**tet diesen Referenzpunkt auf der Abszisse (X = 0).**

## **Referenzpunkte eingeben**

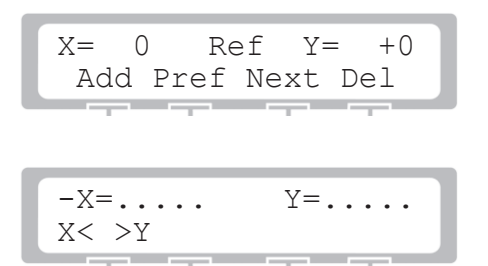

Das Zufügen eines Punktes erfolgt durch die Auswahl von "Add" Mit der Tastatur ➉ werden die Daten für X und Y eingegeben.

Falls ein Wert falsch eingegeben wurde kann mit der Taste [ESC) die Eingabe gelöscht und wiederholt werden. Der Wechsel zwischen den Werten für X und Y erfolgt über die Menütaste X←→Y. Sind für X und Y gültige Wert eingegeben kann die Bestätigung durch "Ok" erfolgen. Soll die nicht erfolgen kann mit der Taste [ESC) die Eingabe wiederholt werden Sobald dann die Werte durch "Ok" bestätigt sind, kann der nächste Punkt eingegeben werden.

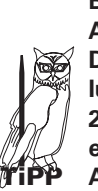

**Bei negativen Y-Werten das Vorzeichen eingeben! Die Amplitudenwerte (y-Achse) reichen von –2047 bis +2047. Dies entspricht einer Auflösung von 12 Bit zur Einstellung der Ausgangsspannung. Ein Signal zwischen – 2047 und +2047 erzeugt am Ausgang des HM 8131-2 eine Amplitude von ±10 V (ohne Belastung) wenn der Amplitudenbereich mit 20 Vpp gewählt ist.**

Das Menü kann wie üblich über die Taste [PREV] verlassen werden.

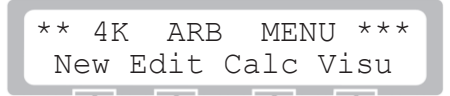

Sobald alle gewünschten Werte eingegeben sind, kann über die Option "Calc" im Arbitrary Menü eine Berechnung der übrigen Punkte eingeleitet werden.

Danach wird das erstellte Signal generiert. Die einzelnen Punkte können mit dem Menüpunkt "Visu" angezeigt werden.

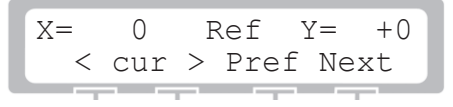

Bei Aufruf dieser Funktion erscheinen die Koordinaten des im Speicher abgelegten Signals in aufsteigender Reihenfolge. Über die Tasten Prev und Next kann entweder der folgende oder vorherige Referenzpunkt erreicht werden. Die dazwischenliegenden berechneten Punkte werden mittels des Drehgebers erreicht. Dadurch lassen sich auf der Abszisse alle Punkte gezielt erreichen. Die Schrittweite des Drehgebers wird durch die Position des Cursors beim X-Wert bestimmt.

> **1. Wird der Cursors beim X-Wert auf der ersten Stelle belassen inkrementiert der Drehgeber in Einerschritten. Steht der Cursor auf der zweiten Stelle inkrementiert der Drehgeber in Zehnerschritten. Vierte Stelle: 100er Schritte. Fünfte Stelle: 1000er Schritte.**

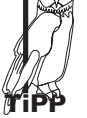

2. Referenzwerte werden im Display mit "Ref Y = " **angezeigt. Berechnete Werte erscheinen im Display**  $mit$  . Calc  $Y = "$ 

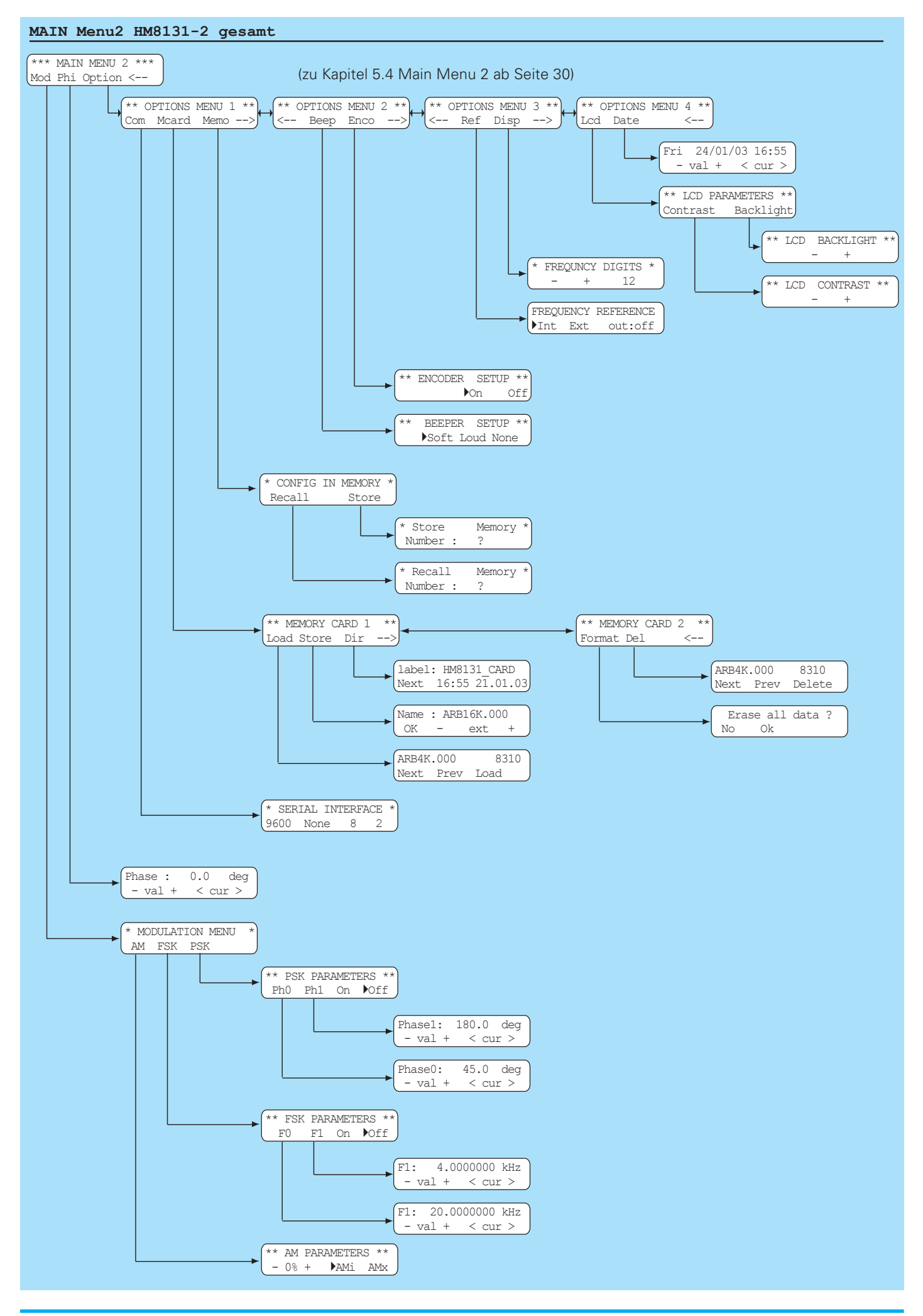

## **5.4 Main Menu 2 und die Funktionen**

**Übersicht Main Menu 2** (siehe Zeichnung auf Seite 29)

### **Main Menu 2**

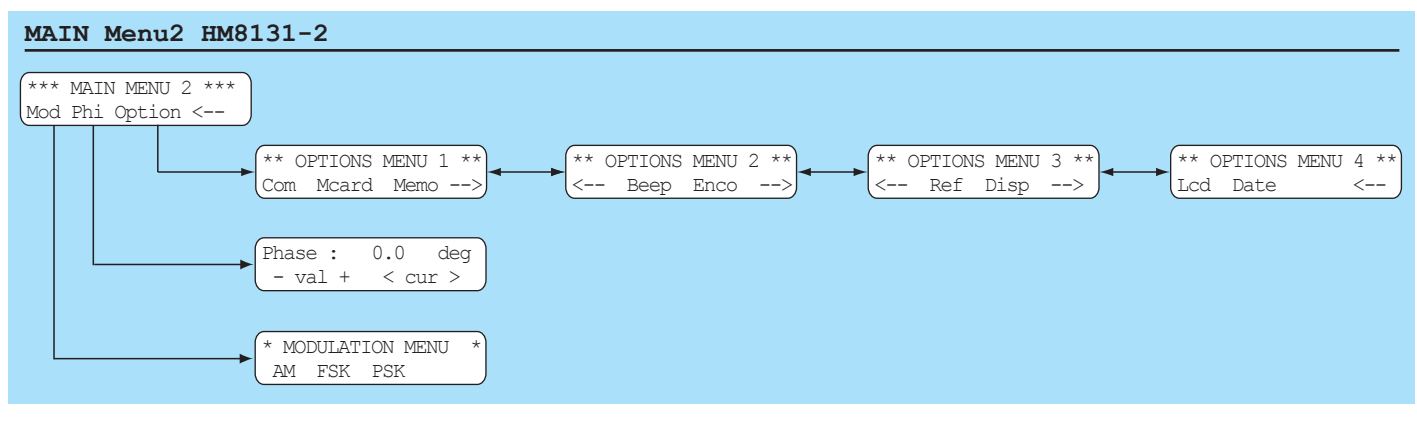

Das MainMenu2 ermöglicht die Auswahl von von drei weiteren Untermenüs. Die Taste unter dem Pfeil schaltetet zum MainMenu1.

## **5.41 Modulation Menu (Modulationsarten)**

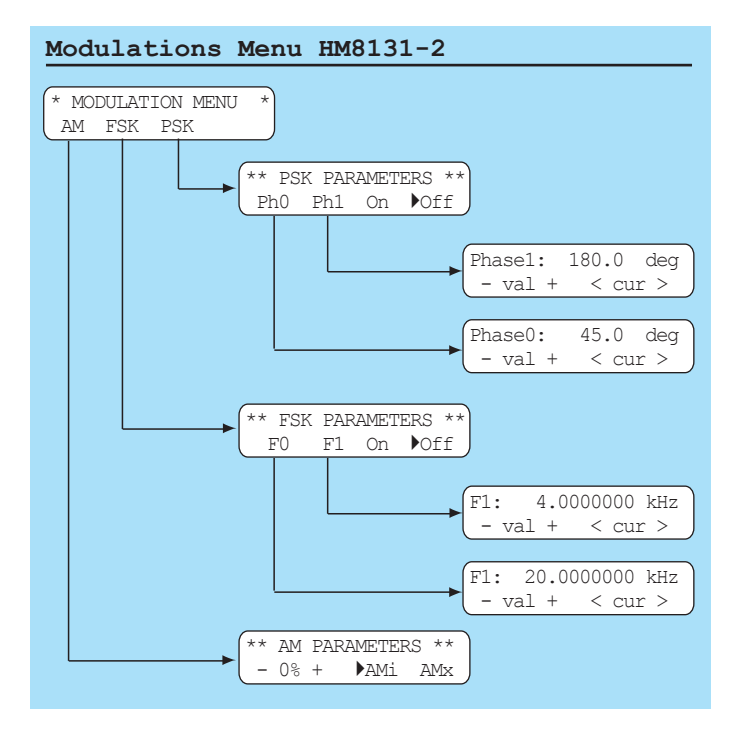

Der HM 8131-2 stellt die Modulationsarten AM (Amplitudenmodulation), FSK (Frequenz Shift Keying) und PSK (Phase Shift Keying) zur Verfügung. Alle sind über das Menü "MAIN MENU 2" mit dem Menüpunkt "Mod" zu erreichen.

## **Amplitudenmodulation**

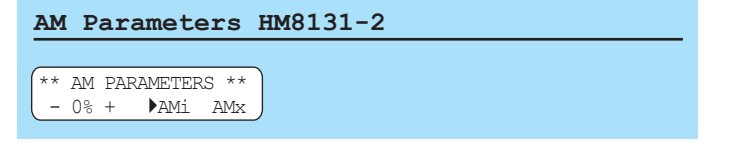

Nachdem im Menü die Amplitudenmodulation ausgewählt wurde ist der Modulationsgrad von 0% – 100% in 1%-Schritten einstellbar. Der Anwender hat die Wahl zwischen der internen

Signalquelle oder einer externen Signalquelle. Der Modulationsgrad kann mit den Menu-Tasten (5), dem Drehgeber (9) oder der Tastatur ➉ eingestellt werden. Bei Eingabe mit der Tastatur wird der Wert mit der Taste [MHz/%] übernommen. Die Aktivierung der AM-Funktion erfolgt über die Menütasten [AMi] (interne Quelle) oder [AMx] (externe Quelle). Ein Pfeil vor der gewählten Modulationsart zeigt die aktivierte Funktion an. Die Abschaltung der aktivierte Funktion erfolgt durch nochmalige Betätigung der entsprechenden Menü-Taste.

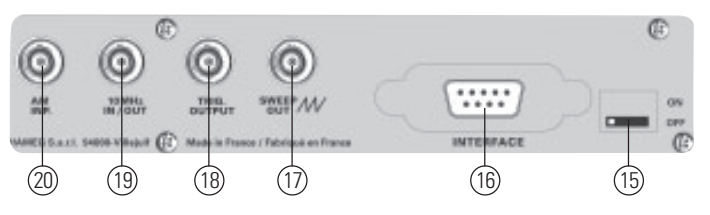

#### **Interne Signalquelle**

Die interne Signalquelle generiert ein Sinussignal mit einer Frequenz von 1 kHz und einer Spannung von 1,0 Veff. Durch Auswahl des Modulationsgrades wird das eingestellte Ausgangssignal zwischen 0% und 100% moduliert.

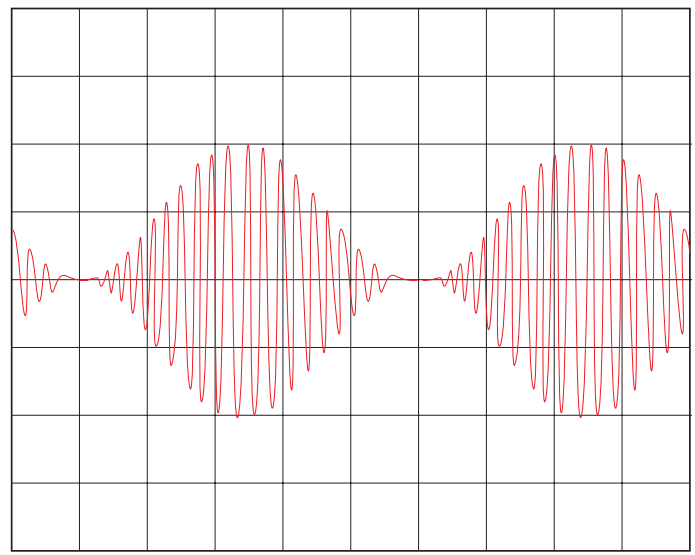

Interne Signalquelle HM8131-2: Ua=10 V<sub>pp</sub>, 20 kHz, 5 V/cm 100% Modulation am Generator eingestellt

Die maximale Größe des einstellbaren Ausgangs**signals am HM8131-2 beträgt bei Amplitudenmodulation 10,00 Vpp. Wird versucht mit der Tastatur** ➉ **eine größere Amplitude einzustellen, erfolgt eine Warnung und die alte Größe bleibt erhalten. Die Menu Tasten** ➄ **und der** Drehgeber  $\circledcirc$  sind gegen unzulässige Werte gesperrt. Das **Ausgangssignal hat bei 100% Modulation und am Generator eingestellten 10,00 Vpp eine maximale Amplitude von 20,00 Vpp.**

## **Externe Signalquelle**

Für die externe Quelle steht auf der Geräterückseite der Eingang AM INP 20 zur Verfügung. Bei externer Modulation darf die Signalform beliebig sein, die Anzeige des Modulationsgrades ist jedoch nur korrekt bei Zuführung eines Sinussignals von 1,00 Veff mit einer Frequenz von 1 kHz. In diesem Fall lässt sich der Modulationsgrad am HM8131-2 zwischen 0% und 100% einstellen. Die Funktion entspricht dann der selben wie bei Verwendung der internen Quelle.

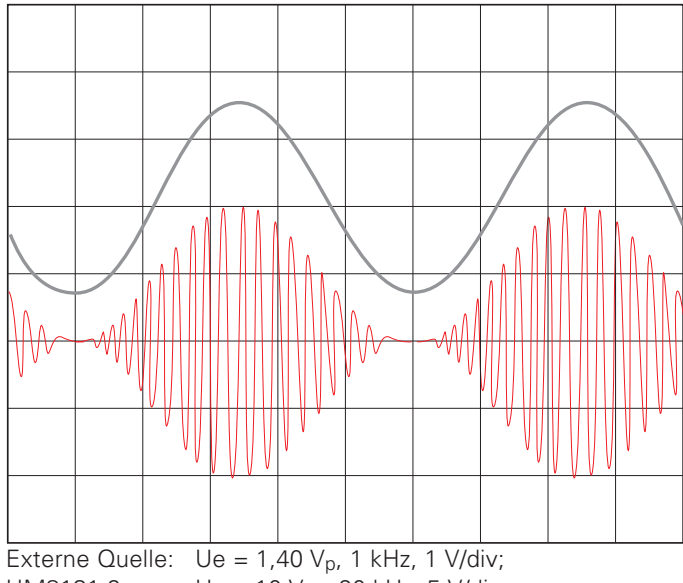

HM8131-2: Ua = 10 Vpp, 20 kHz, 5 V/div ; 100% Modulation am Generator eingestellt

Wird der Modulationsgrad am HM8131-2 auf 50% eingestellt ergibt sich folgende Anzeige:

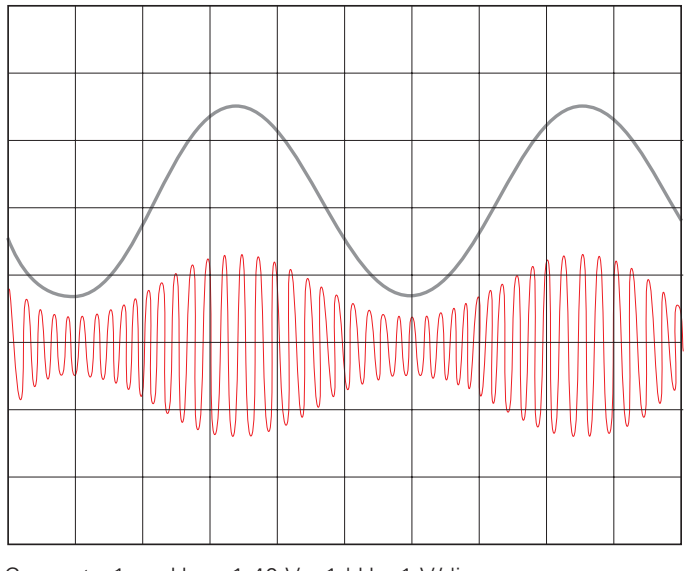

Generator1:  $\bigcup e = 1,40 \bigvee_{p} 1$  kHz, 1 V/div; HM8131-2: Ua = 10 Vpp, 20 kHz, 5 V/div; 50% Modulation am Generator eingestellt

**Eine weitere Möglichkeit bei externer Amplitudenmodulation den Modulationsgrad zu verändern, ist die Änderung des Eingangssignals. Dazu wird im nachfolgenden Beispiel die Amplitude der externen Quelle auf 50% des ursprünglichen Wertes reduziert. In unserem Fall 0,50 Veff . Dies entspricht einer Amplitude von ca. 0,70 Vp. Auch in diesem Fall beträgt der Modulationsgrad 50%. Durch Ändern der Amplitude der externen Quelle lässt sich der HM8131- 2 zum Beispiel in einem Testsystem, abhängig von einer Ausgangsgröße des Prüflings, modulieren.**

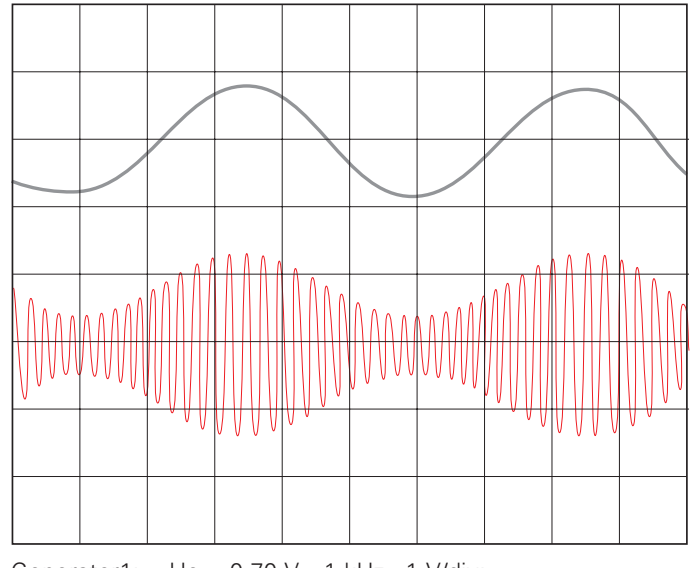

**TiPP**

Generator1:  $Ue = 0.70 V_p$ , 1 kHz, 1 V/div; HM8131-2: Ua = 10 Vpp, 20 kHz, 5 V/div; 100% Modulation am Generator eingestellt → nur 50% Modulation

dieses Bereiches kann durch Anpassen des Modulations-**Soll durch ein externes Signal der HM8131-2 von 0% bis 100% amplitudenmoduliert werden, muss die** Amplitude der externen Quelle von 0 V<sub>p</sub> bis 1,40 V<sub>p</sub> einstell**bar sein. Um ein Übersteuern der Modulation zu vermeiden, darf die Amplitude maximal 3,00 Vp betragen. Innerhalb grades ein Übersteuern noch kompensiert werden. Es wird dazu der Modulationsgrad am HM8131-2 verringert. Ist das** Eingangssignal größer als 3,0 V<sub>p</sub> wird das AM-Ausgangs**signal übersteuert. Nachfolgend sind zwei Beispiele für ein übersteuertes AM-Ausgangsignal.**

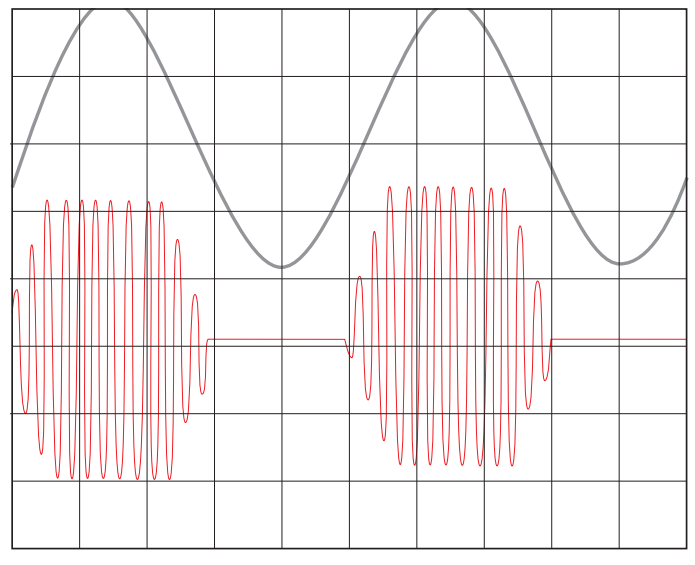

Generator1:  $Ue = 4,00 V_p$ , 1 kHz, 2 V/div; HM8131-2: Ua = 10 V<sub>pp</sub>, 20 kHz, 5 V/div; 100% Modulation am Generator eingestellt → Generator über-

steuert

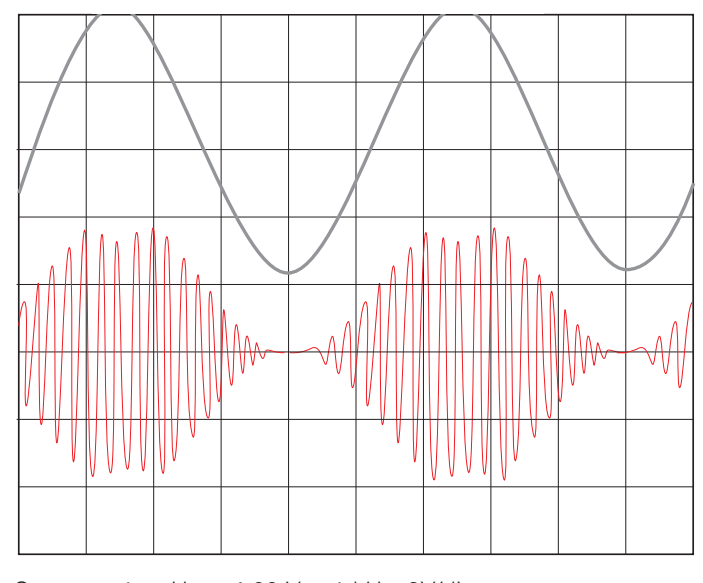

Generator1:  $Ue = 4,00 V_p$ , 1 kHz, 2V/div; HM8131-2: Ua = 10 Vpp, 20 kHz, 5 V/div; 35% Modulation am Generator eingestellt → Generator übersteuert

**Bei der Amplituden-Modulation ist eine maximale Ausgangsspannung von 10 Vpp möglich. Ist die eingestellte Amplitude kleiner als 10 Vpp kann auch ein Offset** eingestellt werden. Als Beispiel: 8 V<sub>pp</sub> Amplitude und ein **positiver oder negativer Offset von 2 V. Es sollte jedoch vermieden werden die Amplitudenmodulation und den Offset zu kombinieren. Der Ausgang des HM 8131-2 ist im Fehlerfall für max. 30 sec bedingt kurzschluss- und überlastfest und gegen extern angelegte Spannungen (DC und AC) von bis zu +15 V geschützt. Ist der Ausgang zu stark belastet (<50** Ω**; U >15 V), wird die Endstufe des Funktionsgenerators überlastet und im schlimmsten Fall zerstört. STOP**

## **FSK Frequency Shift Keying**

Die Modulationsart FSK erzeugt ein Signal welches zwischen zwei vorgegebenen Frequenzen wechselt. Die erste Frequenz "F0" auch Trägerfrequenz (Carrier) genannt und die zweite

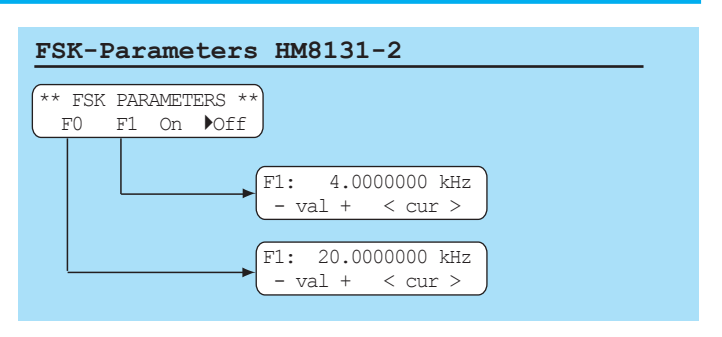

Frequenz "F1" auch als Sprungfrequenz (Hop) bezeichnet. Dieser Wechsel ist abhängig von dem Signal welches dem Triggereingang TRIG.INP ➁ zugeführt wird. Trägersignal und Sprungsignal lassen sich in der Frequenz unabhängig voneinander einstellen.

Mit den Menu-Tasten <a>G</a> Taste</a> [F0] wird das Menü zum Einstellen der Trägerfrequenz aufgerufen, mit der Taste [F1] das Menü für die Sprungfrequenz. Die Funktion FSK wird durch die Taste [ON] aktiviert und entsprechend durch die Taste [OFF] deaktiviert.

FSK-Signal 500 Hz / 2 kHz

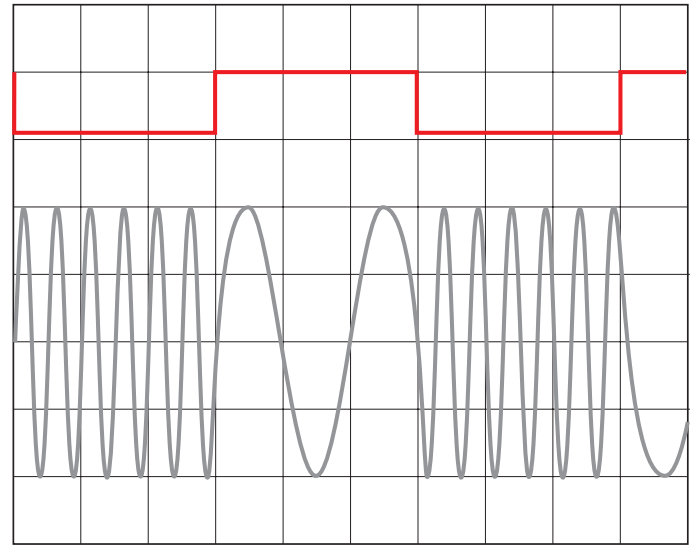

Das Bild zeigt ein Rechtecksignal mit 5 V TTL-Pegel und das dazugehörende FSK Signal. Die Trägerfrequenz beträgt 500 Hz und ist bei "HIGH" eingeschaltet. Die Sprungfrequenz beträgt 2 kHz und ist bei "Low" eingeschaltet.

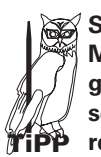

**Solange die Modulationsart FSK aktiviert ist, kann das Menü "FSK" nicht verlassen werden. Daher sollte die gewünschte Signalfunktion möglichst schon vorher selektiert werden. Um zum Hauptmenü zurückzukehren muss zuerst die Modulation deaktiviert werden.**

## **PSK Phase Shift Keying**

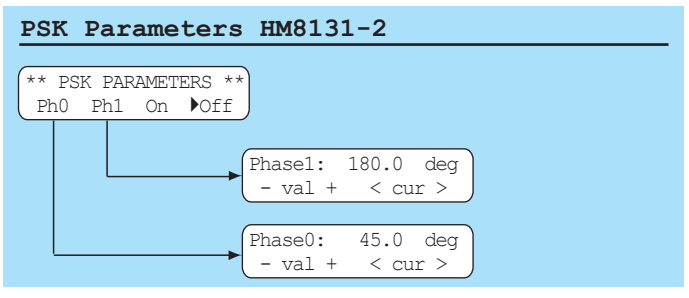

Die Modulationsart PSK erzeugt ein Signal welches abhängig von einem Triggersignal die Phasenlage wechselt. Die Auswahl und Einstellung erfolgt entsprechend wie bei der Modulationsart FSK. Die Einstellung beider Phasenwerte sind von 0.0° bis 359.9° möglich und unabhängig von der Phasenlage des Signals an der Buchse Trig.OUTPUT (18) auf der Geräterückseite. Das Untermenü "Ph0" ermöglicht die Phasenverschiebung während des High-Pegels, "Ph1" ermöglicht das Einstellen der Phasenverschiebung während des Low-Pegels des Triggersignals.

Mit den MenuTasten ⑤ Taste [Ph0] wird das Menü zum Einstellen des Phasenwertes Ph0 aufgerufen, mit der Taste [Ph1] das Menü für den Phasenwert Ph1. Die Funktion PSK wird durch die Taste [ON] aktiviert und entsprechend durch die Taste [OFF] deaktiviert.

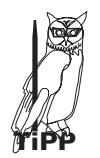

**Solange die Modulationsart PSK aktiviert ist, kann das Menü "PSK" nicht verlassen werden. Daher sollte die Signalfunktion möglichst schon vorher selektiert werden. Um zum Hauptmenü zurückzukehren muss zuerst die Modulation deaktiviert werden.**

**Beispiele für PSK**

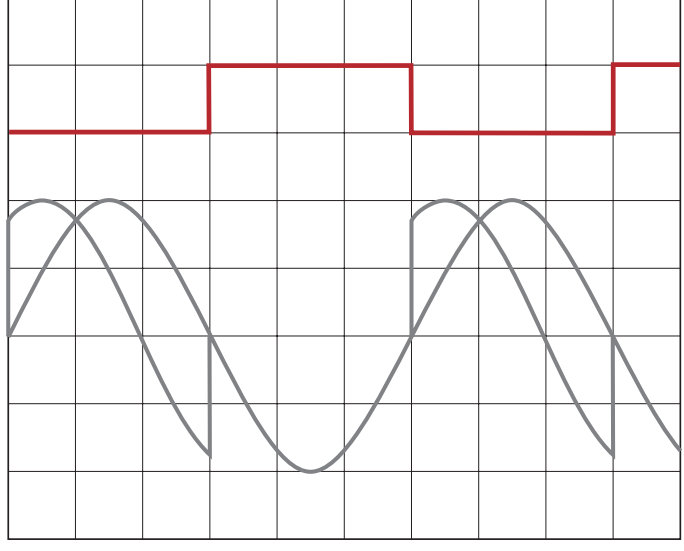

Abb. 1: PSK Signal Ph0=0°; Ph1=70° phasenverschoben

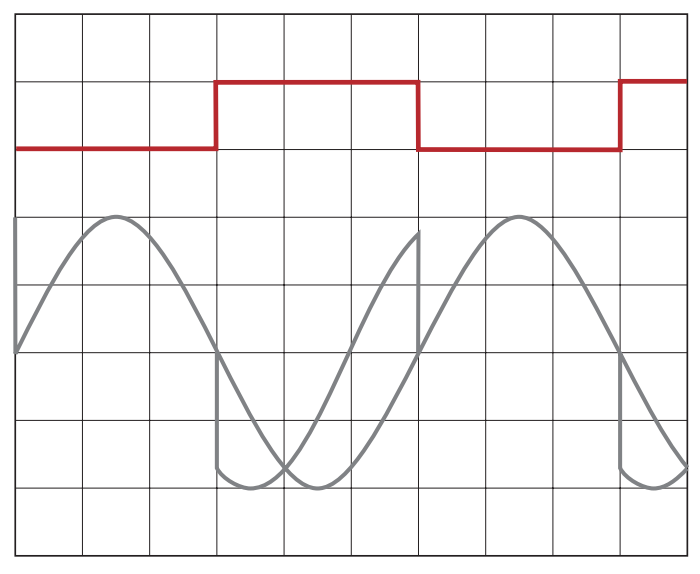

**Abb. 2:** PSK Signal Ph0=70°; Ph1=0° phasenverschoben

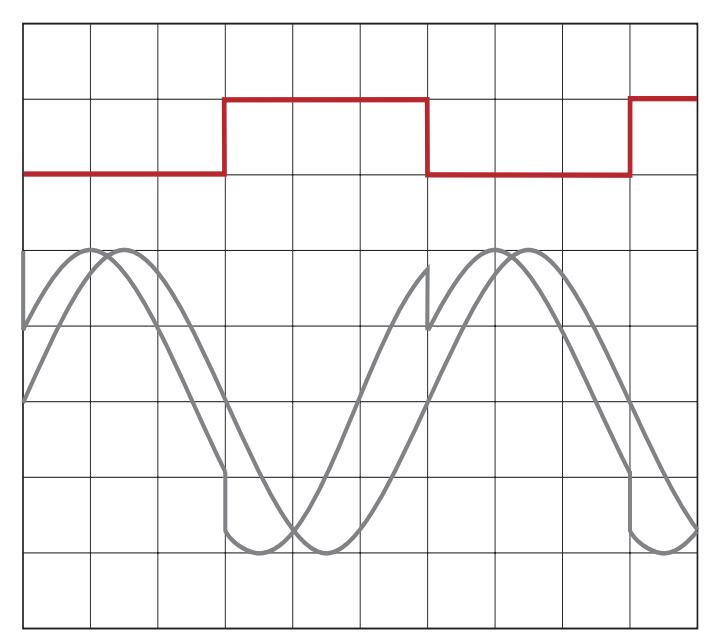

**Abb. 3:** PSK Signal Ph0=70°; Ph1=30° phasenverschoben

Abb. 1 zeigt ein Rechtecksignal mit 5V TTL-Pegel. Ebenfalls ist ein Sinussignal sichtbar, dessen Nulldurchgänge zur gleichen Zeit erfolgen wie die Flanken des Rechtecksignals . Dies ist das nicht phasenverschobenes Sinussignal. Das dazugehörende PSK Signal ist während des High- Pegels um Ph0=0° und während des Low- Pegels um Ph1=70° phasenverschoben.

Abb. 2 zeigt ein Rechtecksignal mit 5V TTL-Pegel. Ebenfalls ist ein Sinussignal sichtbar, dessen Nulldurchgänge zur gleichen Zeit erfolgen wie die Flanken des Rechtecksignals . Dies ist das nicht phasenverschobenes Sinussignal. Das dazugehörende PSK Signal ist während des High- Pegels um Ph0=70° und während des Low- Pegels um Ph1=0° phasenverschoben.

Abb. 3 zeigt ein Rechtecksignal mit 5V TTL-Pegel. Ebenfalls ist ein Sinussignal sichtbar, dessen Nulldurchgänge zur gleichen Zeit erfolgen wie die Flanken des Rechtecksignals . Dies ist das nicht phasenverschobenes Sinussignal. Das dazugehörende PSK Signal ist während des High- Pegels um Ph0=70° und während des Low- Pegels um Ph1=30° phasenverschoben.

**5.42 Wahl der Phasenlage**

|  | Phase Menu HM8131-2 |  |
|--|---------------------|--|
|  |                     |  |

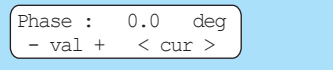

Die Referenz der Phasenlage wird durch das Signal an der Buchse TRIG.OUTPUT (18) auf der Geräterückseite festgelegt. Das Ausgangssignal am OUTPUT (12) kann gegenüber diesem Signal in der Phase von 0-359,9 Grad verändert werden.

Im Menü "MAIN MENU 2" wird mit der Taste [Phi] das Menü zum Einstellen der Phasenlage aufgerufen. Die Eingabe der Phasenwerte kann mit den MenuTasten ➄, dem Drehgeber ➈ oder der Tastatur ® erfolgen. Bei Eingabe mit der Tastatur wird der Wert<br>mit der Taste [Deg.] übernommen.

## **5.43 Options Menu 1**

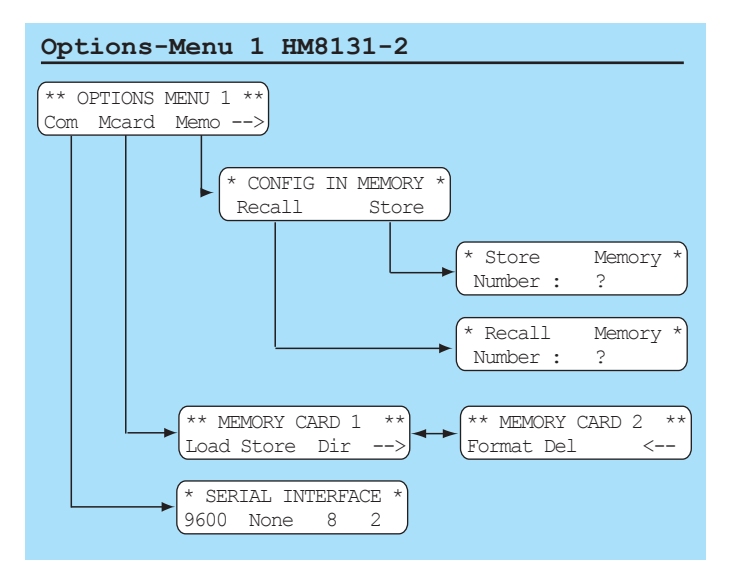

Im "OPTIONS MENU 1" können Änderungen an den Einstellungen der seriellen Schnittstelle vorgenommen werden [Com]. Es lassen sich Arbitrary Signale auf einer Memory Card abspeichern [Mcard] oder 10 verschiedene Geräteeinstellungen im Gerät ablegen [Memo].

## **Serielle Schnittstelle [Com]**

Das Möglichkeiten zur Einstellung der Schnittstellenparameter sind über den Menüpunkt "Com" im Menü "OPTIONS MENU 1" erreichbar. Dabei sind jeweils nur die zum installierten Interface gehörenden Parameter veränderbar.

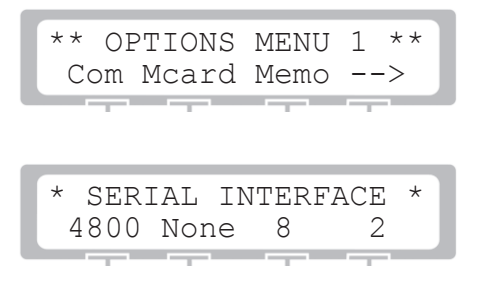

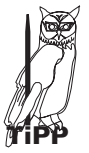

**Ist die ab Werk standardmäßige serielle Schnittstelle eingebaut, lässt sich nur die Baudrate ändern. Die Einstellung für Paritybit (None), Anzahl der Datenbits (8) und Anzahl Stoppbits (2) sind vorgegeben.**

#### **Memory Card (HO831)**

Der HM 8131-2 bietet durch eine PCMCIA-Schnittstelle die Möglichkeiten zum Einsatz einer Memory Card. Dabei kommen S-RAM Karten mit einer Kapazität von 64 kB bis zu 1 MB zum Einsatz. Die Daten sind wie auf einem Diskettenlaufwerk im DOS-Format gespeichert und lassen sich so mittels eines PCMCIA-Laufwerks über einen PC lesen, verarbeiten und speichern. Die Datenfiles selbst, unabhängig von der Formatierung der Karte auf der DOS-Ebene, sind nach einer von HAMEG intern verwen-

deten Organisation strukturiert (HIDAFF). Damit ist ein Austausch der Daten zwischen verschiedenen HAMEG Geräten welche PCMCIA-Karten unterstützen gewährleistet.

**Die Memory-Card bitte nur im HM8131-2 formatieren, nicht im PC.**

Die verschiedenen Operationen die Memory Card betreffend sind über das Menü "OPTIONS MENU 1" und Aktivierung des Untermenüs "Mcard" erreichbar.

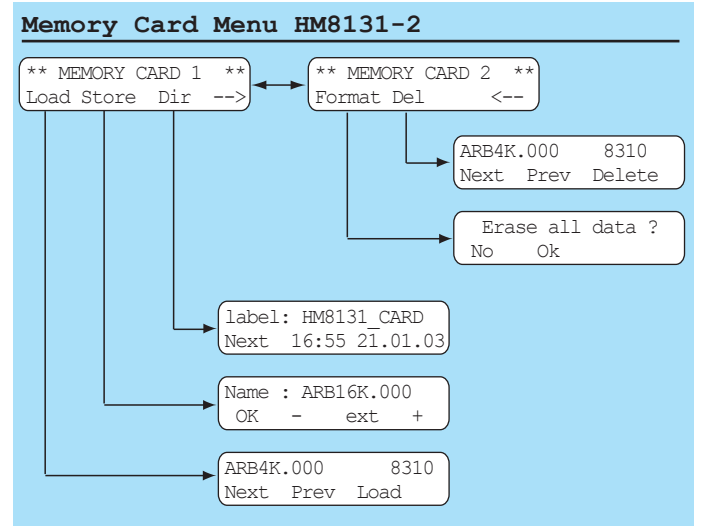

Die Möglichkeiten über das Menü im Einzelnen:

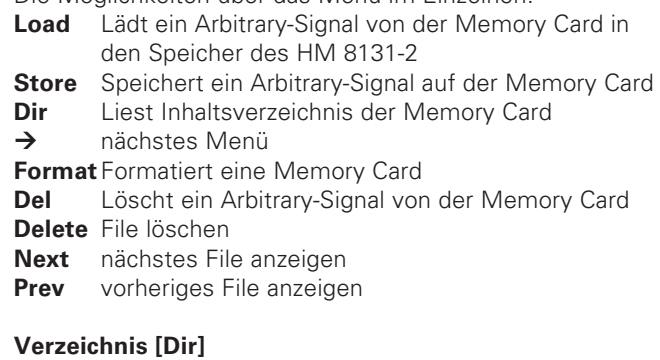

## \*\* MEMORY CARD 1 \*\* Load Store Dir <-**Company Company Company Company**

Mit [Dir] wird zum Verzeichnis gewechselt

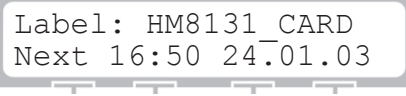

Die erste Zeile zeigt den Namen (Label) der Memory Card sowie die am Gerät eingestellte Zeit und das Datum der Formatierung. Als Grundeinstellung hat die Karte den Namen **HM 8131-2-Card** falls die Memory Card vom HM 8131-2 formatiert wurde. Mit der Taste [Next] kann man sich im Directory bewegen.

Mit [Dir] sind aus dem Verzeichnis der Name samt Dateierweiterung (ARB16K . 000) und die Größe (32887) der gespeicherten Datei abzulesen.

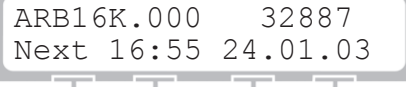

Mit [Next] wird zum nächsten File geschaltet

```
ARB16K.001 32887
Next 17:45 25.02.03
   and the contract of the contract of the
```
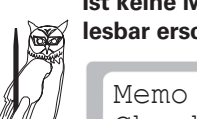

**TiPP**

**Ist keine Memory Card vorhanden, oder sie ist nicht lesbar erscheint folgende Meldung:**

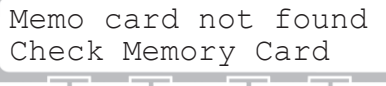

#### **Aufzeichnen eines Signals [Store]**

Um eine Arbitrary-Signal abzuspeichern muss vorher festgelegt werden, welches Signal mit welcher Dateigröße zu speichern ist. Im "MainMenu1" unter [ARB] wird das Arbitrary-Menü "WAVEFORM SIZE" aufgerufen. Dort wird festgelegt ob ein 4k oder 16k Signal zu speichern ist. Daraus abgeleitet wird der Name des Signals zu ARB4K.xxx oder ARB16K.xxx. Die Dateierweiterung dient dazu die einzelnen Signale auf der Memory Card zu unterscheiden (.001; .002 etc.). Danach wir im Menü "MEMORY CARD 1" das Untermenü [Store] gewählt und das Signal unter dem vorgeschlagenen oder geändertem Namen gespeichert.

**Wenn sich schon ein Signal gleichen Namens auf der Memory Card befindet wird dieses bei erneutem Speichern eines weiteren Signals unter gleichem Namen automatisch gelöscht.**

#### **Laden eines Signals [Load]**

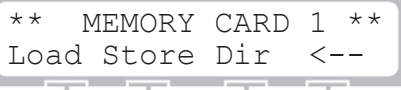

Mit [Load] wird zum Directory gewechselt.

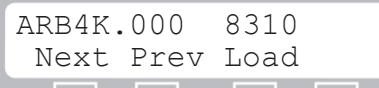

Mit den Tasten [Next] und [Prev] kann man sich zwischen den verschiedenen Dateien bewegen. Über [Load] wird die gewählte Datei in den Speicher des HM 8131-2 übertragen. Dabei wird die Datei entsprechend Ihrer Größe automatisch in den nichtflüchtigen (4 k) oder flüchtigen (16 k) Speicher übertragen.

#### **Formatieren einer Memory Card [Format]**

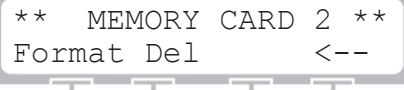

[Format] wechselt zum Untermenü Formatieren.

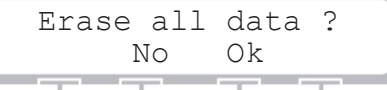

Mit [Ok] Formatieren der Memory Card starten

 Please wait Memo Card Formatting a bandar aya baran aya baran

**Vor dem Speichern von Arbitrary-Signalen muss eine unbenutzte Karte formatiert werden.**

Das Formatieren der "Memory-Card" erfolgt im Menü 2 mit dem Untermenü [Format]. Die Speicherkapazität der Memory Card wird vom Gerät automatisch erkannt. Bei älteren Karten kann es vorkommen dass vor der Formatierung die Speicherkapazität anzugeben ist. Mit den Tasten [+ kb –] wird die Kapazität der Karte ausgewählt und dann mit der Taste [OK] bestätigt. Soll der Vorgang abgebrochen werden, ist die Taste [No] zu betätigen. Der HM 8131-2 kann Karten im Kapazitätsbereich von 64 kB bis 1 MB formatieren.

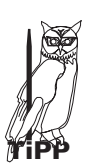

**Eine formatierte 1MB Karte stellt 1.034.240 Byte zur Verfügung. Der Speicherbedarf eines 4k-Signals beträgt 8704 Byte und bei 16k-Signalen 33280 Byte. Eine 1MB Karte kann somit bis zu 114 4k-Signale oder bis zu 31 16k-Signale aufzeichnen.**

#### **Memory Menu [Memo]**

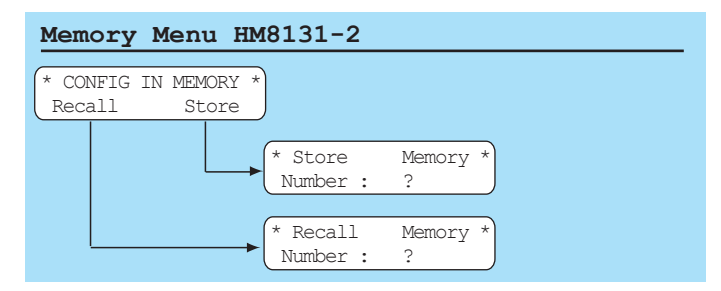

Der HM 8131-2 bietet die Möglichkeit 10 komplette Geräteeinstellungen abzuspeichern. Jede einzelne Konfiguration speichert alle zu diesem Zeitpunkt aktiven Parameter wie Frequenz, Amplitude, eingestellte Funktion, Offsetwerte, Modulationsart, etc. mit Ausnahme des ARB-Signals. Eine gespeicherte Konfiguration kann zu jedem beliebigen Zeitpunkt aufgerufen werden.

Um eine Konfiguration zu speichern wird die Funktion Store im Menü "CONFIG IN MEMORY" betätigt. Im folgenden Display erscheint dann eine Möglichkeit zur Auswahl eines verfügbaren Speicherplatzes (0-9). Sobald eine Speicherplatznummer gewählt ist, wird die Konfiguration in diesen Speicher geschrieben. Der Wiederaufruf geschieht entsprechend, ebenfalls unter Eingabe der Speicherplatznummer.

#### **Geräteeinstellungen speichern**

$$
\begin{array}{c}\n \star \star \text{ OPTIONS MENU 1 } \star \star \\
 \text{Com Macard Memo --} \succ\n \end{array}
$$

Mit [Memo] zum Abspeichern der Einstellungen

CONFIG IN MEMORY<br>Recall Store Recall

Mit [Store] die Geräteeinstellungen abspeichern

Store Memory Number: 1

Speicherplatznummer eingeben; HM8131-2 speichert die Geräteeinstellungen

## **MainMenu 2 und die Funktionen**

#### **Geräteeinstellungen abrufen**

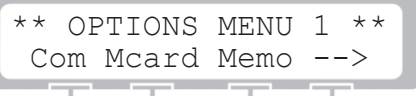

Mit [Memo] zum Abrufen der Geräte

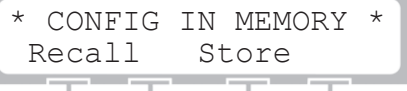

Mit [Recall] Abrufen der gewünschten Einstellung

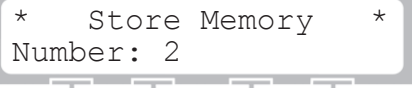

Speicherplatznummer eingeben; HM 8131-2 lädt die Einstellungen

## **5.44 Options Menu 2**

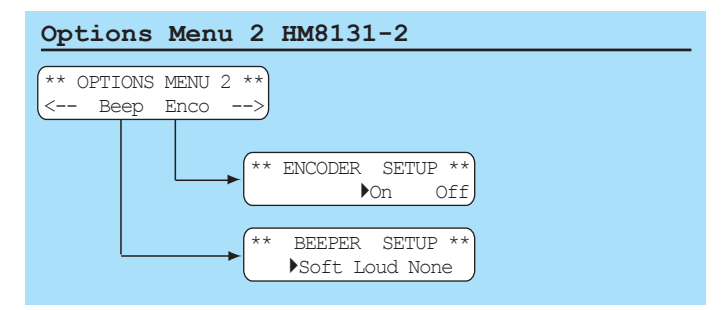

Im Options Menu 2 können der Signalgeber [Beep] und der Drehgeber [Enco] eingestellt werden.

#### **Signalgeber**

Der eingebaute Signalgeber signalisiert jeden Tastendruck und weist auf Bedienungsfehler hin. Die Aktivierung und Einstellung der Intensität erfolgt im Menü "BEEPER SETUP". Die Lautstärke ist zwischen leise [Soft], laut [Loud] und ausgeschaltet [None] wählbar.

#### **Drehgeber-Deaktivierung**

Im Menü "ENCODER SETUP" lässt sich der Drehgeber an- bzw. abschalten. Über die Funktion [On] wird der Drehgeber aktiviert, mit [Off] wird der Drehgeber deaktiviert.

## **5.45 Options Menu 3**

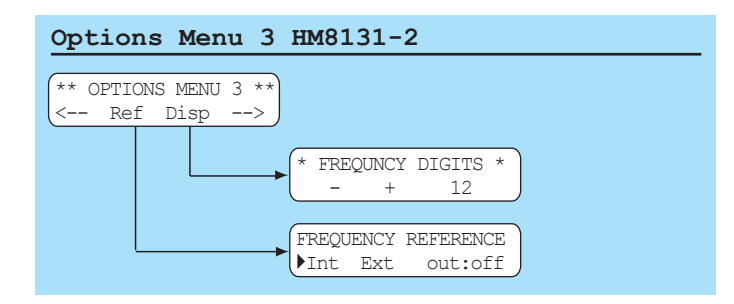

Im Options Menu 3 erfolgt die Umschaltung zwischen interner und externer Referenz [Ref]. Mit [Disp] wird die Auflösung der Frequenz im Display eingestellt .

#### **Referenzfrequenz [Ref]**

In der Standardausführung ist der HM 8131-2 mit einem stabilen Quarzoszillator ausgestattet. Als Option HO86 ist ein temperaturstabilisierter Quarzoszillator (TCXO) mit nochmals erhöhter Genauigkeit (5x10-7) erhältlich. Diese Option ist nicht vom Anwender nachrüstbar, sondern muss ab Werk eingebaut sein oder vom Werksservice nachgerüstet werden.

Zur weiteren Erhöhung der Frequenzstabilität kann der interne Oszillator des HM 8131-2 außerdem durch einen externen Oszillator ersetzt werden. Dieser wird an die auf der Geräterückseite befindliche Buchse für die externe Referenz [10 MHz IN/OUT] angeschlossen.

Die externe Referenzfrequenz muss dazu den im Datenblatt vorgegebenen Spezifikationen für Frequenzgenauigkeit und Amplitude entsprechen.

#### **Quelle Referenzfrequenz umschalten**

Die Umschaltung zwischen interner und externer Referenzfrequenz ist über den Menüpunkt [Ref] des Menüs "OPTIONS MENU 3" möglich. Es kann zwischen interner Referenz [Int] oder externer Referenz [Ext] gewählt werden. Die gewählte Einstellung wird bei jedem Einschalten des HM 8131-2 angezeigt.

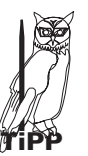

**Mit dem Menüpunkt [out:] kann eingestellt werden ob das 10 MHz Referenzsignal der internen Referenz an der Buchse 10 MHz IN/OUT [19] anliegt.**

Liegt die Frequenz des externen Oszillators außer**halb der vorgegebenen Spezifikationen erscheint eine Fehlermeldung. Der HM 8131-2 muß dann wieder auf Betrieb mit dem internen Oszillator umgeschaltet werden. Erfolgt dies nicht, ist die Frequenz des generierten Signals nicht korrekt. STOP**

#### **Auflösung der Frequenzanzeige [Disp]**

Mit der Funktion [Disp] erfolgt der Aufruf des Menüs "FREQUENCY DIGITS". Dort lässt sich die Auflösung der Frequenzanzeige mit den Menu-Tasten ➄ einstellen. Die Anzahl der Stellen reicht von 5 bis 12 Ziffern.
### **5.46 Options Menu 4**

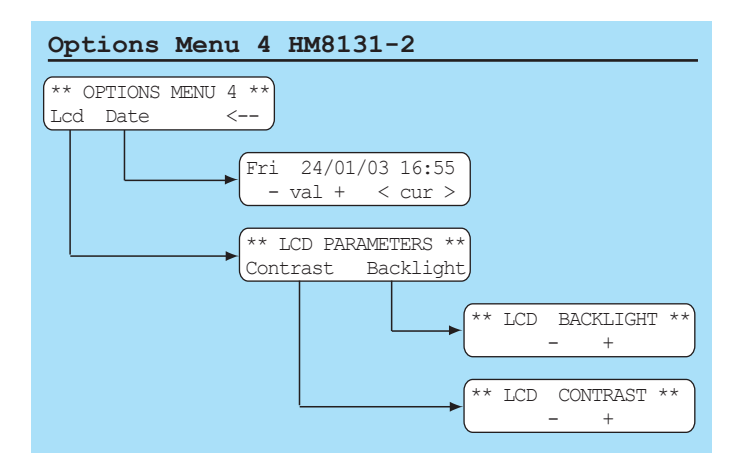

Im Options Menu 4 kann der Kontrast und die Helligkeit des Displays mit [Lcd] eingestellt werden. Mit [Date] wird ein Datum und eine Zeit im HM8131-2 eingestellt.

#### **LCD Menü [LCD PARAMETERS]**

Der Kontrast wird mit [Contrast] in 8 Stufen eingestellt. Die Helligkeit des Backlights lässt sich in ebenfalls in 8 Stufen einstellen. In der kleinsten Stufe ist das Backlight ausgeschaltet.

#### **Datum und Uhrzeit [Date]**

Der HM 8131-2 besitzt keine Echtzeituhr. Mit [Date] lässt sich das voreingestellte Datum und die Uhrzeit modifizieren. Dies ist nützlich bei der Verwendung der Memory Card. Die eingegebenen Zeit und das Datum bleiben im Gerät gespeichert. Diese Angabe kann der Zeitpunkt der letzten Kalibrierung bedeuten oder gibt den Zeitpunkt einer Speicherung eines Signals auf der Memory Card an. Das Menü kann nur mit der Taste [ESC] verlassen werden.

### **Befehlsliste**

(außer Befehle die Memory-Card betreffend)

#### **Initialisierung**

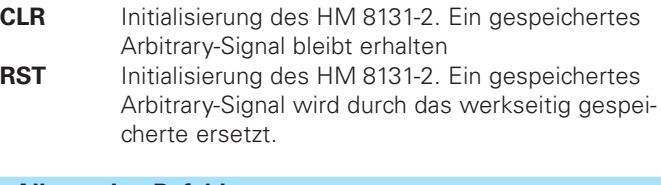

#### **Allgemeine Befehle**

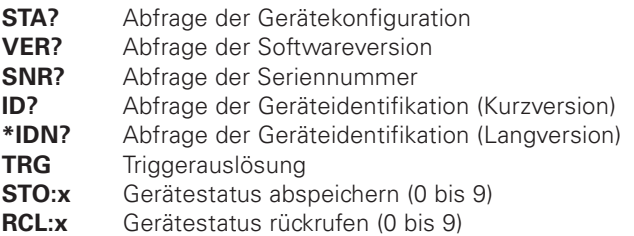

#### **Busbefehle**

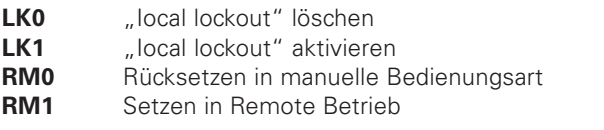

#### **Geräteeinstellung**

- **OT0** Signalausgang abschalten<br> **OT1** Signalausgang einschalter
- Signalausgang einschalten
- **RFX** Externe Referenzfrequenz aktivieren
- **RFI** Interne Referenzfrequenz aktivieren<br>**BP0** Signalgeber ausschalten
- **Signalgeber ausschalten**
- **BPS** Signalgeber mittlere Lautstärke
- **BPL** Signalgeber hohe Lautstärke

#### **Signalfunktion**

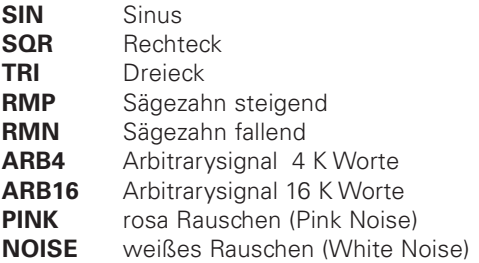

#### **Signalparameter**

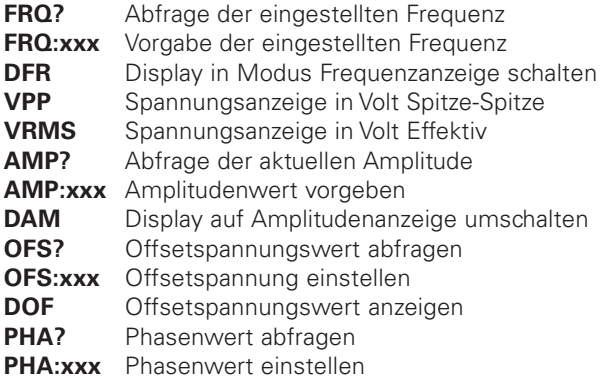

#### **Betriebsarten**

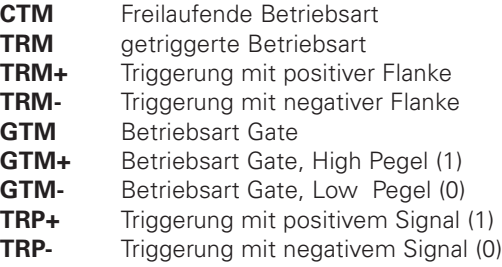

#### **Wobbelbetrieb**

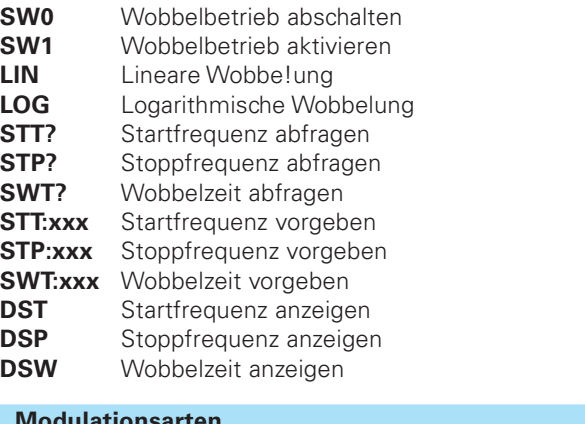

#### **Modulationsarten**

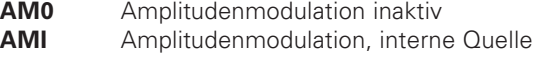

#### **Befehlsliste**

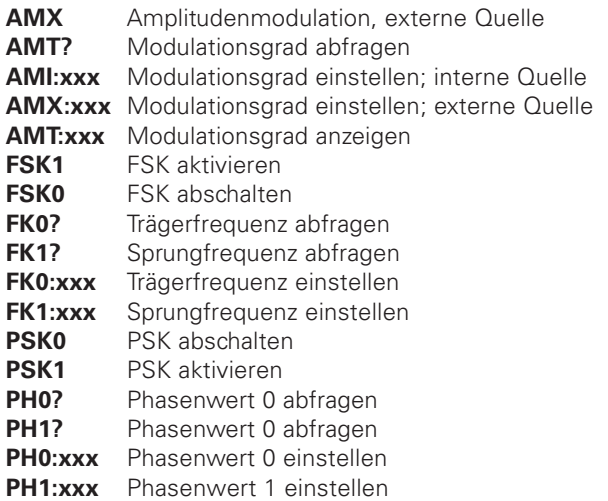

#### **Arbitrarybetrieb**

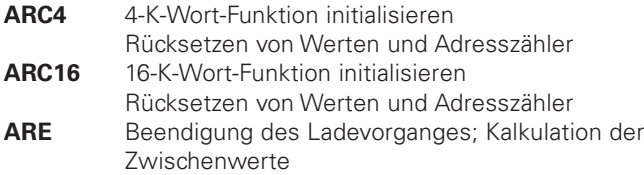

#### **ARP4:xxxx=yyyy**

4-K-Wort-Funktion

Punkt mit Wert x an Adresse y schreiben

#### **ARP16:xxxx=yyyy**

16K-Wort-Funktion

Punkt mit Wert x an Adresse y schreiben

#### **ARP4:yyyy=?**

4K-Wort-Funktion

Wert des Punktes an Adresse y abfragen

#### **ARP16:yyyy=?**

16K-Wort-Funktion

Wert des Punktes an Adresse y abfragen

#### **Gerätestatus**

Als Antwort auf eine Statusabfrage mit "STA?" überträgt der HM 8131-2 folgende Daten über das Interface:

OT1 RFI SW0 SIN AM0 SK0 CTM VPP Die Felder können dabei folgende Daten enthalten:

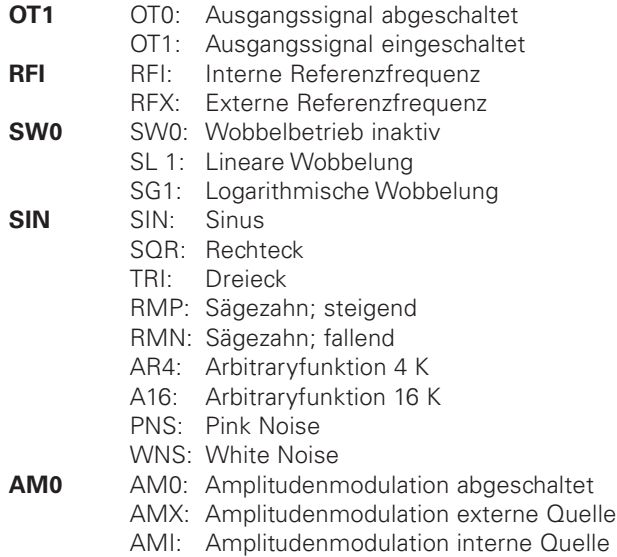

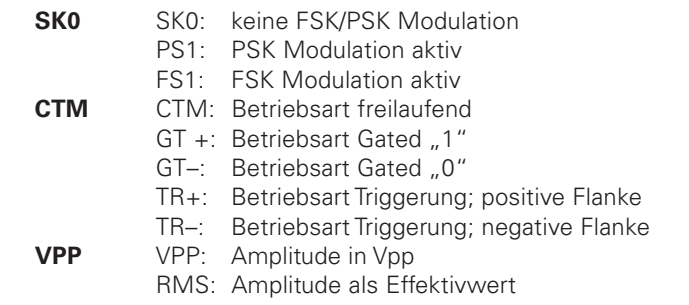

### **Schnittstellen**

Der HM8131-2 ist für den Einsatz in automatischen Testsystemen vorbereitet. Standardmäßig ist der HM8131-2 mit einer RS-232 Schnittstelle ausgerüstet. Diese kann bei Bedarf gegen ein IEEE-488 Interface (HO88-2) ausgetauscht werden. In diesem Fall ist der HM 8131-2 dann durch einen externen IEEE-488-Bus Controller steuerbar. Als weitere Alternative gegenüber der serienmäßiger RS-232 Schnittstelle ist die serielle Schnittstelle HO89- 2 verfügbar. Diese ist jedoch nur erforderlich wenn die StandardeinsteIlungen des serienmäßigen Interface nicht ausreichen. Siehe dazu Abschnitt "Serielle Schnittstelle".

Alle im HM8131-2 verwendeten und verwendbaren Schnittstellen sind galvanisch getrennt. Wird das Gerät über eine Schnittstelle gesteuert wird dies im Display angezeigt.

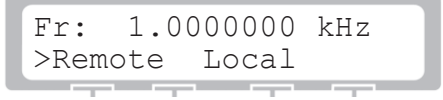

Durch Betätigen der Taste unterhalb von "Local" kann das Gerät wieder in den manuellen Betrieb zurückgesetzt werden. Ist dies nicht gewünscht wird die Tastenfunktion "Local" durch den Softwarebefehl "LK1" (local lockout aktivieren) gesperrt. Mit "LK0" wird die Tastenfunktion wieder freigegeben.

#### **Softwarebefehl** "local lockout"

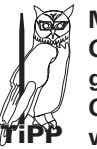

Mit "local lockout" kann verhindert werden, dass am **Gerät vom Remotebetrieb in der manuellen Betrieb gewechselt wird. Dies ist z.B. notwendig wenn das Gerät in Verbindung mit einem Prüfplatz eingesetzt wird.**

#### **Änderungen der Schnittstellenparameter**

Das Möglichkeiten zur Einstellung der Schnittstellenparameter sind über den Menüpunkt "Com" im Menü "OPTIONS MENU 1" erreichbar. Dabei sind jeweils nur die zum installierten Interface gehörenden Parameter veränderbar.

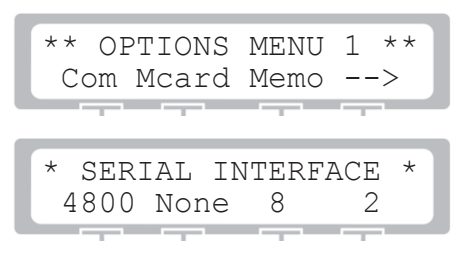

#### **IEEE-488 Interface HO88-2**

Wenn das optionale Interface HO88-2 eingebaut ist, reagiert das HM 8131-2 auf die Standardbefehle nach der IEEE-488 Norm. Die

Geräteadresse kann über das Menü zwischen 1 und 30 eingestellt werden. Die so eingestellte Adresse wird bei jedem einschalten des Gerätes im Display angezeigt. Alle Befehle werden in Groß- oder Kleinschreibung akzeptiert. Trennzeichen innerhalb eines Datensatzes lassen einen Multiline-Befehlscode zu. Es können innerhalb eines Datenpaketes mehr als ein Geräte- oder auch Interfacebefehl enthalten sein. Diese müssen lediglich durch Trennzeichen separiert werden.

Zur Separation können folgende Zeichen verwendet werden:

- Leerzeichen (20H)
- Komma (2CH)
- Semikolon (3BH)

Das ENDE-Zeichen ist immer der Wagenrücklauf(0DH). Daten werden von den Befehlen durch einen Doppelpunkt getrennt. Einheiten werden nicht übertragen. Alle Daten werden als Fließkommazahlen übertragen, mit Ausnahme der Setup-Speicher Bezifferung und der Koordinaten für Arbitrary-Signale. Diese beiden Typen sind Integer-Zahlen. Wenn die angegebene Präzision bei Fließkommazahlen zu groß ist, werden die letzten Stellen abgeschnitten.

**Die am HM 8131-2 im Display angezeigte Adresse und die mit den Dippschaltern am HO 88-2 eingestellte Adresse müssen identisch sein. Weitere Informationen finden Sie in der Bedienungsanleitung zu HO 88-2.**

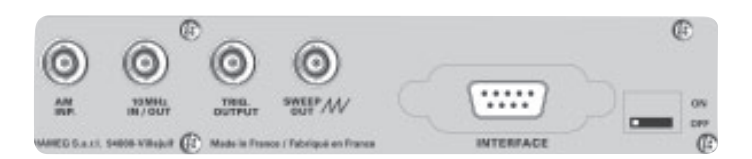

#### **Serielle Schnittstelle (serienmäßig)**

Die standardmäßige Schnittstelle im HM8131-2 ist über eine 9polige Buchse auf der Geräterückseite erreichbar. Diese erlaubt die Einstellung der Übertragungsraten 300, 600, 1200, 2400, 4800 und 9600 Baud. Die anderen Parameter sind fest eingestellt:

8 Datenbit, kein Paritätsbit, 2 Stoppbit, Xon/Xoff-Protokoll (11 H/ 13H). In Fällen, die mit diesen Einstellungen nicht arbeiten ist der Einbau der Schnittstelle HO89-2 (Option) möglich. Diese Schnittstelle ermöglicht die gleichen Geschwindigkeitseinstellungen und darüber hinaus die Wahl mit/ohne Paritätsbit, Anzahl der Datenbit (7/8) und der Anzahl der Stoppbit (1/2).

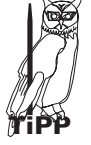

#### **RX/TX tauschen:**

**Die beiden Datenanschlüsse RX/TX können am Gerät getauscht werden. Dazu ist der Umschalter nach links zu verschieben. So kann auch ein Nullmodemkabel mit gekreuzten RX/TX verwendet werden.**

#### **Befehle an das Gerät senden**

Schicken Sie einen oder mehrere Befehle über die Schnittstelle zum Gerät. Zur Separation der Befehle können folgende Zeichen verwendet werden:

- Leerzeichen (20H)
- Komma (2CH)
- Semikolon (3BH)

Zum Abschluss der Befehlssequenz schicken Sie ein CHR\$ (3). Bei der Eingabe eines Zahlenwertes z.B. für die Amplitude verwenden Sie für das Dezimaltrennzeichen einen Punkt (.)

#### **Reihenfolge der Befehle um das Gerät einzustellen:**

- 1. Signalform (SIN;TRI; )
- 2. Betriebsart (CTM; GTM...)
- 3. Wobbelbetrieb (SW0; LOG; STT... )
- 4. Referenzfrequenz (RFX; RFI...)
- 5. Modulationsart (AM0; FSK1...)
- 6. Frequenz (FRQ:xxxx )
- 7. Spannungsanzeige (VPP; VRMS)
- 8. Amplitude auf den kleinsten Wert des Bereiches setzen (AMP:xxx)
- 9. Offsetspannung (OFS:xxx)
- 10. Amplitude setzen (AMP:xxx)
- 11. Ausgang ein/ausschalten (OT1 ; OT0)

### **Reihenfolge der Befehle für den Arbitrary-Mode**

**(Schreiben der Werte):**

**TiPP**

1. ARC4 senden. 2. ARP4:xxxx:yyyy alle 4096 Werte senden.

3. ARE senden.

#### **Option HO89-2 RS 232-Schnittstelle**

Das Interface H089 ist eine serielle Vollduplex- Schnittstelle nach der Norm V24. Die Baudrate wird automatisch durch ein vereinbartes Start-Zeichen (Space) erkannt. Das Betriebssystem der Karte verfügt über folgende Befehle:

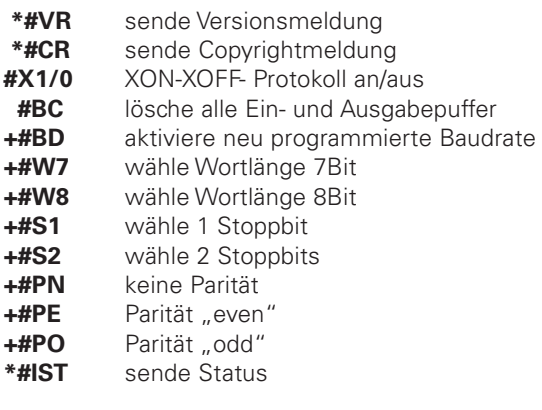

Die in der Tabelle mit \* gekennzeichneten Befehle geben Antworten aus. Die Formate sind:

- a) **#VR** HAMEG H089 Version 1.0D 210290
- b) **#CR** (c) 88/89 By MTE SoftwareX
- c) **#ST** HM232 W(7/f8) S(1/2} P(N/EO) X(1/O}

#### **Einstellen der Übertragungsparameter**

Hierzu dienen die in der Tabelle mit (+) markierten Befehle. Dem Interface wird ein Befehlsstring übergeben an dessen Ende der Befehl #BD steht. Dieser aktiviert die dem Interface übergebenen Änderungsbefehle. Hiernach wird auch die Baudrate durch senden eines "Space" neu bestimmt.

#### **Automatische Baudratenerkennung**

Das erste Zeichen, das nach dem Einschalten des Interface (bzw. nach dem Befehl #BD) zu diesem gesendet werden **muss**, ist "Space" (20h). Das Interface errechnet daraus die übertragene Baudrate und stellt sich automatisch darauf ein. Andere bzw. unvollständige Startzeichen verhindern ein Arbeiten des Systems.

#### **Dip-Schalterstellung**

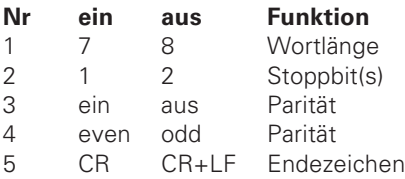

#### **XON / XOFF- Protokoll**

Der Befehl #X1 aktiviert den Softwarehandshake. Die Übertragung zwischen Rechner und Interface ist nun nicht mehr durch die Hardware-Handshake-Leitungen synchronisiert, sondern durch 2 vereinbarte Befehle:

#### **XON = 11h = Übertragung fortsetzen; XOFF = 13h = Übertragung anhalten**

**Zur Verwendung des HO89-2 wird ein 25 pol. Nullmodemkabel benötigt. Weitere Informationen finden Sie in der Bedienungsanleitung zu HO88-2.**

### **Einbau HO88-2 und HO89-2**

Die Schnittstellen HO88-2 oder HO89-2 werden bei gleichzeitiger Bestellung mit dem HM8131-2 werksseitig eingebaut. Die nachträgliche Nachrüstung ist jederzeit möglich. Der Einbau der Interfacekarten in den HM8131-2 muss unter Berücksichtigung der einschlägigen Sicherheitsbestimmungen erfolgen. Insbesondere ist vor dem Öffnen des Gerätes der Netzstecker zu ziehen.

### **1 . Öffnen des Gehäuses**

Lösen Sie die 9 Befestigungsschrauben auf der Geräterückseite. Jetzt können die bedruckte Rückplatte und der Kunststoff-Rückdeckel entfernt werden. Danach wird der Gehäusemantel nach hinten abgezogen.

#### **2. Ausbau der Standardschnittstelle**

Die Standardschnittstelle kann, nach Lösen von 2 weiteren Schrauben (Unterhalb des Durchbruches für den Interfacestecker) im Rückchassis, herausgenommen werden. Die Flachbandleitungen (4- u. 6polig) von Stecker CN2/CN3 abziehen.

#### **3. Einbau und Anschluss des Interface HO88-2/89-2**

Der Einbau der Interface Karte geschieht mit der Lötseite nach oben. Der elektrische Anschluß erfolgt mittels der beiden verwechslungssicheren Flachbandleitungen. Die Flachbandleitungen werden an den entsprechenden Sockeln auf der HO88- 2/89-2 Platine angeschlossen. Die 6polige Leitung muss dafür zwischen der Leiterplatte HO88-2/89-2 und dem Abschirmblech hindurchgeführt werden. Die 2 beim HO88-2/89-2 mitgelieferten 6poligen Flachbandkabel (grün, Raster 2,5 mm) dienen zum Anschluss der HO88-2/89-2 in den Geräten HM8122 u. HM8142. Für den Einbau in den HM8131-2 werden diese nicht benötigt. Beachten Sie beim Einbau bitte, dass der DIP Schalter nicht verkantet wird. Mit den beiden M3 Schrauben wird nun die Karte am Rückchassis festgeschraubt.

### **4. Gehäusemontage**

Schieben Sie den Gehäusemantel wieder auf das Gerät. Beachten Sie dabei, dass der Mantel richtig "unter" den Kunststoff-Frontrahmen des Gerätes geschoben wird. Setzen Sie den Kunststoff-Rückdeckel wieder auf und befestigen Sie diesen und die Rückplatte mit den 9 Schrauben.

**! Der Einbau darf nicht bei am Netz angeschlossenem Gerät erfolgen !**

### **Stichwortverzeichnis**

#### **HM8131-2**

Amplitude: 6; 18; 26 Amplituden-Modulation: 7; 19; 30; 32; 37 Arbitrary: 6; 11; 22; 35; 37; 38 Arbitrary Menu: 26 Arbitrary-Editor: 27 Auflösung der Frequenzanzeige [Disp]: 36 Ausgänge: 6; 10 Ausgangsspannung: 6; 11; 19; 26; 31; 32 Backlight: 29; 37 Baudratenerkennung: 39 Bedienelemente: 10 BEEPER SETUP: 36 Befehle senden: 39 Befehlsliste: 37 Betriebsart: 20; 22; 23; 37 Burstbetrieb: 22 Contrast: 29; 37 Date: 37 Datum und Uhrzeit [Date]: 37 DC-Offset: 6; 18; 19; 20; 26; 32; 37 Dip-Schalterstellung: 40 Dir: 29; 34 Disp: 29; 36 Drehgeber: 16; 19; 36 Dreieck: 6; 11; 22; 37 Edit: 21; 27; 28 Einbau HO88-2 und HO89-2: 40 Eingänge: 6; 10 ENCODER SETUP: 36 ESC-Taste: 12; 14; 18 Ext: 23; 24; 29; 36 Format: 29; 34; 35 Fr: 24 Freilaufend (Cnt): 12; 14; 20; 22; 25 Frequency Shift Keying (FSK): 7; 29; 32; 38 Frequenz: 6; 11; 12; 18; 20; 37 Frequenzspezifikationen: 6 FSK: 7; 29; 32; 38 Funktionsmenü: 18 Funktionstasten: 18 Gate: 12; 20; 22; 37 Geräteeinstellungen abrufen: 36 Geräteeinstellungen speichern: 35 Gerätekonfiguration: 13; 14; 37 Gerätestatus: 37; 38 HO88-2 und HO89-2 Einbau: 40 IEEE-488 Interface HO88-2: 10; 38 Int: 23; 24; 29; 36 LCD Menü: 37 Load; 29; 34; 35 MAIN Menu1: 13; 20; 21 MAIN Menu2: 13; 29; 30 Master-Slave-Betrieb: 23; 24 Memo: 29; 34; 35 Memory Card: 7; 29; 34; 35 Memory Menu: 35 Modulation Menu; 29; 30 Modulationsgrad: 30; 31; 38 Mt: 24

Netzspannungsumschaltung: 9 New: 21; 27; 28 Offsetspannung: 6; 18; 19; 20; 26; 32; 37 OPTIONS MENU 1: 29; 34; 35; 36; 38 OPTIONS MENU 2: 29; 36 OPTIONS MENU 3: 23; 29; 36 OPTIONS MENU 4: 29; 37 Output: 6; 10; 12; 20 Phase: 6; 22; 25; 29; 33; 37; 38 Phase Shift Keying (PSK): 7; 29; 32; 38 Phasenlage: 22; 24; 25; 33 Phasenverschiebung: 24; 25; 33 Phi: 24; 25; 29; 33 PSK: 7; 29; 32; 38 pulse: 21; 22 Rauschen: 6; 11; 17; 37 Rechteck: 6; 11; 22; 37 Ref (Referenzfrequenz): 23; 24; 36 Referenzbetrieb: 23 Referenzfrequenz: 6; 12; 23; 24; 36; 37 Referenzpunkte: 21; 26; 27; 28; 29 RS 232-Schnittstelle Option HO89-2: 39 Sägezahn: 11; 13; 25; 37 Schnittstellen: 38 Selbsttest: 11; 17 Serielle Schnittstelle: 39 Sicherungswechsel: 9 Signalausgang: 6; 10, 20 Signalformen: 6; 11 Signalgeber: 36; 37 Signalquelle extern: 31 Signalquelle intern: 30 Sinus: 6; 11; 22; 37 Sl: 24 Softwarebefehle: 37 Speicherplatznummer: 35; 36 Startfrequenz: 25; 26; 37 Stoppfrequenz: 25; 26; 37 Store: 29; 34; 35 Stützwerte: 27 Sweep: 7; 20; 25; 37 Sweep Menu: 25 Sweep Out: 10; 25 SWEEP PARAMETERS: 20; 21; 25 Sweep-Funktion: 14; 18; 20 synchronisieren: 20; 25 Tastaturfeld: 15; 19 Torzeitsteuerung: 20; 22; 25 TRIG.OUTPUT: 10; 33 Trigger (Trg): 6; 20; 22; 25; 37 TRIGGER CONTROL: 20; 22 Triggerausgang: 6; 10 Triggereingang: 6; 10 Übertragungsparameter: 39 WAVEFORM SIZE: 20; 21; 26; 35 Werkseinstellung: 12 Wobbelbetrieb: 7; 20; 25; 37 Working Mode: 17; 20; 24; 26 XON / XOFF- Protokoll: 40

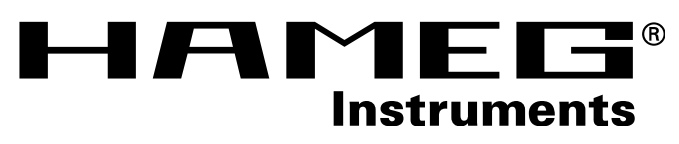

# **Functions-Generator** HM 8131-2

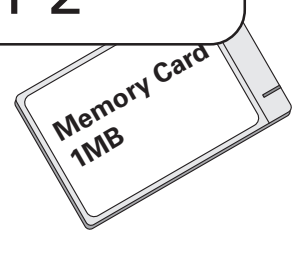

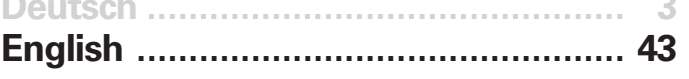

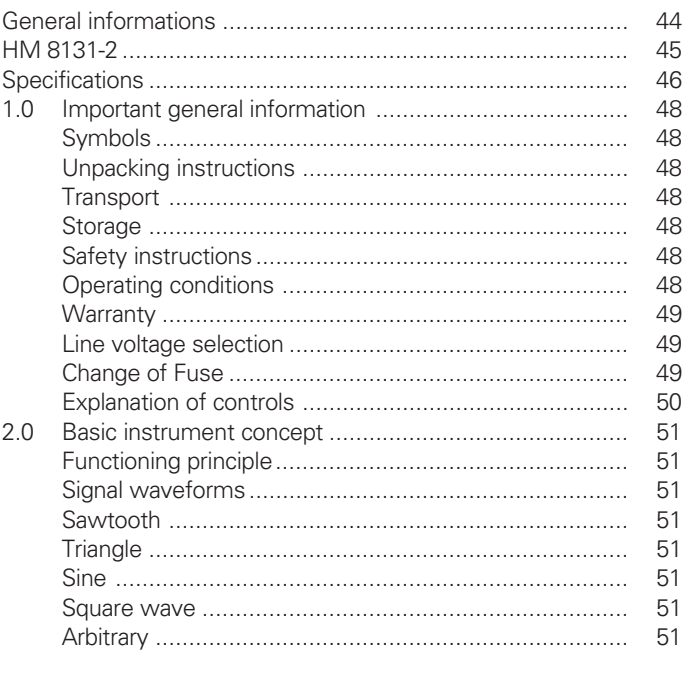

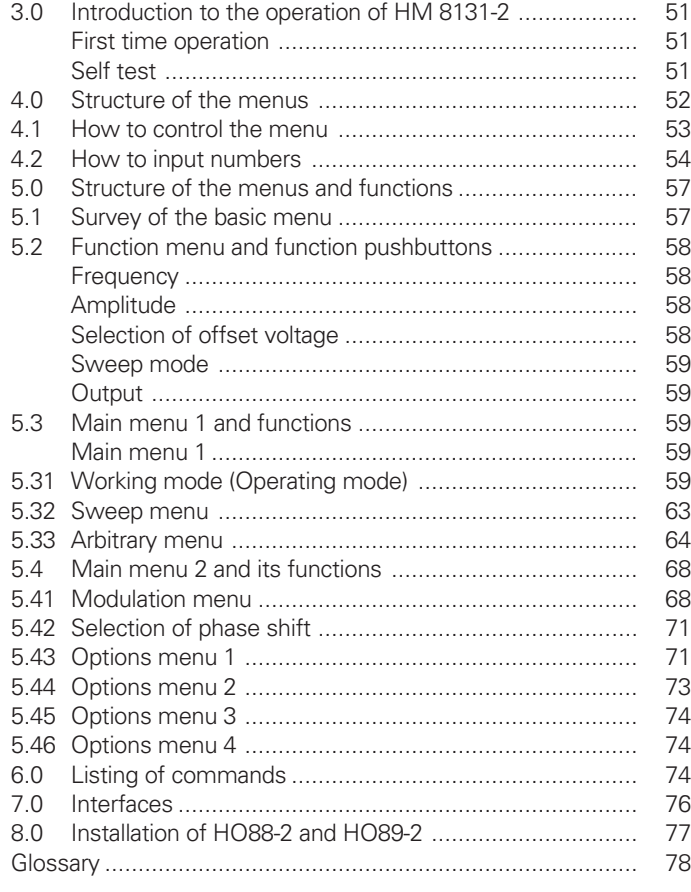

**KONFORMITÄTSERKLÄRUNG** HAME **®** G **DECLARATION OF CONFORMITY DECLARATION DE CONFORMITE** Instruments **Hersteller** HAMEG GmbH<br>
Manufacturer Industriestraße **Angewendete harmonisierte Normen / Harmonized standards applied / Normes harmonisées utilisées Industriestraße 6 Fabricant D-63533 Mainhausen Sicherheit / Safety / Sécurité EN 61010-1: 1993 / IEC (CEI) 1010-1: 1990 A 1: 1992 / VDE 0411: 1994 Die HAMEG GmbH bescheinigt die Konformität für das Produkt The HAMEG GmbH herewith declares conformity of the product Überspannungskategorie / Overvoltage category / Catégorie de surtension: II Verschmutzungsgrad / Degree of pollution / Degré de pollution: 2 HAMEG GmbH déclare la conformite du produit Elektromagnetische Verträglichkeit / Electromagnetic compatibility / Compatibilité Bezeichnung / Product name / Designation: électromagnétique Frequenzgenerator/Function Generator/ EN 61326-1/A1 Générateur de fonctions Störaussendung / Radiation / Emission: Tabelle / table / tableau 4, Klasse / Class / Classe B. Typ / Type / Type: HM 8131-2 Störfestigkeit / Immunity / Imunitee: Tabelle / table / tableau A1. mit / with / avec: - EN 61000-3-2/A14 Optionen / Options / Options: HO88-2/HO89-2 Oberschwingungsströme / Harmonic current emissions / Émissions de courant harmonique: Klasse / Class / Classe D. mit den folgenden Bestimmungen / with applicable regulations / avec les directives suivantes EN 61000-3-3 Spannungsschwankungen u. Flicker / Voltage fluctuations and flicker / Fluctuations EMV Richtlinie 89/336/EWG ergänzt durch 91/263/EWG, 92/31/EWG de tension et du flicker. EMC Directive 89/336/EEC amended by 91/263/EWG, 92/31/EEC Unterschrift / Signature /Signatur Directive EMC 89/336/CEE amendée par 91/263/EWG, 92/31/CEE Datum/Date/Date 15.01.2001** Bann pot **Niederspannungsrichtlinie 73/23/EWG ergänzt durch 93/68/EWG Low-Voltage Equipment Directive 73/23/EEC amended by 93/68/EEC Directive des equipements basse tension 73/23/CEE amendée par 93/68/CEE E. Baumgartner Technical Manager Directeur Technique**

### **Notes regarding the Declaration of Conformity**

HAMEG measuring instruments comply with the EMC directive. Our conformity tests are based upon the relevant standards. In case there is a choice of test limits HAMEG will test to the most stringent ones. Radiated emission tests are based upon the limits (class 1B) for Small Business. Immunity tests are based upon the limits applicable for industrial sites.

All input and output cables influence emissions as well as immunity and may cause a violation of standards' limits if improperly installed. The following hints will help to preclude any problems:

#### **1. Interface connections**

All connections between measuring instruments and external printers, computers etc. must be shielded. Unless the operating instructions do not specify a shorther length a maximum of 3 m must not be exceeded for input/output or signal/control cables. Also, such cables must not be run external to the building. In case several cables can be connected to an interface terminal only one may be connected at any time. Interface cables should be of a double-shielded type. Suitable cables for the IEEE bus are the types HZ72S and HZ72L.

#### **2. Signal connnections**

All connections between the measuring instrument and the unit under test should be kept as short as possible. Unless the operating instructions do not specify a shorter length 3 m must not be exceeded. Also, such cables must not be run external to the building. All signal connections must use shielded coax such as RG58/U. Proper ground connection is mandatory. Signal generator output cables should be of the double-shielded type, e.g. RG223/U, RG214/U.

### **3. Immunity**

Strong magnetic or electric fields may introduce undesired signals into the measuring instrument even if the measuring setup was carefully chosen. HAMEG instruments will not be destroyed in such case. In rare cases such influences may cause minor measurement errors, however, with results outside of specifications.

HAMEG GmbH

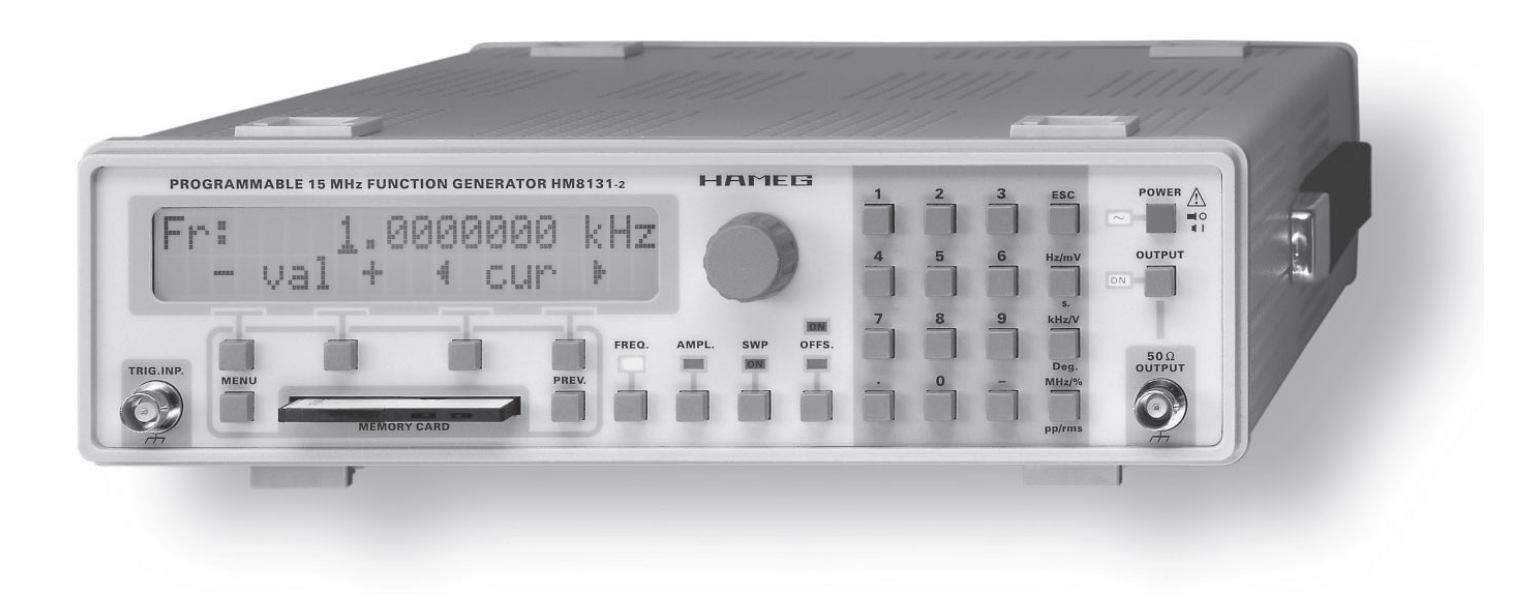

## **Functions Generator HM 8131-2**

The **HM 8131-2** Synthesizer Function Generator features simple and intuitive operation requiring no learning period at a hitherto unequalled low price. The most important functions frequency, amplitude, offset voltage, sweep mode are controlled either by a front panel knob or using the keyboard . All other functions are accessible through menus shown on a back-lighted LCD display.

The **RS-232 interface** allows fetching all data from as well as control of the instrument thus enabling the incorporation of the instrument in automated test sites.

- Standard signals: sine, square wave, triangle, **ramps**
- 12 digit frequency display on back-lighted LCD
- Arbitrary functions up to 10 MHz as defined by the **user**
- 12 bit resolution amplitude, 40 MSa/s sample rate **at output**
- **4 K non-volatile plus 16 K volatile memories**
- **Interface for SRAM cards (up to 1 MB) storing arbitrary functions**
- **RS-232 interface for pc control. IEEE-488 interface optional.**
- White noise with 10 MHz bandwidth
- **Pink noise with 100 kHz bandwidth**
- **External triggering resp. gating allow burst mode**
- **Linear or logarithmic sweep triggered or gated**
- **Direct Digital Synthesis signal generation**
- **Frequency range 100 µHz to 15 MHz with 100 µHz**
- **30 µHz accuracy, temperature stability 2 ppm (0.5 ppm optional)**
- **FSK and PSK modulation within the full frequency range**
- Phase control in 0.1 degree steps referenced to the **control signal**
- Output voltage 20 V<sub>pp</sub> no load, 10 V<sub>pp</sub> 50 ohms. DC **offset selection up to** ± **5 V**
- **Master-slave operation of up to 3 function generators**

## **Specifications HM 8131-2**

(Specifications apply at a reference temperature of 23 ±2 degrees C.)

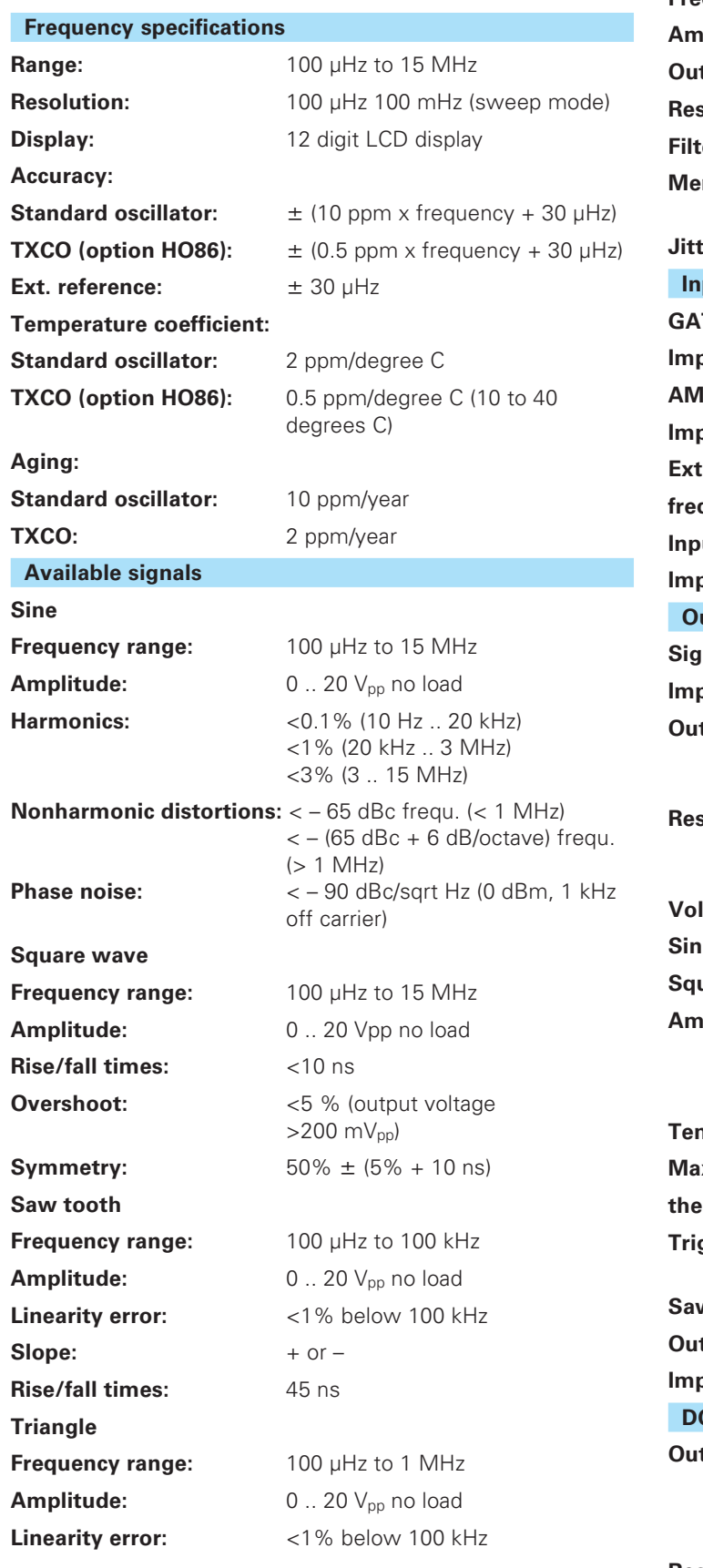

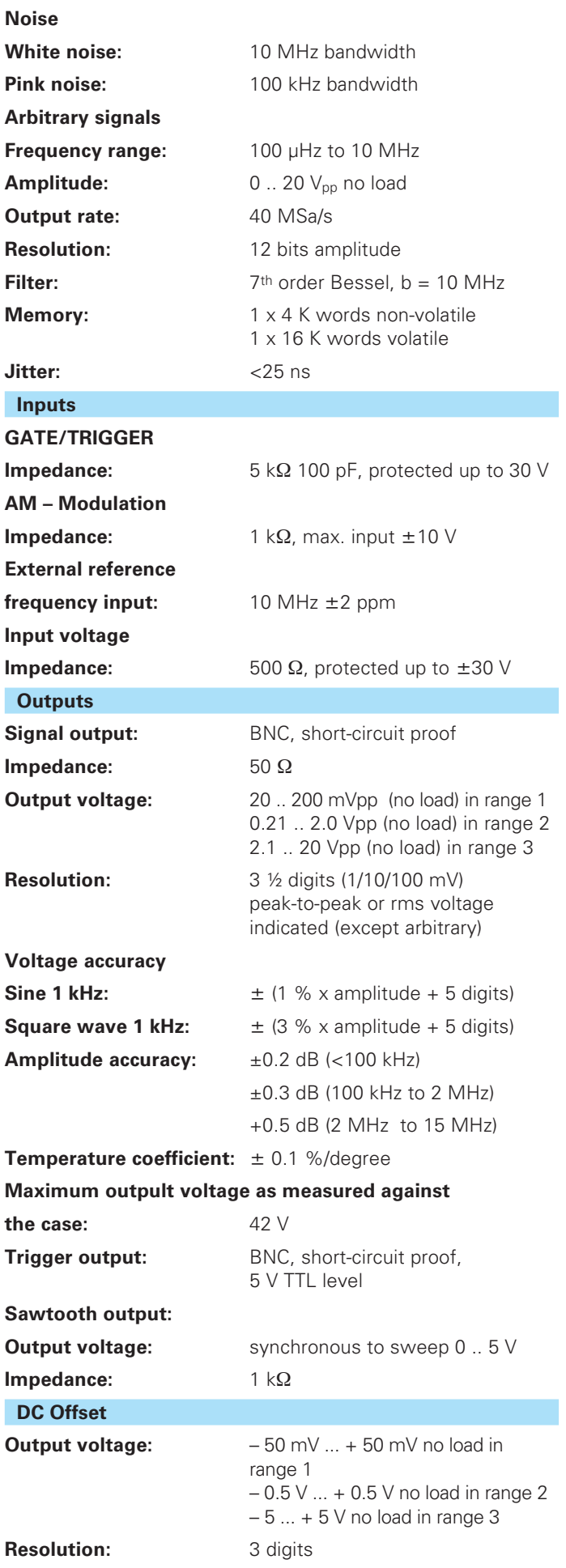

Accuracy:  $\pm$  (1 % x offset voltage + 5 digits)

**Temperature coefficient:** ± 0.1 %/degree

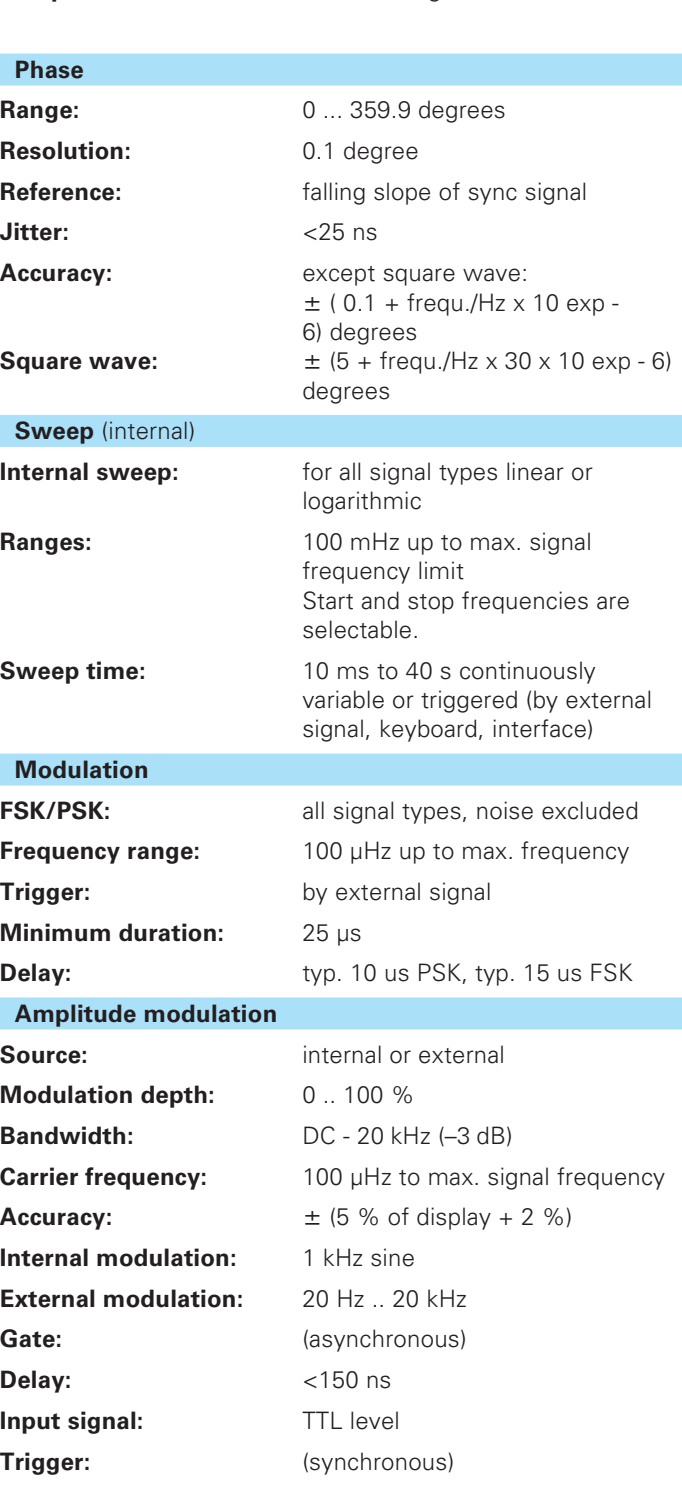

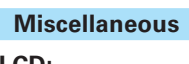

Frequency range:  $<$ 500 kHz

**LCD:** 2 x 20 characters, back-lighted **Memory card:** PCMCIA II format up to 1 MB.

interface.

Burst mode via ext. trigger or

Allows storage of up to 31 arbitrary functions 16k or up to 114 arbitrary functions 4k.

Arbitrary signal editor incorporated.

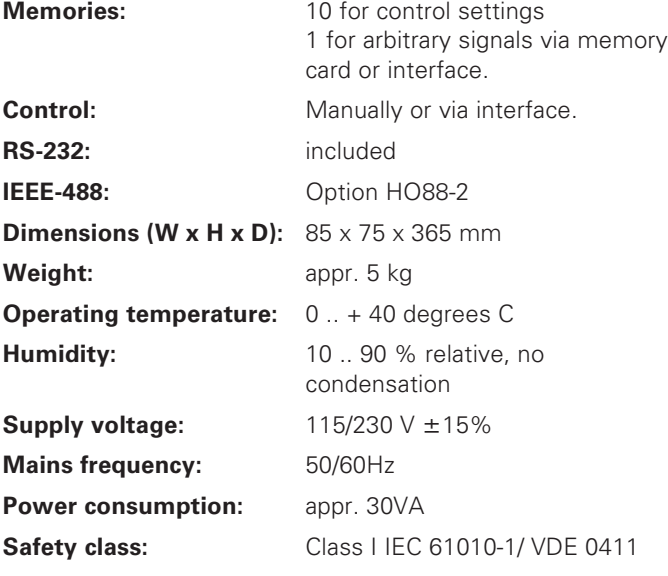

#### **Accessories included**

Power cord, Manual, Warranty document

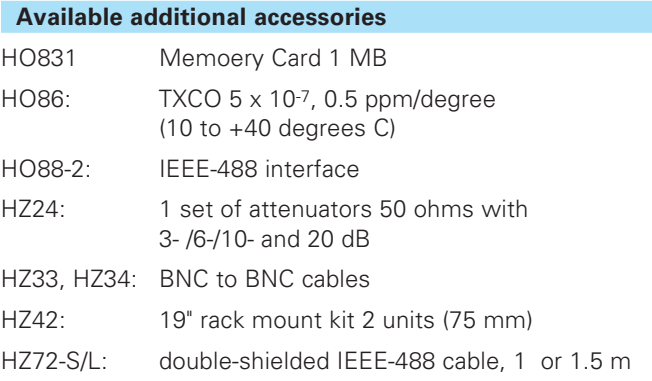

### **Software FG8131 (optional)**

This software enables simple control of the instrument as well as the back up and restore of the unit settings on a file. It has a signal creator to edit arbitrary data. An additional function is the ability to transfer the signal data from a HAMEG oscilloscope via DDE from the software SP107 (requires version 2.12 or higher). This software could be downloaded at **www.hameg.de.**

(Specifications without tolerance limits are values typical of an average production instrument)

### **Important general information**

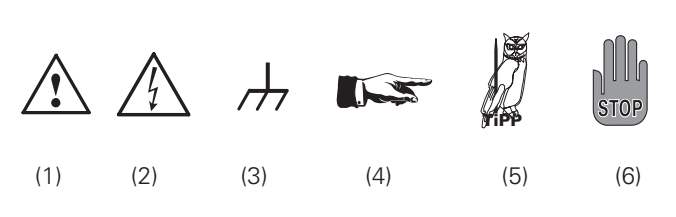

### **Symbols**

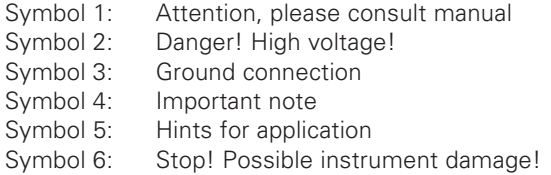

### **Unpacking**

Please check for completeness of parts while unpacking. Also check for any mechanical damage or loose parts. In case of transport damage inform the supplier immediately and do not operate the instrument.

Check setting of line voltage selector whether it corresponds to the actual line voltage.

### **Positioning**

Two positions are possible: According to picture 1 the front feet are used to lift the instrument so its front points slightly upward. (Appr. 10 degrees)

If the feet are not used the instrument can be combined with many other HAMEG instruments.

In case several instruments are stacked the feet rest in the recesses of the instrument below so the instruments can not be inadvertently moved. Please do not stack more than 3 instruments. A higher stack will become unstable, also heat dissipation may be impaired.

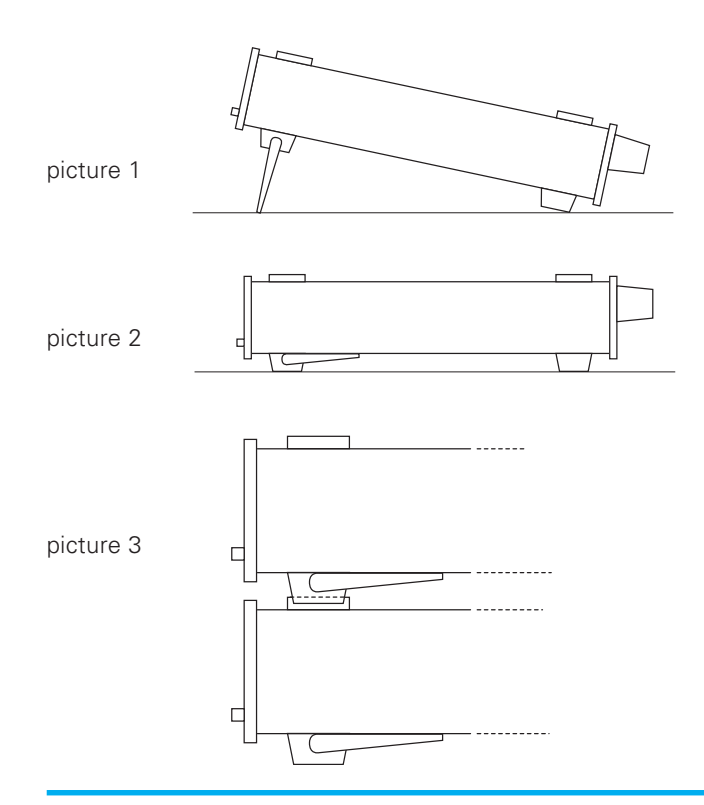

#### **Transport**

Please keep the carton in case the instrument may require later shipment for repair. Improper packaging may void the warranty!

### **Storage**

Dry indoors storage is required. After exposure to extreme temperatures 2 h should be allowed before the instrument is turned on.

### **Safety instructions**

The instrument conforms to VDE 0411/1 safety standards applicable to measuring instruments and left the factory in proper condition according to this standard. Hence it conforms also to the European standard EN 61010-1 resp. to the international standard IEC 61010-1. Please observe all warnings in this manual in order to preserve safety and guarantee operation without any danger to the operator. According to safety class 1 requirements all parts of the housing and the chassis are connected to the safety ground terminal of the power connector. For safety reasons the instrument must only be operated from 3 terminal power connectors or via isolation transformers. In case of doubt the power connector should be checked according to DIN VDE 0100/ 610.

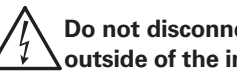

**Do not disconnect the safety ground either inside or outside of the instrument!**

- The line voltage selector must be properly set for the line voltage used.
- Opening of the instrument is allowed only to qualified personnel
- Prior to opening the instrument must be disconnected from the line and all other inputs/outputs.

In any of the following cases the instrument must be taken out of service and locked away from unauthorized use:

- Visible damages
- Damage to the power cord
- Damage to the fuse holder
- Loose parts
- No operation
- After longterm storage in an inappropriate environment.
- e.g. open air or high humidity.
- Excessive transport stress

### **Proper operating conditions**

The instruments are destined for use in dry clean rooms. Operation in an environment with high dust content, high humidity, danger of explosion or chemical vapors is prohibited.

Operating temperature is 0 .. + 40 degrees C. Storage or transport limits are – 10 .. + 70 degrees C. In case of condensation 2 hours are to be allowed for drying prior to operation.

For safety reasons operation is only allowed from 3 terminal connectors with a safety ground connection or via isolation transformers of class 2. The instrument may be used in any position, however, sufficient ventilation must be assured as convection cooling is used. For continuous operation prefer a horizontal or slightly upward position using the feet.

### **Do not cover either the holes of the case nor the cooling fins.**

Nominal specs are valid after a warm-up period of min. 20 min. in the interval of + 15 to + 30 degrees C. Values without a tolerance are typical of an average production instrument. **STOP**

### **Warranty**

HAMEG instruments are subject to a strict quality control. All instruments are burned in for 10 hrs prior to shipment. By intermittent operation almost all early failures are detected. After burn-in a thorough test of all functions and of quality is run, all specifications and operating modes are checked.

However, a component may fail after some time. Consequently, HAMEG warrants all instruments for 2 years regarding proper function provided there were no manipulations of the instrument. Only the original packing is considered adequate for shipping by train, postal or parcel service. The warranty will be voided if damage during transport is due to neglect.

**In case of any warranty claim please stick a label to the case of the instrument indicating the cause of trouble concisely. Add your address, name and phone number including extension dialling. This will help to accelerate processing your claim by contacting you for further details. STOP**

### **Maintenance**

The instrument does not require any maintenance. Dirt may be removed by a soft moist cloth, if necessary adding a mild detergent. (Water and 1 %.) Grease may be removed with benzine (petrol ether). Displays and windows may only be cleaned with a moist cloth.

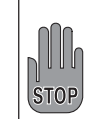

**Do not use alcohol, solvents or paste. Under no circumstances any fluid should be allowed to get into the instrument. If other cleaning fluids are used damage to the lacquered or plastic surfaces is possible.**

### **Line voltage selector**

The instrument is destined for operation on 115 or 230 V mains, 50/60 Hz. The proper line voltage is selected with the  $(22)$  line voltage selector. It is necessary to change the fuse observing the proper values printed on the back panel.

### **Change of fuse**

The mains fuse  $(2i)$  is accessible on the back panel. A change of the fuse is only allowed after the instrument was disconnected from the line and the power cord removed. Fuse holder and power cord must not show any sign of damage. Use a screw driver to loosen the fuse holder screw counterclockwise while pressing the top of the fuse holder down. The top holding the fuse will then come off. Exchange the defective fuse against a correct new one. Any "repair" of a defective fuse or bridging is dangerous and hence prohibited. Any damages to the instrument incurred by such manipulations are not covered by the warranty.

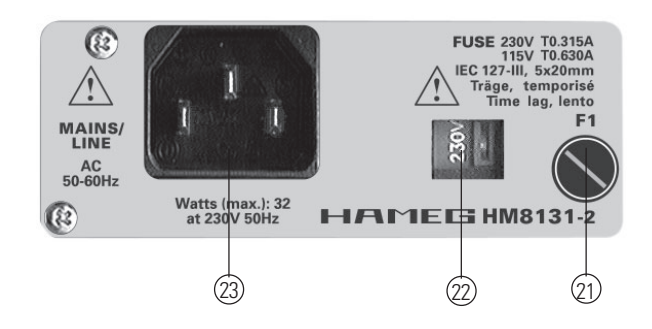

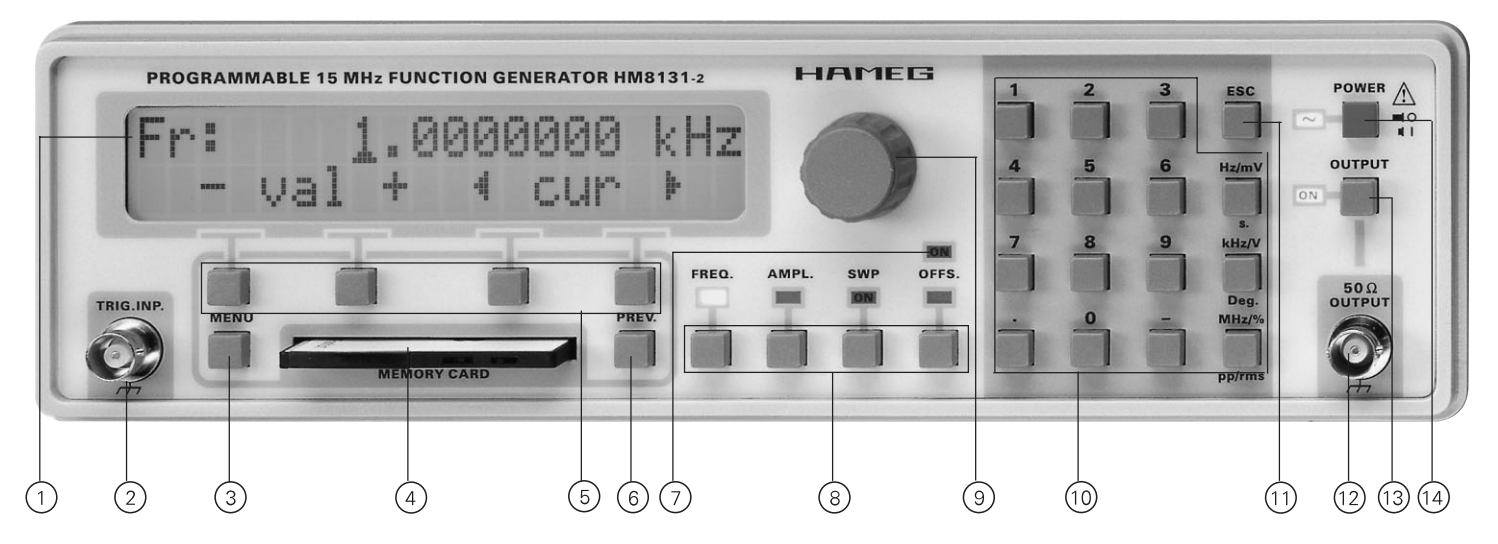

### **Explanation of Controls**

### **Front**

- LCD display with 2 lines of 20 characters each
- $(2)$  Trigger input
- Menu selection pushbutton
- Memory card slot
- Pushbuttons for menu control
- Menu backspace pushbutton
- Offset indicator
- Pushbuttons for selection of knob and keyboard functions
- Incremental rotational control
- (10) Keyboard
- Escape pushbutton, erases an input
- $(12)$  50 ohm output (BNC)
- Pushbutton for switching the output on/off
- (14) Mains switch

 AM input  $(2)$  Fuse

(22) Line voltage selector Line voltage connector

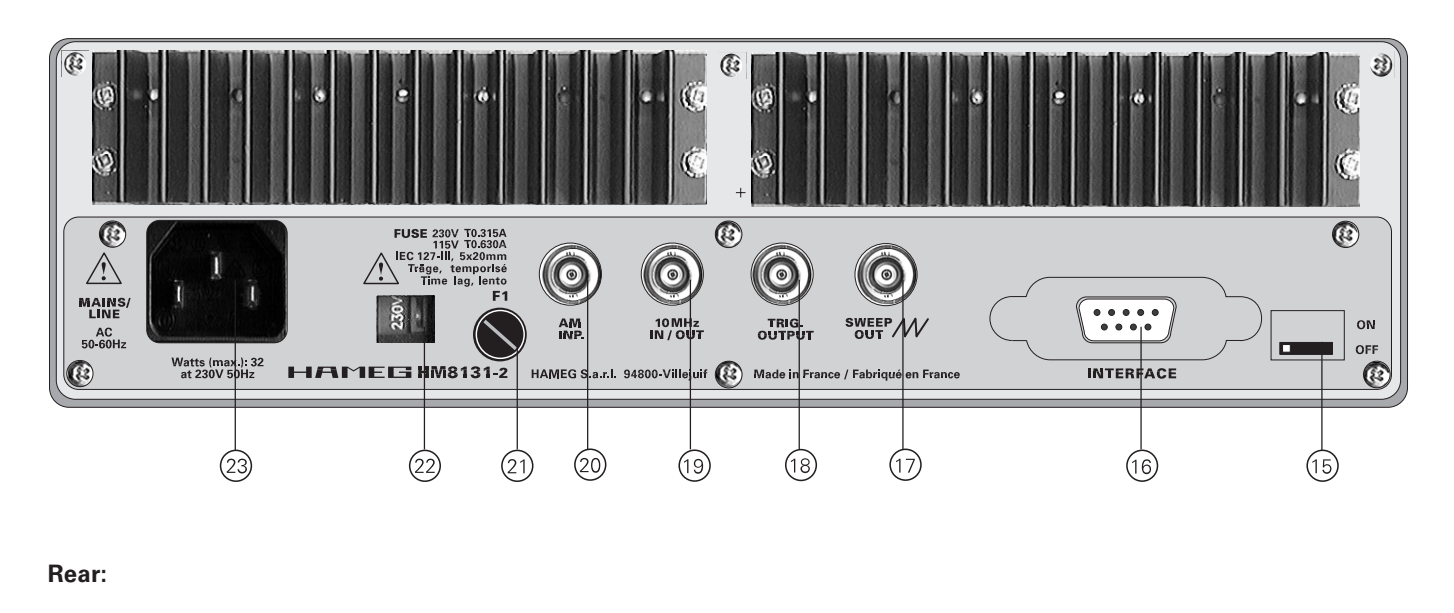

- Exchange RX/TX
- IEEE-488 connector (if option installed)
- (17) Sawtooth output
- (18) Trigger output
- 10 MHz input/output, ext. reference input

### **2.0 Basic instrument concept**

#### **List of abbreviations and symbols:**

- Vpp peak-to-peak voltage
- Vp peak voltage
- V<sub>rms</sub> root-mean-square voltage<br>DDS Direct digital synthesis
- Direct digital synthesis
- Sin sine
- Tri triangle
- Sar square wave
- +rmp positive ramp, sawtooth
- –rmp negative ramp. sawtooth
- Spc spectrum; selection of an arbitrary signal or noise

### **Functioning principle**

The HM 8131-2 is a direct digital synthesis signal generator . All possible waveforms are stored in an EPROM or they are calculated. Not all waveforms are available up to 15 MHz due to the limited speed of converters, memories and of the processor.

### **Signal waveforms**

The HM 8131-2 offers the choice of 6 predefined waveforms and of an arbitrary waveform. The frequency and the amplitude of sawtooth, (pos. and neg. ramp) , triangle, sine , and square wave are selectable. The amplitude of the functions white noise resp. pink noise is selectable. The arbitrary function may be freely defined given the limitations of the instrument, a 4 K and a 16 K memory are provided.

### **Sawtooth**

- Due to the digital principle of generation the frequency range is limited to 100 µHz to 100 kHz
- Linearity error <1%
- Max. output voltage 20  $V_{\text{pp}}$  no load
- The ramp may be positive or negative
- Duration of negative or positive slope is appr. 45 ns.

#### **Triangle**

- Max. frequency 1 MHz
- Linearity error <1%
- $-$  Max. output voltage 20  $V_{pp}$  no load

### **Sine**

- Max. frequency 15 MHz; resolution 100 µHz
- Max. output voltage 20 V<sub>pp</sub> no load

#### **Square wave**

- Max. frequency 15 MHz
- Resolution 100 uHz
- Rise time < 10 ns
- Max. output voltage 20 Vpp no load

### **Arbitrary**

- Max. frequency is 10 MHz at 40 MSa/s
- Amplitude resolution is 12 bits
- 4 K and 16 K memories are available
- a 4 K non-volatile and a 16 K volatile memory are provided
- The signal is filtered using a 7th order Bessel function with a frequency of 10 MHz
- resolution 100 µHz

### **3.0 Introduction to the operation of HM 8131-2**

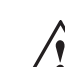

#### **First time operation**

Please note the following guidelines especially at firsttime turn-on:

- The line voltage selector  $(2)$  is in the proper position, and the correct fuse is installed.
- The mains connection is either to a 3 terminal connector with a safety ground terminal or via an isolation transformer of class 2.
- No visible damages to the instrument
- Power cord undamaged
- No loose parts inside
- No test or other cables connected to the output terminal . Check whether the LED adjacent to the output on/off switch is extinct.
- First set the desired output signal at  $(12)$
- Check this signal by using a HAMEG scope
- A false output amplitude may damage any test, measurement or other circuit connected to the output.

### **Self test**

After turn-on the display will show in turn the following:

#### **Instrument designation:**

The display shows type and version number, e.g. HM 8131-2 V 3.01:

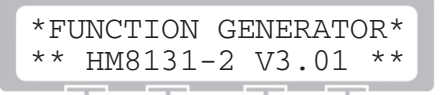

#### **Date:**

The display shows the time and date as they are stored in the instrument:

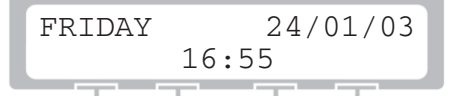

#### **Interface:**

The interface type is displayed, RS-232 standard, with option HO88-2 also IEEE-488, the address is shown :

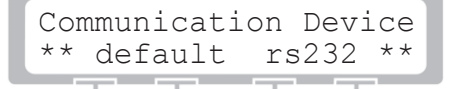

#### **Reference frequency:**

The display will indicate whether the instrument is programmed for the internal or an external reference frequency:

Frequency Reference Internal

#### **Introduction of the operation**

#### **Further options:**

In case a TCXO is installed, option HO86, this will be displayed:

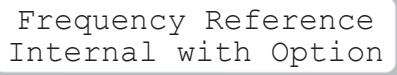

#### **Basic menu:**

The basic menu containing the former settings will be displayed, e.g.:

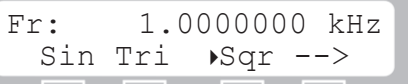

**After completion of the self test the instrument will be ready to operate with the settings present at the time of turn-off.**

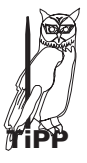

**Check the parameters set and the output voltage amplitude before connecting to your application circuit.** Not all circuits will tolerate 20 V<sub>pp</sub> at 1 MHz square wave **and may go up in smoke!**

Prior to leaving the factory the following settings will be stored:

- Frequency 1 kHz
- Amplitude 10 V<sub>pp</sub>
- Offset 0
- Sine
- Free running
- Phase 0
- No modulation
- Rotational control activated
- Pos. trigger
- Internal reference frequency
- Medium background lighting, contrast maximum
- Acoustical signal: maximum
- Maximum resolution of frequency display
- $-$  Output  $(12)$  disabled

#### **How to return to the factory settings:**

At turn-on keep the ESC button depressed for several seconds, this will erase all stored functions and restore the factory settings.

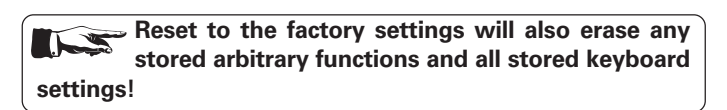

#### **There is no signal at the output?**

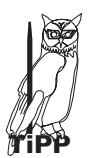

**The signal output 12 is a 50 ohm output and can be** turned on/off by the button (13). As the factory setting includes the output being off just push the button  $(13)$ , **and there you are!**

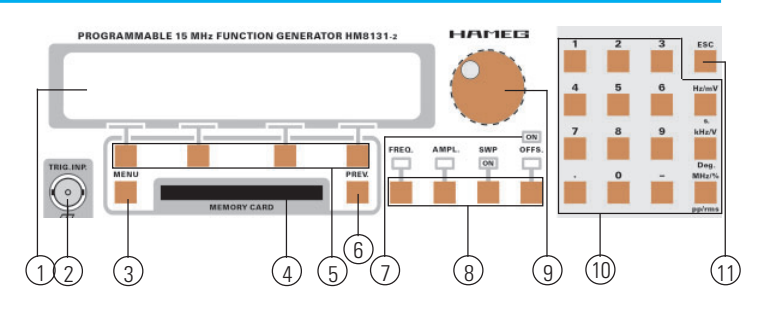

### **4.0 Structure of the menus**

Operation of the HM 8131-2 will be predominantly via the menus. The parameters are either set using the keyboard or the incremental control knob. Most menus are self-explanatory.

#### **Basic menu**

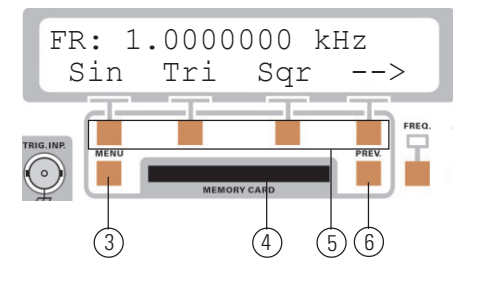

#### **The characters shown indicate:**

- Fr free-running with the frequency selected
- Tr trigger mode selected with frequency selected
- Gt gate mode selected with frequency selected
- Sin sine
- Tri triangle
- Sqr square wave
- +Rmp positive ramp
- –Rmp negative ramp
- Spc Special: arbitrary signal or noise selected

In the basic menu the selected frequency will be displayed. Also, in this menu, the basic functions Sin, Tri, Sqr are selected. An arrow  $\rightarrow$  selects the functions pos. sawtooth, neg. sawtooth, spectrum. If any of the menus +rmp, -rmp, Spc was already selected return to the basic menu is possible by using the backwards arrow  $\leftarrow$  in order to select Sin, Tri, Sqr. The desired functions are available via the menu pushbuttons (5).

The function selected (Sin, Tri, Sqr, +rmp, –rmp) will be marked with a triangle. Upon selection of the function Spc another menu will be entered in which arbitrary functions and noise can be chosen.

### **4.1 How to control the menus**

#### **Addressing menus**

Not all menus allow to reach any other menu as there are only 4 pushbuttons. In order to reach more menus in such case use the symbol  $\rightarrow$ :

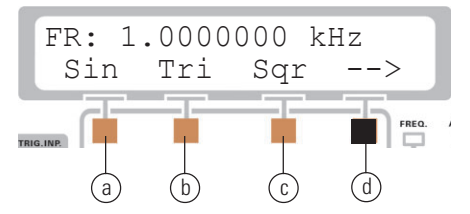

Pushing button (d) below the arrow will access the second portion of the basic menu.

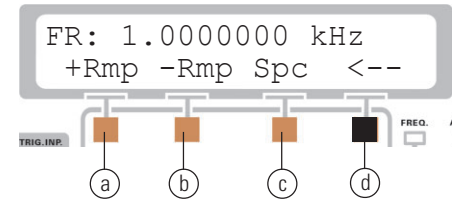

Pushing button @ below the arrow again will restore the first portion of the basic menu.

#### **Main menus 1 and 2**

Button (3) will call the main menu, and the group of buttons (5) will select the desired function. Button (3) calls main menu 1, in order to go to main menu 2 push the button below the arrow shown; pushing this button again will restore main menu 1.

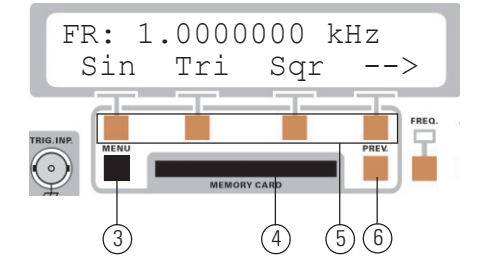

From the basic menu main menu 1 is accessed by pushing button  $(3)$ .

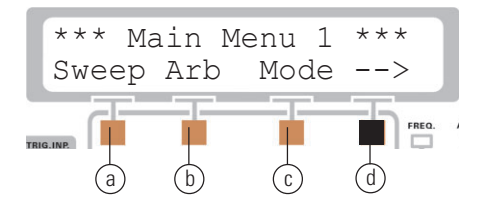

In order to reach main menu 2 push the button  $\omega$  below the arrow which is located within button group (5).

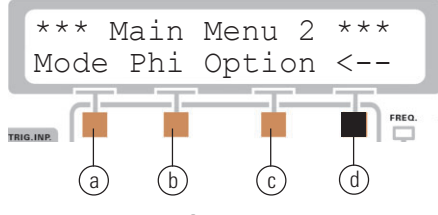

Pushing button  $\circled{a}$  again will access main menu 1.

#### **How to reach the basic menu with button Prev** ➅ **?**

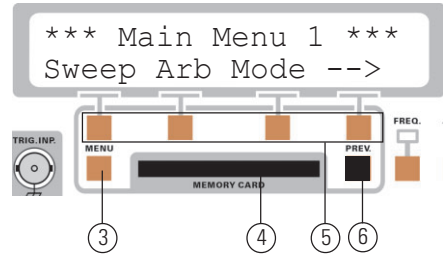

"Push button Prev ➅"

Return to a former basic menu by pushing [Prev]. In general button [Prev] will cause one step backwards which can be repeated as shown by the display:

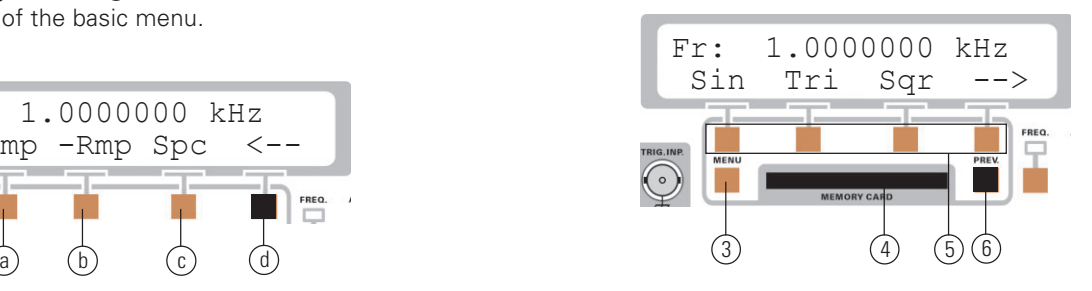

#### **How to reach the configuration menu with button [Prev]**  $\textcircled{6}$  **?**

Using button [Prev] from the main menu will display the basic configuration. Pushing this button again will cause one further step backwards until the last possible step will be reached which will display the instrument configuration.

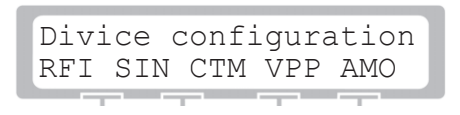

This picture will be displayed for 2 sec, then the display will return automatically to the basic menu. The configuration display can always be reach from the basic menu by pushing [Prev].

- RFI: Internal reference frequency
- RMP: sawtooth
- CTM: Continuous mode, i.e. free running
- VPP: peak-to-peak voltage
- AM0: no amplitude modulation

#### **Return to the basic menu with button ESC**

"You are now back to the basic menu."

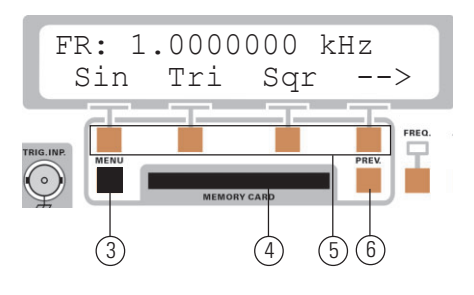

#### **Structure of the menus**

"Now push button Menu 3"

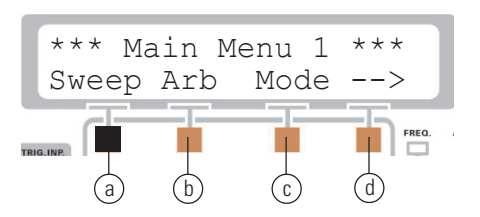

"Push button [ESC]  $(1)$  in order to reach the menu [sweep]."

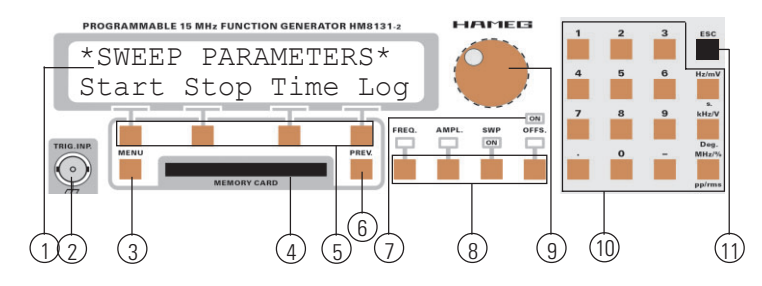

"Push button [ESC]  $(1)$  in order to reach the basic menu immediately."

From any menu pushing [ESC]  $(1)$  in the keyboard area  $(1)$  will immediately restore the basic menu bypassing all intermediate ones.

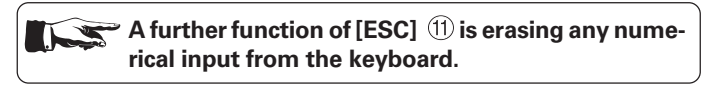

### **Exceptions:**

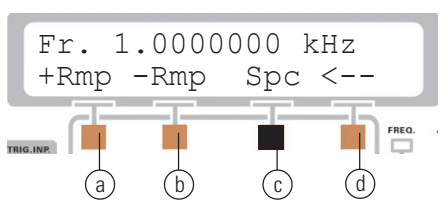

If the menu Spc was called from the basic menu by pushing button  $\odot$  this menu can only be left by pushing [ESC]  $(1)$ , button [Prev]  $(6)$  will be inoperative here. Also only by pushing button [Menu] 3 the main menu 1 can be reached.

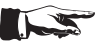

**Exceptions:**

You are in the basic menu and are pushing button  $\circledA$ :

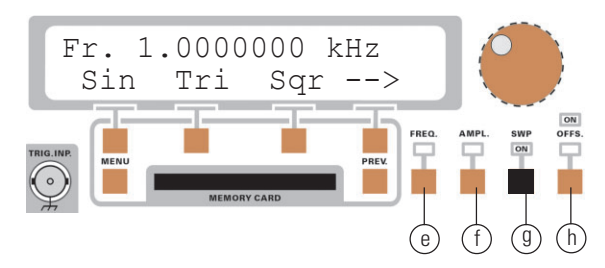

"The following display will be shown":

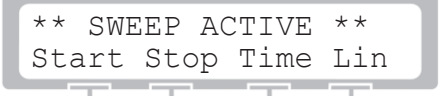

If the sweep function was activated the only way to get out of this function will be by pressing button [SWP] (9) again, buttons

**[ESC]**  $\textcircled{1}$  and [Prev] **⑥** will not allow leaving this menu.

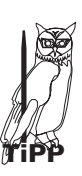

**The sweep function as activated by button** ➈ **must not be mixed up with the sweep menu in which the buttons [Prev]** ➅ **and [ESC] are functional.**

### **4.2 How to input numbers.**

"Access the basic menu so you will get the following display:"

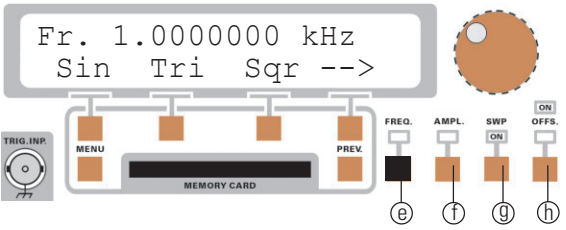

Input of all parameters of a function can be either done by using the knob or the decade keyboard. Select the function desired by using the group of buttons ➇ below the knob. This group consists of 4 buttons: frequency  $\circledast$ , amplitude  $\circled{t}$ , sweep  $\circledast$  and offset <sup>h</sup> . A LED above the button will indicate the function selected.

After selection of a function via group (8) the parameter desired can be entered by using the keyboard (iii), the cursor buttons within the group of buttons  $(5)$  or by the knob  $(9)$ .

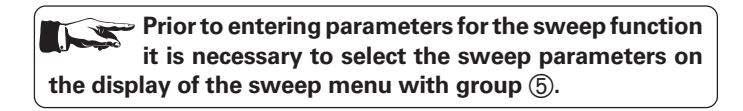

#### **Examples of parameter input methods:**

The following examples show how to enter parameters for the frequency function. All other inputs are performed in exactly the same way so there is no point in presenting more examples.

"Push the button  $[FREQ]$   $(\theta)$  in order to get to the frequency function, you will get the following display:"

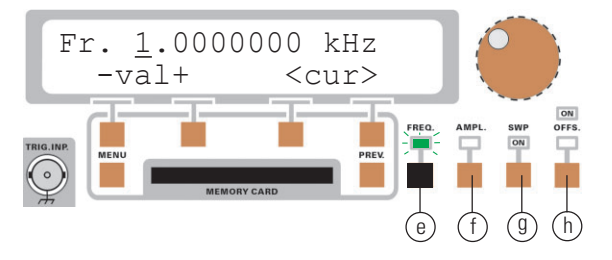

The frequency selected is 1.0000000 kHz, the cursor is below the digit 1.

#### **Input via the button group** ➉

The simplest method to input parameters directly and exactly is via the button group  $\omega$  (keyboard). The value selected will be stored after pressing the appropriate button Hz, kHz, MHz. Erasing values is possible by pushing [ESC]  $(1)$  before pushing the unit button. The formerly entered value will be restored. In case an illegal value should be entered an acoustical signal will sound (if this signal was activated), any formerly entered value will remain valid.

In this example the value 102.56 kHz is to be entered:

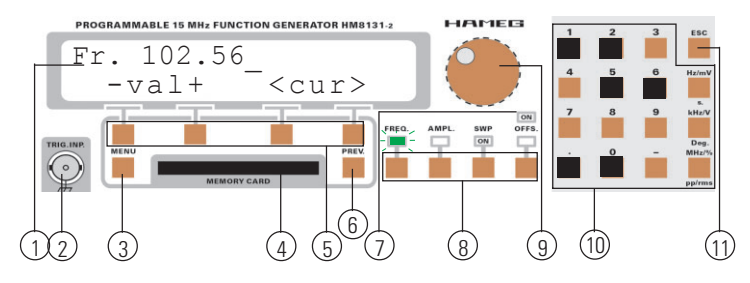

"Push the following buttons of the keyboard ➉ in turn: [1], [0], [2], [.], [5], [6]. Then push the button kHz/V, the display will show:

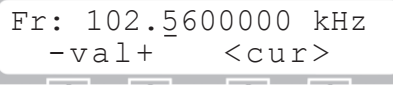

The cursor is now below the first digit to the right of the decimal point.

**Entering a parameter via the keyboard will always cause the cursor to be placed below the first digit to the right of the decimal point. The instrument did not need to calculate,**

In the following example the value 10256.78 Hz is to be entered:

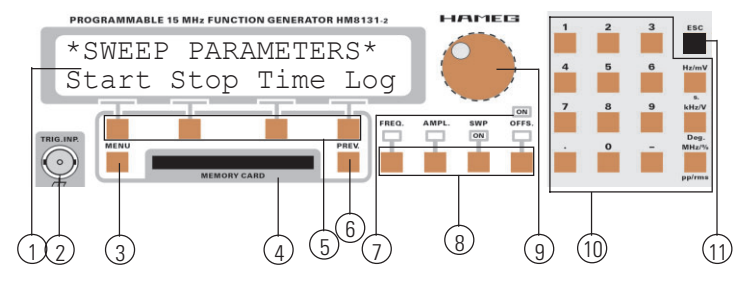

"Push the following buttons of the keyboard in turn: [1], [0], [2], [5], [6], [.], [7], [8]. Enter the number by pushing button Hz/mV. The display will show":

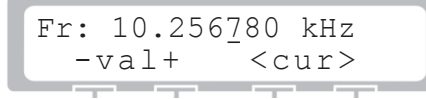

The instrument will change the value entered in Hz into kHz. The cursor will not reside below the first digit to the right of the decimal point.

**However, if you now look at the Hz – display you will notice that there was a 7 to the right of the decimal point, the cursor will come below the same 7 in the kHz – display.**

#### **Input via the menu pushbutton group** ➄

"Go to the basic menu using the keyboard ➉ so you will get the following display:"

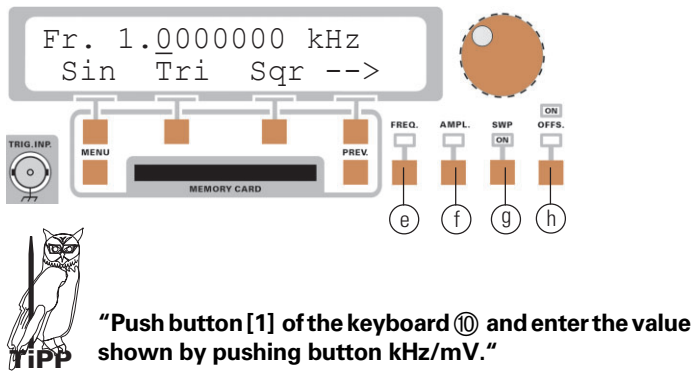

"Push button [FREQ] inorder to activate the frequencefunction. The display will show the following":

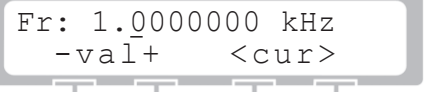

Below the display there are the menu buttons  $(5)$ . The buttons  $(3)$ and  $\Phi$  correspond with the display function – val +. With the two buttons below the  $-$  and  $+$  symbols the value indicated by the cursor can be decreased resp. increased. The buttons  $\odot$  and  $\odot$ belong to the cursor function < cur > and move the cursor left or right.

In the following example the value 102.56 kHz is entered:

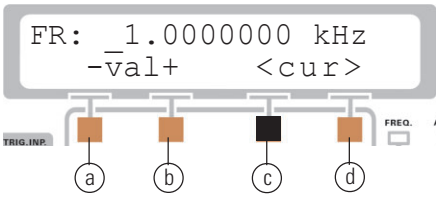

"Push the button  $\odot$  in button group  $\odot$  below the symbol  $\lt$  and move the cursor 2 positions to the left.

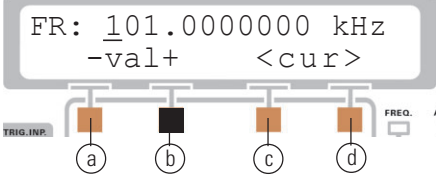

Now push the button  $\Phi$  below the symbol + once. The display will now show:"

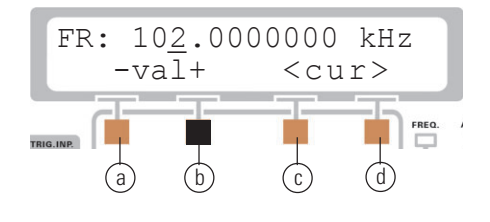

St. 30.10.03 gw

 $\overline{30}$  $\ddot{t}$ 

 $10.03<sub>g</sub>$ 

 $\frac{2}{5}$ 

#### **How to input numbers?**

"Now move the cursor one position to the right. Use button  $\textcircled{\small{5}}$ to select the 5. Move the cursor again one position to the right and use button  $\Phi$  to select 6. This will yield the desired display."

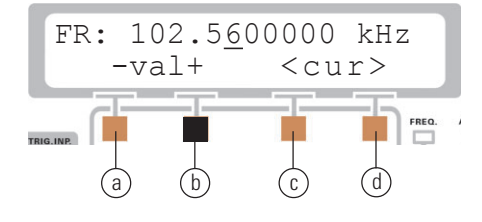

**Holding + resp. – depressed will automatically** █▙ **increase resp. decrease the value. It is hence unnecessary to repeat pushing these buttons in order to increase or decrease. This allows a fast change of values. Of course, the amount of increment resp. decrement is** determined by the position of the cursor.

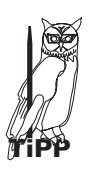

**STOP**

**"You can enter 150 kHz just by remaining e.g. in the 1/ 100th position, but it will cost your time. Moving the cursor by 3 positions to the left in order to enter the 5 will speed matters up."**

#### **Input via the knob**  $\textcircled{9}$

"Select the basic menu using the button group ➄ so you get the following display:"

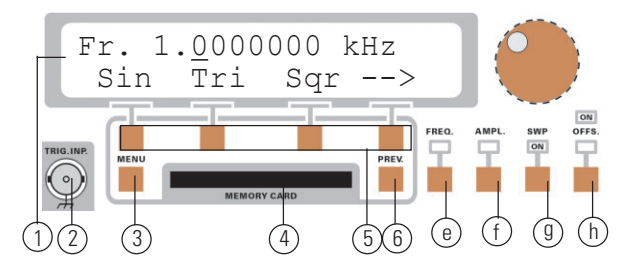

"Push button  $IFREDI @$  in order to call up the frequency function, the display will show:"

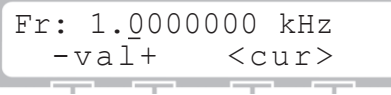

Below the display there is the button group  $\textcircled{\small{5}}$ . With the buttons  $\odot$  and  $\odot$  , associated with the display function  $<$  cur  $>$ , the cursor can be moved. As an example the value 102.56 kHz shall be entered:

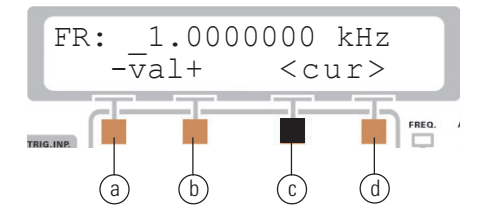

"Push button  $\odot$  of group  $\odot$  below the symbol  $\lt$  and move the cursor 2 positions to the right. Now turn the knob ➈ softly clockwise until you get this display:"

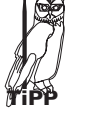

#### **Should you have gone too far turning the knob counterclockwise will get you there.**

"Now push button  $\textcircled{1}$  below the symbol  $>$  and move the cursor 2 positions to the right. Turn the knob softly clockwise until you get this display:"

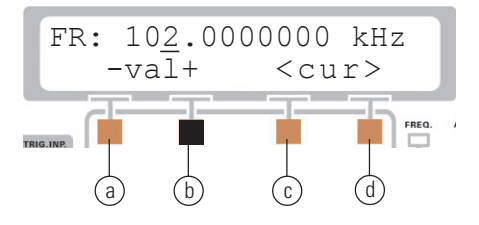

"Now move the cursor one position to the right and use the knob ➈ to enter 5. Then move the cursor again one position to the right and enter 6. This will yield the desired display:"

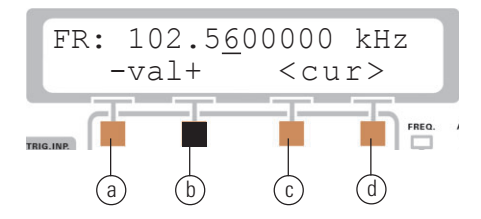

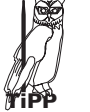

**If the cursor as in this example is positioned below the 1/100th digit turning the knob will increment resp. decrement the value in 1/100th steps.**

This allows to change values quite fast. The value is always influenced in the digit above the cursor. So if the cursor should be positioned below the 3rd digit left of the decimal point the value would be incremented resp. decremented in 100 kHz steps. The knob ➈ is hence well suited to enter or change values quickly, any entry will be effective immediately.

### **5.0 Structure of the menus and functions**

### **5.1 Survey of the basic menu**

After switching on and the self test the basic menu will appear showing the last instrument set-up before switching off. The basic menu shows the selected frequency. Also the basic functions Sin (sine),Tri (triangle) and Sqr (square wave) can be selected here. In order to get to the functions: positive sawtooth, negative sawtooth, spectrum the arrow  $\rightarrow$  is used. Once in any of the menus + Rmp, –Rmp, Spc the basic functions sine, triangle and square wave are accessible using the backspace arrow  $\leftarrow$ . The functions are selected via the group of pushbuttons (5).

The function selected (Sin, Tri, Sqr, +Rmp, –Rmp) is marked with a triangle. Selecting the function Spc a further menu is entered, here 4 K arbitrary oder 16 K arbitrary signals and white or pink noise are available.

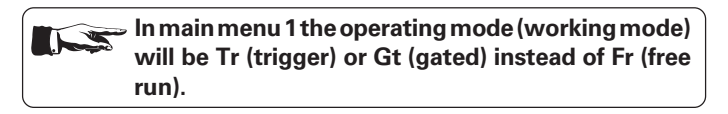

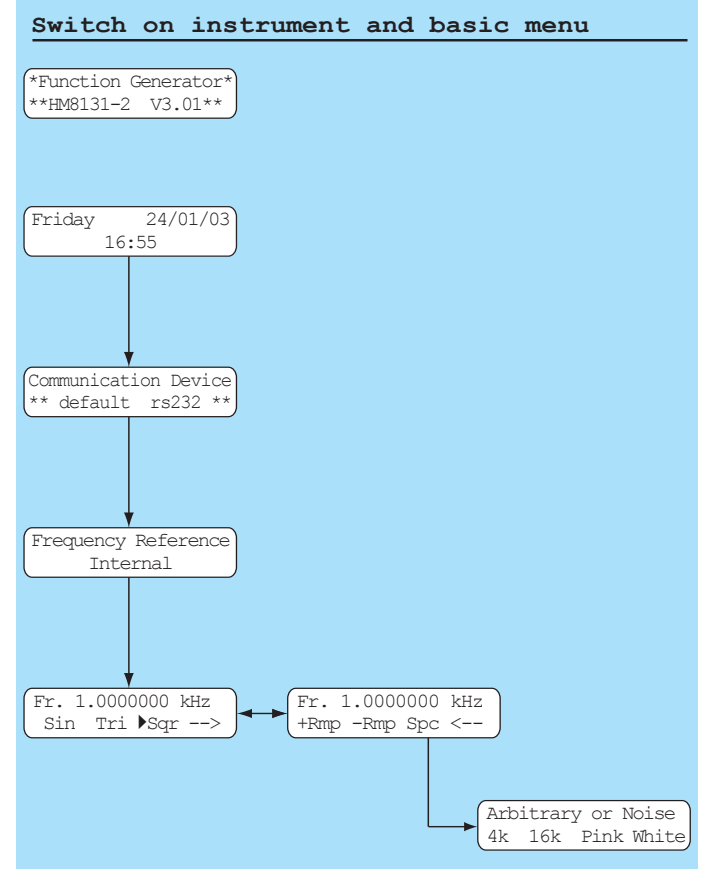

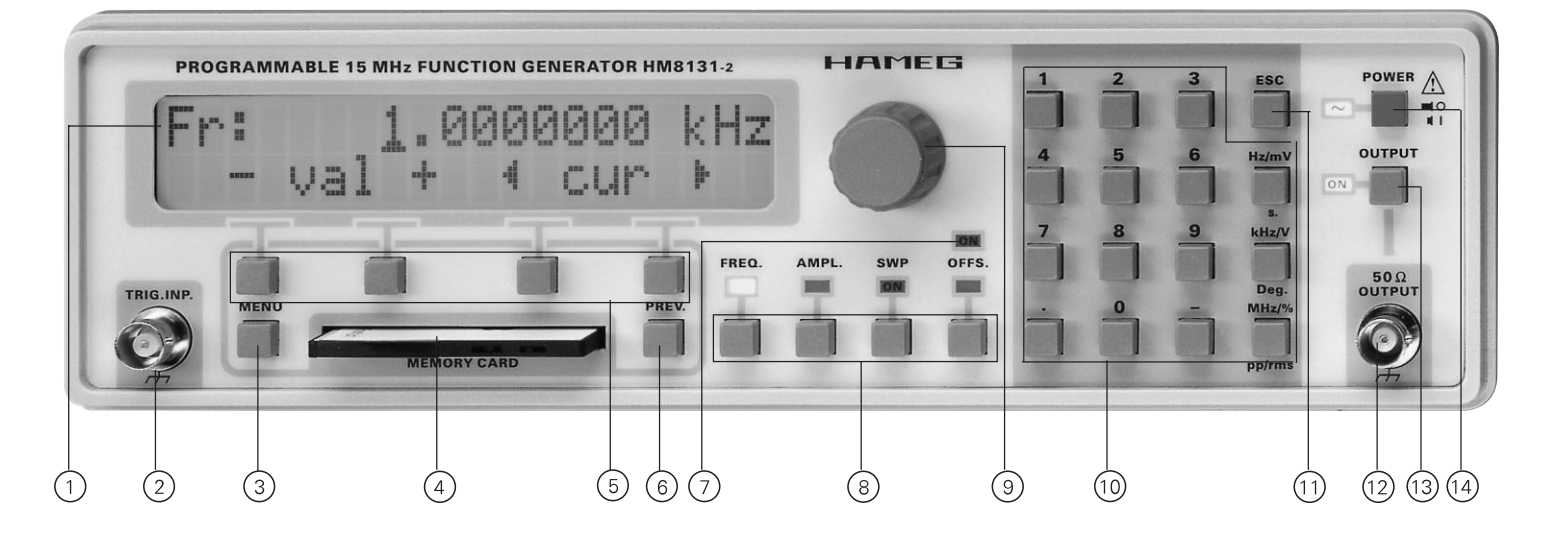

- ➀ LCD display with 2 lines of 20 char. each
- ➁ Trigger input
- ➂ Pushbutton menu
- ➃ Slot for insertion of memory card
- ➄ Pushbuttons for menu selection
- ➅ Pushbutton to go one step backwards in a menu
- ➆ Indicator light for offset activated
- ➇ Set of pushbuttons for the selection of such functions which are directly accessible via the knob resp. the keyboard
- ➈ Incremental rotational control knob
- ➉ Keyboard
- ESC pushbutton for erasure of inputs
- Output BNC connector (50 ohms)
- Pushbutton for turning the output on/off
- (14) Mains switch

### **5.2 Function menu and function pushbuttons**

The set of function pushbuttons  $\circledR$  allows to select frequency, [FREQ], amplitude [AMPL], Sweep [SWP], and offset [OFFS] by pushing the appropriate button. Repeated pushing a button will cause leaving the function menu. Parameters are entered by the procedure described in chapter 4.2 "How to enter parameters."

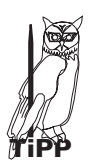

**1. While in any of the menus FREQ, AMPL, OFFS pushing the button [MENU]** ➇ **will cause a jump to main menu 1.**

**2. Pushing any of the function pushbuttons while in another menu this menu will be left and the function called.**

**Exit from the menu SWP is only possible by pressing the [SWP] button again.**

### **Frequency**

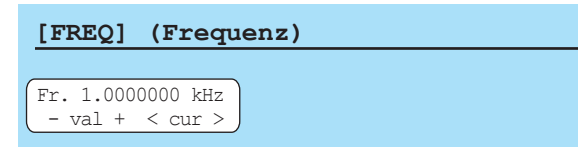

After pressing the button [FREQ] the signal frequency can be selected via the keyboard or the knob.

### **Amplitude**

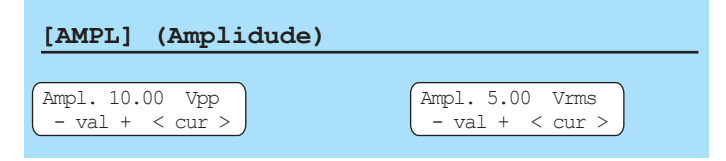

After pressing the button [AMPL] the signal amplitude can be selected via the keyboard or the knob. The amplitude indicated on the display is valid only for no load on the output; if a 50 ohm load is connected the actual amplitude will be half of the displayed value!

The amplitude can be entered either as a peak-to-peak value in Vpp or as a rms value in Vrms, selectable by the button pp/rms of the keyboard. Please note that an indication of  $V_{\text{DD}}$  or  $V_{\text{rms}}$  will not be valid for arbitrary functions, also, any offset superposed will not be included.

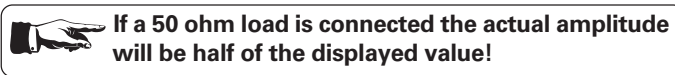

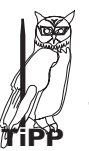

**In case there is no load on the output or a load diferring from 50 ohms it is advisable to check the amplitude with a HAMEG scope.**

**In the function amplitude modulation the maximum voltage levels in the various ranges are cut in half,** the maximum output voltage is limited to 10 V<sub>pp</sub>.

The output voltage has 3 ranges:

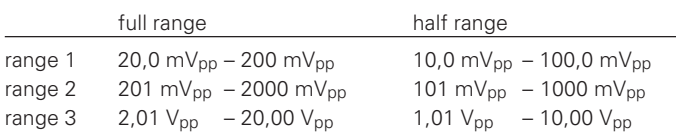

**The output stage limits the available output voltage to 20 Vpp. With offset added the maximum available output voltages are: 10.00 Vp, 1.000 Vp, 100.0 mVp according to range.**

### **Selection of offset voltage**

### **[OFFS] (Offset)**

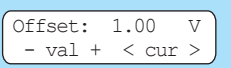

A positive or negative offset can be added to the output signal using the button [OFFS]. The value is selected as described for the amplitude via the keyboard *i* or the knob *g* . The maximum no load output offset voltage is  $\pm 5$  V in range 3; the maximum voltages in the other ranges are scaled accordingly.

The LED  $(7)$  will indicate the presence of an offset on the output.

### **Maximum offset voltage**

The maximum offset voltage is limited according to the range selected, e.g. it is not possible to select a 5 V offset and a 20 mV signal voltage. Within a range the offset is continuously variable from minus maximum to plus maximum, however, values below 10 mV can not be chosen.

Range 1: 20.0 mVpp – 200 mVpp maximum offset  $\pm$  50 mV Range 2: 201 mVpp – 2000 mVpp maximum offset  $\pm$  500 mV Range  $3: 2.01$  Vpp  $- 20.0$  Vpp maximum offset  $\pm 5$  V

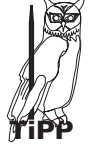

**The sum of signal and offset voltages is limited to the** maximum output voltage (no load) of 20.00 V<sub>pp</sub> – 2.000 **Vpp – 200.0 mVpp in the 3 ranges**

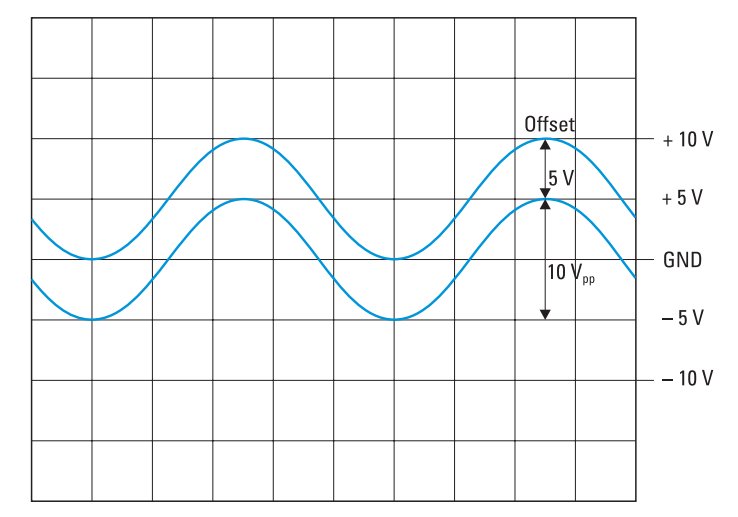

The picture shows 2 signals. The lower curve without offset with 10 Vpp. Also shown are the limits of the output stage + and – 10 Vp. The upper curve is offset by  $+5$  V and reaxches the upper limit of the output stage. Thus an increase of the offset e.g. to 6 V is impossible. Neither is it possible to increase the signal amplitude as this would also go beyond + 10 Vp.

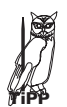

**If you decrease the offset to 4 V you can increase the** amplitude to 12 V<sub>pp</sub>.

**The instrument will refuse the entry via the keyboard**  $\mathbb{R}$ **of any offset value larger than the maximum allowed in the range selected. The former offset value will remain valid, an error message will be displayed. Neither will the menu pushbuttons**  $(5)$  **nor the knob**  $(9)$  **allow entry of any offset larger than permissible. This is also valid for the sweep** function.

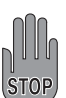

**Using amplitude modulation the maximum voltage is 10 Vpp. Adding an offset here should be avoided,** however, if the amplitude is 8 V<sub>pp</sub>, an offset of  $\pm 2$  V may **be added. The output is protected against short-circuit or overload for about 30sec. Overload means: extern voltage(ac + dc) >15V or load < 50 ohms. In worst case the final stage will be damaged.**

### **Sweep mode**

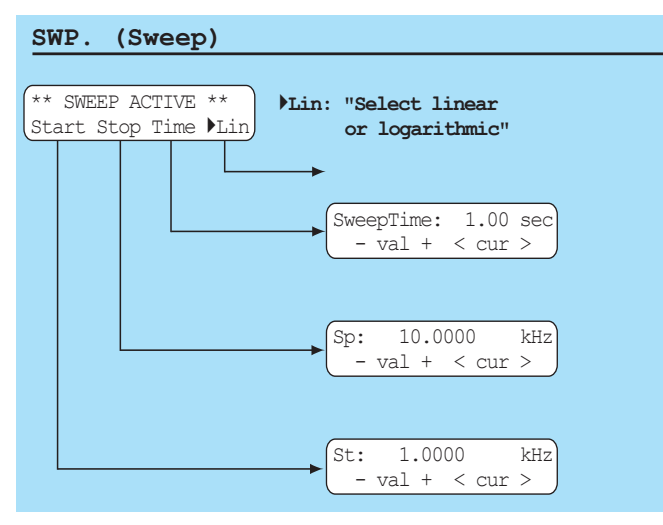

The sweep mode is selected by pressing the button [SWP] in  $\circledR$ . Parameters may be changed while in this mode, the output will follow. If parameters should be chosen before selecting the sweep mode, select the main menu 1 and go to "Sweep", now you can set the parameters. By pushing [SWP] the sweep mode will be started with the parameters chosen. A detailled description of the sweep mode can be found in chapter 5.3 "Sweep menu".

#### **Leaving the sweep mode is only possible by pressing**  $\sum$ **the SWP button again.**

### **Output**

Output (13) switches the output signal on/off including any offset. The signal output has an impedance of 50 ohms. The button In the off position the output will show an open circuit. The LED adjacent to the button Output will indicate the status of the output.

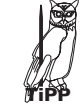

**STOP**

**Due to residual crosstalk there is some signal feedthrough at high frequencies, typically the attenuation will amount to appr. – 60 dB at 1 MHz.**

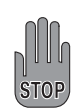

**Do not apply any voltages to the output terminal, this may destroy the output stage. The output is shortcircuit proof. External voltages up to** ±**15 V for less than 30 sec will be tolerated.**

### **5.3 Main menu 1 and functions**

(See drawing on page 60.)

#### **Main menu 1**

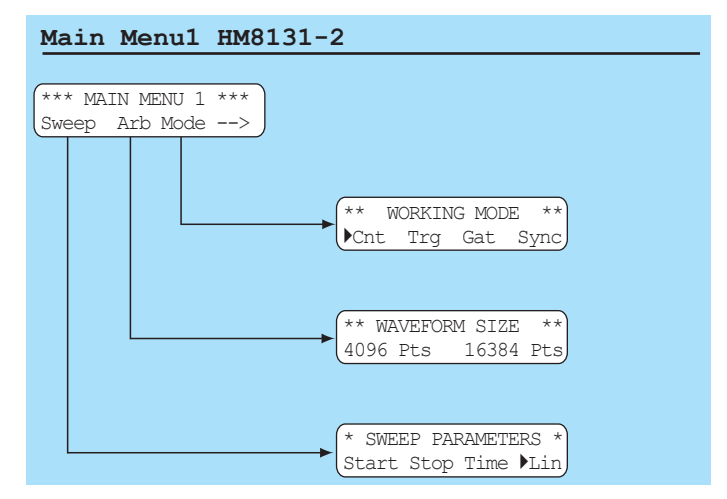

From main menu 1 3 other menus are accessible. The pushbutton below the arrow will call main menu 2.

#### **5.31 Operating mode (working mode)**

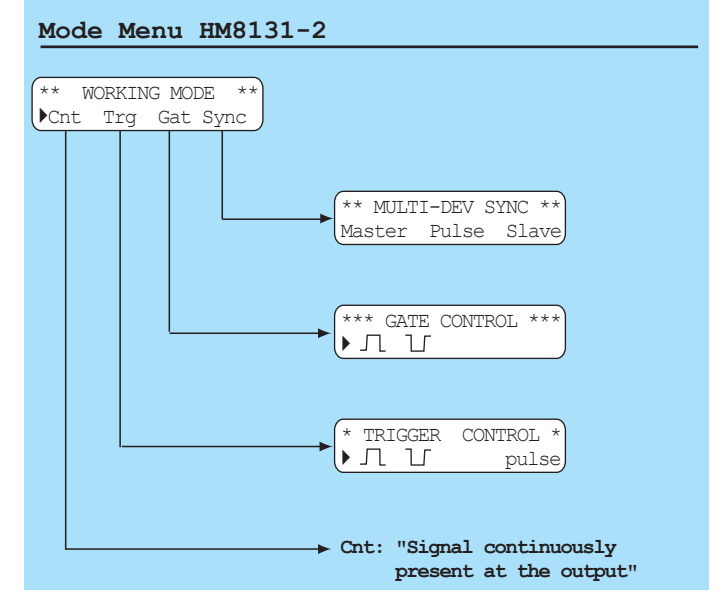

The HM8131-2 features various operating modes. The standard mode is Cnt (continuous) or free-running. Trg designates the triggered mode and Gat the gated mode. Several HM 8131-2 may be synchronized. The selected mode will be indicated with a triangle in the left portion of the display.

#### **Instruments are programmed for Cnt mode when leaving the factory.**

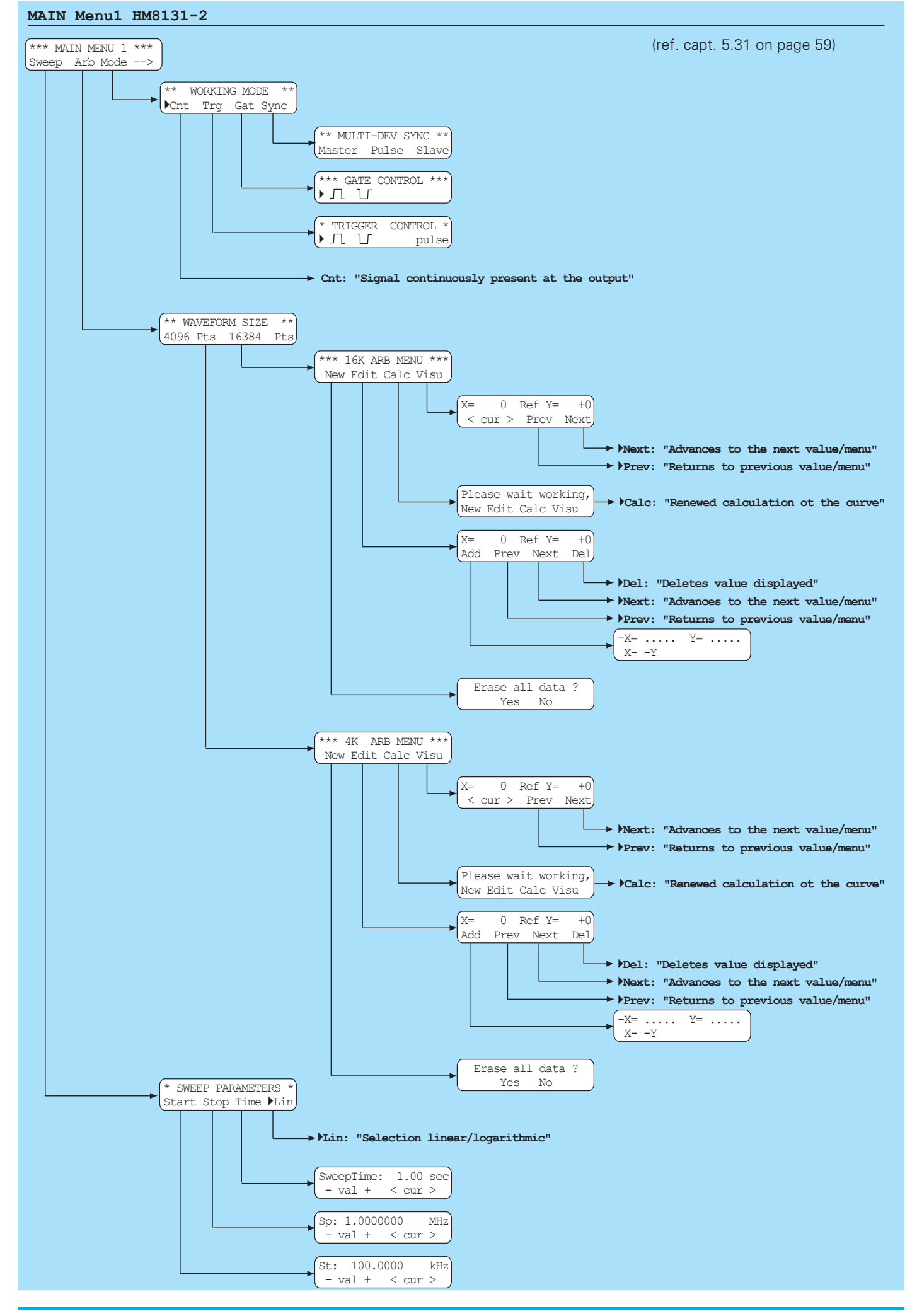

### **Free-running (Cnt)**

The generator is freerunning with the frequency displayed, the signal is continuously available at the output, provided the sweep mode was not activated.

### **Trigger (Trg)**

Pushing [Trg] will call the menu "TRIGGER CONTROL". First + or – slope is selected. The trigger signal is applied to the terminal TRIG. INP (2). By nature this mode is synchronous, upon receipt of a trigger the output signal will start at zero. Depending on the duration of the trigger signal one or more complete signal periods will be generated, periods started will be always completed. This way also bursts can be generated.

**The trigger mode is available for all signal functions (waveforms) within their frequency limits. For sine, square wave, triangle and arbitrary the upper limit is 500 kHz. STOP**

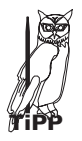

#### **A single signal period may also be triggered by pushing "pulse" while in the "TRIGGER CONTROL" menu.**

#### **Triggering on the rising edge**

The positive slope of the trigger will start the sine wave, the last sine period will be completed after the negative trigger slope.

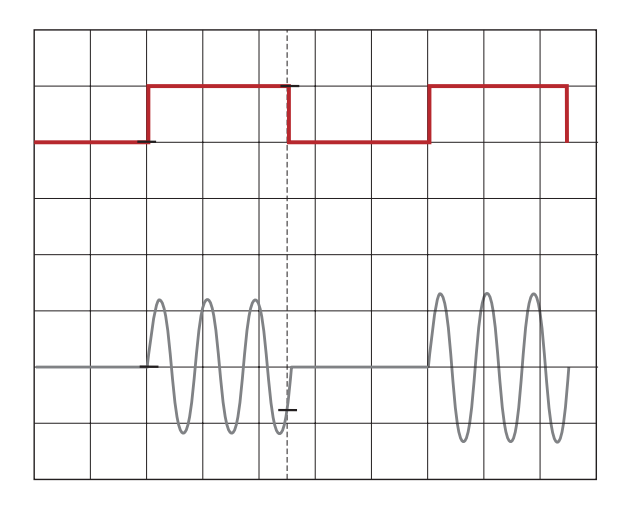

### **Triggering on the falling edge**

The negative slope of the trigger signal will start the sine, the last sine period will be completed after the rising slope of the trigger.

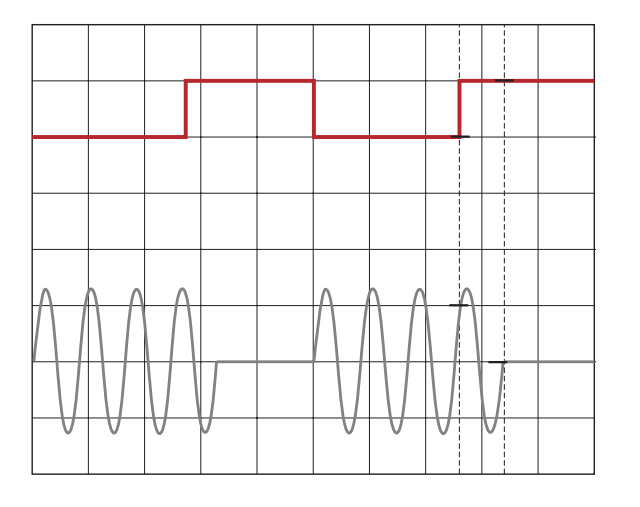

#### **Burst mode**

Burst can be generated either by an external trigger signal or via an interface. If a burst is programmed in the arbitrary mode the trigger signal must be short than the signal period so that only one period is generated.

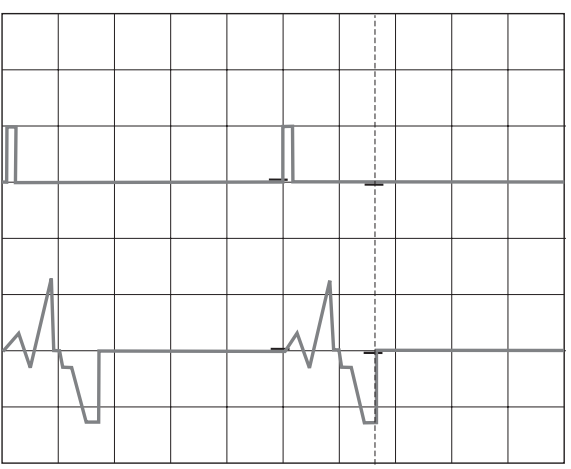

### **Gated mode**

By pressing (Gat) the "GATE CONTROL" menu is called. Also here first + or - slope is selected.

In gated mode the output signal is controlled by a gate signal applied to the TRIG.INP (2) on the front panel. This mode is asynchronous, i.e. the output signal may start at any time during its period.

#### **Gate (High)**

The output signal will be present as long as the gate signal will be High (TTL levels). The picture illustrates how the signal at any level.

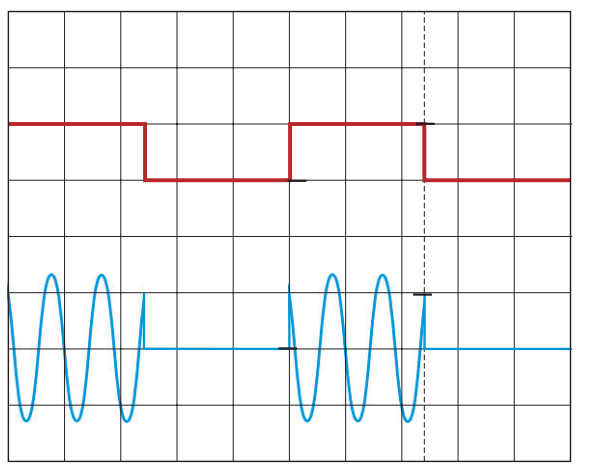

**Gate (Low)** The output signal will be present as long as the gate signal is low (TTL levels).

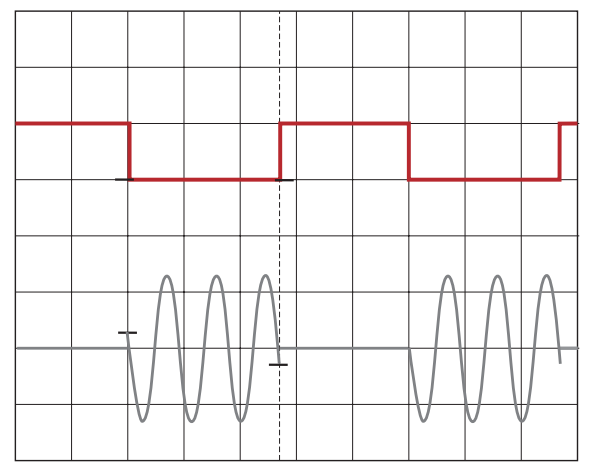

#### **Main menu 1 and functions**

#### **Reference frequency operation**

The standard HM 8131-2 oscillator is a stable crystal type. As an option HO86 a temperature-controlled TCXO is available which features 5x10-7. This option must be installed in the factory or by the HAMEG service.

A further increased frequency stability is attained by using an external standard connected to the terminal (19) [10 MHz IN/OUT] on the rear panel.

The external reference must comply with the specifications for accuracy and amplitude as outlined in the instrument specifications.

The menu "OPTIONS MENU 3" allows the selection of reference frequencies by choosing [Ref] either [Int] or [Ext]. The selected source will be shown each time the instrument is turned on.

#### **HM 8131-2 as the source of reference frequency**

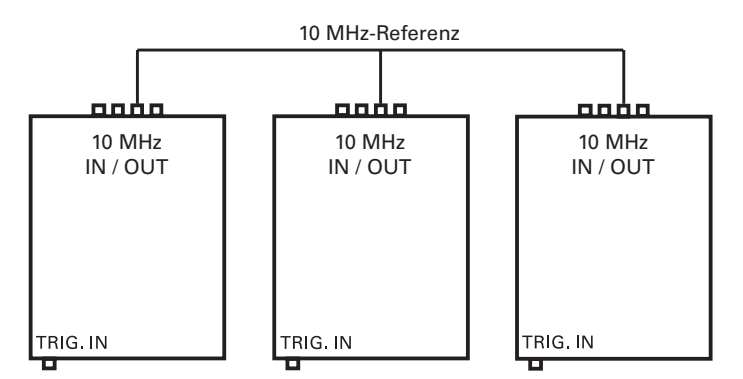

**A HM 8131-2 can deliver the reference frequency for other HM 8131-2. The HM 8131-2 which is destined as** the source is programmed in the menu "OPTIONS **MENU 3" for [Int]. The other HM 8131-2's are programmed in the same menu for [Ext]. All instruments are connected in parallel with their terminals [10 MHz IN/OUT].**

**If all instruments are set for identical signals they will in fact deliver identical signals derived from the same reference frequency, however, the signals are not synchronous! In order to realize this Master-Slave operation is mandatory.**

#### **Master – Slave operation**

**TiPP**

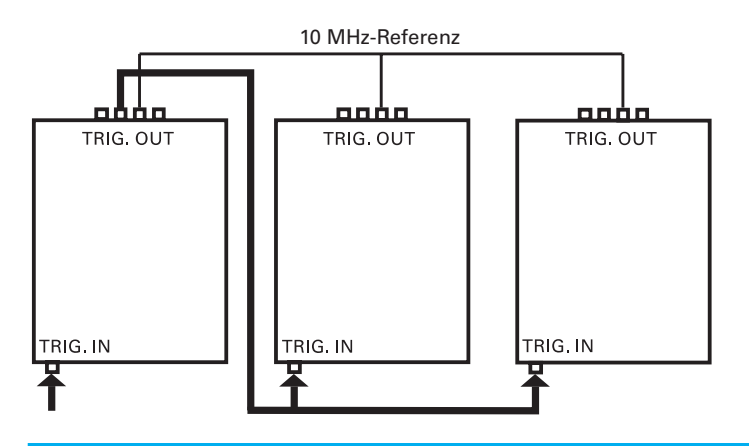

Up to 3 instruments may be synchronized this way. In the menu "MULTI-DEV SYNC" [Sync] must be chosen. The definition whether an instrument should be master or slave is done in "Device configuration" where "MS–" or "SL+" designates master resp. slave.

Example: Switching from master to slave

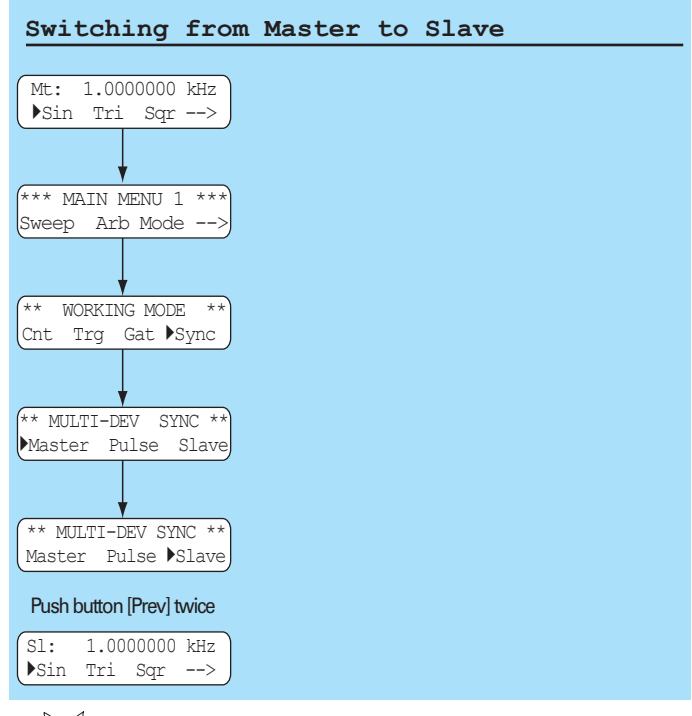

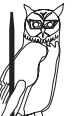

**TiPP**

**In place of Fr for free-running the basic menu will show Mt for master and SL for slave. TiPP**

Selection of as well as leaving the synchronous **master-slave mode is only possible in the menu "Working mode" by calling "Sync".**

> **If it is desired to operate several generators with the same frequency, all generators must use the same reference frequency. In spite of the high accuracy of the individual oscillators synchronisation is indispensable if true coincidence is required. Synchronisation my be achieved either by using an external reference (10 MHz) for all generators or by naming one as the master reference and synchronize the others (slaves) to this one. Synchronization will guarantee identical phase between all generators, but the phase or time difference between the synchronization signal and the output signals can not be influenced.**

#### **Functional description of master – slave operation**

Master – slave operation means defining the internal oscillator frequency of one generator (master) as the reference for the others (slaves). All slaves deliver signals identical to that of the master and locked in phase. However, there will be a constant, frequency-dependent phase shift between master and slaves.

#### **Steps necessary to ensure synchronization of master and slaves:**

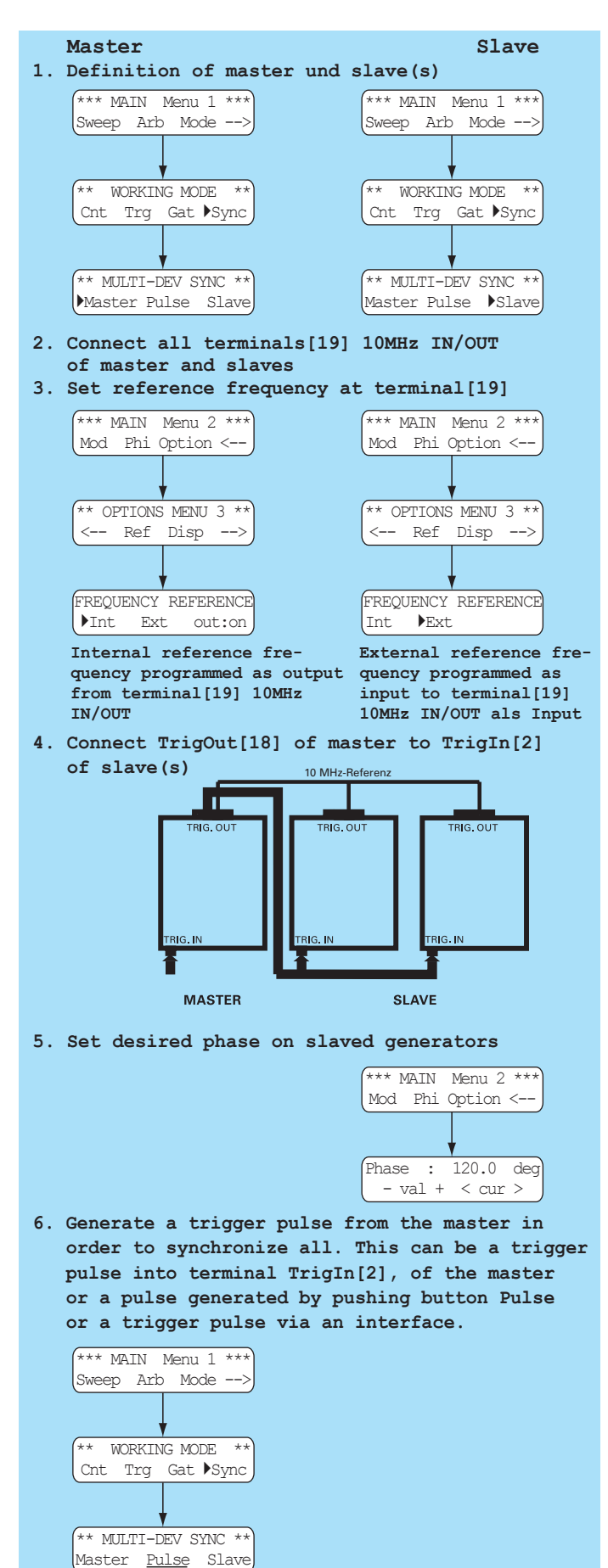

As soon as the master receives a trigger signal it will forward this signal to the slave(s). With synchronisation established all generators will operate in phase-lock. Of course, if the signal frequency is to be changed synchronization will have to be renewed.

**Please note that all adjustments for synchronization will not be stored, so, after switching off, they will be lost. The internal oscillator of the master determines the frequency stability of all the generators.**

> **In sync master and slave(s) are phase-locked. After the master was triggered it takes some time for the slaves to react and get started, hence there will be a time delay depending on the frequency and the propagation time of the trigger signal resulting in a fixed delay between the output signals of the master and those of the slaves. At high frequencies there will also be a delay between the individual slaves. In the MAIN MENU 2 there is provision to correct for such delays going to (Phi). The following tables summarizes approximate values for the phase difference:**

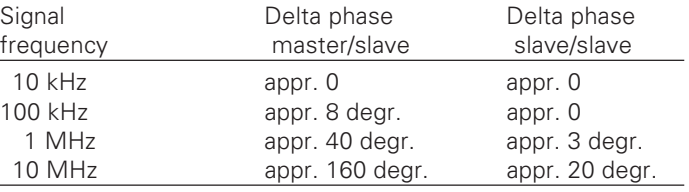

### **5.32 Sweep menu**

**TiPP**

Look for all necessary parameters in the menu "SWEEP PARA-METERS". The sweep mode complements the standard operating modes of the HM 8131-2. The mode, however, allows only free running or triggered operation.

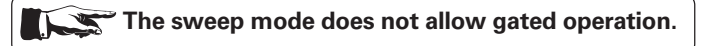

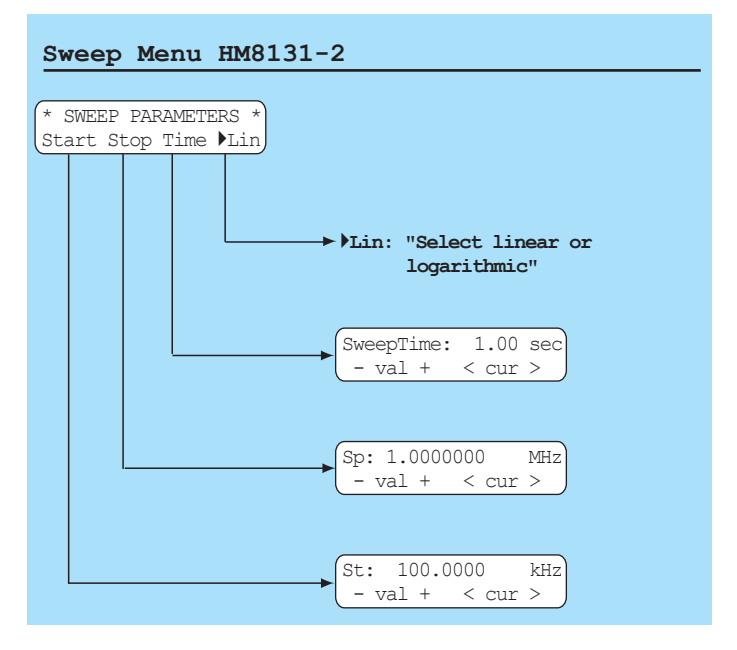

#### **Main menu 1 and functions**

The sweep mode may either be activated by entering the menu "SWEEP PARAMETERS" or by pushing the button [SWP] of pushbutton set  $(8)$ . The LED above this button will indicate this mode being active. The parameters sweep time, start frequency, stop frequency may be chosen independent of each other, also they may be varied during operation. Upon a change of a parameter the sweep being performed will be cut off, and a new sweep will be started. The display will show the parameters actually set. This possibility of "online" parameter change allows to study the influence of the various parameters on the sweep performed. If the sweep mode is activated the display will immediately present the parameters to be defined: "Start – Stop – Time – Lin/Log". In order to step back to the menu "SWEEP PARAMETERS" press the button [PREV].

In order to enter all sweep parameters before starting the sweep call the menu "SWEEP PARAMETERS" from the main menu 1. By pressing the button [SWP] the sweep will be started. If the start frequency was chosen lower than the stop frequency the sweep will run from the lower to the higher frequency and vice versa. The sweep time can be selected from 0.01 s to 40 s. The sweep can be linear or logarithmic.

The frequency increase during the sweep will be in steps, depending on the sweep time the number of steps will change as follows:

- 1 ms 10 s 256 steps 10 s – 20 s 512 steps
- 20 s 40 s 1024 steps

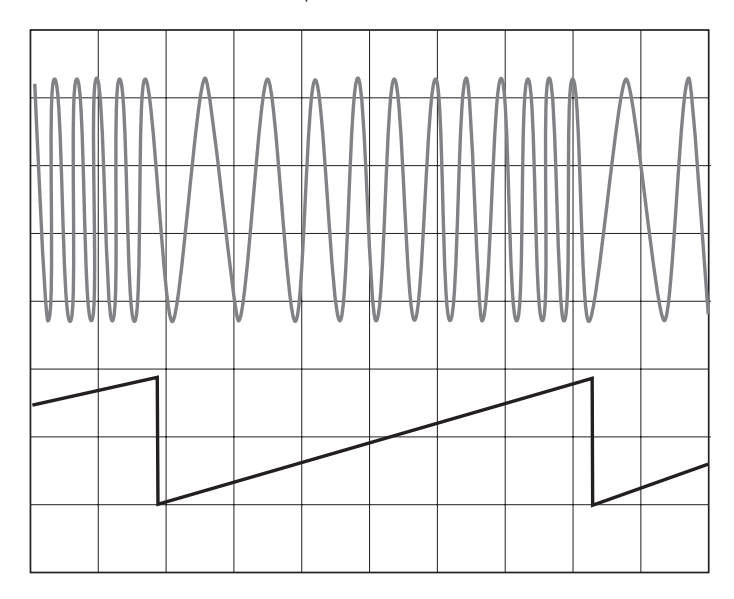

One sweep can cover the whole frequency range of the HM 8131-2, i.e. from 100 mHz to the maximum frequency. The sweep sawtooth is available on the rear panel terminal Sweep Out  $\overline{v}$ , this signal varies from 0 V (Start) to + 5 V (Stop) and is destined for triggering of a scope or driving a plotter.

> **As long as the sweep mode is activated it is not possible to return to the main menu. It is hence advisable to select all parameters of the signal prior to entering the sweep mode. However, amplitude and offset remain accessible. It is necessary to deactivate both in order to return to the sweep menu. Return to the main menu requires pressing the button [SWP]** ➇**.**

The sweep signal may also be triggered, this can be selected in the "WORKING MODE" menu. Start of a sweep functions the

same way as in the regular trigger mode. In the trigger mode the instrument generates the start frequency and waits for the trigger. Each trigger pulse generates one sweep cycle.

### **5.33 Arbitrary menu**

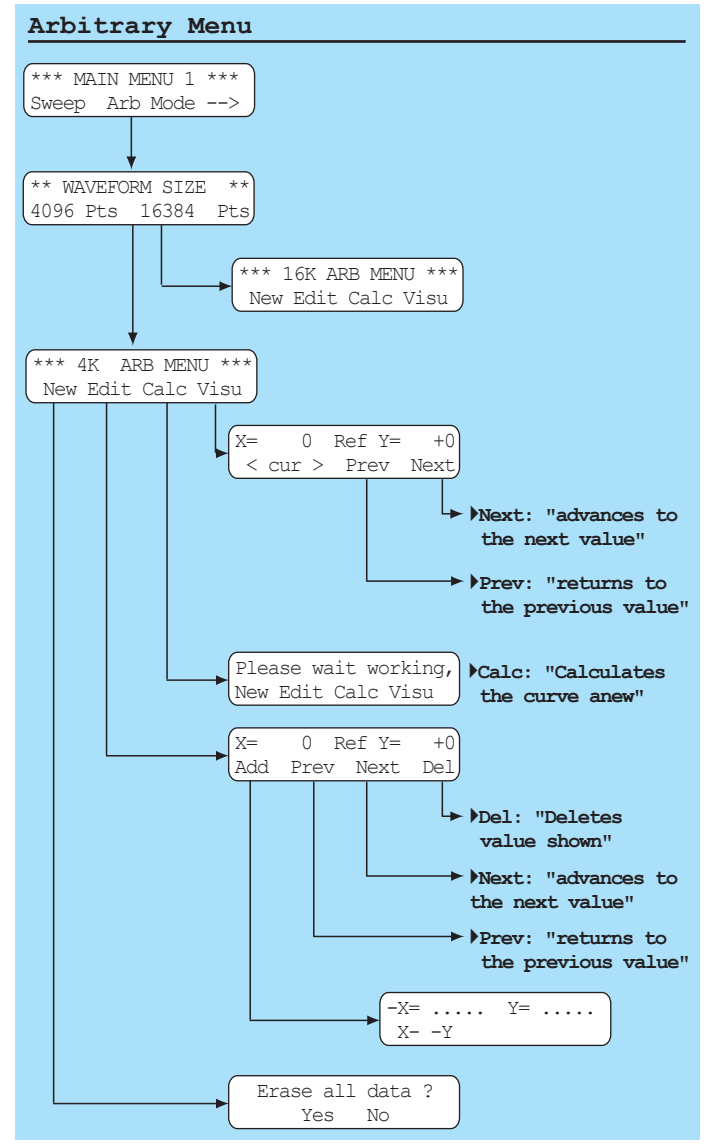

Additional to the predefined signals the HM 8131-2 allows the generation of arbitrary signals. They can be defined by the user within the limits of the specifications and can be stored subsequently. A stored signal may be treated resp. used like the standard signals.

#### **Definition of arbitrary signals**

There are 3 methods to define arbitrary signals: The first method is using the keyboard and the arbitrary editor which is part of the firmware. The second method is via the standard RS-232 interface, the third is via the optional IEEE-488 interface. An additional function is the ability to transfer the signal data from a HAMEG oscilloscope via DDE from the software SP107 (requires version 2.12 or higher). This software could be downloaded at **www.hameg.de.**

Signals with a length of max. 4 kbit (4096 points) may be stored in the non-volatile memory. The definition of arbitrary signals is subject to certain rules and specifications which are outlined in the following paragraphs.

**TiPP**

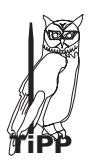

**STOP**

**After definition and storage of an arbitrary signal it can be selected via the main menu like the standard signals. The basic menu allows to select [Spc] either the signal stored in the non-volatile 4 k memory or a second signal stored in the volatile 16 k memory.**

**The second signal (16384 points) is stored in the**  $\blacktriangledown$ **volatile 16k memory. It has to be reloaded after the instrument was turned off.**

#### **Generation of arbitrary signals**

Arbitrary signals are stored in a digital memory and consist hence of steps the amplitude and duration of which have to entered, also the repition rate. It is important to note that the presence of sharp steps in the waveform causes high harmonics resp. high frequencies which can be far above the signal frequency.

**Be careful and consider possible effects on your test circuit by such high frequencies. Add a filter if necessary.**

### **Amplitude (Y axis) of the arbitrary signal**

The vertical resolution is 4096 points total resp. + and – 2048. This Intercontain coordination of the output voltage. A signal<br>is equivalent to 12 bits resolution of the output voltage. A signal with a minimum of – 2047 points and a maximum of + 2047 points generates maximum output voltage. If the 20 Vpp range was selected the no load signal would be ±10 Vp.

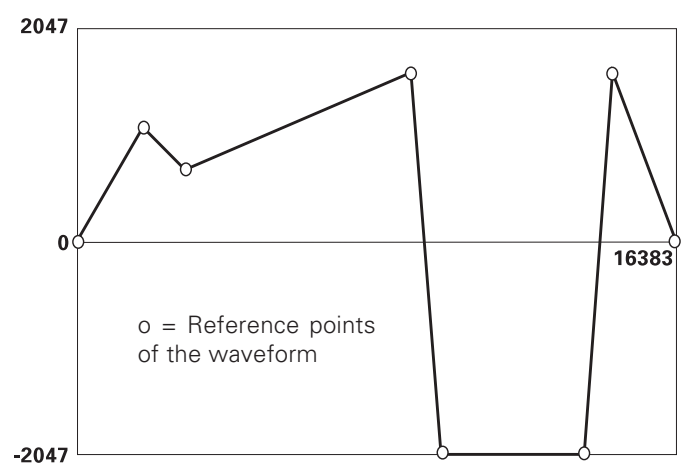

1. The points between – 2047 and + 2047 determine the maximum values as well as the shape of the curve in Y direction. Those points are relative values only, independent of the actual output voltage. If an output voltage of  $2 V_{pp}$  was e.g. selected, the point  $-2047$  will correspond to  $-1$  Vp, the point  $+2047$  to  $+1$  Vp. If 20  $V_{\text{pp}}$  was selected the respective voltages would be – and + 10 Vp.

2. Should the same curve have been defined with only – 1023 and + 1023 points and the output voltage set to 2 Vpp, the point – 1023 would correspond to  $-0.5$  V, the point  $+1023$  to  $+0.5$  V, hence the maximum amplitude of  $2 V_{pp}$  would not be used.

#### **Signal period (X axis) of the arbitrary signal**

The resolution in the X axis is equal to that of the Y axis, i.e. 4096 (12 bits) for the first arbitrary signal stored in the 4 k non-volatile memory and 16384 (16 bits) for the second one stored in the volatile 16 k memory. The "length" of a point in time is a constant 25 ns (10 MHz signal frequency and 40 MSa/s).

For signal frequencies >10 kHz the resolution will decrease because not all points will fit any more in one signal period. For

frequencies <10 kHz the processor calculates the points necessary to fill one signal period. Vertical points of equal amplitude are added to the signal. Consequently, at low frequencies a signal waveform will consist predominantly of calculated values.

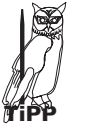

#### **4096 points times 25 ns equals 102.4 µs or a frequency of 9.765 kHz which is then the optimum frequency as regards resolution. For 100 kHz e.g. only 1/10 of the points are used, appr. 410.**

#### **Reference points**

Those points in amplitude and time which the user entered are called reference points. A waveform will be the more similar to the desired one the more reference points were entered. However, it is not necessary to enter very many as the processor will automatically interpolate if that should be acceptable. The interpolated calculated values will be designated as "calculated" in the following paragraphs. Both entered and calculated values will be stored upon leaving the arbitrary editor.

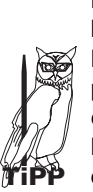

**For signal frequencies >10 kHz the resolution will decrease because not all points will fit any more in one signal period. For frequencies <10 kHz the processor calculates the points necessary to fill one signal period. Vertical points of equal amplitude are added to the signal. Consequently, at low frequencies a signal waveform will consist predominantly of calculated values.**

1. The length of a signal period is independent of the **number of points and determined solely by the signal frequency chosen.**

**2. The point at the beginning (X = 0) is always a reference** value and is automatically given the  $Y = 0$ . The point  $X = 0$ **can not be erased, its Y value can be changed using the** editor.

#### **The arbitrary editor**

The HM 8131-2 editor allows to create waveforms or to change stored waveforms. Before calling the editor it is necessary to determine first the size (4 or 16 k) of the signal to be edited. All entries are made via the keyboard supported by the menus.

In order to get to the editor first press the button [menu] in the main menu. In the main menu 1 go to the function "Arb" and answer the question "Waveform size".

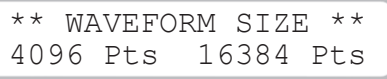

This will lead to the entry menu of the editor which offers the functions: "New", "Edit", "Calc", "Visu":

$$
\begin{array}{|c|c|c|c|}\n\hline\n** & 4K ARB MENU **\\ \nNew Edit Calc Visu\n\end{array}
$$

**New**

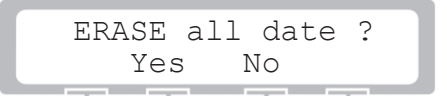

This function initializes the selected memory erasing it. Only the  $X = 0$   $Y = 0$  point remains. In order to approve erasing the

#### **Main menu 1 and functions**

question "Erase all waveform data" "Yes/No" must be answered with Yes. This should be only done in case a completely new waveform is to be created.

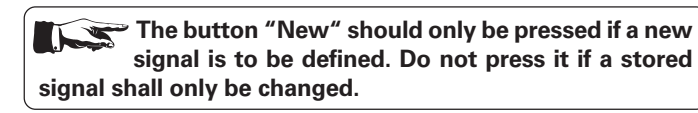

#### **Edit**

Often it is not necessary to completely erase a waveform in order **STOP**to define another one. It is possible to modify existing data or use part of it. The menu [Edit] offers the possibility of erasing and adding points. In order to modify a signal press the button [Edit]. The display will show in its top line the coordinates of the point to be edited, also, whether this a reference or a calculated point.

$$
\begin{array}{|c|c|c|c|}\n \hline\n X = & 0 & \text{Ref} & Y = & +0 \\
 \hline\n \text{Add Pref Next Del} & & & \\
 \hline\n \end{array}
$$

Add: adds a point or modifies an existing point Prev: fetches the preceding point Next: goes to the next point

Del: deletes the selected point

The reference point X = 0 can not be erased, only its **Y coordinate can be changed. All signals will have this X = 0 point.**

### Entry of reference points

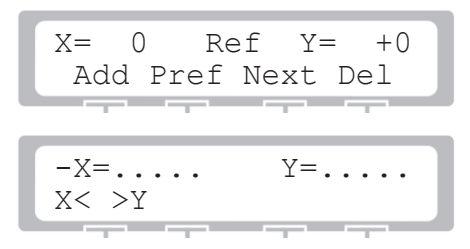

Select [Add] in order to add a reference point. Values are enterered via the keyboard (10) and erased if necessary by pressing ESC. The menu button  $X \leftarrow \rightarrow Y$  selects between X and Y. After inputting valid X and Y values pressing Ok will enter them. Pressing [ESC] will erase them and allow a new input. After pressng Ok the next point can be entered.

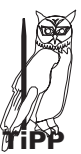

**Do not forget to add a minus sign for negative inputs . The Y amplitude values extend from – 2047 to + 2047 which equals 12 bits resolution of the output voltage. In the 20 Vpp range a signal between – 2047 and + 2047** will generate a no load output signal of  $\pm$ 10 Vp.

This menu can be left pressing the [PREV] button.

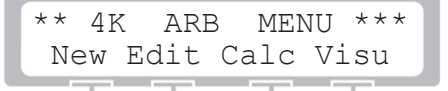

If the input of all reference values has been completed select [Calc] in the arbitrary menu in order to start the calculation of the remaining points to fill a period. If desired choosing [Visu] will display the points.

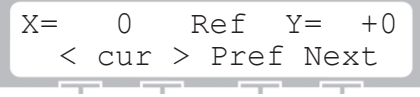

After initiating this function the coordinates of all points will be shown in ascending order. The buttons Prev resp. Next allow to access the former resp. following reference point. Interpolated calculated points can be accessed by the knob. The increments of the knob rotation are defined by the position of the cursor under the X coordinate value.

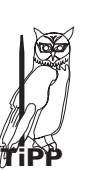

**1. If the cursor is located e.g. under the first digit of the X coordinate the knob will increment resp. decrement in units of one, if under the 2nd digit in units of ten etc.**

**2. Reference values are designated "Ref Y =", calculated values "Calc Y =".**

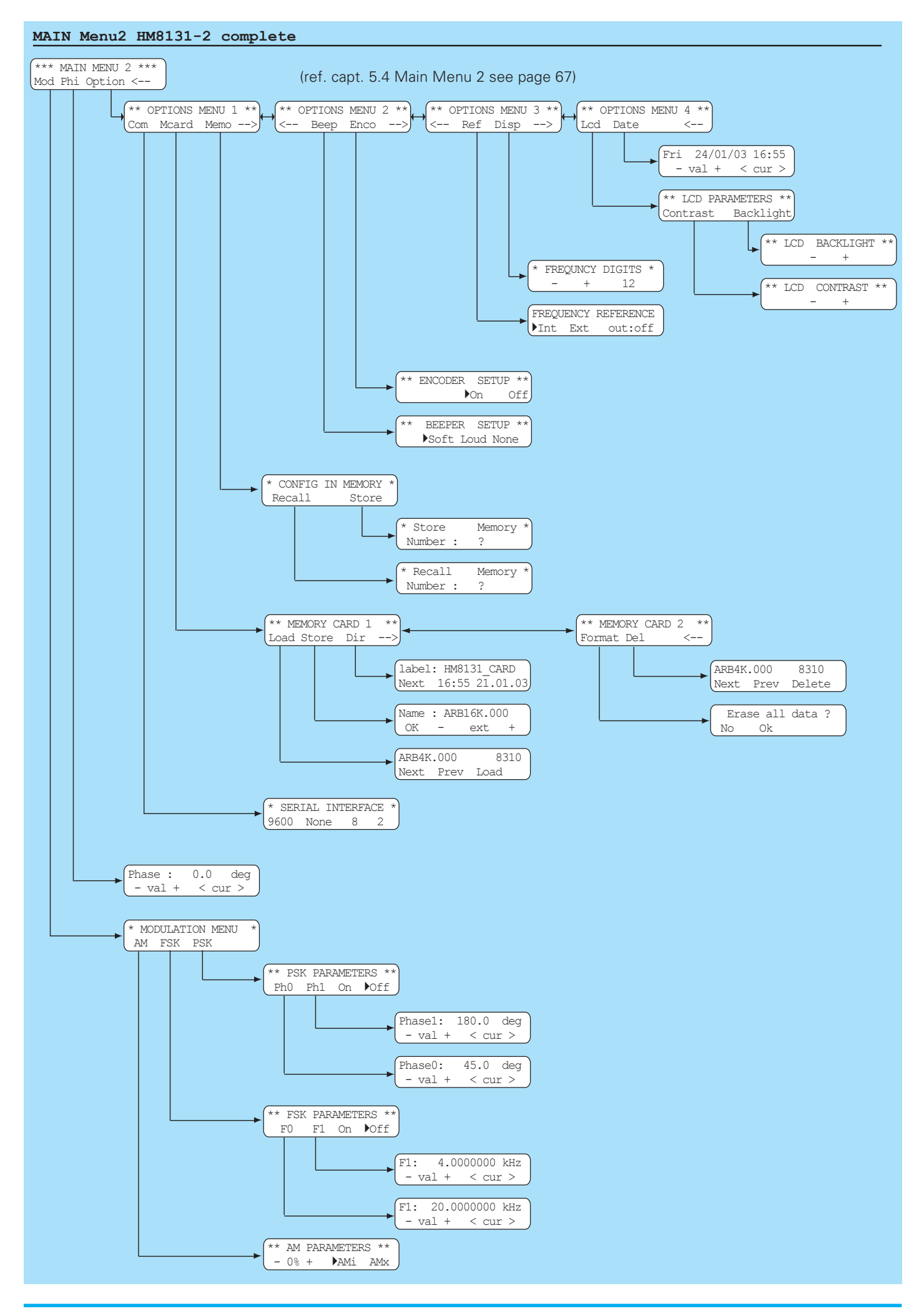

### **5.4 Main menu 2 and its functions**

See former page for an overview.

#### **Main Menu 2**

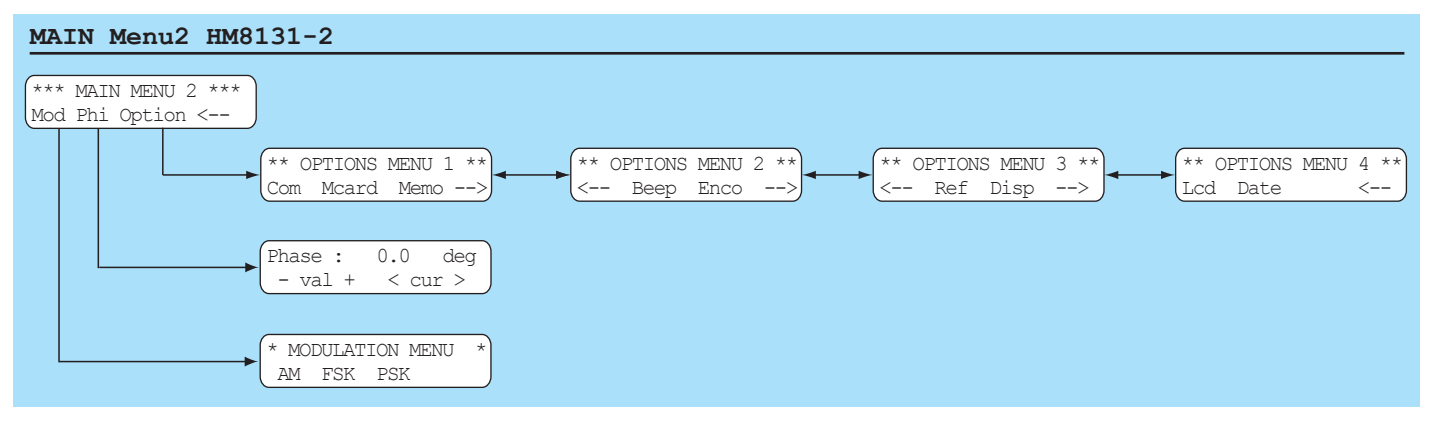

The main menu 2 allows access to 3 other menus. The button below the arrow calls main menu 1.

### **5.41 Modulation menu (types of modulation)**

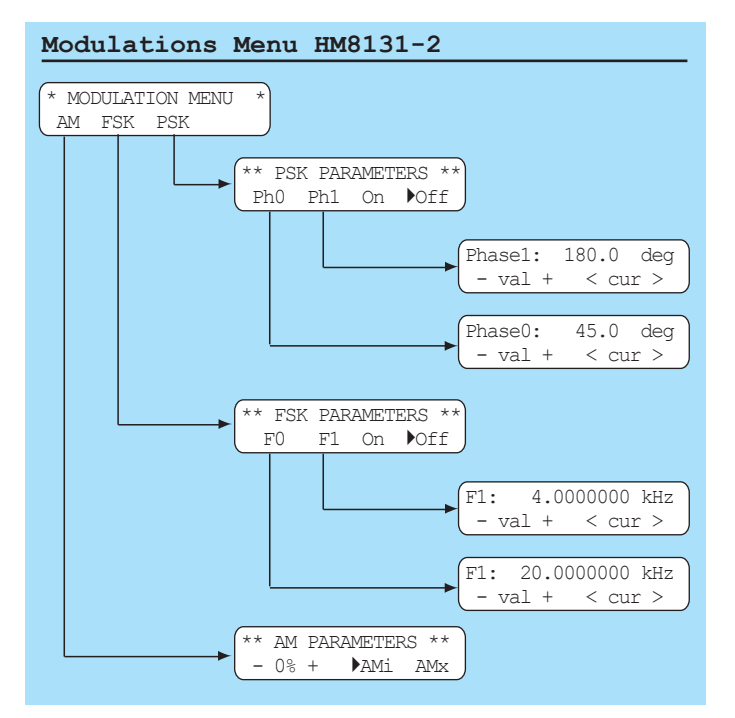

The HM 8131-2 features the modulation types: AM (amplitude modulation), FSK (frequency shift keying) and PSK (Phase shift keying). They can be selected in the main menu 2 at "Mod".

#### **Amplitude modulation**

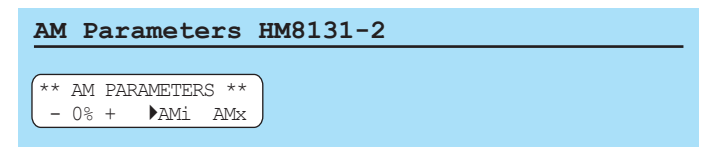

First AM has to be chosen, then the modulation depth from 0 to 100 % which can be done in 1 % steps. Either internal or external

modulation is possible. The modulation depth can be set by the menu buttons (5), the knob (9) or the keyboard (10). If the keyboard is used the value keyed in will be stored by pressing the button (MHz/%). The AM function will be activated by pressing either the menu button [AMi] or [AMx] for internal resp. external modulation. An arrow in front of the modulation type selected will indicate which was activated. The function activated will be deactivated by pressing the same button again.

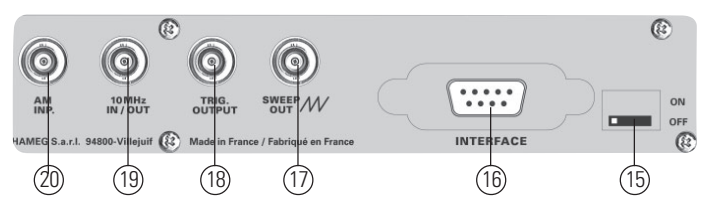

#### **Internal modulation source**

The internal source generates a 1 kHz 1.0 Vrms signal. The modulation depth selected will determine the shape of the output signal.

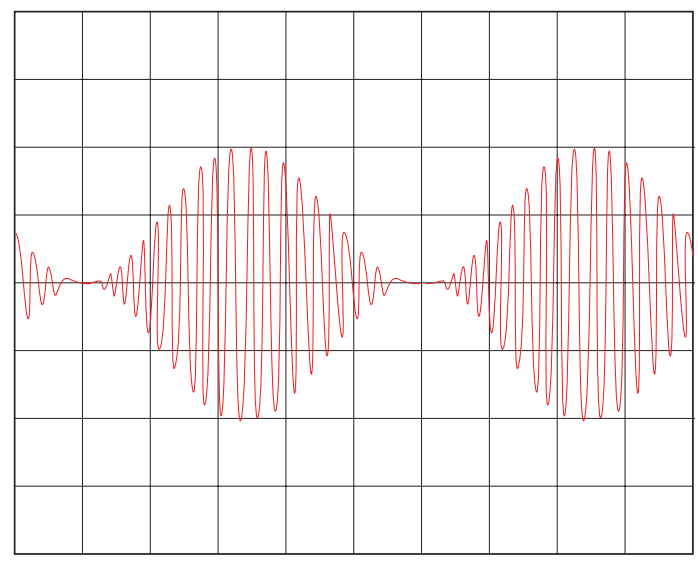

The picture shows: internal source,  $Vo = 10 V_{pp}$ ,  $f = 20$  kHz, 100 % modulation, scope 5 V/cm.

**The maximum selectable output voltage in AM mode is 10.00 Vpp. In case a larger value is entered into the keyboard a warning signal will sound, the former value remains valid. It is not possible to enter illegal values via the knob or the menu buttons**  $\S$ . With 100 % modulation and 10.00 V<sub>pp</sub> selected the total output signal will be 20 V<sub>pp</sub>.

#### **External source**

An external modulation voltage can be connected to the rear panel terminal AM IN @. The waveform can be any. However, the indication of the modulation depth will be only correct for a sine wave of 1 kHz and 1.0 Vrms (equal to the internal source). In this case the modulation depth can be set between 0 .. 100 %, this being equeivalent to internal modulation.

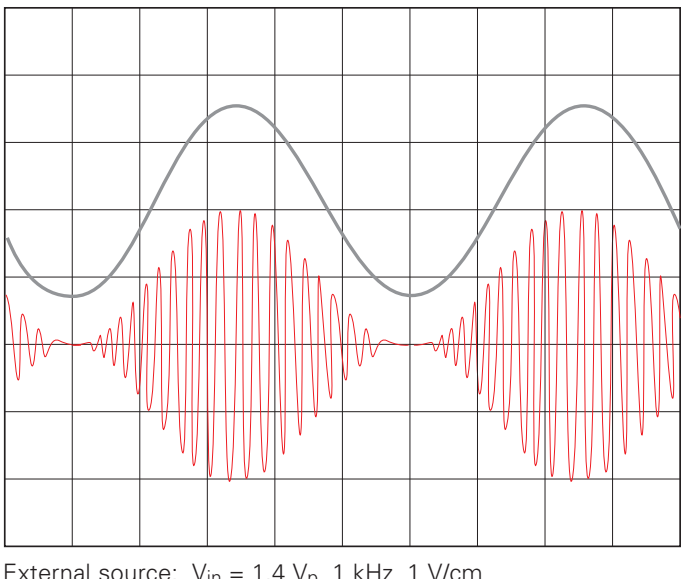

External source:  $V_{in} = 1.4 V_p$ , 1 kHz, 1 V/cm HM 8131-2:  $V_0 = 10 V_{\text{pp}}$ , 20 kHz, 5 V/cm, 100 % modulation selected

For 50 % modulation this picture will result:

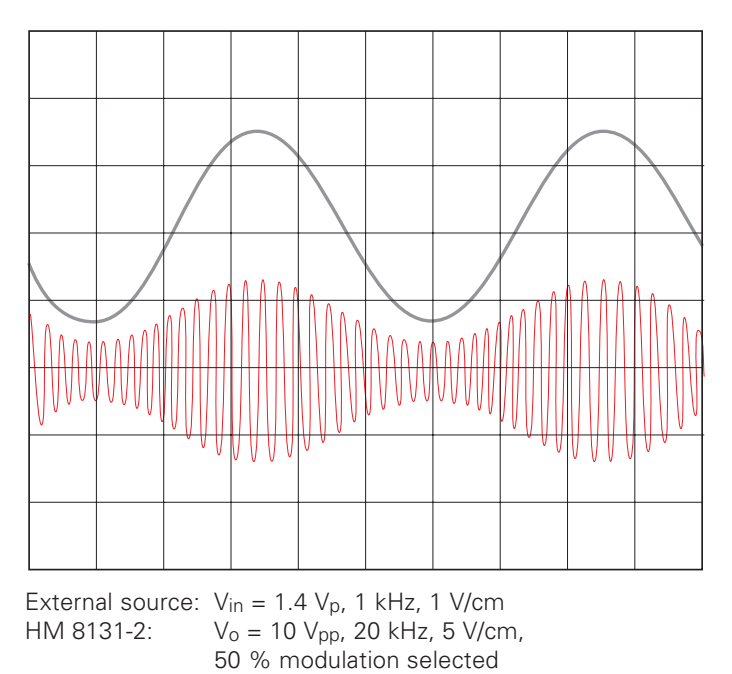

**TiPP**

**A further method of varying the modulation depth with external modulation is by changing the input voltage. The following example shows the same output signal** as before with an input of  $\frac{1}{2}$  = 0.5 V<sub>rms</sub> and the **modulation depth set to 100 %. The amplitude is 0.7 Vp as before. This method is advantageous especially in automated test systems.**

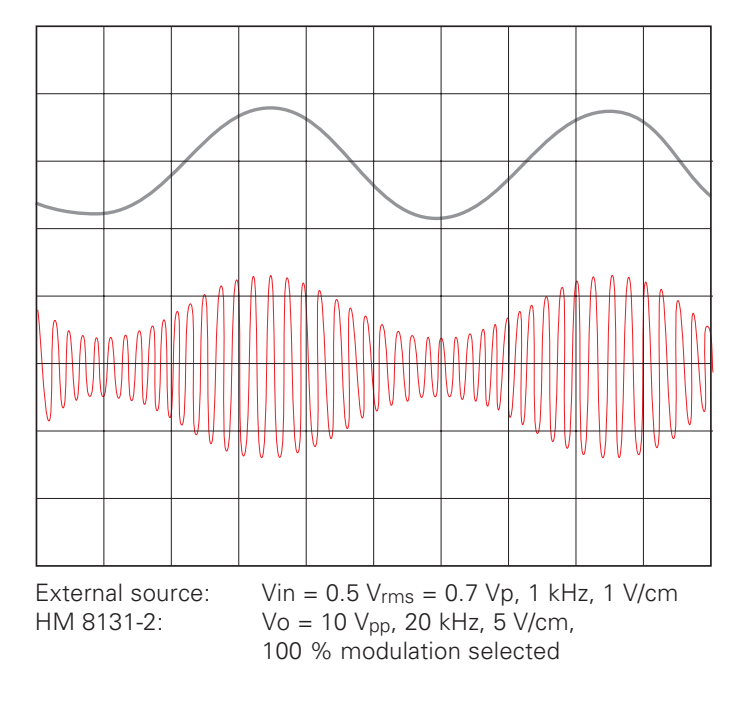

**If it is desired to modulate the instrument externally from 0 to 100 % the amplitude of this signal must range from 0 to 1.4 Vp, the modulation depth remains set to 100 %. The amplitude may be increased to 3.00 Vp while simultaneously decreasing the modulation depth setting of** the instrument. Higher voltages will overmodulate as **demonstrated in the pictures following:**

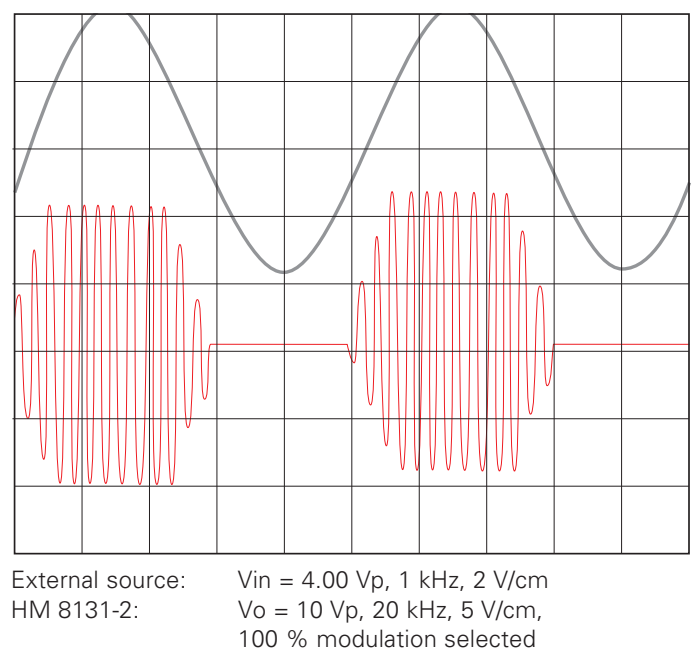

 $\rightarrow$  generator overmodulated

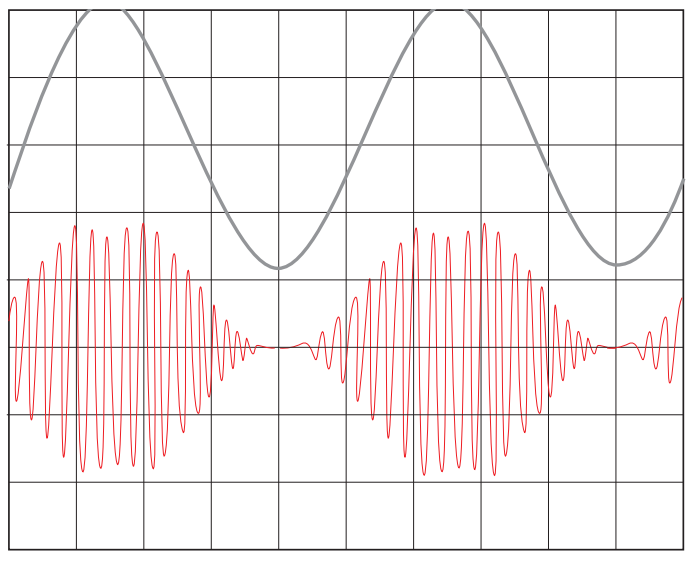

External source:  $V_{in} = 4.00 Vp$ , 1 kHz, 2 V/cm<br> $V_{0} = 10 Vp$ , 20 kHz, 5 V/cm  $V_0 = 10 Vp$ , 20 kHz, 5 V/cm, 35 % modulation selected  $\rightarrow$  generator overmodulated

**With AM the maximum selectable output voltage is 10 Vpp. If the amplitude selcted is less an offset may be** added. Example: amplitude 8 V<sub>pp</sub> and offset -2 V. It is **advisable not to combine both. The output is protected against short-circuit or overload for about 30sec. Overload means: extern voltage(ac + dc) >15V or load < 50 ohms. In worst case the final stage will be damaged. STOP**

### **FSK frequency shift keying**

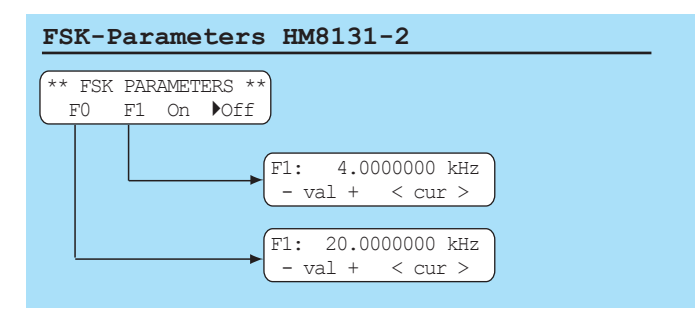

This modulation type is characterized by the change between two frequencies. The first is called [F0] or carrier frequency, the second [F1] or hop frequency. The frequencies of both may be selected independently. The jump between both will be dependent on the signal on the trigger input terminal TRIG.INP 2.

The button [F0] of the menu button group  $\circled{5}$  will call the menu in which the carrier frequency can be chosen. The button [F1] will call the menu for the adjustment of [F1]. The FSK function will be activated by pressing [ON] and deactivated by pressing [OFF].

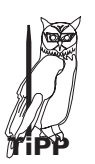

**While FSK is activated the menu FSK can not be left. It is therefore advisable to set the parameters in advance. It is necessary to terminate FSK in order to be able to return to the main menu.**

### FSK-Signal 500 Hz / 2 kHz

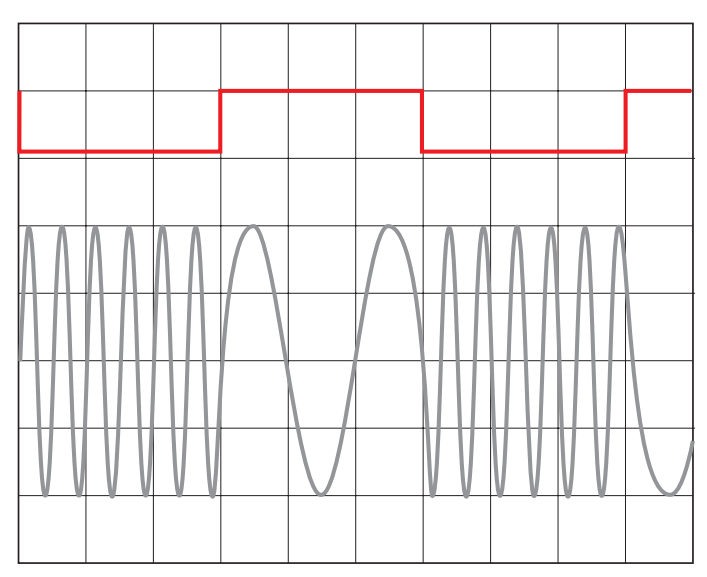

The picture shows a 5 V TTL square wave signal and the associated FSK signal. The carrier frequency is 500 Hz and corresponds to a High. The hop frequency is 2 kHz and corresponds to Low.

### **PSK Phase Shift Keying**

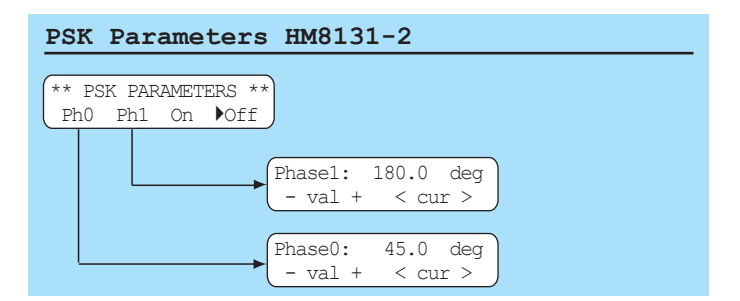

The modulation type PSK generates a signal which changes phase upon command of a trigger signal . Selection and parameter setting is analogous to the procedure described for FSK. Both phase values may be set from 0 to 359.9 degr. and are independent from the signal at the terminal Trig. OUTPUT (18) on the rear panel. The menu item [Ph 0] determines the phase during the High level, the item [Ph 1] the phase during the Low level of the trigger signal.

Button [Ph 0] within the button group (5) calls the menu in which the [Ph 0] value is selected, button [Ph 1] the corresponding one for Ph 1. Pressing [ON] activates, [OFF] deactivates the function. **STOP**

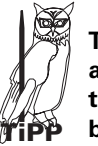

**The menu PSK can not be left as long as this function is activated, return to the main menu requires deactivation. It is therefore advisable to select the signal function before activating PSK.**

### **Examples:**

**Fig. 1** shows a square wave signal of 5 V TTL level and a sine wave the zero crossings of which are coincident with the slopes of the former. This signal is hence not phase shifted. The PSK signal has a phase shift of 0 during the High level and of 70 degr. during the Low level.

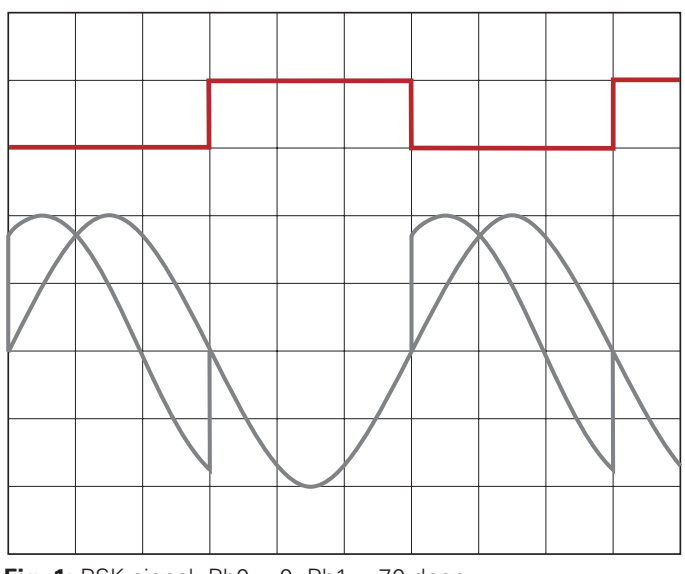

**Fig. 1:** PSK signal: Ph0 = 0, Ph1 = 70 degr.

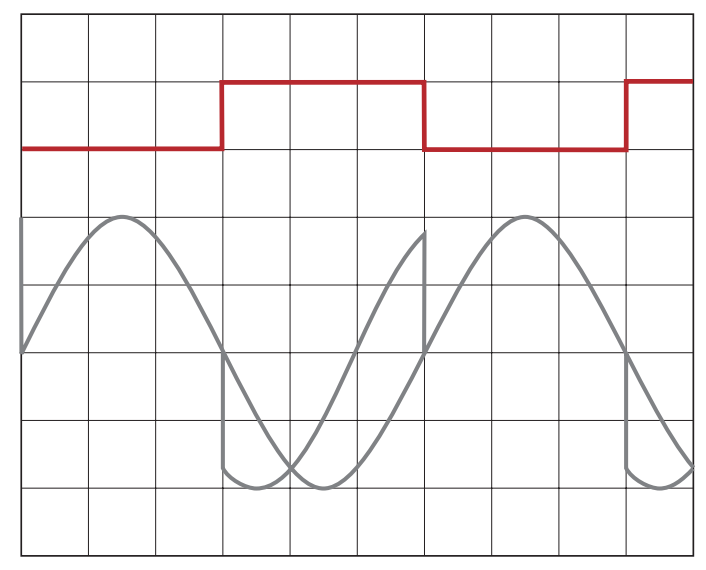

**Fig. 2:** PSK signal: Ph0 = 70 degr., Ph1 = 0

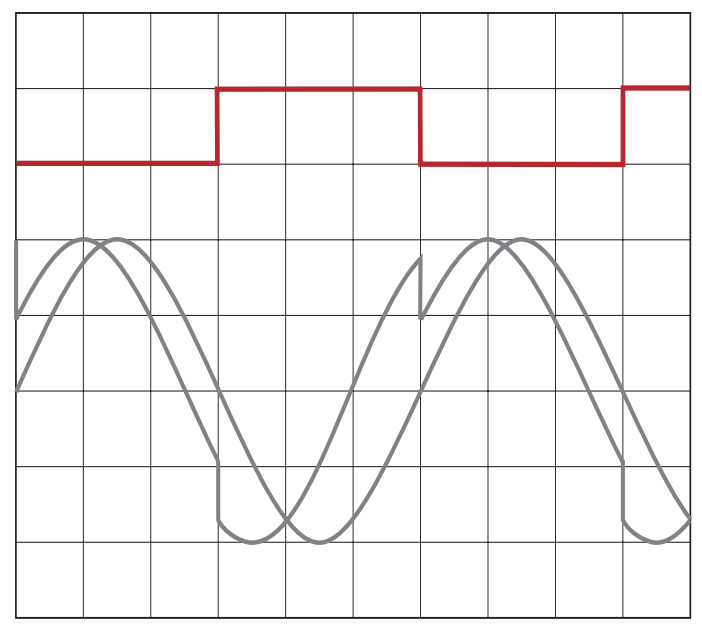

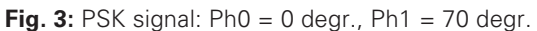

**Fig. 3** shows again the two signals and a PSK signal which is shifted 70 degr. during the High level and 30 degr. during the Low level.

### **5.42 Selection of phase shift**

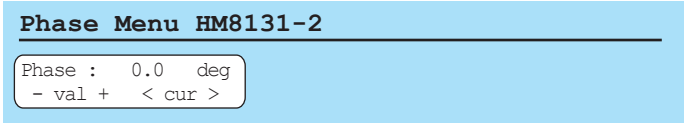

The reference signal against which the phase is shifted is the one applied to the rear panel terminal TRIG.OUTPUT (8). The output signal at OUTPUT (12) may be shifted 0 to 359.9 degr. with respect to the reference.

After entering the MAIN MENU 2 the button [Phi] will call the menu in which the phase values can be chosen. Entry may be done by using the button array (5), the knob (9) or the keyboard ➉. After keying in the button [Deg.] must be depressed in order to enter the value.

### **5.43 Options menu 1**

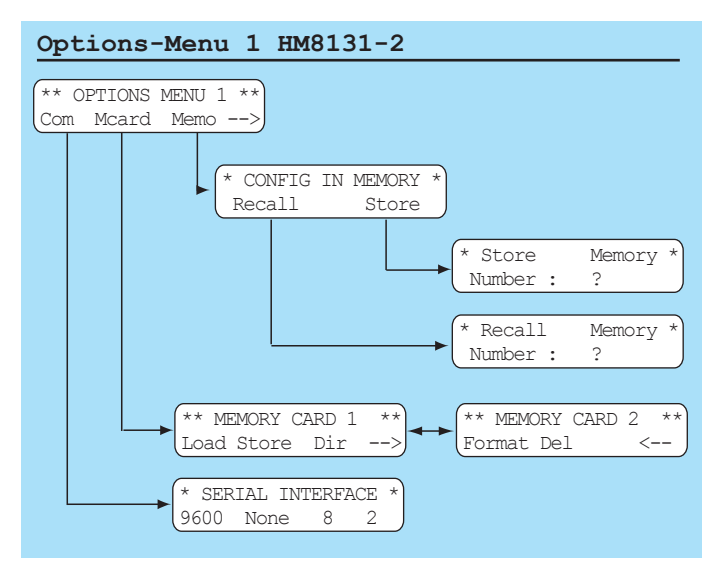

OPTIONS MENU 1 allows to change the settings of the serial interface [Com], to store arbitrary signals on a memory card [MCard] and to store up to 10 different instrument settings in the instrument.

### **Serial interface (Com)**

Go to "Com" in the OPTION MENU 1 to change the parameters of the serial interface. Of course, only parameters belonging to an installed interface can be changed.

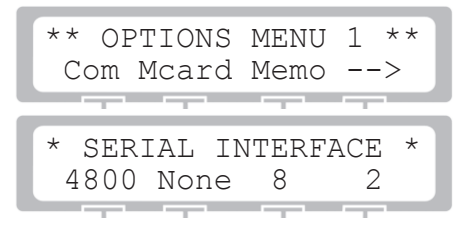

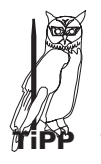

**Regarding the standard interface RS-232 only the Baud rate can be modified. Adjustments of the parity bit (none), number of data bits (8), number of stop bits (2) are not possible.**

#### **Memory card (HO831)**

The HM 8131-2 features a PCMCIA interface and a slot to insert a memory card (SRAM 64 kB to 1 MB). The data is stored in DOS format like in a floppy disc drive and can thus be read and used by any PC . However, the data is structured according to an inhouse HAMEG standard (HIDAFF) allowing information interchange between all HAMEG instruments which support memory cards; this has nothing to do with the DOS format.

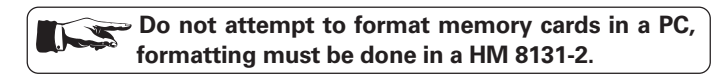

The item [MCard] of the OPTIONS MENU 1 allows access to all operations concerning memory cards.

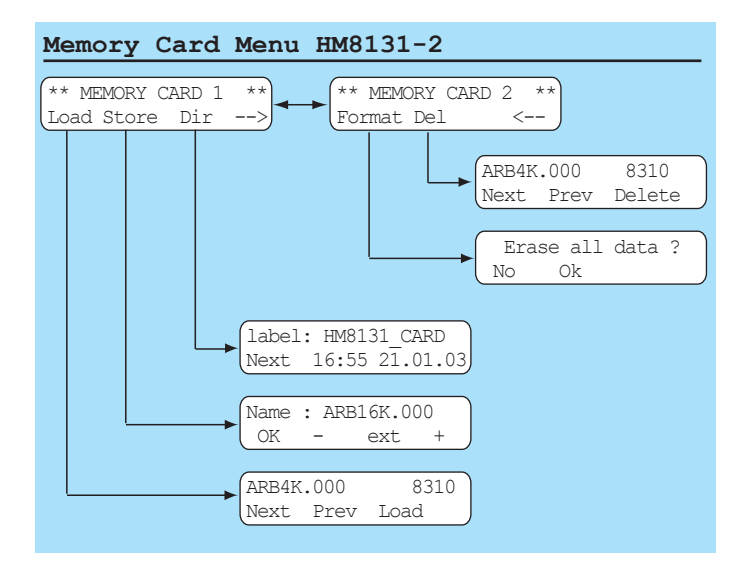

#### **Summary of commands:**

- **Load** Loads an arbitrary signal from a card into the instrument.
- **Store** Loads an arbitrary signal onto a card.
- **Dir** Reads directory of card.
- $\rightarrow$  Advances to the next menu
- **Format** Formats a card.
- **Del** Erases an arbitrary signal from the card.
- **Delete** Erases a file
- **Next** Shows next file
- **Prev** Shows previous file

#### **Directory [Dir]**

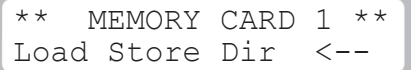

[Dir] calls the directory:

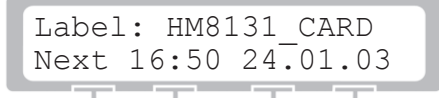

The first line shows the name (Label) of the card and time and date of formatting in the instrument. A card is given the name

HM8131-2 Card unless another name was selected previously if it was formatted in the instrument. The button (Next) allows to move around within the directory.

[Dir] shows the name, the data extension (ARB16K . 000) and the size (32887) of the data stored.

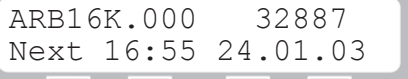

[Next] addresses the next file:

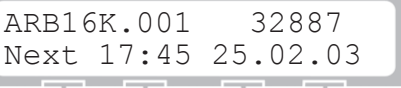

**In case there is no memory card or it can not be read the following error message will be displayed:**

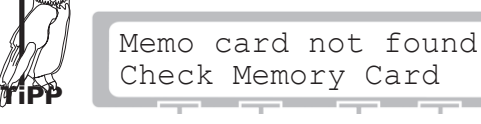

#### **Storage of a signal [Store]**

Before an arbitrary signal can be stored it must be defined which signal and into which memory which is dependent upon the size of the data. First the main menu 1 has to be called, then item [ARB] will bring the arbitrary menu "WAVEFORM SIZE" forward. Here it is to be defined whether 4 k or 16 k. For 4 k the name will be ARB4k.xxx, for 16 k ARB16k.xxx. The data extension serves to differentiate between signals on the card (.001, .002 etc.) In the next step the menu MEMORY CARD 1 is called, then item [Store] which stores the signal by the name selected.

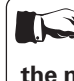

### Should there be already a signal with the same **name on the card it will be erased and replaced by the new signal!**

### Loading of a signal [Load<mark>]</mark>

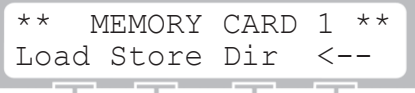

[Load] switches over to the directory:

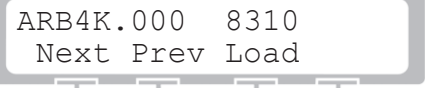

The buttons [Next] and [Prev] allow to shuttle back and forth between the two data sets. [Load] will transfer the data selected into the memory of the instrument. Depending on its size the 4k or 16k memory will be automatically selected.

#### **Formatting a memory card [Format]**

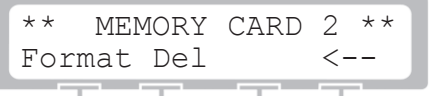
[Format] calls the formatting menu

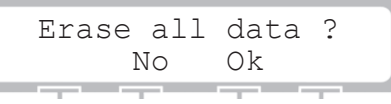

[Ok] starts formatting of the card.

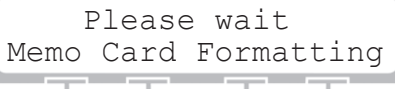

**Prior to storing arbitrary signals an unused card must be formatted.**

older cards it may be necessary to specify the capacity in to 1 MB. Formatting is done in menu 2, item [Format]. The instrument reads automatically the memory capacity of the card. With some advance. The buttons [+ kB –] select the capacity which will be entered by pressing [Ok]. In order to stop this procedure [No] has to be depressed. The HM8131-2 is able to format cards from 64k

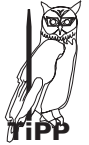

**A formatted 1 MB card will accept up to 114 4k- or up to 31 16k – signals.**

### **Memory menu [Memo]**

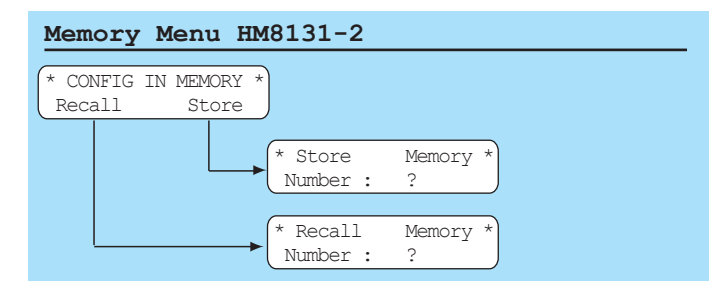

The HM 8131-2 can store up to 10 complete instrument set-ups. Each such configuration will include all parameters which were defined resp. active at the moment of storage, such as frequency, amplitude, function, offset, modulation type etc. with the exception of arbitrary signals. Any configuration stored may be called at any time.

In order to store a configuration call first the menu "CONF IN MEMORY, item (Store).This will show a display with an indication of available locations (0 ... 9). By selecting a location the configuration will be automatically stored there. Calling a configuration requires the same procedure.

### **Storing of instrument configurations**

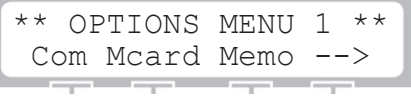

[Memo] will call this display:

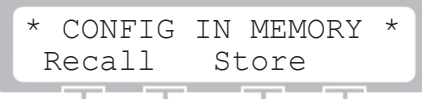

[Store] will advance to:

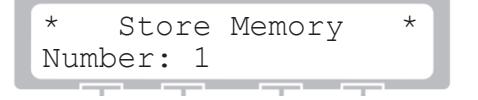

Upon selection of the location the configuration will be stored.

### **Calling of configurations**

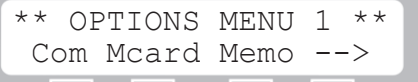

[Memo] will advance to:

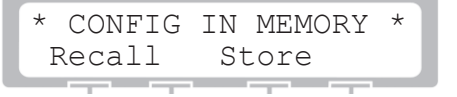

[Recall] calls the location of the set-up

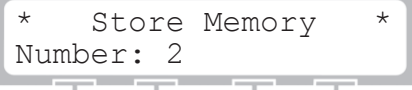

After specifying the location the instrument will load the configuration

## **5.44 Options menu 2**

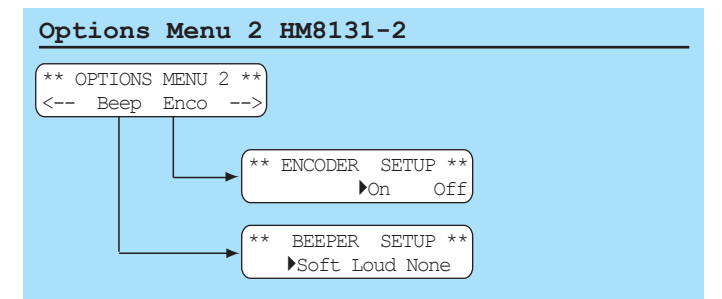

Options menu 2 allows to set parameters for the acoustical signal [Beep] and the knob [Enco].

### **Acoustical signal**

The beep will signal each pushbutton activation and will also sound off in case of mistakes. Activation and selection of volume is done in the menu "BEEPER SETUP", The volume may be chosen from None over Soft to Loud.

## **Activation of the knob**

The menu "ENCODER SETUP" allows to turn the knob function on [ON] or off [OFF].

# **5.45 Options menu 3**

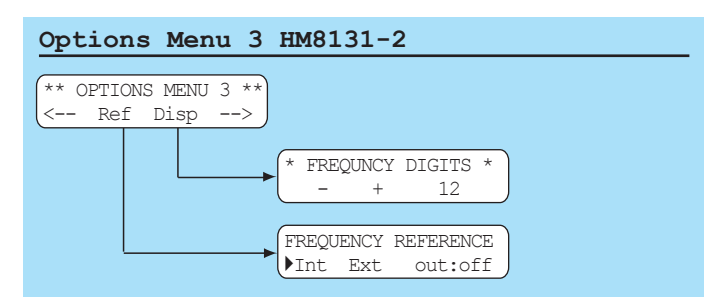

Options menu 3 allows to select between internal or external reference frequency [Ref]. [Disp] is used to define the resolution of the frequency display.

## **Reference frequency [Ref]**

In the standard execution the HM 8131-2 contains a stable crystal oscillator. As an option the HO86 TCXO can be ordered which features an accuracy of 5x10-7. This option can only be factory installed or installed by the HAMEG service.

If a still higher accuracy is needed the internal oscillator can be disabled and replaced by an external one which has to be connected to the rear panel terminal [10 MHz IN/OUT] (9). The external reference must comply with the respective HM 8131-2 specifications

### **Selection of the reference frequency source**

turned on. Go to the menu "OPTIONS MENU 3", item [Ref] and select either [Int] or [Ext]. This will be displayed each time the instrument is

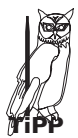

.

**[Out] will cause the internal 10 MHz reference to be switched onto the terminal 10 MHz IN/OUT [19].**

If the frequency of the external source should be **outside the specified limits an error message will be displayed. The instrument must then be returned to internal reference operation, otherwise the frequencies from the generator will not be correct.**

### **Resolution of the frequency display [Disp]**

[Disp] will call the menu "FREQUENCY DIGITS" which allows to select the resolution of the display between 5 and 12 digits using the pushbutton array  $(5)$ .

# **5.46 Options menu 4**

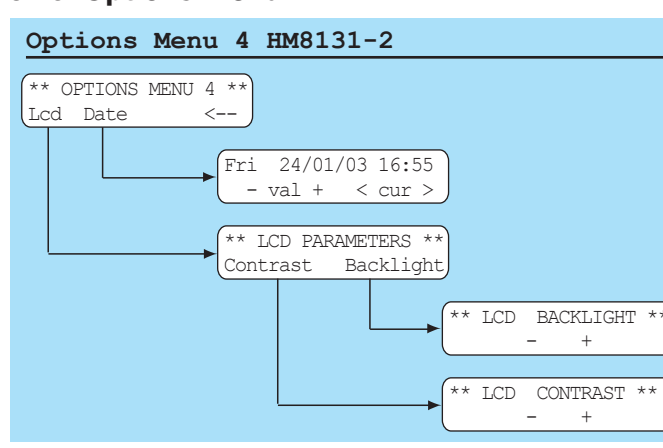

Options menu 4 is used to set the contrast and the brightness of the LCD display [Lcd]. [Date] will set the date and time.

## **LCD menu [LCD PARAMETERS]**

[Contrast] selects the contrast in 8 steps. The brightness of the backlighing can be selected from off to maximum in 8 steps.

## **Date and time**

The HM8131-2 has no real time clock. [Date] will allow to enter date and time which is important especially when using memory cards. These values remain stored until changed. Their meaning may be quite different, e.g. also the date and time of the last calibration. This menu can only be left by [ESC].

# **6.0 General commands**

(memory card commands excepted)

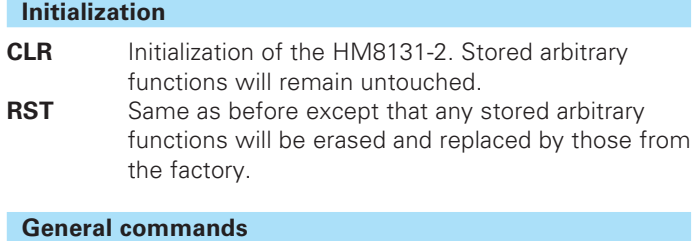

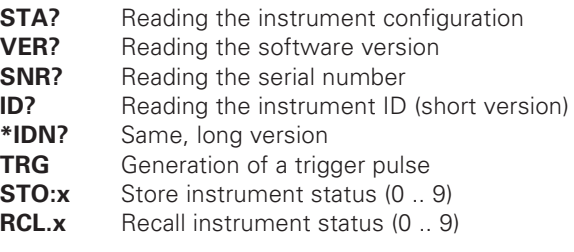

## **Bus commands**

- **LK0** Erase "local lockout"
- **LK1** Activate "local lockout"
- **RM0** Reset to manual operation
- **RM1** Set to remote control
- **OT0** Switch off output
- **OT1** Switch on output<br> **RFX** Activate external
	- Activate external reference frequency
- **RFI** Activate internal reference frequency
- **BPO** Turn off beep<br>**BPS** Turn on been
	- **BPS** Turn on beep medium
- **BPL** Turn on beep loud

## **Signal function**

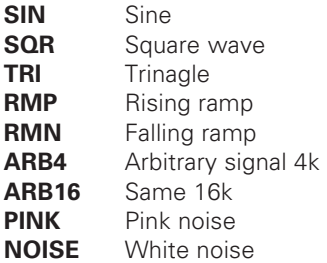

# **Listing of commands**

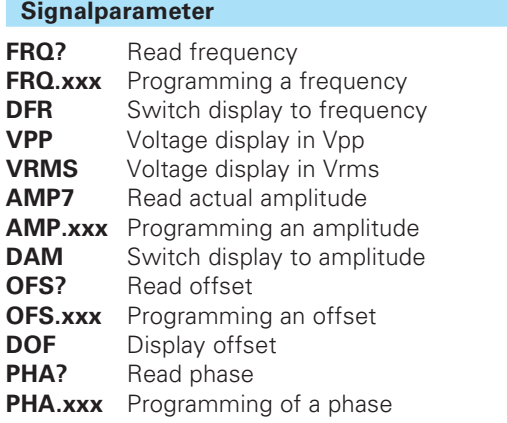

# **Typs of running modes**

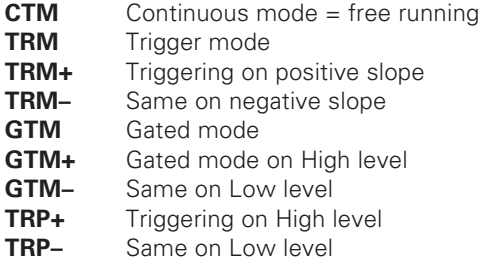

# **Sweepmode**

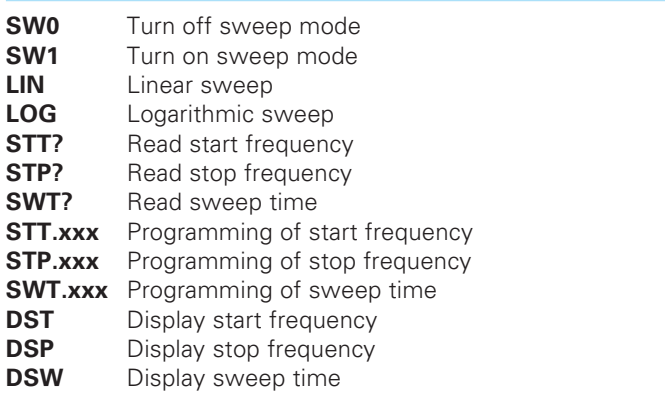

## **Types of modulation**

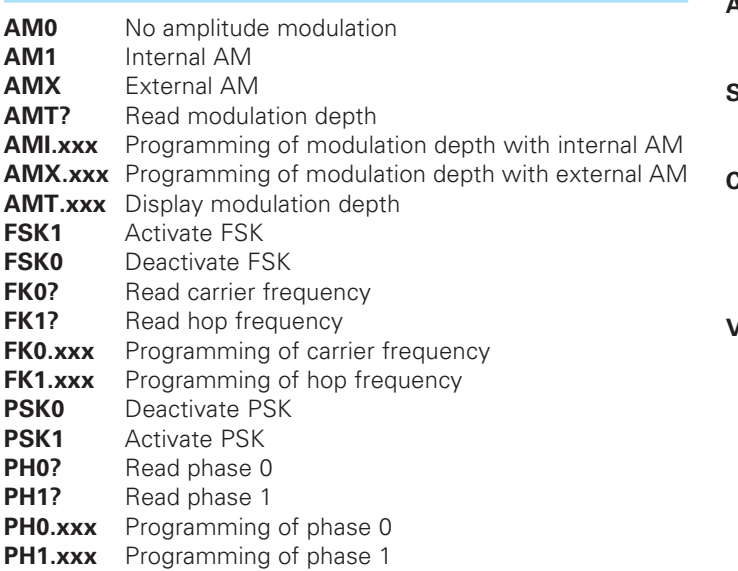

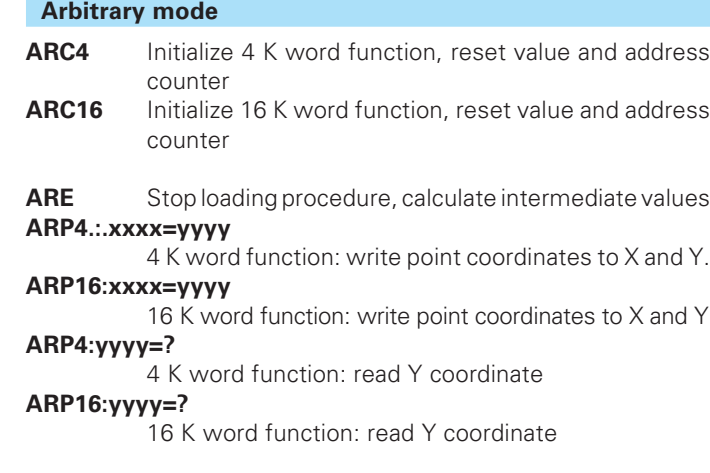

## **Instrument status**

The command **"STA?"** will cause the instrument to transmit the following data via the interface:

OT1 RFI SW0 SIN AM0 SK0 CTM VPP

The data fields may contain the following data:

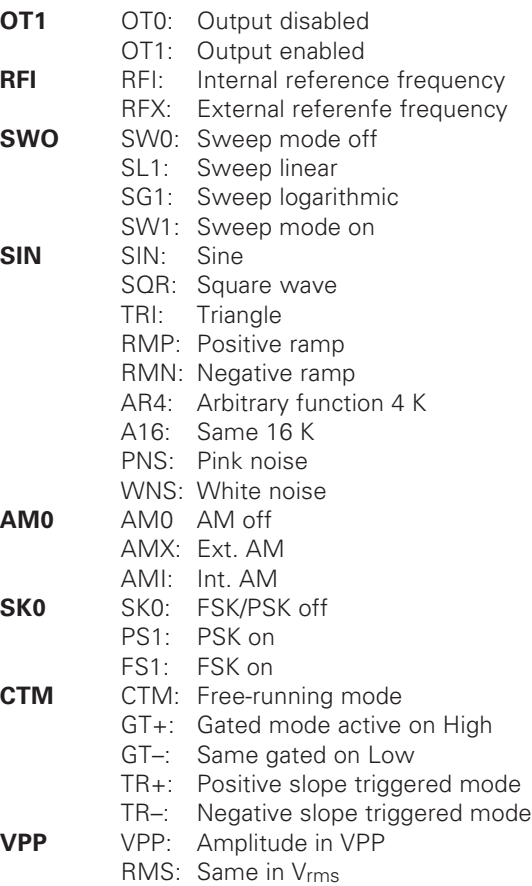

# **7.0 Interfaces**

The HM8131-2 is suited for use in automated test installations. The standard interface is a RS-232. This can be exchanged against an IEEE-488 interface (option HO88-2), with this installed the HM8131-2 can be controlled by an IEEE-488 bus controller. As a further option the interface HO89-2 is available, however only necessary if the standard features of the basic interface are not sufficient. See chapter "Serial interface".

All HM8132-2 interfaces are isolated ones. If the instrument is remotely controlled this will be indicated in the display:

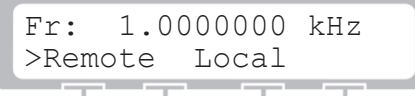

**STOP** "LK1". To release the lock the command "LK0" is used. In order to switch to local press the button underneath "Local". If it is not desired that the instrument can be manually operated the command "Local" can be locked out by the software command

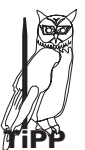

## **Software command "Local lockout":**

**TiPP necessary if the instrument is part of a test system. humber This command prevents manual operation. This may be**

## **How to change interface parameters**

OPTIONS MENU 1 offers the available opportunities for changing interface parameters by going to (Com). Of course, only such parameters can be changed which are applicable to the type of interface installed.

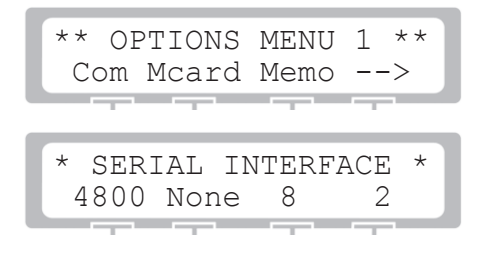

## **IEEE-488 interface HO88-2**

With this interface installed the HM8131-2 will respond to all commands standardized for IEEE-488. The instrument address can be chosen between 1 and 30 in the menu.

This address will be displayed each time the instrument is turned on. Commands may be given lower or upper case. Separation marks within a set of data allow for multi-line commands. Within one data packet there may be more than one instrument resp. interface command, those are to be separated by the appropriate marks.

These separation marks will be accepted:

- Space 20H
- Comma 2CH
- Semicolon 3BH

The end of a message is always carriage return 0DH. Data and commands are separated by a colon. Units are not transmitted. All data are transmitted as floating point data with the exception of the numbers of the set-up memory locations and the coordinates of arbitrary signals. Those are in integer respresentation. If the indicated precision of floating point numbers is excessive the last digits will be deleted.

**The address in the HM8132-2 display and the address keyed into the DIP switches on the HO88-2 interface must be identical. Further information can be found in the HO88-2 manual.**

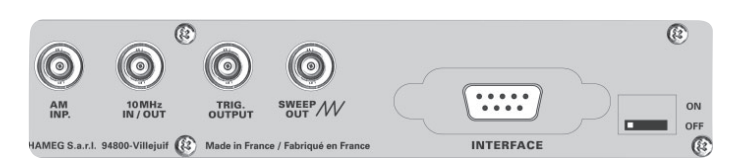

## **Standard serial interface**

The standard interface can be used via the rear panel 9pin connector. The Baud rate can be selected as: 300, 800, 1200, 2400, 4800, 9600. All other parameters can not be changed:

8 bits data, no parity bit, 2 stop bits, Xon/Xoff – protocol (11H/ 13H). In cases where this interface will not operate the optional interface type HO89-2 may be used. This interface allows for the same Baud rates and in addition the selection of: parity bit yes/no, number of data biots (7/8) and the number of stop bits (1/2).

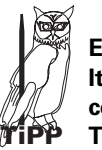

# **Exchange of RX/TX:**

**It is possible to interchange the RX/TX terminal connections by moving the slide switch accordingly. This allows the use of cables with interchanged RX/TX.**

### **How to send commands to the instrument**

Send one or more commands to the instrument via the interface. These separation marks will be accepted:

- Space 20H
- Comma 2CH
- Semicolon 3BH

At the end of a commans sequence transmit a CHR\$ (13). Use decimal points when transmitting data e.g. for the amplitude, not commas.

## **Sequence of commands necessary to configure the instrument:**

- 1. Waveform type (SIN, TRI..)
- 2. Operating mode (CTM, GTM..)
- 3. Sweep mode (SW0, LOG, STT..)
- 4. Reference frequency (RFX, RFI..)
- 5. Modulation type (AM0, FSK1..)
- 6. Frequency (FRQ.xxxx)
- 7. Display of voltage (VPP, RMS)
- 8. Set amplitude to lowest value in range (AMP:xxx)
- 9. Offset voltage (OFS:xxx)
- 10. Set amplitude (AMP:xxx)
- 11. Switch ouput on/off (OT1, OT0)

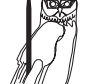

- **Sequence of commands for the arbitrary mode:**
- 1. Transmit ARC4
- 2. Transmit ARP4:xxxx=yyyy, all 4096 values.
- **TiPP** 3. Transmit ARE

## **Option HO89-2 RS-232 interface**

The interface HO89-2 is a full-duplex V24 interface with automatic Baud rate recognition by a predefined start character (Space). The operating system of this interface card features the following commands:

- **\*#VR** Transmit version message
- **Transmit copyright message**
- **#X1/0** XON-XOFF protocol on/off
- **#BC** Erase all input and output buffers
- **+#BD** Activate newly defined Baud rate
- **+#W7** Select word length 7 bits
- **+#W8** Select word length 8 bits
- **+#S1** Select one stop bit
- **+#S2** Select two stop bits
- **+#PN** No parity bit<br>**+#PE** Fven parity **Even parity**
- **+#PO** Odd parity
- 
- **+#ST** Transmit status

The commands designated with an asteric \* deliver answers. The formats are:

- a) **#VR** HAMEG Ho89 version 1.0D 210290
- b) **#CR** (c) 88/89 By MTE Software X
- c) **#ST** HM232 W(7/18) S(1/2) P(N/EO) X(1/0)

### **How to set the transmitting parameters**

This is done with the aid of the commands marked with a plus sign + . The interface will receive a command string at the end of which must be the command #BD. This activates the commands sent to the interface. After completion the Baud rate will be newly determined by transmitting a space character.

### **Automatic Baud rate recognition**

It is mandatory that the first character sent to the interface after this was turned on or the command #BD was sent be a space (20h). The interface then calculates the Baud rate and adapts itself to that. Any other character or an incomplete character will prevent the system from proper operation.

### **Functions if the programming DIP switches:**

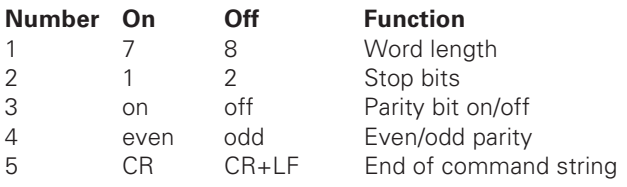

### **XON/XOFF protocol**

The command#X1 activates the software handshake. The interchange between computer and interface will not be any more be synchronized by the hardware handshake connections but by two predefined commands.

**XON = 11h = Continue transmission XOFF = 13h = Stop transmission**

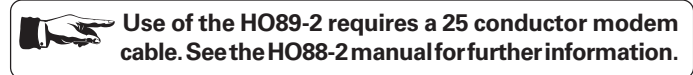

# **8.0 Installation of HO88-2 and HO89-2**

If the interfaces were ordered with the instrument they will be factory installed. Later installation is possible. Upon installation the pertinent safety regulations have to be observed. Disconnect the mains plug before operning the instrument!

### **1. Opening of the instrument**

Loosen the 9 screws on the rear panel. Now you can remove the cover and the plastic rear panel. Then the housing can be withdrawn towards the rear.

### **2. Removal of the installed interface**

First loosen 2 more screws underneath the cutout for the interface connector, then the interface card can be taken out after two flat cables (4 and 8 conductors) were pulled off the connector CN2/ CN3.

### **3. Installation of the new interface**

Before installing the new interface card make sure that the underside faces upward. First connect the two flat cables which can not be mixed up. The flat cables are connected to the corresponding sockets on the card. The 6 conductor flat cable has to fit in between the card and the shield. The 2 6 conductor flat cables supplied with the HO88-2/HO89-2 (green, raster 2.5 mm) are destined for the instrument types HM8122 and HM8142, they are not required for the HM8131-2. Please watch for the DIP switch. The card can now be fastened to the rear panel using the 2 M3 screws.

### **4. Reassembly**

Slide the housing over the instrument and make sure that it fits into the groove of the front panel. Remount the plastic rear panel and the cover with the lettering and fasten both with the 9 screws.

**Warning: Do not try an installation with the instrument connected to the mains!**

# **9.0 Glossary**

**HM8131-2** Amplitude 45ff, 51ff, 58ff, 62, 65ff, 69, 73, 75 Amplitude modulation 47, 53, 58, 59, 68, 75 Arbitrary 51, 53, 57 Arbitrary editor 64, 65 Arbitrary functions 57, 58, 74ff Arbitrary menu 64, 65, 72, 73 Arbitrary mode 61, 75ff Arbitrary signals 64, 65, 71ff Backlight 67, 74 Basic menu 57 Baud rate recognition 77 Beeper 67, 73 Beeper Setup 73 Burst mode 45, 61 Change of fuse 49 Controls 50 Date 51, 67, 72, 74 Date and time setting 74 Date setting 74 DC offset 45,46 DIP switches 76, 77 Disp 63, 67, 74 Edit 60, 64, 65, 66 ENCODER SETUP 67, 73 ESC button 52ff, 57, 66, 74 Ext. 46ff, 62ff, 67, 72, 75 Factory setting 52 Format 67, 71ff Fr 52ff, 62, 76 Free-running 61, 62 Free-running mode 75 Frequency 45, 51, 56ff, 64 Frequency limits 61 Frequency range 45, 46, 64 Frequency reference 52 Frequency Shift Keying FSK 68, 70 Frequency specifications 46 FSK 45, 47, 67, 68, 70 Function menu 58 Function pushbuttons 58 Fuse 48, 49, 51, 50 Gate 46, 47, 59, 60, 61 Gate Control 61 Gated mode 61 Gated operation 63 HO88-2 and HO89-2 47, 51, 76, 77 IEEE-488 interface HO88-2 50,76 Inputs 46 Installation of HO88-2 and HO89-2 77 Instrument configuration 53, 74, 73 Instrument status 74 Interfaces 76 Keyboard 45, 50, 57 Knob 45, 50, 57 LCD display 45, 46, 50, 57, 74 LCD menu 74 Listing of commands 74 Load 72 Main menu 1 53ff, 57ff, Main menu 2 53, 68, 59, 63 Master-Slave operation 45, 62, 63 Memo 73

Memory card 47, 50, 72, 74 Memory menu 73 Modulation menu 67, 68 Noise 45, 46, 47, 51, 57 Offset modulation type 73 Offset value 59 Offset voltage 45, 58, 76, Operating mode 57, 59, 76 OPTIONS MENU 1 67, 71ff OPTIONS MENU 2 67, 73 OPTIONS MENU 3 62, 67, 74 OPTIONS MENU 4 67, 74 Output 59 Output voltage 45, 46, 65, 66, 52, 58, 69, 70 Phase 47, 52, 63 Phase shift 71, 62, 70 Phase Shift Keying PSK 68, 70 PSK 45, 47, 70, 71 Pulse 63 Ref reference frequency 62, 63, 74, 76 Reference frequency operation 62 Reference operation 74 Reference points 65, 66 Resolution of the frequency display (Disp) 74 RFI 53 RS-232 interface option HO89-2 45, 47, 51, 64, 72, 76, 77 Sawtooth 46, 50ff Self test 51 Serial interface71, 76 Signal frequency 58, 65 Signal output 46, 52, 59 Signal period 65 Sine 51 Sine wave 61, 69, 70 Square wave 46, 51, 57, 61, 70 Start-/Stop frequency 64 Store 72, 73 Sweep 47, 54, 59, 60 Sweep function 54 Sweep menu 54, 63, 64 Sweep mode 45, 59, 61, 63, 64 Sweep out 64 SWEEP PARAMETERS 63, 64 Sweep time 47 Synchronization 62, 63 Triangle 45, 46, 51, 57, 59 TRIG. OUPUT 70, 71 Trigger (Trg) 47, 52, 61 TRIGGER CONTROL 60, 61 Trigger input 50 57, 70 Trigger mode 52, 61, 64 Trigger output 46 Trigger pulse 63, 64 Trigger signal 61, 63, 70 WAVEFORM SIZE 65 Waveforms 51, 61, 65 XON/XOFF protocol 76, 77

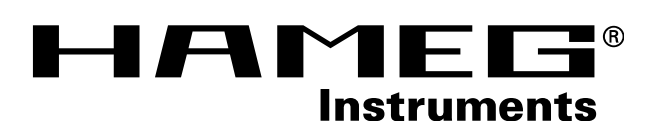

- **Oscilloscopes**
- **Multimeters**
- **Counters**
- **Frequency Synthesizers**
- **Generators**
- **R- and LC-Meters**
- **Spectrum Analyzers**
- **Power Supplies**
- **Curve Tracers**

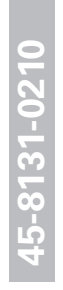

**HAMEG GmbH** Industriestraße 6 D-63533 Mainhausen Telefon: (0 61 82) 800-0 Telefax: (0 61 82) 800-100 E-mail: sales@hameg.de

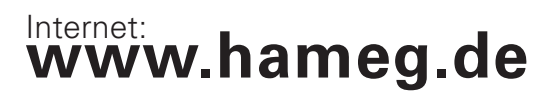

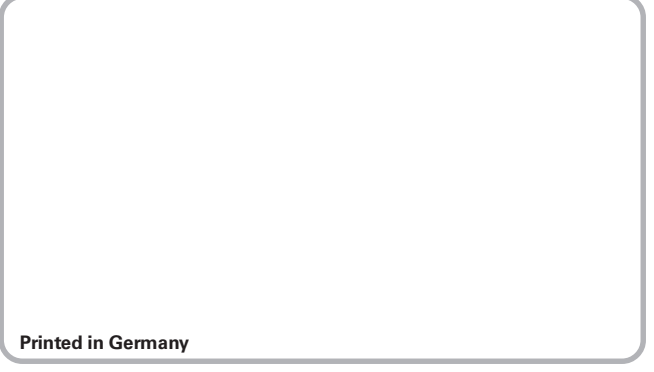

Stand: 06022004-gw Stand: 06022004-gw